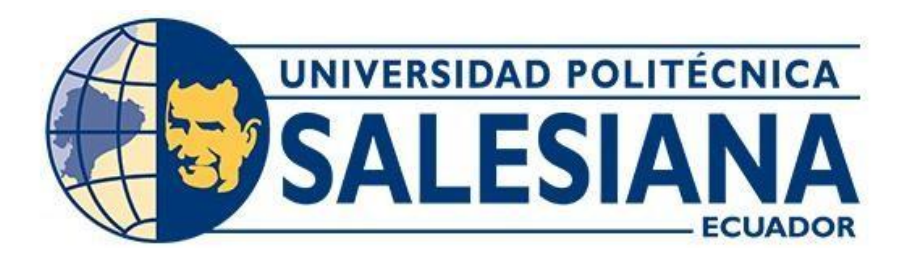

# **UNIVERSIDAD POLITÉCNICA SALESIANA SEDE QUITO**

# **CARRERA DE INGENIERÍA CIVIL**

# **APLICACIÓN DE LA NORMA DE DISEÑO GEOMÉTRICO MOP 2003 EN EL PROGRAMA CIVIL 3D UTILIZADO EN EL DISEÑO VIAL EN ECUADOR**

Trabajo de titulación previo a la obtención del Título de Ingenieros Civiles

AUTORES: Bryan Germán Aguirre Beltrán Diego Javier Guerra Pozo TUTOR: Hugo Patricio Carrión Latorre

> Quito - Ecuador 2023

# **CERTIFICADO DE RESPONSABILIDAD Y AUTORÍA DEL TRABAJO DE TITULACIÓN**

Nosotros, Bryan Germán Aguirre Beltrán con documento de identificación No 1717218554 y Diego Javier Guerra Pozo con documento de identificación No 1722017108; manifestamos que:

Somos los autores y responsables del presente trabajo; y, autorizamos a que sin fines de lucro la Universidad Politécnica Salesiana pueda usar, difundir, reproducir o publicar de manera total o parcial el presente trabajo de titulación.

Quito, 07 de marzo del 2023

Atentamente,

Bryan Germán Aguirre Beltrán **Diego Javier Guerra Pozo** 1717218554 1722017108

 $\overline{\phantom{a}}$ 

# **CERTIFICADO DE CESIÓN DE DERECHOS DE AUTOR DEL TRABAJO DE TITULACIÓN A LA UNIVERSIDAD POLITÉCNICA SALESIANA**

Nosotros, Bryan Germán Aguirre Beltrán con documento de identificación N° 1717218554 y Diego Javier Guerra Pozo con documento de identificación N° 1722017108; expresamos nuestra voluntad y por medio del presente documento cedemos a la Universidad Politécnica Salesiana la titularidad sobre los derechos patrimoniales en virtud de que somos autores del Proyecto Técnico: "Aplicación de la Norma de Diseño Geométrico MOP 2003 en el programa Civil 3D utilizado en el Diseño vial en Ecuador", el cual ha sido desarrollado para optar por el título de: Ingenieros Civiles, en la Universidad Politécnica Salesiana, quedando la Universidad facultada para ejercer plenamente los derechos cedidos anteriormente.

En concordancia con lo manifestado, suscribimos este documento en el momento que hacemos la entrega del trabajo final en formato digital a la Biblioteca de la Universidad Politécnica Salesiana.

Quito, 07 de marzo del 2023

Atentamente,

Bryan Germán Aguirre Beltrán **Diego Javier Guerra Pozo** 1717218554 1722017108

 $\overline{\phantom{a}}$ 

# **CERTIFICADO DE DIRECCIÓN DEL TRABAJO DE TITULACIÓN**

Yo, Hugo Patricio Carrión Latorre con documento de identificación N° 0603015728, docente de la Universidad Politécnica Salesiana, declaro que bajo mi tutoría fue desarrollado el trabajo de titulación: APLICACIÓN DE LA NORMA DE DISEÑO GEOMÉTRICO MOP 2003 EN EL PROGRAMA CIVIL 3D UTILIZADO EN EL DISEÑO VIAL EN ECUADOR, realizado por Diego Javier Guerra Pozo con documento de identificación N° 1722017108 y Bryan Germán Aguirre Beltrán con documento de identificación N° 1717218554, obteniendo como resultado final el trabajo de titulación bajo la opción de Proyecto Técnico que cumple con todos los requisitos determinados por la Universidad Politécnica Salesiana.

Quito, 07 de marzo del 2023

Atentamente,

 $\vee$ 

Ing. Hugo Patricio Carrión Latorre, MSc. 0603015728

# **DEDICATORIA**

Este trabajo está dedicado a mi madre y a mi padre que nunca dudaron de mi y hoy se refleja con este gran trabajo de titulación. Esta dedicado a mi hermana Viviana por todo el cariño y apoyo brindado durante toda mi vida universitaria.

Bryan Aguirre

#### **AGRADECIMIENTO**

Los agradecimientos van dirigidos para Gloria y Wilson que son mis padres que financiaron todo y más allá de eso el cariño que me dieron apoyando mis estudios, agradezco tener unos padres tan buenos que quisieron ver crecer a su hijo y ser profesional.

Agradezco al Ing. Hugo Carrión por la oportunidad y la confianza brindada para el desarrollo de este trabajo de titulación.

Y finalmente agradezco a la Universidad Politécnica Salesiana a la Dirección de Carrera de Ingeniería Civil por un excelente trabajo docente.

Bryan Aguirre

#### **DEDICATORIA**

Dedico este trabajo a mis padres, su bendición a lo largo de mi vida me protege y me lleva por el camino correcto, seguiré trabajando fuertemente para que celebremos muchas metas cumplidas más y siempre estén orgullosos de mí, este nuevo logro es para ustedes, Amadito y Clarita lo logramos.

Diego Guerra

#### **AGRADECIMIENTO**

Gracias a Dios por la vida y por su infinito amor.

Gracias a mis padres por ser los principales promotores de mis sueños, por enseñarme siempre que con esfuerzo y dedicación no hay meta inalcanzable, a ellos les debo todo lo que tengo y todo lo que soy, gracias a mis hermanos y sobrinos por estar siempre conmigo, gracias por el amor de familia.

Gracias a la Universidad Politécnica Salesiana y a mis queridos maestros y compañeros por sus enseñanzas y por ser parte de esta etapa de mi camino.

Gracias a la vida por este nuevo triunfo.

Diego Guerra

# ÍNDICE DE CONTENIDOS

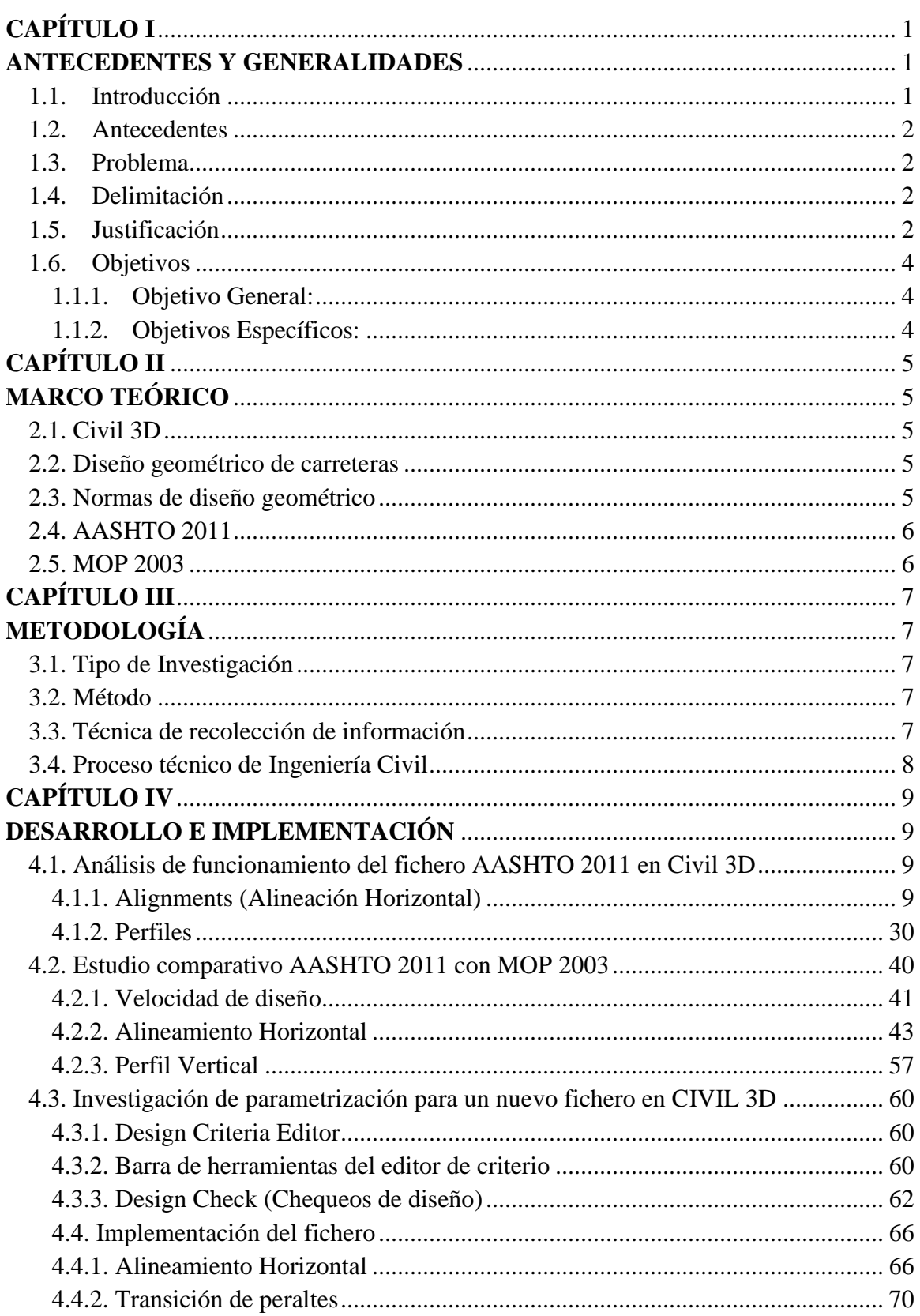

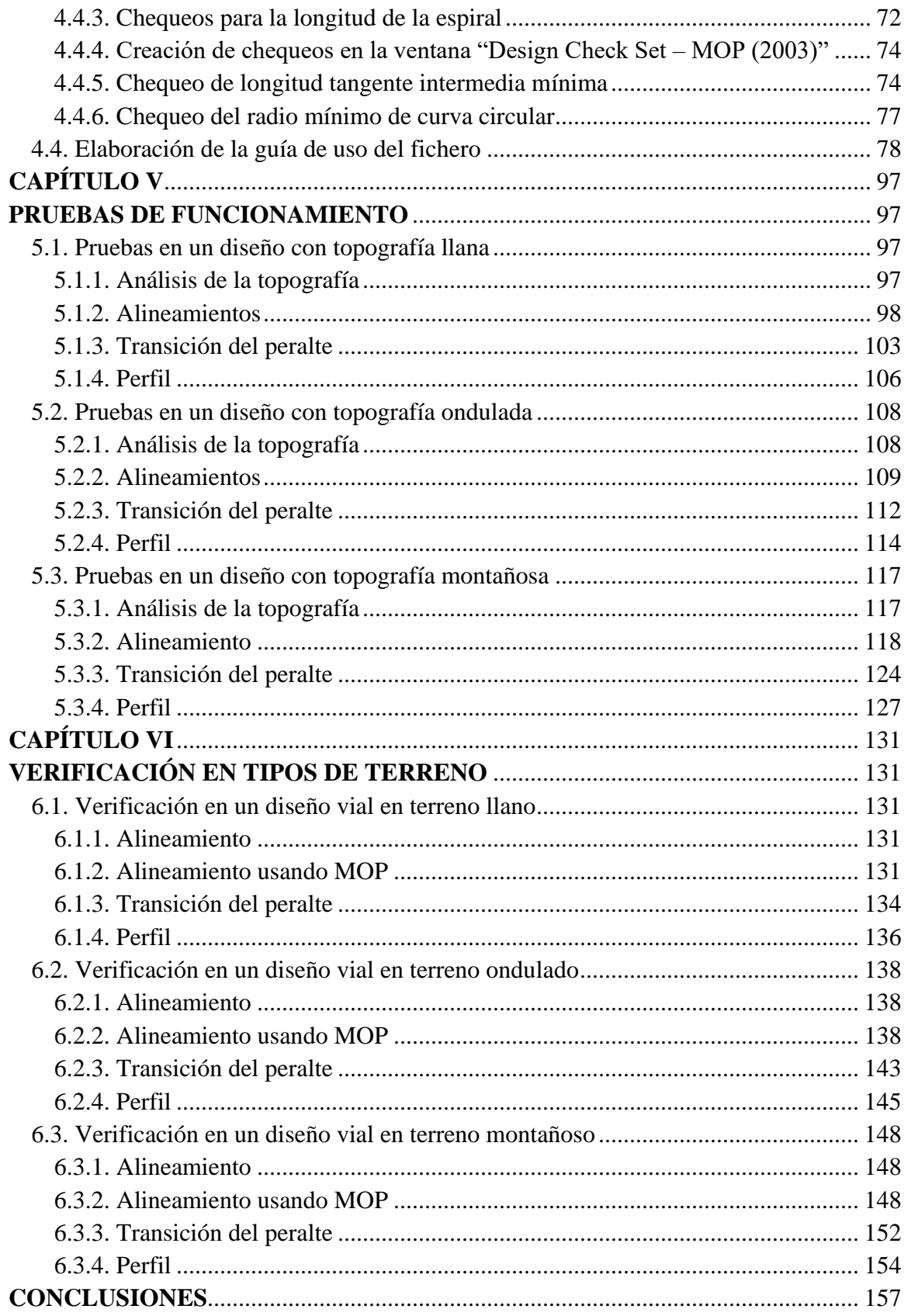

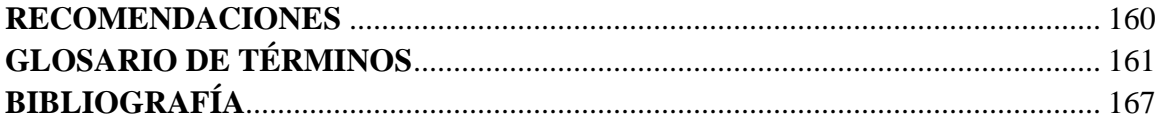

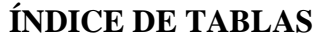

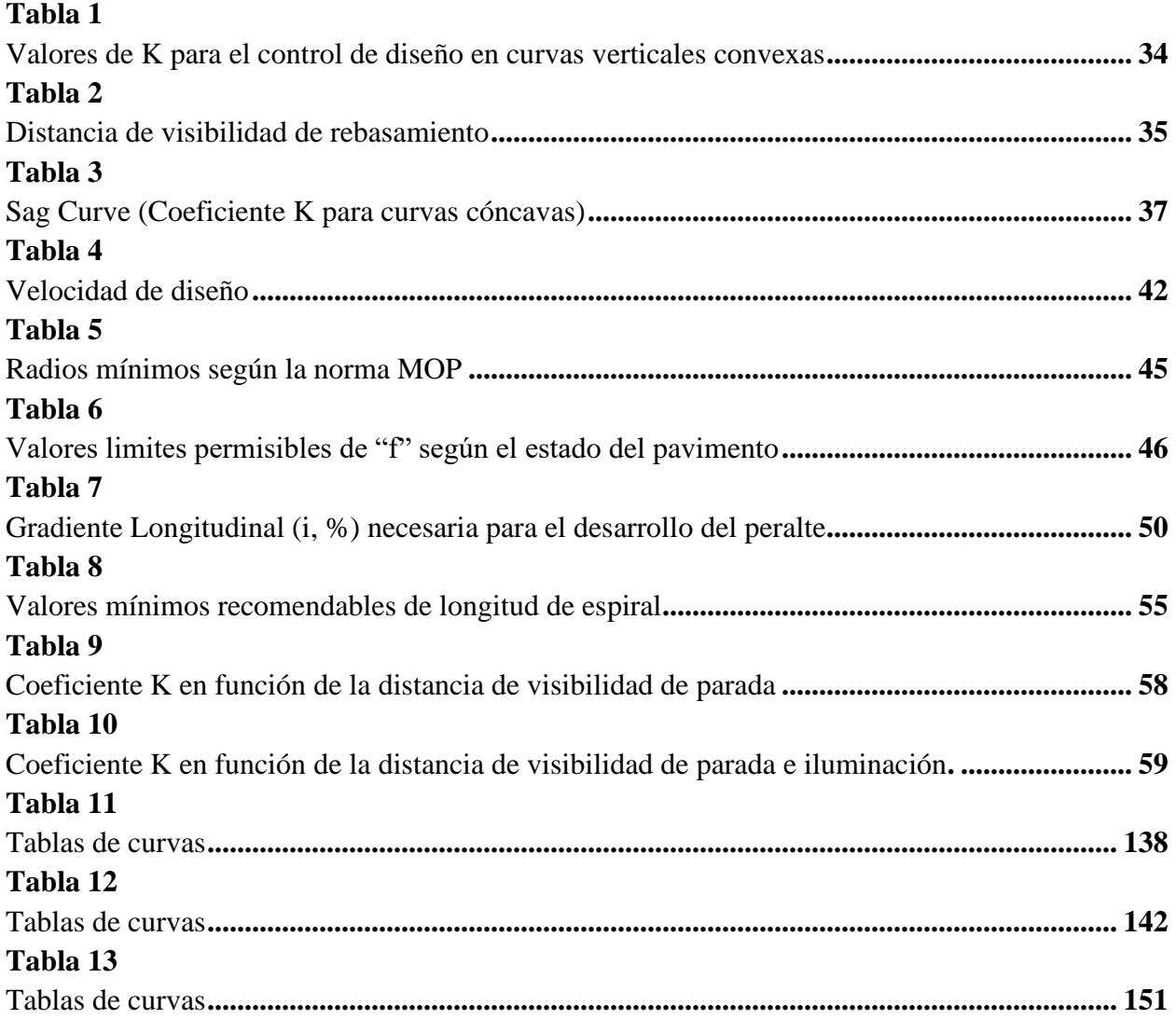

# **ÍNDICE DE FIGURAS**

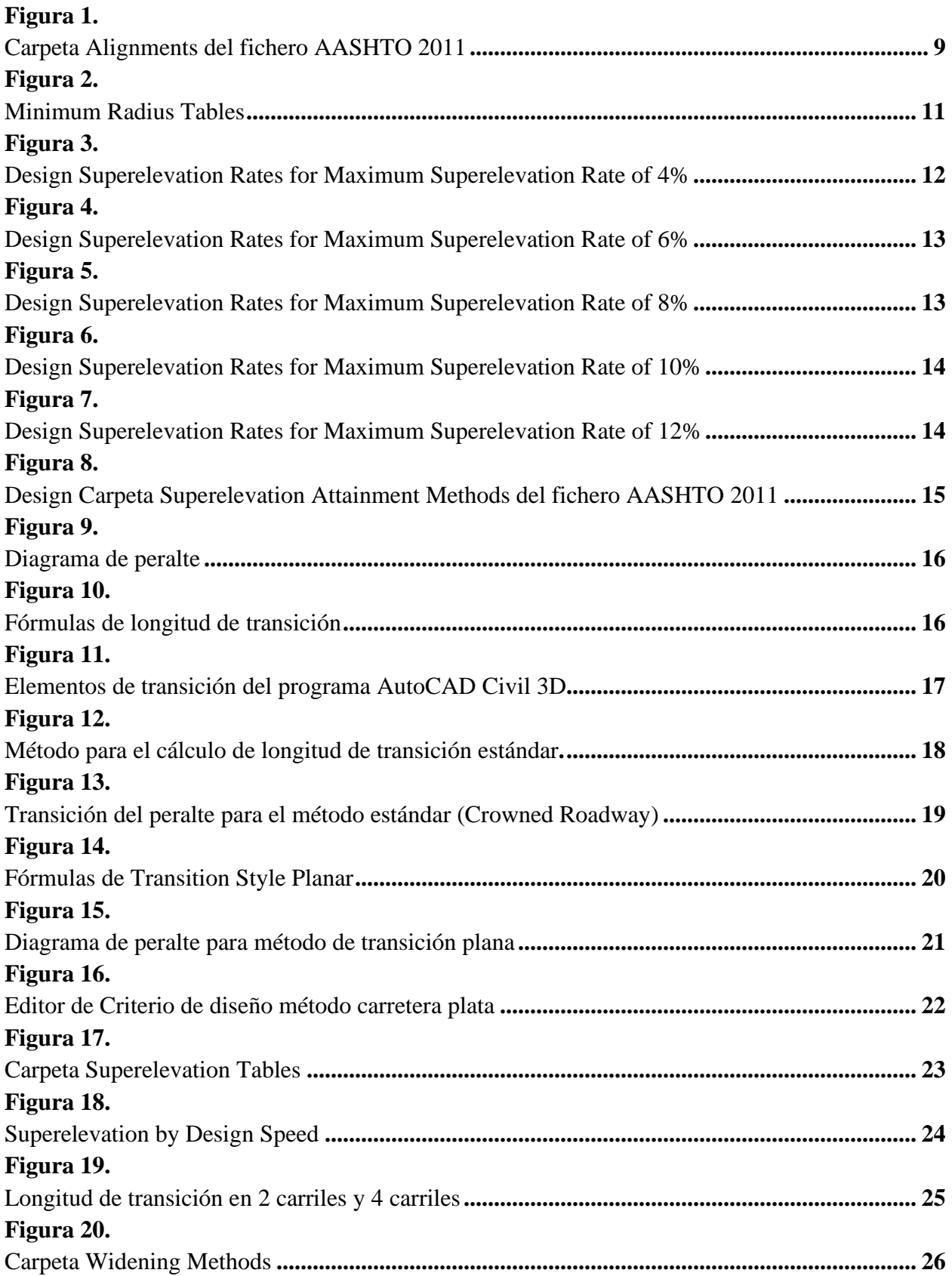

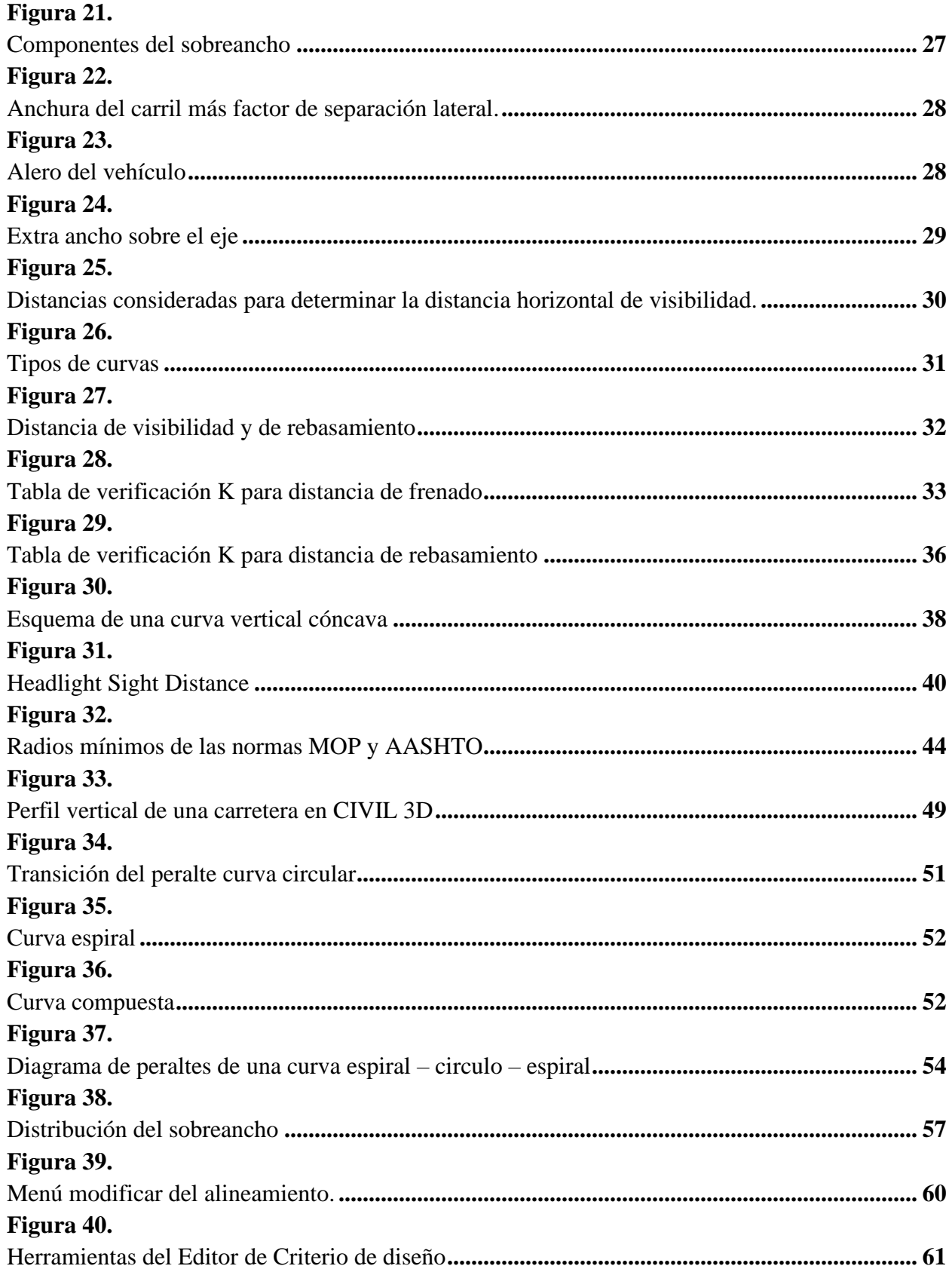

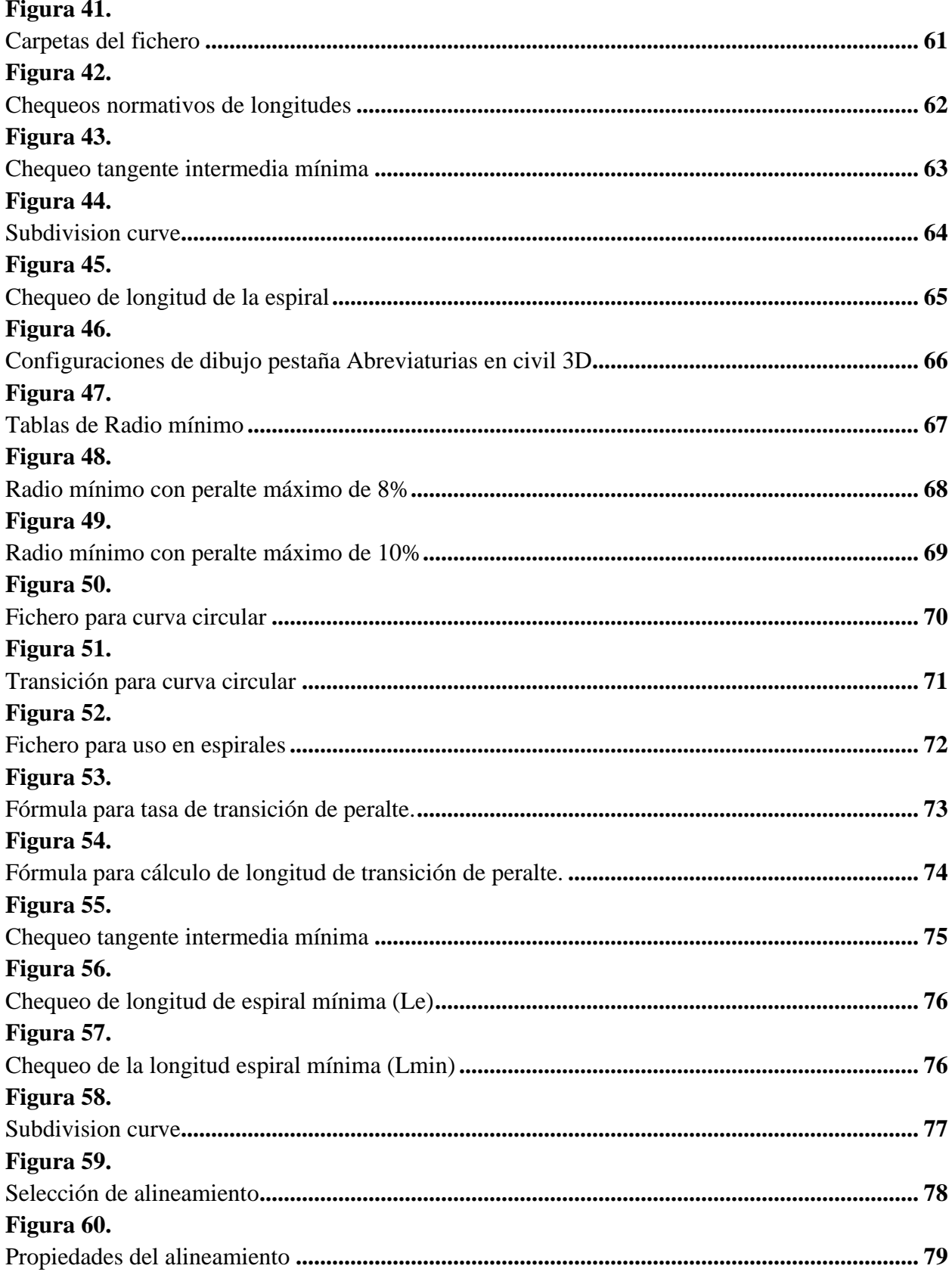

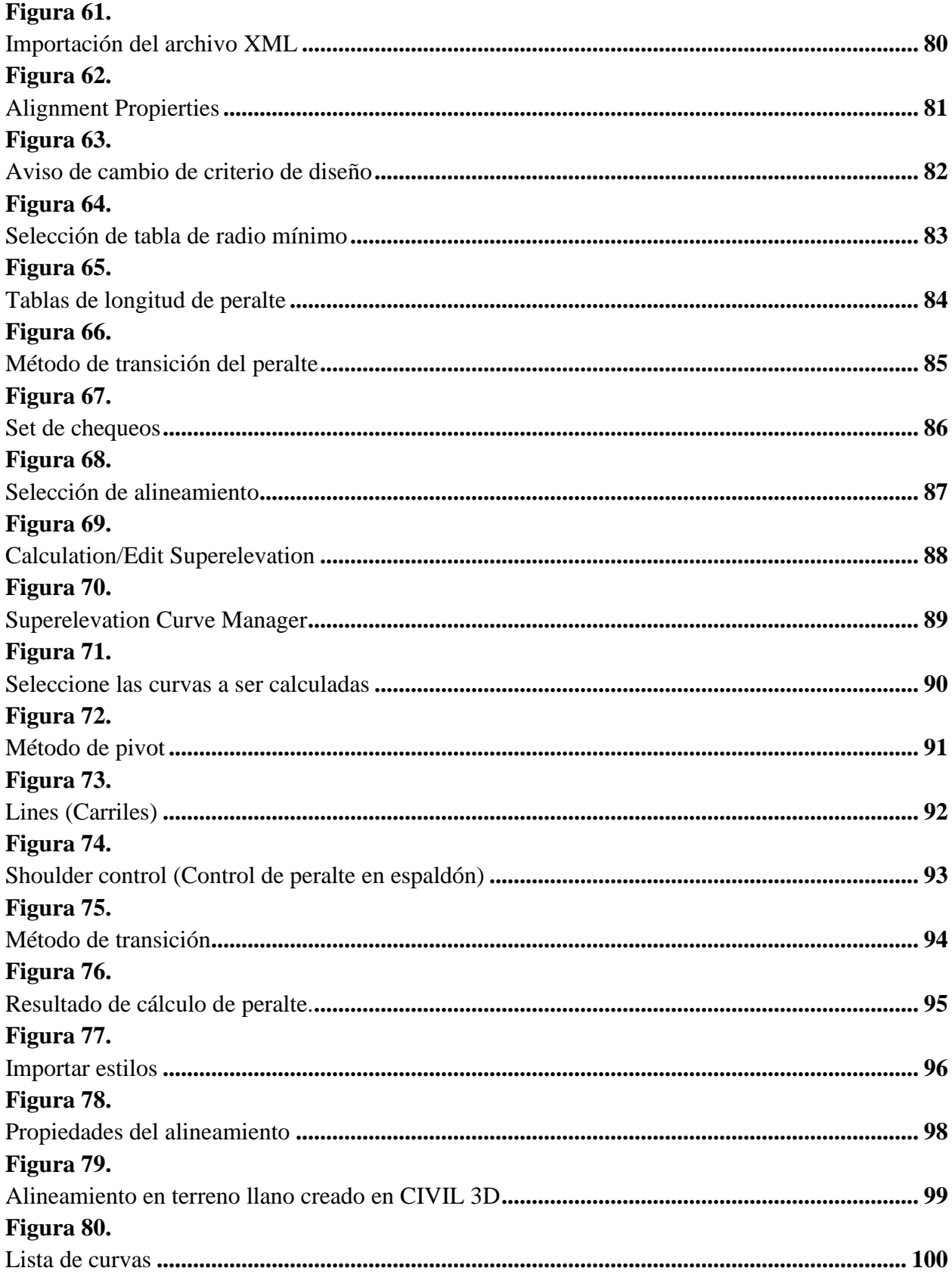

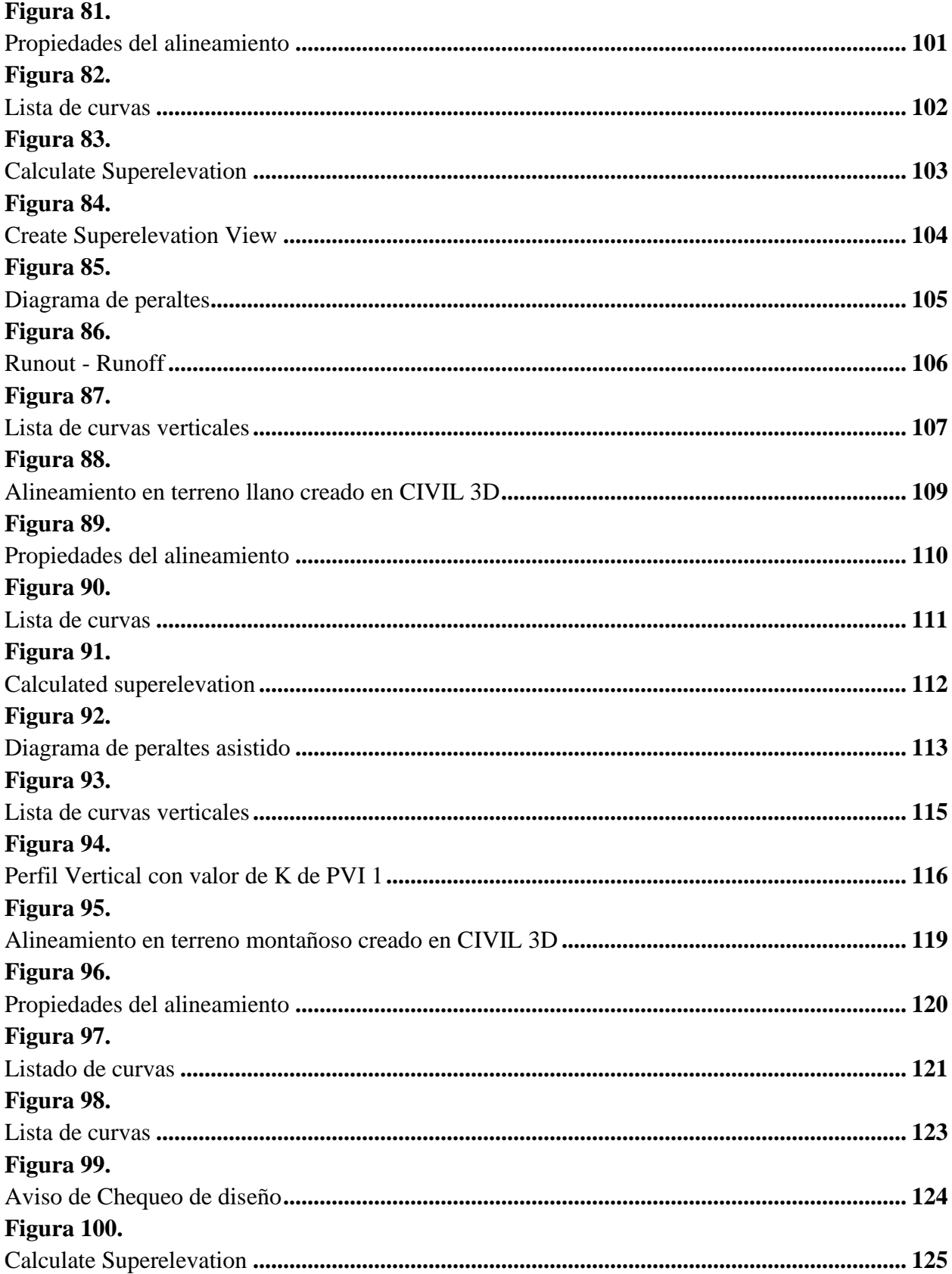

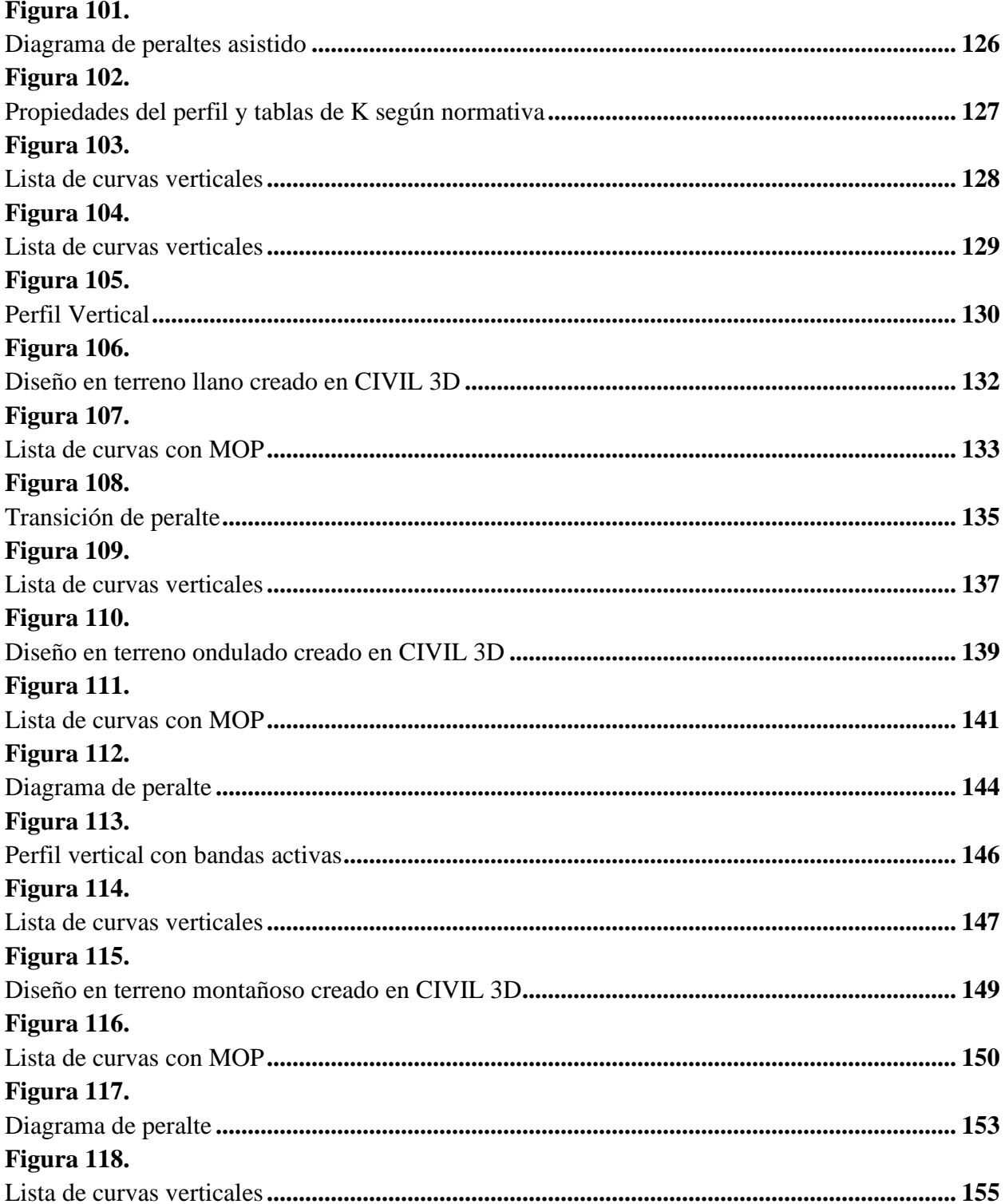

#### **RESUMEN**

Aplicar la norma de diseño geométrico MOP 2003 en el programa Civil 3D, utilizando un fichero, con el fin de verificar los parámetros de diseño de la norma ecuatoriana. Durante el diseño en Civil 3D el ingeniero civil vial ingresa los datos topográficos al programa creando un alineamiento que tiene como criterio de diseño por defecto la norma AASHTO y al momento de ejecutar el análisis en el programa este verifica en base a esta norma y da alertas que no corresponden a la normativa de nuestra región a lo cual nace la interrogante ¿Cómo aplicar la norma ecuatoriana de diseño geométrico de carreteras MOP 2003 en el software Civil 3D?

En este trabajo se presenta como aplicar la norma de diseño geométrico MOP 2003 en el programa Civil 3D cargando un fichero que contiene toda la normativa ecuatoriana con el fin de verificar los parámetros de diseño.

El tipo de investigación que se utilizó para este proyecto es el tipo de investigación documental, específicamente la investigación secundaria ya que se basó en la búsqueda de información de distintas fuentes, lectura de documentos, recopilación de información publicada en sitios oficiales, manuales de usuarios entre otros. (Alfonzo, 1994).

El método de investigación que se utilizó para este proyecto es el método de proyectos ya que se aplicó una extensa investigación además de los conocimientos y habilidades adquiridos durante el estudio de la carrera de ingeniería civil. (Tamayo, 2004).

La técnica de recolección que se usó en este proyecto es la técnica secundaria ya que la información que se utilizó fue tomada de documentos, publicaciones, normas, todo debidamente de fuentes

validadas que permitan tener la certeza que la información con la que se trabajará es veraz. (Bernal, 2018).

El procedimiento de este trabajo de investigación inició con el estudio de la situación actual del fichero AASHTO del Civil 3D, se visualizó como se encuentra estructurado y se analizó el funcionamiento de las validaciones dentro de un diseño geométrico vial. Por otro lado, se investigó la normativa MOP 2003, vigente para el diseño geométrico vial en Ecuador. Una vez levantada esta información se realizó el análisis de las alternativas para modificar los parámetros del fichero actual. Luego de esto, se evaluó y se decidió modificar sobre el ya existente.

Se procedió con la elaboración del fichero según lo definido en la normativa MOP 2003, evaluando la posibilidad de parametrizar toda la estructura que indica la norma, una vez que el fichero se implementó, se realizó pruebas del funcionamiento sobre un diseño geométrico vial realizado en el Civil 3D y se validó su correcto funcionamiento para finalmente se elaborar una guía de uso del fichero, donde se explica detalladamente el funcionamiento de este, a fin de que resulte más sencilla su aplicación.

Palabras Clave: Fichero, Parametrizar, Norma de Diseño.

#### **ABSTRACT**

Apply the MOP 2003 geometric design standard in the Civil 3D program, using a file, in order to verify the design parameters of the Ecuadorian standard. During the design in Civil 3D, the civil road engineer enters the topographic data into the program, creating an alignment that has the AASHTO standard as default design criteria and when executing the analysis in the program, it verifies based on this standard and gives alerts. that do not correspond to the regulations of our region to which the question arises: How to apply the Ecuadorian standard of geometric design of roads MOP 2003 in the Civil 3D software?

This paper presents how to apply the MOP 2003 geometric design standard in the Civil 3D program by loading a file that contains all the Ecuadorian standards in order to verify the design parameters.

The type of investigation that was used for this project is the type of documentary investigation, specifically the secondary investigation since it was based on the search for information from different sources, reading of documents, compilation of information published on official sites, user manuals among others. others. (Alphonzo, 1994).

The research method that was used for this project is the project method since extensive research was applied in addition to the knowledge and skills acquired during the study of the civil engineering career. (Tamayo, 2004).

The collection technique that was used in this project is the secondary technique since the information that was used was taken from documents, publications, standards, all duly from validated sources that allow us to be certain that the information with which we will work is true. . (Bernal, 2018).

The procedure of this research work began with the study of the current situation of the AASHTO Civil 3D file, it was visualized how it is structured and the operation of the validations within a geometric road design was analyzed. On the other hand, the MOP 2003 regulations, in force for geometric road design in Ecuador, were investigated. Once this information was collected, the analysis of the alternatives to modify the parameters of the current file was carried out. After this, it was evaluated and it was decided to modify the existing one.

We proceeded with the elaboration of the file as defined in the MOP 2003 regulations, evaluating the possibility of parameterizing the entire structure indicated by the norm, once the file was implemented, performance tests were carried out on a geometric road design carried out in the Civil 3D and its correct operation was validated to finally elaborate a guide for the use of the file, where its operation is explained in detail, in order to make its application easier.

Keywords: File, Parameterize, Design Standard.

# **CAPÍTULO I**

#### **ANTECEDENTES Y GENERALIDADES**

#### <span id="page-22-2"></span><span id="page-22-1"></span><span id="page-22-0"></span>**1.1.Introducción**

En Ecuador el Ingeniero Civil vial utiliza el programa AutoCAD Civil 3D para el diseño geométrico de carreteras, por lo general se usa solamente para generar la documentación y planos, sin realizar una verificación asistida por el computador. Esto ocurre porque el programa viene por defecto con la norma americana AASHTO.

La casa Autodesk que es la creadora del programa AutoCAD Civil 3D en sus últimas actualizaciones ofrece la posibilidad de la edición y creación de criterio de diseño para adaptarse a normativas de cualquier región. Incluso dispone dos sistemas de unidades. Métrico e Imperial.

En este trabajo se va a crear un fichero el cual podrá seleccionarse como criterio de diseño al iniciar la creación de un alineamiento. Activado el fichero el programa podrá asistir en la creación de curvas horizontales y verticales agilitando el diseño de vías.

La ventaja que tiene el usuario al cargar el fichero son ecuaciones y tablas precargadas con valores permitidos por la norma MOP (2003) para el diseño geométrico de carreteras. El programa Civil 3D realiza interpolaciones automáticas, verificación de longitudes, cálculo de peraltes, verificación de distancia de visibilidad y de frenado. Logrando buenos diseños, seguros y dentro de la norma.

Para demostrar el funcionamiento del fichero MOP 2003 se pone a prueba diseños viales en tres tipos de terrenos que son terreno llano, terreno ondulado y terreno montañoso. Encontrando datos muy interesantes sobre los diseños analizados.

1

#### <span id="page-23-0"></span>**1.2.Antecedentes**

En Ecuador a partir del año 2003 el Ministerio de Obras Públicas pone en vigencia la norma técnica de diseño geométrico de carreteras y caminos vecinales, conocida como "MOP 2003". El Ingeniero Civil vial se rige a la norma para un adecuado diseño de vías garantizando la seguridad en función del tipo de tráfico y tipo de terreno. Frente a la magnitud de datos y variables a procesar es necesario el uso de un software, en este caso "CIVIL 3D" que por medio de procesamiento de datos topográficos permite obtener un diseño vial.

El programa por defecto maneja criterios de diseño basándose en la norma americana AASHTO. Por lo tanto, el programa no contiene ninguna información de la norma MOP 2003.

En este punto el Ingeniero Civil vial que realiza el diseño para una vía en Ecuador se ve obligado a ignorar mensajes de alerta del programa y luego realiza la verificación del diseño de forma manual. Lo cual genera imprecisiones y una baja productividad en la planificación. Sin embargo, se ha venido trabajando así ya muchos años combinando con el uso de Excel y desaprovechando las herramientas que ofrece el software.

#### <span id="page-23-1"></span>**1.3.Problema**

¿Cómo aplicar la norma ecuatoriana de diseño geométrico de carreteras MOP 2003 en el software Civil 3D?

#### <span id="page-23-2"></span>**1.4.Delimitación**

Creando el fichero MOP 2003 no se limitará para el diseño de vías de un cantón o de una sola provincia, sino que se aplicará para diseño de carreteras de todo el Ecuador.

#### <span id="page-23-3"></span>**1.5.Justificación**

Durante la formación académica universitaria, se ha utilizado CIVIL 3D para el diseño de vías usando la verificación de la normativa americana conocida como (AASHTO, 2011)AASHTO como criterio de diseño, generando errores y falsas alertas que son ignoradas por el ingeniero civil vial porque realiza la verificación manual. Por esta realidad surge la idea para este proyecto técnico.

Los beneficiarios de la implementación de este fichero con la normativa MOP 2003 en el software Civil 3D serán los estudiantes y profesionales en general que requieran realizar el diseño vial para una carretera en el territorio ecuatoriano.

Una vez realizada la investigación del funcionamiento actual del fichero que maneja el programa Civil 3D, se determina que es factible llevar a cabo este proyecto, es decir generar un fichero con distintos parámetros a los ya existentes, en el que se contará con toda la información relacionada a la normativa técnica ecuatoriana vigente MOP 2003 que describen los parámetros de diseño vial en las carreteras de Ecuador.

A partir de este trabajo de titulación se busca motivar a futuros profesionales y estudiantes a aplicar normas ecuatorianas en los distintos softwares de diseño de ingeniera civil. No solamente en el ámbito vial si no también en distintas ramas como estructurales, sanitarias, urbanísticas, entre otras y no depender de las normas que vienen parametrizadas por defecto en cada software que en su mayoría no concuerdan con la normativa vigente en Ecuador.

#### <span id="page-25-0"></span>**1.6.Objetivos**

#### <span id="page-25-1"></span>**1.1.1. Objetivo General:**

Aplicar la norma de diseño geométrico MOP 2003 en el programa Civil 3D, utilizando un fichero, con el fin de verificar los parámetros de diseño de la norma ecuatoriana.

#### <span id="page-25-2"></span>**1.1.2. Objetivos Específicos:**

Recopilar información actual de la normativa MOP 2003, a través del análisis de la documentación oficial del Ministerio de Obras Públicas, con el fin de crear el fichero de Civil 3D.

Realizar el diseño geométrico en los diferentes tipos de terrenos (llano, ondulado, montañoso) aplicando el fichero en Civil 3D, para verificar los parámetros técnicos del diseño vial.

Analizar las diferencias entre la normativa AASHTO y MOP 2003 mediante la evaluación de los parámetros técnicos de cada una, para definir la estructura del fichero.

Elaborar una guía de aplicación donde explicará paso a paso la configuración del criterio de diseño MOP 2003 en el programa CIVIL 3D para un fácil uso del fichero.

# **CAPÍTULO II**

#### **MARCO TEÓRICO**

#### <span id="page-26-2"></span><span id="page-26-1"></span><span id="page-26-0"></span>**2.1. Civil 3D**

Es un software diseñado para el modelamiento de información de construcción (Building Information Modeling BIM), ampliamente utilizado en la rama de la ingeniería civil ya que permite realizar el cálculo, diseño de infraestructura diversa y documentación (Autodesk Journal, 2020). Debido a que es un producto de Autodesk comparte herramientas con AutoCAD 2D y 3D lo que lo vuelve robusto. Entre las funciones más utilizadas podemos citar el diseño geométrico vial, diseño de red de tuberías, diseño de plataformas, generación de superficies de terreno, generación de reportes de volumen, generación de perfil longitudinal, generación de secciones transversales. (Carrera, 2017)

#### <span id="page-26-3"></span>**2.2. Diseño geométrico de carreteras**

El diseño geométrico de carreteras consiste en determinar e integrar los elementos geométricos que componen la vía en su estructura tridimensional, esto es: largo, ancho y alto; puede llevarse a cabo para construir una vía nueva o mejorar una existente. (Grisales, 2013). Este proceso inicia con el diseño horizontal o planta que es la vista desde arriba, diseño vertical o de perfil longitudinal en el que se toma una de las longitudes horizontales y se combina con la vertical (cota); y finalmente el diseño transversal que considera el ancho de la vía y la dimensión vertical. (Jiménez, 2007)

#### <span id="page-26-4"></span>**2.3. Normas de diseño geométrico**

Las normas de diseño geométrico son el conjunto de reglas y requisitos, establecidos por un ente regulador, que deben cumplirse para ejecutar un diseño vial y que el mismo sea conforme

con la normativa vigente. Existen varias normas de diseño geométrico y la selección de la más pertinente viene dada por el espacio geográfico en el que se llevará a cabo la implementación del diseño vial ya que generalmente cada país tiene su propia normativa. (Ministerio de Transporte y Comunicaciones, 2013)

#### <span id="page-27-0"></span>**2.4. AASHTO 2011**

Norma vigente para el diseño geométrico vial en Estados Unidos, definida por la Asociación de Carreteras Estatales y Transportes de Estados Unidos, contiene los requerimientos técnicos que deben cumplirse al realizar el diseño de una autopista. (AASHTO, 2011).

#### <span id="page-27-1"></span>**2.5. MOP 2003**

Norma vigente para el diseño geométrico vial de carreteras y caminos vecinales en Ecuador, fue definida por el Ministerio de Transporte y Obras Públicas, engloba una serie de requisitos y parámetros que deben cumplirse al realizar el diseño vial. (Ministerio de Transporte y Obras Públicas, 2003)

# **CAPÍTULO III**

#### **METODOLOGÍA**

#### <span id="page-28-2"></span><span id="page-28-1"></span><span id="page-28-0"></span>**3.1. Tipo de Investigación**

El tipo de investigación que se utilizará para este proyecto es el tipo de investigación documental, específicamente la investigación secundaria ya que se basa en la búsqueda de información de distintas fuentes, lectura de documentos, recopilación de información publicada en sitios oficiales, manuales de usuarios entre otros. (Alfonzo, 1994).

#### <span id="page-28-3"></span>**3.2. Método**

El método de investigación que se utilizará para este proyecto es el método de proyectos ya que se aplicará una extensa investigación además de los conocimientos y habilidades adquiridos durante el estudio de la carrera de ingeniería civil, enfocados en dar solución a una problemática, específicamente a la necesidad de contar con un software de diseño geométrico vial que realice las validaciones pertinentes respecto a una normativa local. Este método de investigación es ampliamente utilizado para resolver problemas técnicos por lo que se le conoce también como proceso tecnológico. (Tamayo, 2004).

#### <span id="page-28-4"></span>**3.3. Técnica de recolección de información**

La técnica de recolección que se usará en este proyecto es la técnica secundaria ya que la información que se utilizará será tomada de documentos, publicaciones, normas, todo debidamente de fuentes validadas que permitan tener la certeza que la información con la que se trabajará es veraz. (Bernal, 2018).

#### <span id="page-29-0"></span>**3.4. Proceso técnico de Ingeniería Civil**

El procedimiento de este trabajo de investigación inició con el estudio de la situación actual del fichero AASHTO del Civil 3D, se visualizó como se encontraba estructurado y se analizó el funcionamiento de las validaciones dentro de un diseño geométrico vial. Por otro lado, se investigó la normativa MOP 2003, vigente para el diseño geométrico vial en Ecuador. Una vez levantada esta información se realizó el análisis de las alternativas para modificar los parámetros del fichero actual. Luego de esto, se evaluó las alternativas y se decidió la modificación del fichero existente.

Se procederá con la elaboración del fichero según lo definido en la normativa MOP 2003, evaluando si se puede parametrizar toda la estructura que indica la norma y en caso de que no sea posible, determinar alternativas de solución.

Una vez que el fichero esté implementado, se realizará pruebas del funcionamiento sobre un diseño geométrico vial realizado en el Civil 3D y se validará su correcto funcionamiento. En caso de que presente alguna inconsistencia se investigará y definirá las acciones de mejora.

Finalmente se elaborará una guía de uso del fichero, donde se explicará detalladamente el funcionamiento de este, a fin de que resulte más sencilla su aplicación.

### **CAPÍTULO IV**

#### **DESARROLLO E IMPLEMENTACIÓN**

#### <span id="page-30-2"></span><span id="page-30-1"></span><span id="page-30-0"></span>**4.1. Análisis de funcionamiento del fichero AASHTO 2011 en Civil 3D**

El fichero contiene normas mínimas de diseño de alineación horizontal y vertical. Se compone de tablas con valores de los elementos de diseño de carreteras que se toman de "A Policy on Geometric Design of Highways and Streets", 6th Edition, 2011, conocido como "Green Book," publicado por AASHTO.

AutoCAD Civil 3D proporcionan los archivos de normas de diseño adicionales en este caso analizamos el fichero "Autodesk Civil 3D Imperial (2011) Roadway Design Standards.xml" Por defecto, estos archivos se instalan en la carpeta siguiente: C:\Datos de programa\Autodesk\C3D 2023\<idioma>\Data\Corridor Design Standards\<unidades>.

#### <span id="page-30-3"></span>**4.1.1. Alignments (Alineación Horizontal)**

La carpeta "Aligments" contiene radios mínimos para carreteras con y sin peralte para velocidad de proyecto desde 20 km/h. El peralte eMax=2.0% se ha reemplazado por RC (eliminación de bombeo adverso) en todas las tablas.

#### <span id="page-30-4"></span>**Figura 1.**

*Carpeta Alignments del fichero AASHTO 2011*

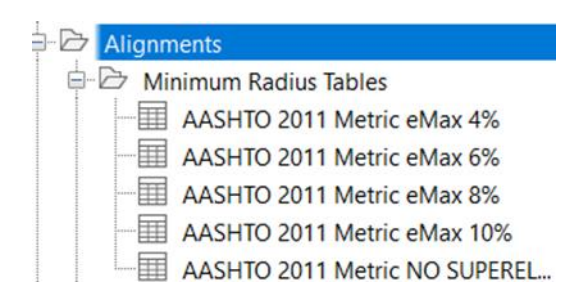

*Nota.* Esta carpeta contiene los Radios mínimos que se usan en la verificación. Elaborado por: Los Autores, a través de Autodesk Civil 3D.

#### **4.1.1.1. Minimum Radius Tables (Tabla de radios mínimos)**

El Radio se calcula en función de la velocidad de diseño (V) tomando el valor de la tabla 3-6 "Average Running Speeds" (ver anexo 1) y de (f) Factor de fricción de la calzada de la ecuación (3-7) de la AASHTO (2011).

#### **Ecuación 1:**

*Ecuación para el cálculo de fricción de la calzada*

$$
f = \frac{v^2}{127R} - 0.01e. (3-7)
$$

El mínimo radio de curvatura se calcula con la ecuación (3-8) de la AASHTO 2011.

#### **Ecuación 2:**

*Ecuación para el cálculo del mínimo radio de curvatura*

$$
R_{min} = \frac{v^2}{127(0.01e_{min} + f_{max})} (3-8)
$$

El fichero usa la tabla 3-7 "Minimum Radius Using Limiting Values of e and f" (ver anexo

2. Radio Mínimo). A continuación, se presenta un ejemplo para un peralte de eMax=4%.

#### <span id="page-32-0"></span>**Figura 2.**

#### *Minimum Radius Tables*

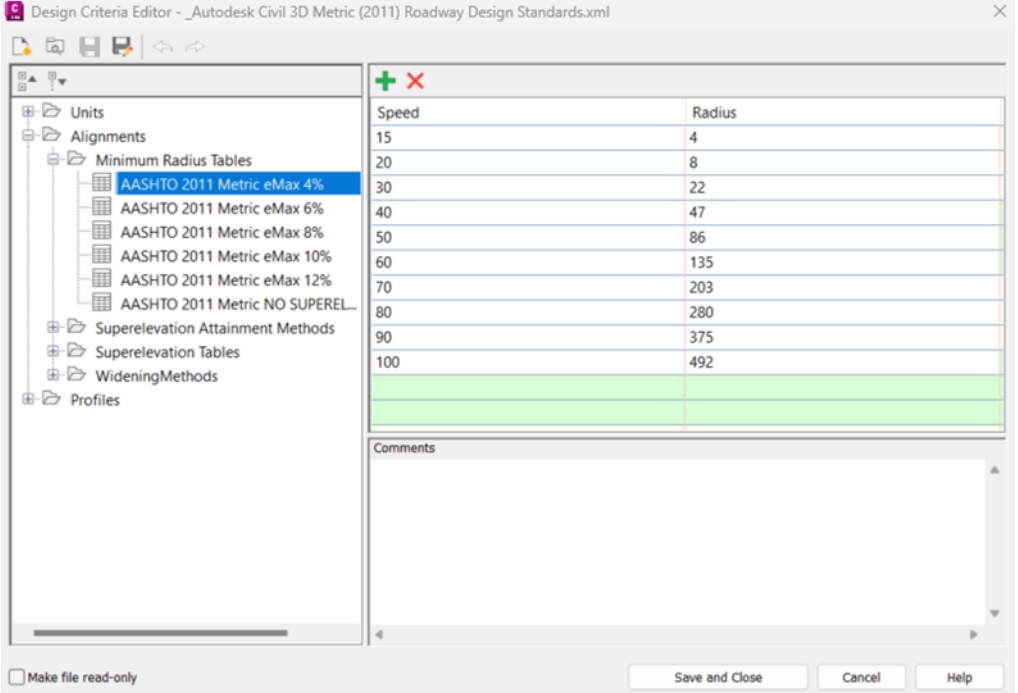

*Nota.* Fichero con Radios mínimos en función de e y f con peralte eMax=4%. Elaborado por: Los Autores, a través de Autodesk Civil 3D.

Las tablas 3-8 a 3-12 del libro verde se encuentran en los Anexos 3 al Anexo 12 muestran los valores mínimos de Radio para varias combinaciones de peralte y velocidades de diseño para cada uno de los cinco valores de tasa de peralte máxima. Es decir, para una gama completa de diseño. Cuando se utiliza una de las tablas para un radio determinado, no es necesaria la interpolación entre la fórmula de radio mínimo en función del peralte y el factor de fricción con la fórmula de peralte. La tasa de peralte debe determinarse a partir de un radio igual o ligeramente menor que el radio proporcionado en la tabla. El resultado es una tasa de peralte que se redondea al 0,2 por ciento más cercano. Por ejemplo, una curva de 80 km/h con un peralte máximo del 8%

y un radio de 570 m debe utilizar el radio de 549 m para obtener una tasa de peralte de 5.4% que son los 2/3 del peralte máximo.

# <span id="page-33-0"></span>**Figura 3.**

*Design Superelevation Rates for Maximum Superelevation Rate of 4%*

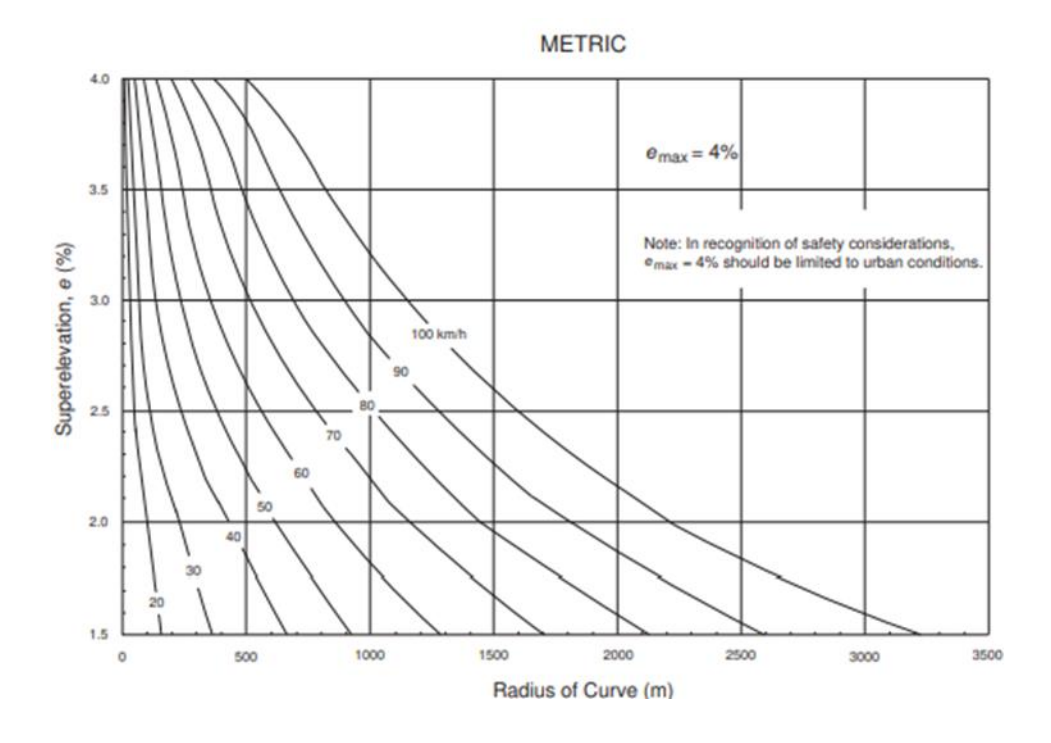

*Nota.* Para peraltes de 4% que se usan en vías urbanas. Fuente: Knowleadge de Autodesk

12

# <span id="page-34-0"></span>**Figura 4.**

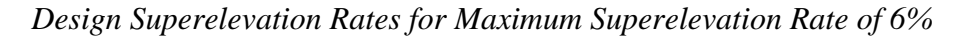

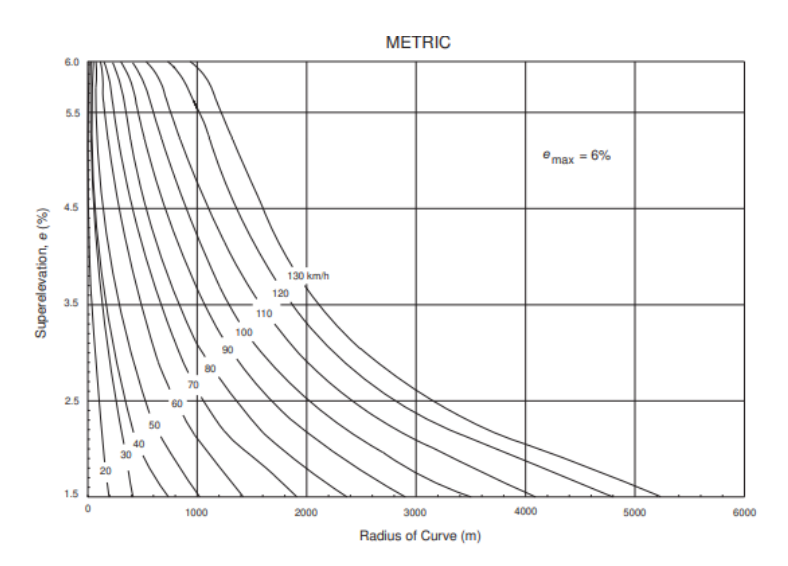

*Nota.* Con estos valores el fichero realiza los chequeos de radio mínimo para garantizar la transición del peralte máximo de 6%. Fuente: AASHTO, (2011).

#### <span id="page-34-1"></span>**Figura 5.**

*Design Superelevation Rates for Maximum Superelevation Rate of 8%*

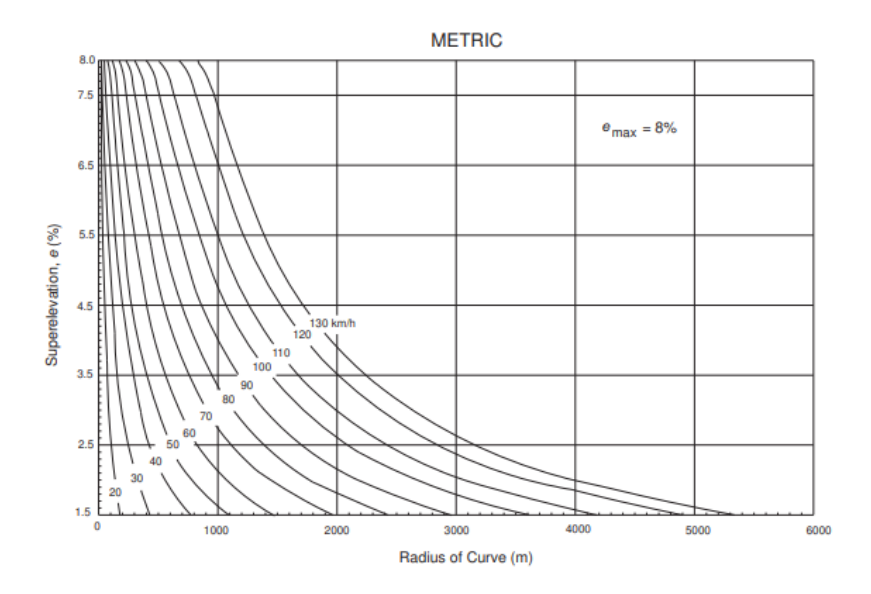

*Nota.* Con estos valores el fichero realiza los chequeos de radio mínimo para garantizar la transición del peralte máximo de 8%. Fuente: AASHTO, (2011).

# <span id="page-35-0"></span>**Figura 6.**

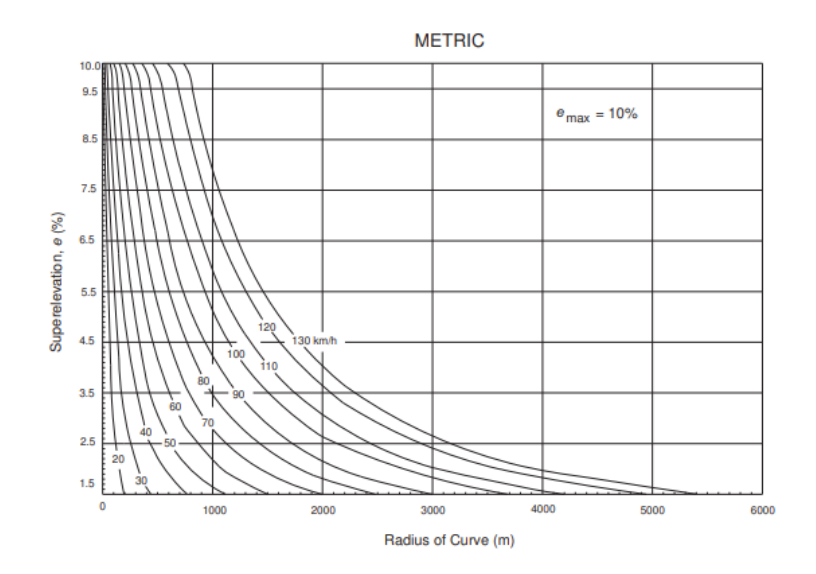

*Design Superelevation Rates for Maximum Superelevation Rate of 10%*

*Nota.* Con estos valores el fichero realiza los chequeos de radio mínimo para garantizar la transición del peralte máximo de 10%. Fuente: AASHTO, (2011).

#### <span id="page-35-1"></span>**Figura 7.**

*Design Superelevation Rates for Maximum Superelevation Rate of 12%*

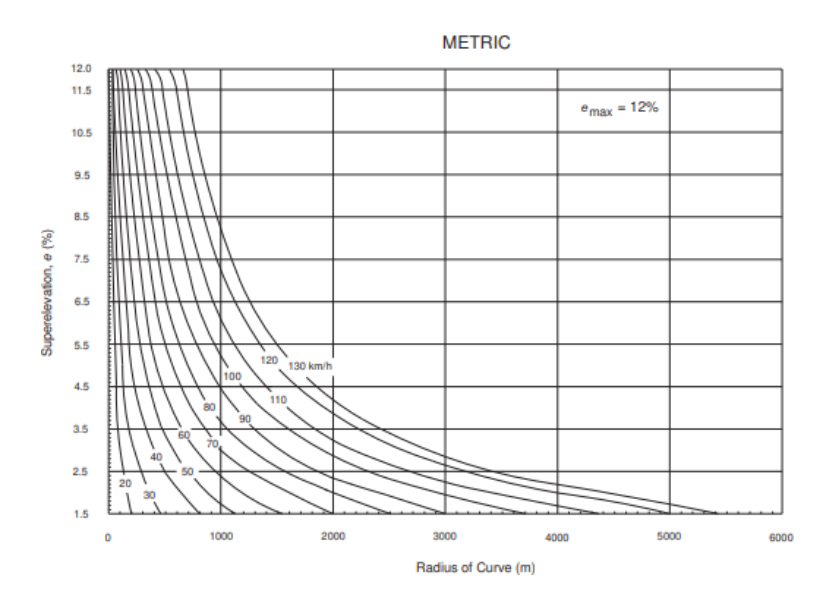

*Nota.* Con estos valores el fichero realiza los chequeos de radio mínimo para garantizar la transición del peralte máximo de 12%. Fuente: AASHTO, (2011).
## **4.1.1.2. Superelevation Attainment Methods. (Métodos de longitud de transición)**

El fichero tiene dos métodos para el cálculo de transición de peralte. Que son Carreteras

con bombeo y carreteras con bombeo plano. En la figura 8 podemos ver la interfaz del fichero.

## **Figura 8.**

Design *Carpeta Superelevation Attainment Methods del fichero AASHTO 2011*

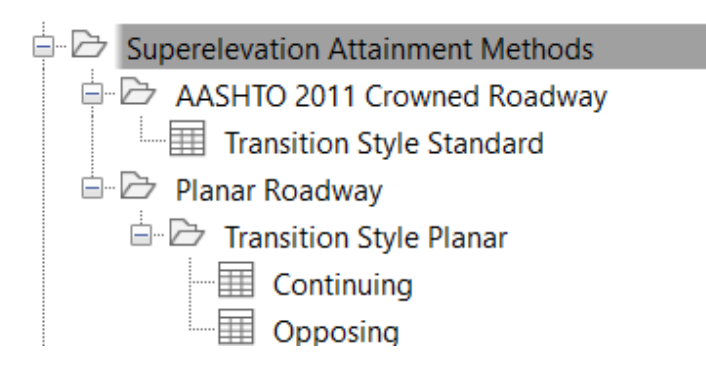

*Nota.* Contiene los dos métodos para el cálculo de la longitud de transición. Elaborado por: Los Autores, a través de Autodesk Civil 3D.

# **AASHTO 2011 Crowned Roadway (Carreteras con bombeo)**

Utilizado para carretera con bombeo sin división. Este método realiza el desvanecimiento del bombeo adverso estándar para definir el peralte de la curva. Calculando la distancia de transición necesaria (LF)

#### **Figura 9.**

*Diagrama de peralte*

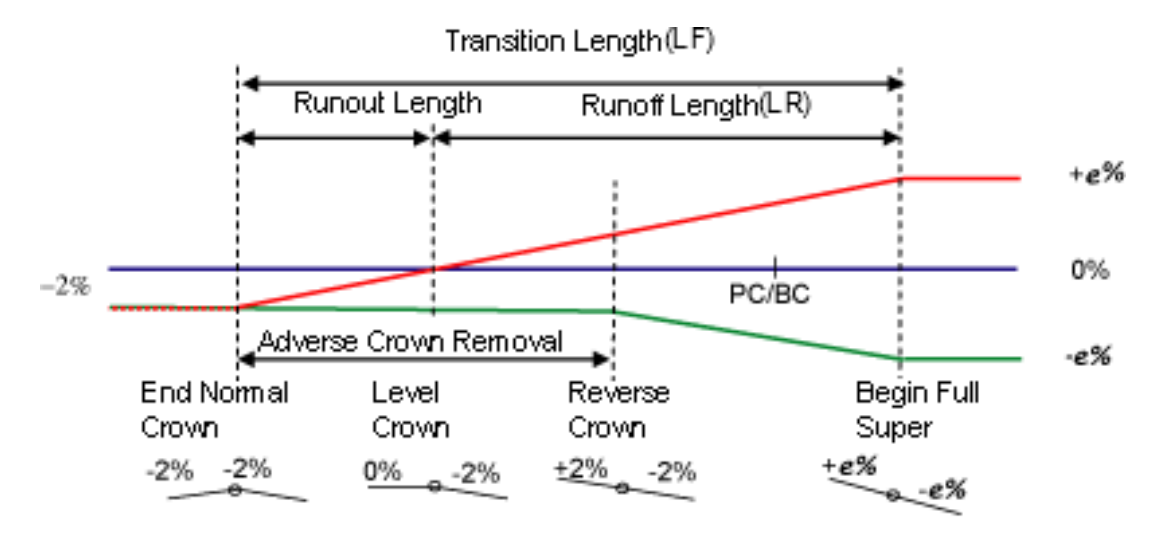

*Nota.* Transición del peralte para el método Crowned Roadway (Carretera con bombeo).

Elaborado por: Los Autores, a través de Autodesk Civil 3D.

### **Figura 10.**

*Fórmulas de longitud de transición*

```
<SuperelevationAttainmentMethod name="AASHTO 2001 - Crowned Roadway">
<AttainmentStyle style="Standard"/>
<TransitionFormula type="LCtoFS" formula="{t}"/>
<TransitionFormula type="LCtoBC" formula ="{p}*{t}"/>
<TransitionFormula type="NCtoLC" formula ="{t}*{c}/{e}"/>
<TransitionFormula type="LCtoRC" formula ="{t}*{c}/{e}"/>
<TransitionFormula type="NStoNC" formula ="{t}*({s}-{c})/{e}">
<SuperelevationAttainmentMethod>
```
*Nota.* Este es el código .xml que conforma el fichero para el método Crowned Roadway. Elaborado por: Los Autores, a través de Autodesk Civil 3D.

Según Knowleadge de Autodesk que está basado en la norma AASHTO presenta el siguiente conjunto de variables para mejor comprensión del código del fichero para calcular las distancias de transición.

 ${e}$  = peralte

- ${t}$  = longitud de transición
- ${c}$  = pendiente de bombeo
- ${s}$  = pendiente en sobreancho

 $\{w\}$  = ancho de vía

 ${l} =$ longitud real de la espiral.

{p} = Parte fraccionaria de la longitud de transición antes del inicio de la curva

{q} = grado de incremento de la aceleración centrípeta a lo largo de una curva a velocidad constante.  $(q=0.3)$ 

Las variables anteriores son usadas para el cálculo de los peraltes que son con bombeo normal del 2%, desvanecido, invertido y sección peraltada final. Todo esto sucede en la longitud de transición.

Las variables de la figura representadas en código .xml se utilizan para calcular los siguientes elementos:

#### **Figura 11.**

*Elementos de transición del programa AutoCAD Civil 3D*

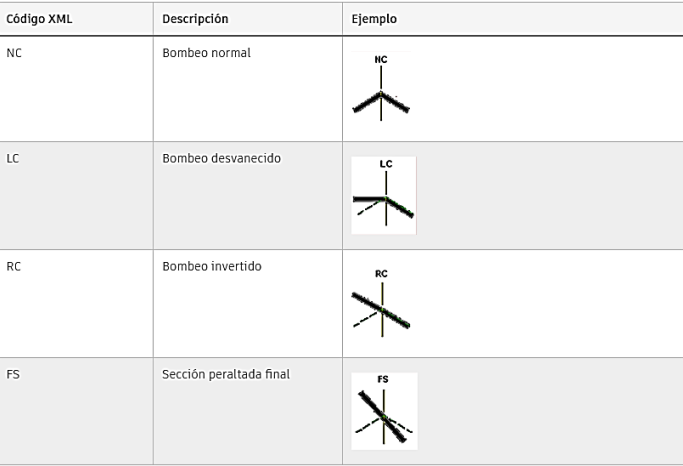

*Nota.* Se muestra los ciclos de transición del peralte. Fuente: Knowleadge de Autodesk

Las fórmulas de la distancia de transición se pueden observar en la figura 6 la ventana con las fórmulas dentro del editor de Criterio de Diseño "Transition Style Standard"

# **Figura 12.**

# *Método para el cálculo de longitud de transición estándar.*

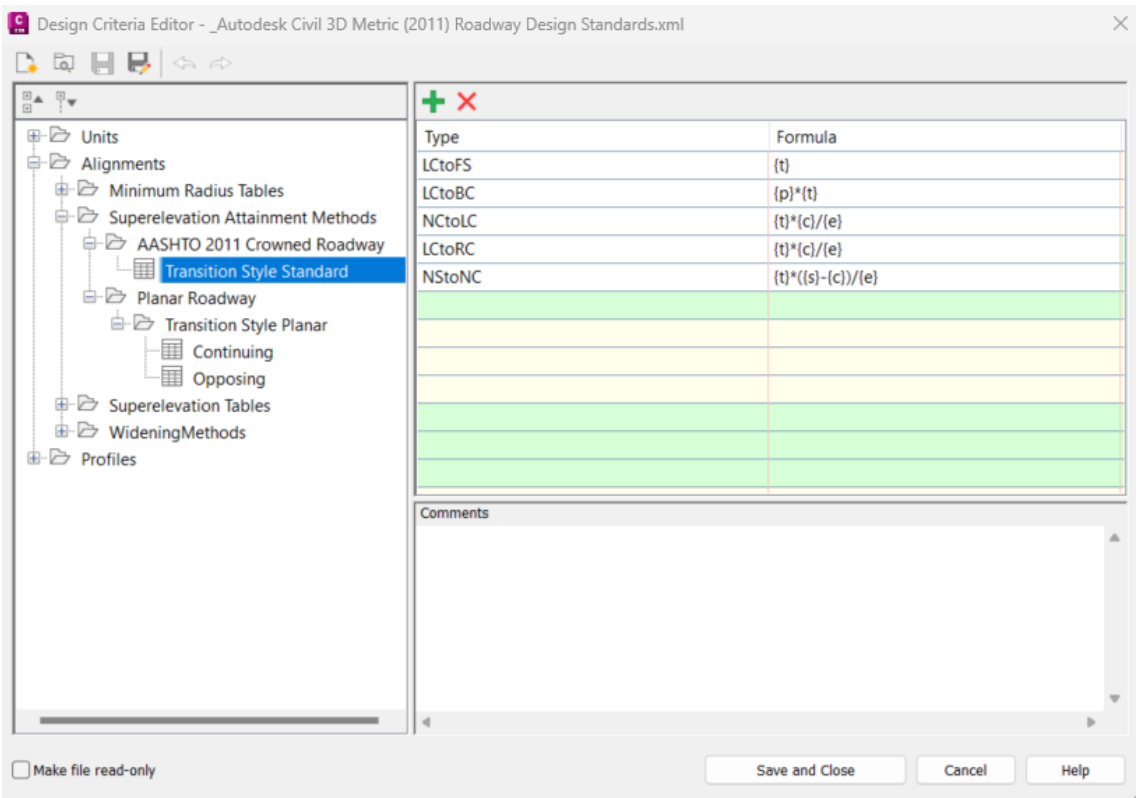

*Nota.* Se presenta fórmulas con las cuales el programa realiza la verificación de longitudes

de transición. Elaborado por: Los Autores, a través de Autodesk Civil 3D.

# **Figura 13.**

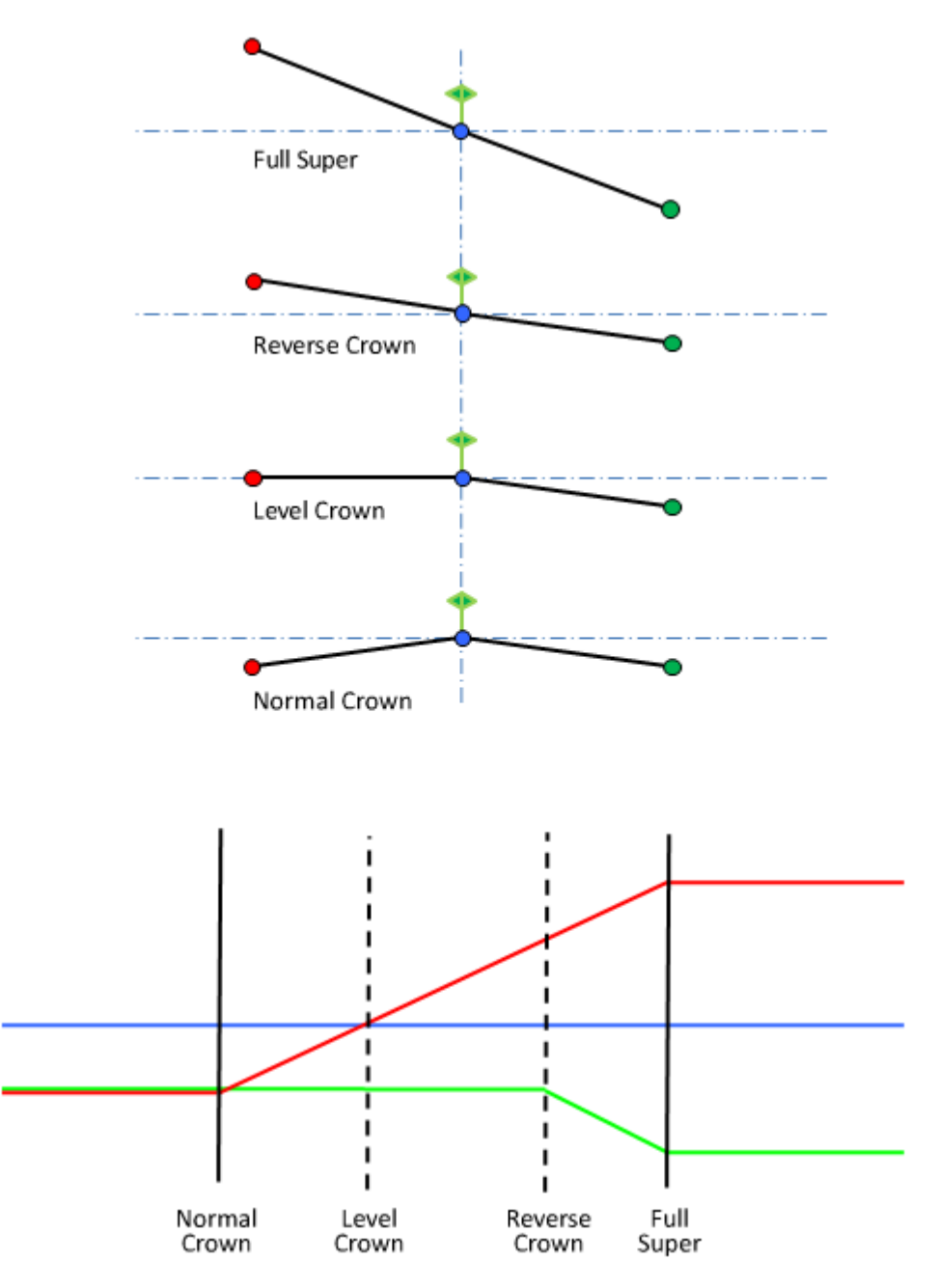

*Transición del peralte para el método estándar (Crowned Roadway)*

*Nota.* El Carril izquierdo está representado de color rojo, el eje de la vía con color azul, y el carril derecho con color verde. Con este grafico se explica el diagrama de peraltes con los estados NC Bombeo normal (Normal Crow) y FS Peralte completo (Full Super) de transición. Elaborado por: Los Autores, a través de Autodesk Civil 3D.

#### **Transition Style Planar (Estilo de transición plana)**

Para calzadas sin división con pendiente transversal única hacia un lado. Sin desvanecimiento del bombeo adverso. Según Knowledge de Autodesk este método funciona con dos fórmulas: una para curvas opuestas a la orientación del talud transversal normal (Opposing) y otra para las curvas que continúan en la orientación del talud transversal normal (Continuing).

#### **Figura 14.**

*Fórmulas de Transition Style Planar*

```
<SuperelevationAttainmentMethod name="Undivided Planar Roadway">
<TransitionStyle style="Planar"/>
<Continuing>
<TransitionFormula type="NCtoFS" formula="{t}-{t}*{c}/{e}"/>
<TransitionFormula type="NCtoBC" formula="{t}*({p}-{c}/{e})"/>
</Continuing>
\langleOpposing>
<TransitionFormula type="LCtoFS" formula="{t}"/>
<TransitionFormula type="LCtoBC" formula="{p}*{t}"/>
<TransitionFormula type="NCtoLC" formula="{t}*{c}/{e}"/>
\langle/Opposing>
<SuperelevationAttainmentMethod>
```
*Nota.* Captura del código .xml del fichero donde contiene las fórmulas de longitud de peralte para método Transition Style Planar. Elaborado por: Los Autores, a través de Autodesk Civil 3D.

#### **Continuing**

Define la longitud de transición de la distancia de Bombeo Normal a Sección Peraltada Final {t} (derivada de las tablas de longitudes de transición), menos la longitud de transición multiplicada por el talud normal de carretera {c} y divida por la tasa de sección peraltada final {e}. La segunda fórmula define la distancia desde el bombeo normal al comienzo de curva como un porcentaje de {t} basado en la variable {p} menos {c} dividido por {e}.

## **Opposing**

Define la distancia de transición total para alcanzar la longitud de desvanecimiento {t}. La distancia hasta el comienzo de curva es un porcentaje de {t} basado en la variable {p} y la distancia de bombeo normal y de bombeo desvanecido es  $\{t\} * \{c\} / \{e\}$ ."

Con estas ecuaciones el programa toma los datos en base a la topografía y el diseño propuesto y compara con los valores del fichero. Normalmente se usa el método de transición estándar de la AASHTO 2011.

#### **Figura 15.**

*Diagrama de peralte para método de transición plana*

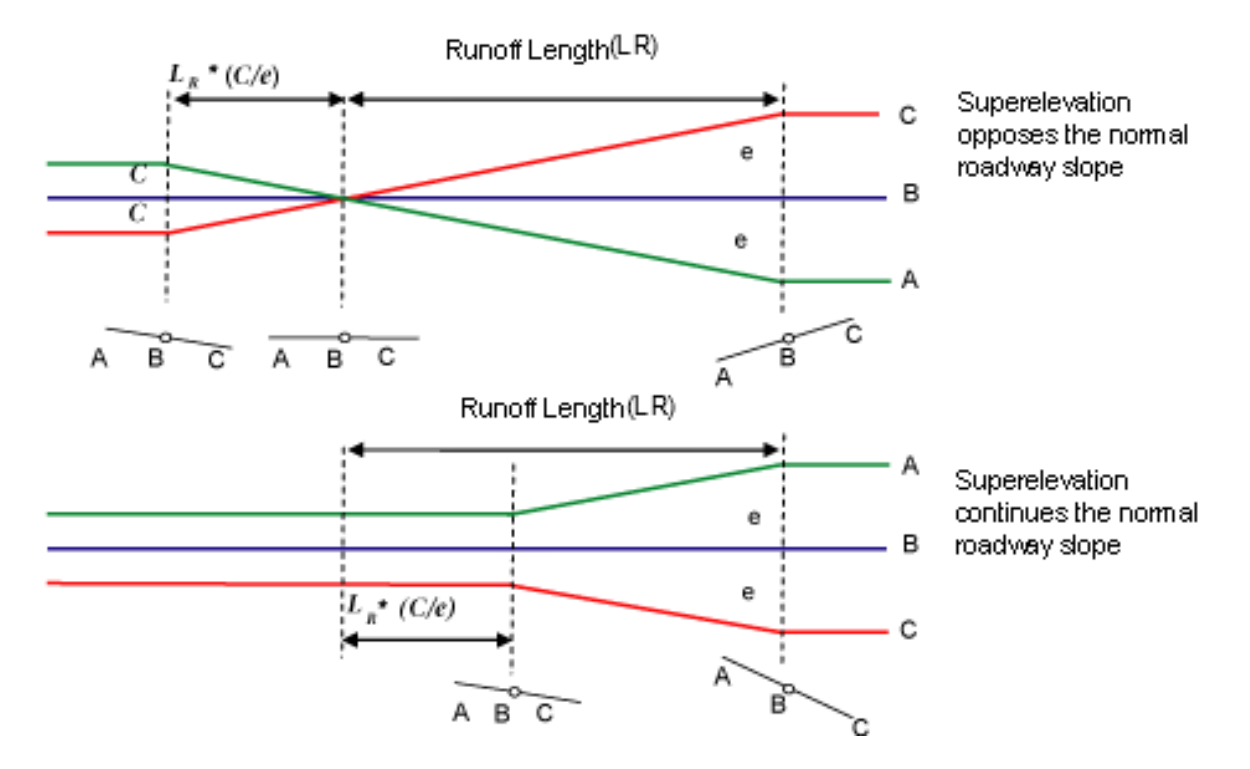

*Nota.* Se presenta el diagrama de transición del peralte opuesta a la pendiente transversal de la carretera, y transición del peralte continuo a la pendiente transversal de la carretera como se muestra en la figura B sería el eje de la vía A carril izquierdo C derecho. Elaborado por: Los Autores, a través de Autodesk Civil 3D.

#### **Figura 16.**

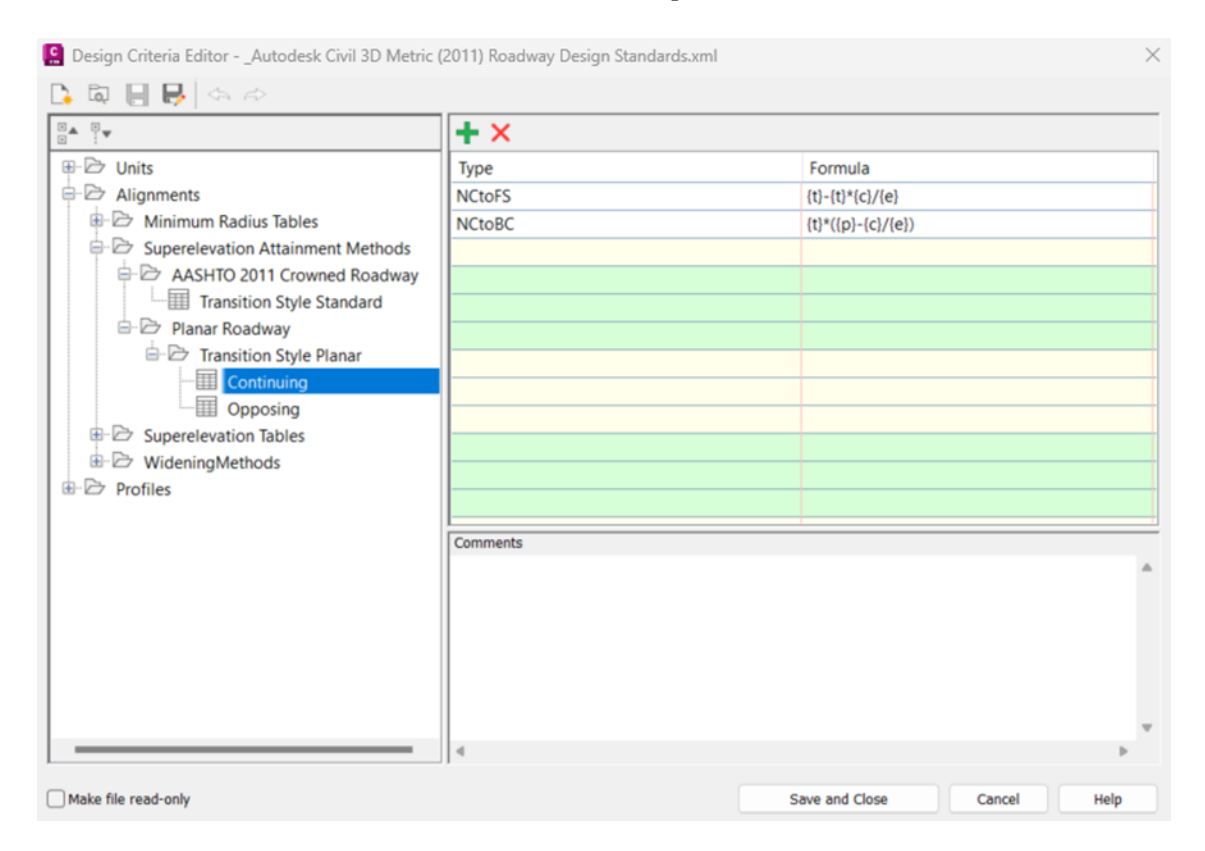

#### *Editor de Criterio de diseño método carretera plata*

*Nota.* Formulas del editor de criterio para el método planar en condición continuing. Que es curva peraltada que entra con la misma pendiente para iniciar la transición. Elaborado por: Los Autores, a través de Autodesk Civil 3D.

#### **4.1.1.3. Superelevetion tables (Tablas de peraltes)**

A continuación, se presenta la carpeta "Superelevation Tables" donde contiene radios mínimos interpolados en función del peralte máximo y la velocidad de diseño. Con estos valores podrá verificar de forma automática los radios mínimos para mejorar el diseño usando herramientas como son la configuración de bandas donde muestra en cada abscisa la tasa de

 $^{\circ}$ peralte. Para un peralte eMax = 2% será remplazado por RC (Bombeo invertido) y NC

(Bombeo normal) como se detalla en la figura.

# **Figura 17.**

## *Carpeta Superelevation Tables*

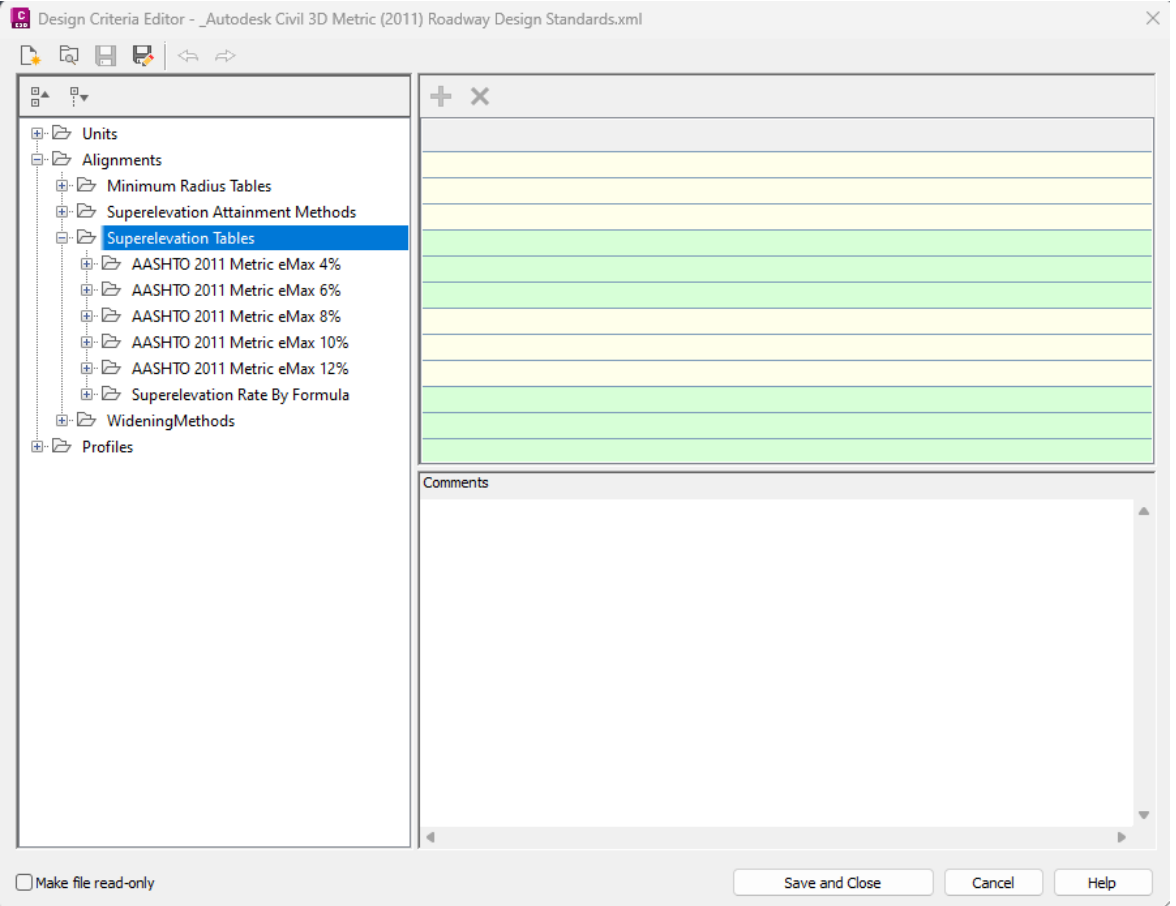

*Nota.* Esta carpeta contiene radios mínimos para cada peralte y velocidad de diseño. Elaborado por: Los Autores, a través de Autodesk Civil 3D.

A continuación, se presenta la figura 18 para visualizar como es físicamente el fichero donde se ve las tasas de peralte en cada radio con una velocidad determinada. Es decir, los peraltes de transición normados por su velocidad.

# **Figura 18.**

#### *Superelevation by Design Speed*

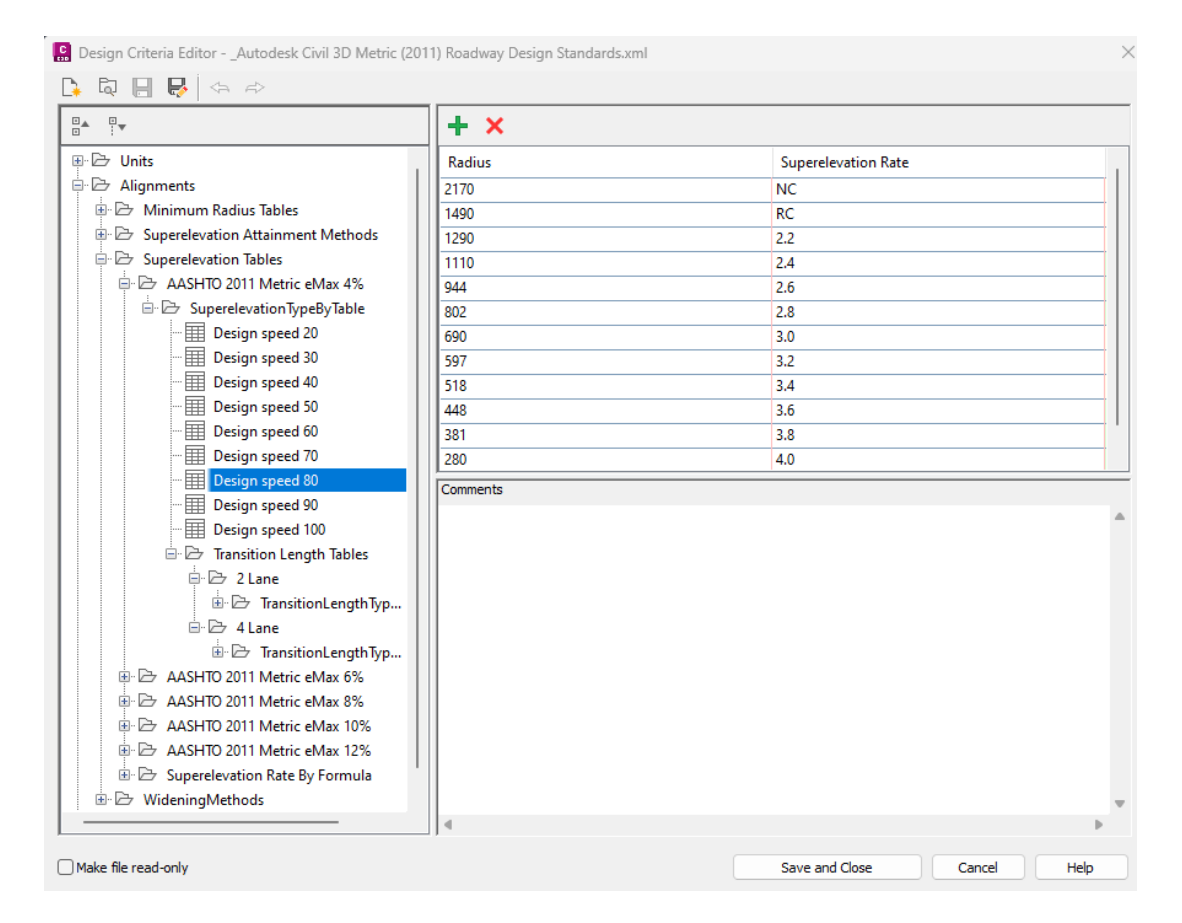

*Nota.* Por ejemplo, en la figura se puede ver para una velocidad de 80 km/h radios mínimos y su tasa de peralte y como máximo tendrá 4% que es la condición que usuario ingresa de entrada. Elaborado por: Los Autores, a través de Autodesk Civil 3D.

El fichero calcula además la longitud de transición para dos y cuatro carriles como se observa en la siguiente figura del fichero.

# **Figura 19.**

# *Longitud de transición en 2 carriles y 4 carriles*

| Design Criteria Editor - _Autodesk Civil 3D Metric (2011) Roadway Design Standards.xml                                 |          |                          |      |
|----------------------------------------------------------------------------------------------------|----------|--------------------------|------|
| $\Box$ $\Box$ $\leftrightarrow$ $\Rightarrow$<br>b<br>D.                                                               |          |                          |      |
| $\frac{\Box \, \Delta}{\Box}$<br>$\frac{\Box}{\Box}$                                                                   | $+ x$    |                          |      |
| BE Design speed 80                                                                                                    | Radius   | <b>Transition Length</b> |      |
| BE Design speed 90                                                                                                    | 163      | 7                        |      |
| <b>ED</b> Design speed 100                                                                                             | 102      | 9                        |      |
| <b>E</b> Transition Length Tables                                                                                      | 75       | 10                       |      |
| □ → 2 Lane                                                                                                    | 51       | 11                       |      |
| $\stackrel{\scriptscriptstyle \textrm{i}}{\oplus} \stackrel{\scriptscriptstyle \textrm{}}{\oplus}$ TransitionLengthTyp | 38       | 12                       |      |
| <b>ED</b> Design speed 20                                                                                              | 30       | 13                       |      |
| <b>ED</b> Design speed 30                                                                                              | 24       | 14                       |      |
| <b>ED</b> Design speed 40                                                                                              | 20       | 14                       |      |
| <b>E</b> Design speed 50                                                                                               | 17       | 15                       |      |
| <b>E</b> Design speed 60                                                                                               | 14       | 16                       |      |
| 凲<br>Design speed 70                                                                                                   | 12       | 17                       |      |
| 圛<br>Design speed 80                                                                                                   | 8        | 18                       |      |
| Design speed 90                                                                                                    | Comments |                          |      |
| Design speed 100                                                                                                    |          |                          |      |
| <b>E</b> 4 Lane                                                                                                    |          |                          |      |
| □ → TransitionLengthTyp                                                                                                |          |                          |      |
| <b>ED</b> Design speed 20                                                                                              |          |                          |      |
| <b>ED</b> Design speed 30                                                                                              |          |                          |      |
| Design speed 40                                                                                                    |          |                          |      |
| <b>E</b> Design speed 50                                                                                               |          |                          |      |
| <b>ED</b> Design speed 60                                                                                              |          |                          |      |
| 凲<br>Design speed 70                                                                                                   |          |                          |      |
| <b>E</b> Design speed 80                                                                                               |          |                          |      |
| <b>E</b> Design speed 90                                                                                               |          |                          |      |
| Design speed 100                                                                                                    |          |                          |      |
| in E> AASHTO 2011 Metric eMax 6%                                                                                       |          |                          |      |
|                                                                                                    |          |                          |      |
| Make file read-only                                                                                                    |          | Save and Close<br>Cancel | Help |

*Nota.* En la norma americana contempla diseño para autopistas interestatales. Elaborado por: Los Autores, a través de Autodesk Civil 3D.

#### **4.1.1.4. Widening Methods (Métodos de Ensanchamiento)**

El fichero de la AASHTO standard para sobreanchos está conformado por la ecuación 3- 31 (anchura de carril más factor de separación lateral), 3-32 (alero de vehículo) y 3-33 (tolerancia de anchura adicional)" tomado de A Policy on Geometric Design of Highways and Streets, 6th Edition, 2011, y resuelve el cambio de anchura de carril.El vehículo de diseño es el WB-19 con el cual el fichero calcula con el valor de ancho de carril ingresados por el usuario e inicia con la verificación con la tabla 3-26a de A Policy on Geometric Design of Highways and Streets, 6th Edition, (2011). El programa calcula en función del radio para colocar un sobreancho para cada curva que así lo requiera. En la siguiente figura se representa al vehículo que se conoce como WB-19. En operación durante dos carriles en la en curva. Y un carril en operación en tangente.

#### **Figura 20.**

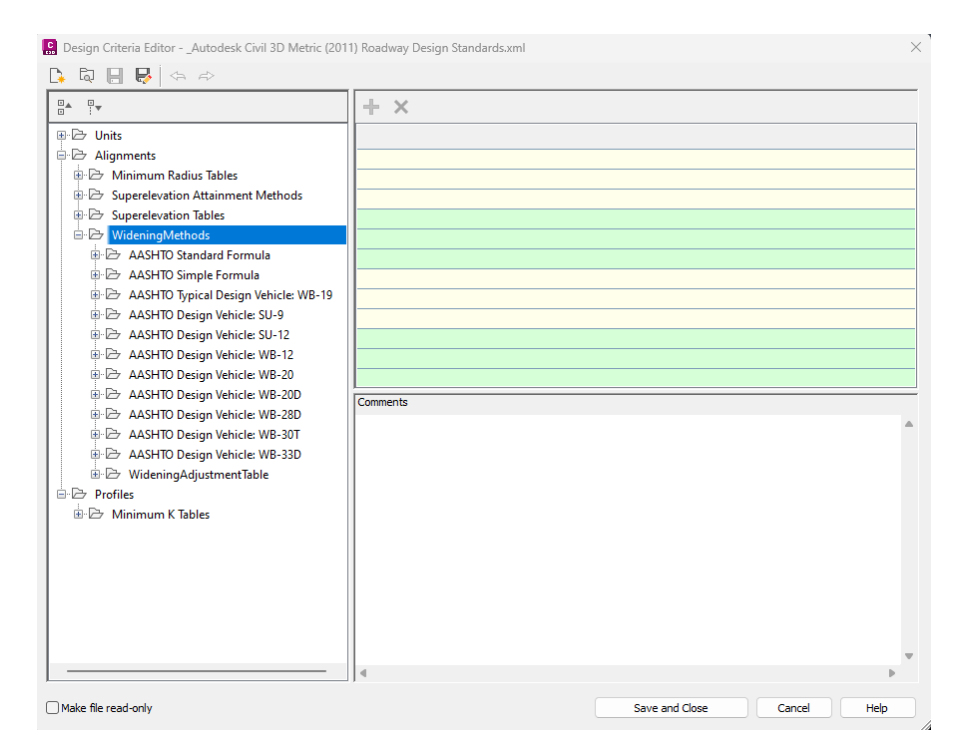

#### *Carpeta Widening Methods*

*Nota.* Se presenta las carpetas donde contiene los valores de sobreanchos para varios vehículos. Elaborado por: Los Autores, a través de Autodesk Civil 3D.

# **Figura 21.**

#### *Componentes del sobreancho*

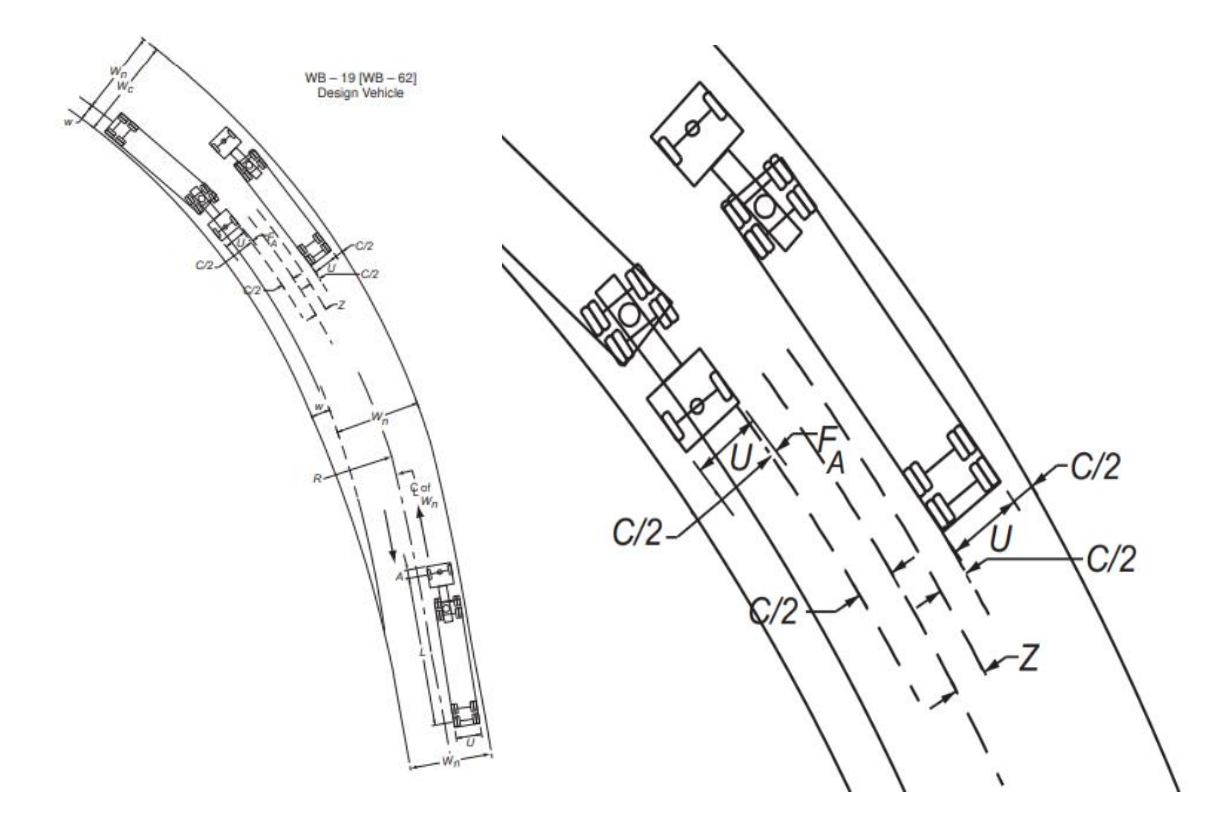

*Nota.* En la figura se detalla los componentes de un sobreancho para dos carriles con el vehículo de diseño WB-19 para el sistema métrico con el cual están basadas los cálculos en el fichero. Fuente: AASHTO 2011

El fichero de la AASHTO standard para sobreanchos está conformado por la ecuación 3- 31 (anchura de carril más factor de separación lateral), 3-32 (alero de vehículo) y 3-33 (tolerancia de anchura adicional)" tomado de "A Policy on Geometric Design of Highways and Streets", 6th Edition, 2011, y resuelve el cambio de anchura de carril.

La fórmula simple de AASHTO corresponde a la ecuación 3-31 de A Policy on Geometric Design of Highways and Streets, 6th Edition, 2011. Se puede encontrar con todas sus interpolaciones en la siguiente figura.

# **Figura 22.**

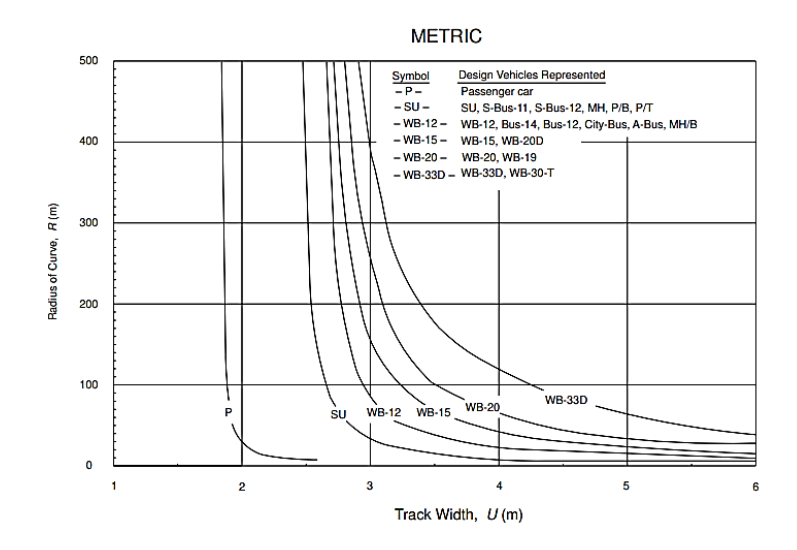

*Anchura del carril más factor de separación lateral.*

*Nota.* La norma AASHTO ofrece diferentes análisis para cada tipo de vehículo de diseño. Desde un vehículo de pasajeros P luego un bus y finalmente un WB-19 que es el crítico al momento de curvar. Elaborado por: Los Autores, a través de Autodesk Civil 3D.

### **Figura 23.**

*Alero del vehículo*

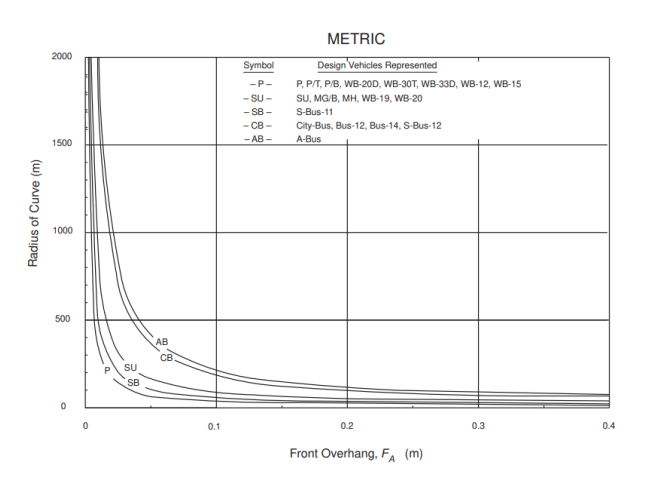

*Nota.* El alero del vehículo es el punto vértice delantero izquierdo de un vehículo que se desplaza del eje hacia fuera al iniciar a curvar. Elaborado por: Los Autores, a través de Autodesk Civil 3D.

# **Figura 24.**

## *Extra ancho sobre el eje*

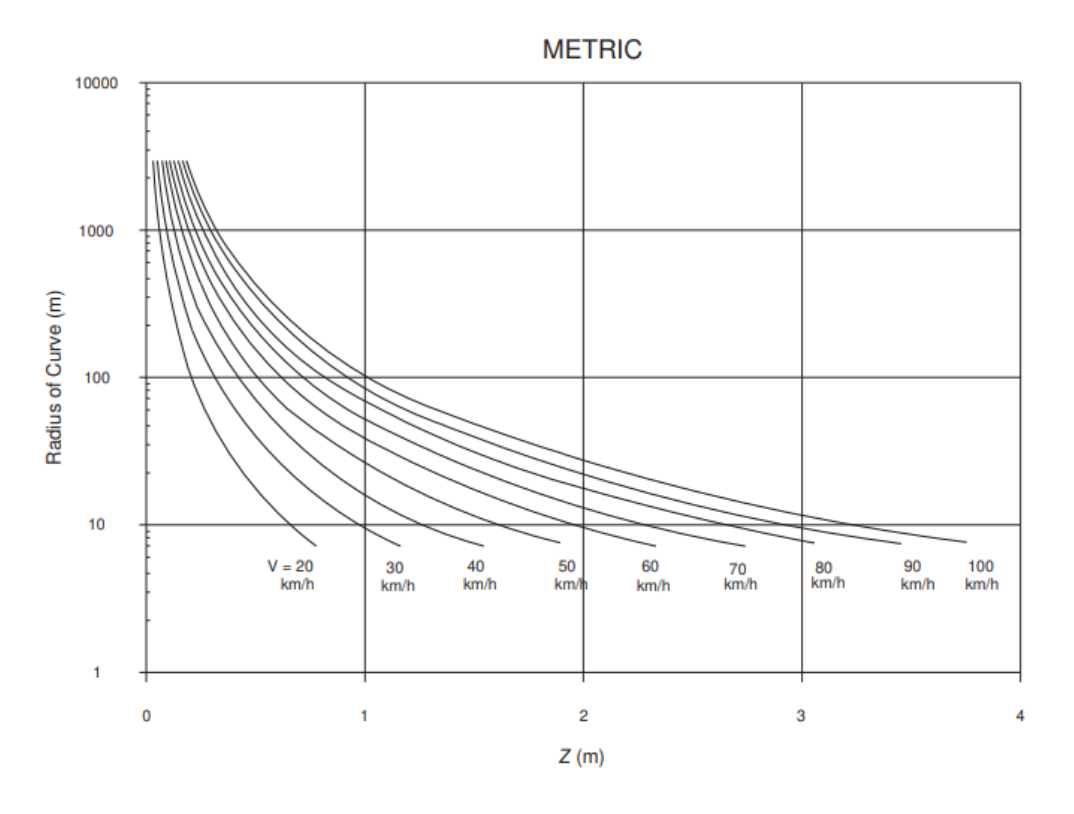

*Nota.* Se tiene sobreanchos en velocidades altas hasta cerca de 4 metros

En resumen, se presenta en el Anexo una tabla general de la AASHTO para distintos anchos de carril en donde indicara el sobreancho adecuado tomando en cuenta los datos básicos de diseño que son radio y velocidad. Elaborado por: Los Autores, a través de Autodesk Civil 3D.

Distancia de visibilidad horizontal

## **Ecuación 3:**

*Ecuación para el cálculo de distancia de visibilidad*

$$
HSO = R\left[1 - \cos\left(\frac{28.65 \text{ S}}{R}\right)\right] \quad (3 - 36)
$$

Donde:

HSO = Distancia de visibilidad,

- S = Distancia de frenado, m
- $R =$ Radio de curva, m

## **Figura 25.**

*Distancias consideradas para determinar la distancia horizontal de visibilidad.*

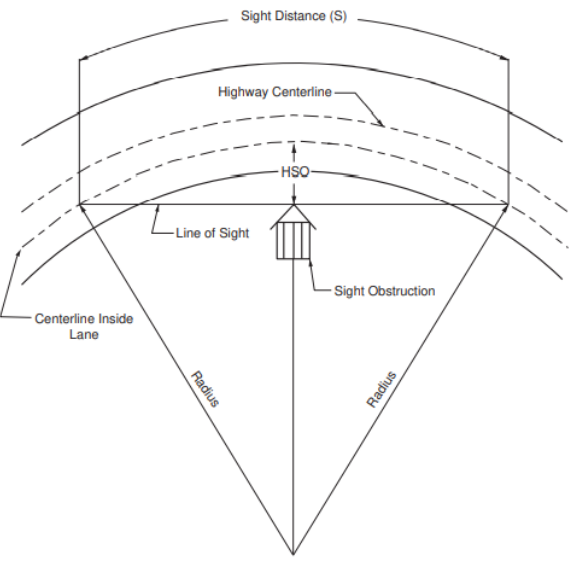

Figure 3-23. Diagram Illustrating Components for Determining Horizontal Sight Distance

*Nota.* En esta figura se representa los obstáculos de forma horizontal. Elaborado por: Los Autores, a través de Autodesk Civil 3D.

# **4.1.2. Perfiles**

Se trata de las curvas verticales el chequeo consiste en dar cambios graduales entre tangentes. Pueden ser convexas (crest) o concavas (sag)

En la siguiente figura se muestra los elementos de la curva donde G1=G2 = pendiente de la tangente (%), A= Diferencia algebraica en grados, L= longitud de la curva vertical, E = Desface vertical hasta el VPI.

## **Figura 26.**

## *Tipos de curvas*

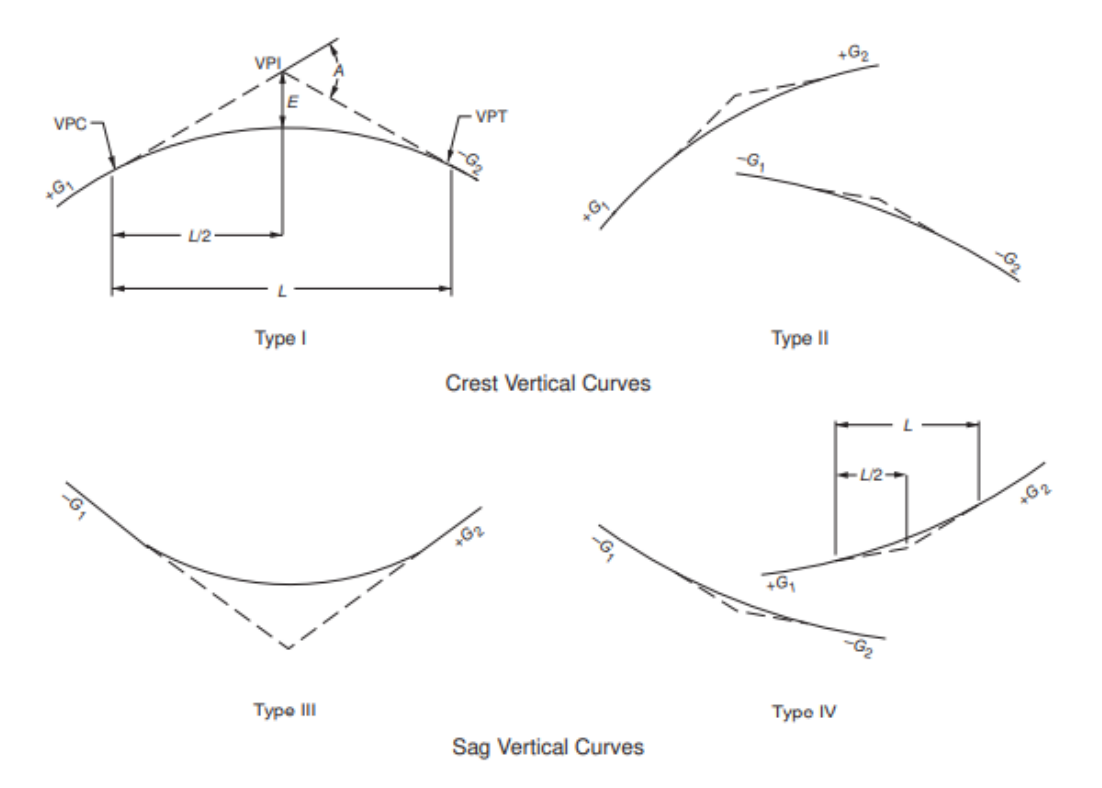

*Nota.* Tipos de curvas convexas y cóncavas. Elaborado por: Los Autores, a través de Autodesk Civil 3D.

Ahora bien, ahora solamente queda realizar los cálculos para lograr el objetivo de la norma que es diseñar curvas con cambios graduales.

### **4.1.2.1. Curvas Verticales convexas (Crest Vertical Curves)**

Es la mínima longitud de la curva basada en la distancia de visibilidad y también para dar seguridad, confort y buen aspecto. A continuación, se presenta la ecuación 3-41 de la AASHTO.

## **Ecuación 4:**

*Ecuación para el cálculo de longitud de curva vertical*

$$
L = \frac{AS^2}{100(\sqrt{2h_1} + \sqrt{2h_2})^2}
$$

Cuando S es mayor que L

# **Ecuación 5:**

*Ecuación para el cálculo de longitud de curva vertical S>L*

$$
L = 2 S - \frac{200(\sqrt{2h_1} + \sqrt{2h_2})^2}{A}
$$

Donde

 $L =$ longitud de la curva vertical

- A = diferencia algebraica en porcentaje
- $S =$  distancia de visibilidad
- h1 = altura de ojo sobre la calzada

h2 = altura del objeto sobre la calzada

#### **Figura 27.**

*Distancia de visibilidad y de rebasamiento*

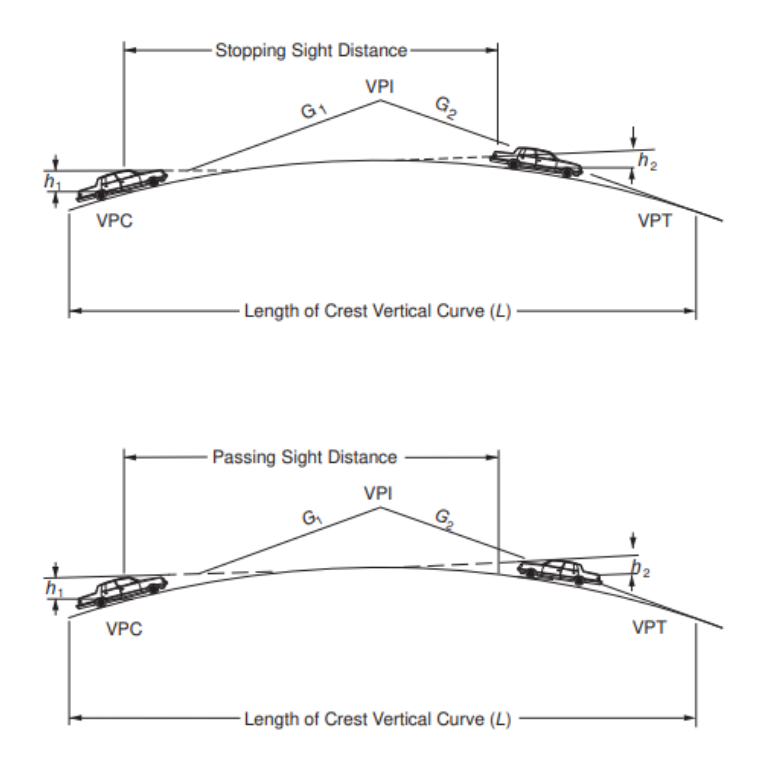

*Nota.* Ilustración grafica de las longitudes de frenado y rebasamiento. Elaborado por: Los Autores, a través de Autodesk Civil 3D.

El término "K" que se utiliza para el chequeo representa la distancia horizontal L sobre el punto vertical de curvatura (VPC).

El chequeo se realiza eligiendo el mayor entre distancia de parada y el producto de KA.

- $-S =$  distancia de parada
- $-L=KA$
- Lmin =  $0.6V$ , donde V en km/h y L en metros

A continuación, se presenta en la figura 25 como se vería representado dentro del fichero del programa civil.

#### **Figura 28.**

#### *Tabla de verificación K para distancia de frenado*

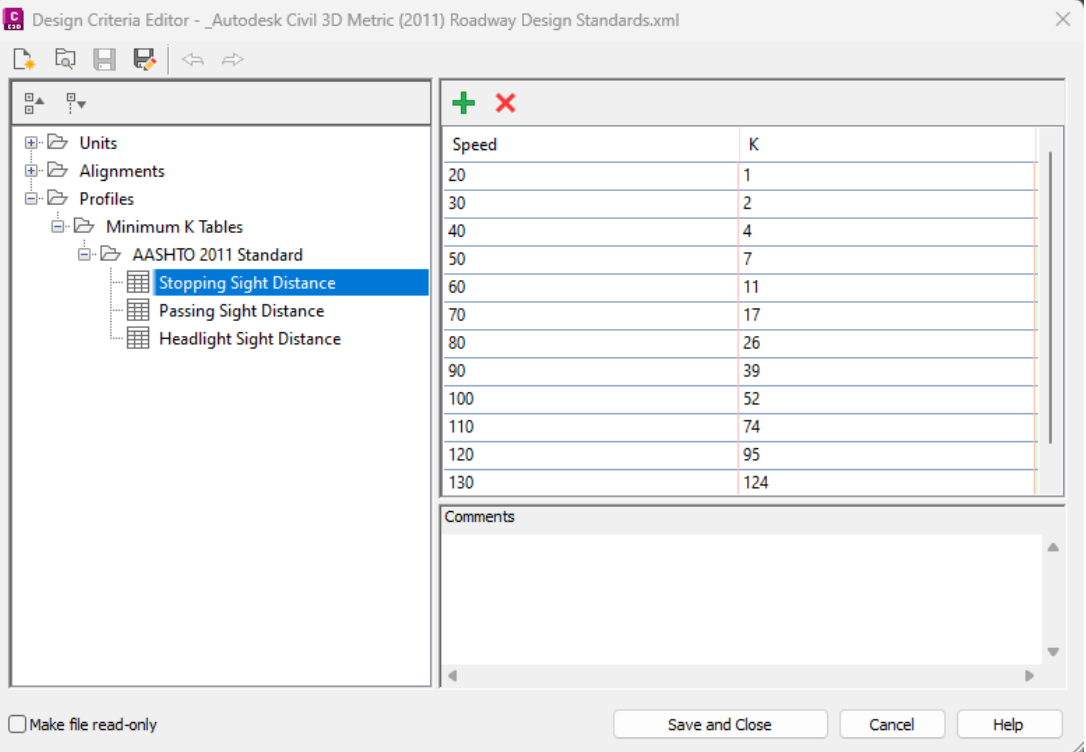

*Nota.* El programa automáticamente realiza el cálculo de k para el dibujo actual y compara con esta tabla. Elaborado por: Los Autores, a través de Autodesk Civil 3D.

Se presenta en el Anexo 14. donde se muestra la velocidad de diseño, la distancia de frenado y el valor de K de diseño

## **Tabla 1**

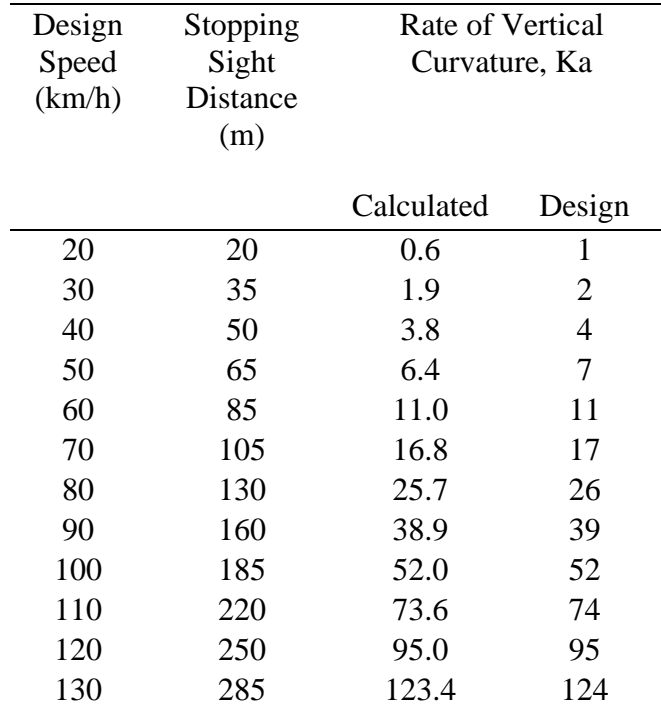

*Valores de K para el control de diseño en curvas verticales convexas*

*Nota.* La tabla muestra los valores de la tabla 3-34 para control distancia de frenado según la norma AASHTO (2011). Donde K= L/A. Fuente: AASHTO (2011).

#### **Passing sight distance (Distancia de visibilidad de rebasamiento)**

## **Ecuación 6:**

*Ecuación para el cálculo de longitud de distancia de visibilidad de rebasamiento*

$$
L = \frac{AS^2}{864}
$$

Cuando S es mayor que L

# **Ecuación 7:**

*Ecuación para el cálculo de longitud de distancia de visibilidad de rebasamiento S>L*

$$
L = 2S - \frac{864}{A}
$$

La mínima distancia de visibilidad de rebasamiento está en la tabla es el siguiente parámetro para comprobar dentro del fichero.

#### **Tabla 2**

*Distancia de visibilidad de rebasamiento*

| <b>Design Speed (km/h)</b> | <b>Passing Sight Distance</b><br>(m) | <b>Rate of Vertical</b><br>Curvature,<br>$K$ Design |
|----------------------------|--------------------------------------|-----------------------------------------------------|
| 30                         | 120                                  | 17                                                  |
| 40                         | 140                                  | 23                                                  |
| 50                         | 160                                  | 30                                                  |
| 60                         | 180                                  | 38                                                  |
| 70                         | 210                                  | 51                                                  |
| 80                         | 245                                  | 69                                                  |
| 90                         | 280                                  | 91                                                  |
| 100                        | 320                                  | 119                                                 |
| 110                        | 355                                  | 146                                                 |
| 120                        | 395                                  | 181                                                 |
| 130                        | 440                                  | 224                                                 |

*Nota.* Se presenta los valores con los que se chequea la distancia de visibilidad de rebasamiento. Fuente: AASHTO (2011)

El en el fichero se visualiza la velocidad de diseño y con su k correspondiente. En la figura 29 se observa cómo está representado dentro del fichero.

#### **Figura 29.**

#### *Tabla de verificación K para distancia de rebasamiento*

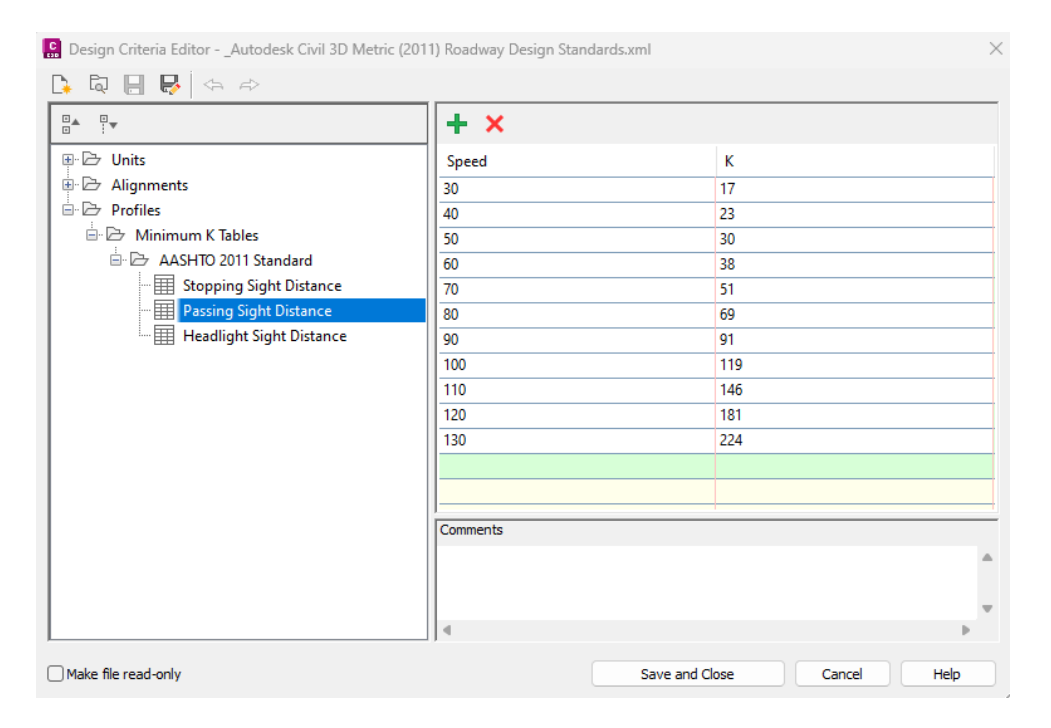

*Nota.* Valores del coeficiente de curvatura "K" presentados en el fichero con los cuales chequea el programa en las curvas verticales. Elaborado por: Los Autores, a través de Autodesk Civil 3D.

Los valores de K mínimos de visibilidad de adelantamiento se toman de la tabla 3-35, "Design Controls for Crest Vertical Curves Based on Passing Sight Distance," de A Policy on Geometric Design of Highways and Streets, 6th Edition, 2011.

Los valores de K mínimos de Visibilidad de iluminación se toman de la tabla 3-36, "Design Controls for Sag Vertical Curves," de A Policy on Geometric Design of Highways and Streets, 6th Edition, 2011.

#### **4.1.2.2. Curvas verticales cóncavas (Sag Vertical Curves)**

Diferentes criterios se toman en cuenta en este parámetro como (1) distancia de visibilidad de iluminación, (2) confort del pasajero, (3) drenaje, (4) aspecto general

De igual manera que las curvas revisadas anteriormente se considera la distancia de visibilidad de rebasamiento y de frenado. Y se presenta en el Anexo 15 donde está representado la diferencia algebraica de pendientes en porcentaje, A(%) y la longitud L(m) de curva vertical cóncava.

Se presenta la tabla de K que se usa el fichero para determinar si el diseño está dentro de la norma.

#### **Tabla 3**

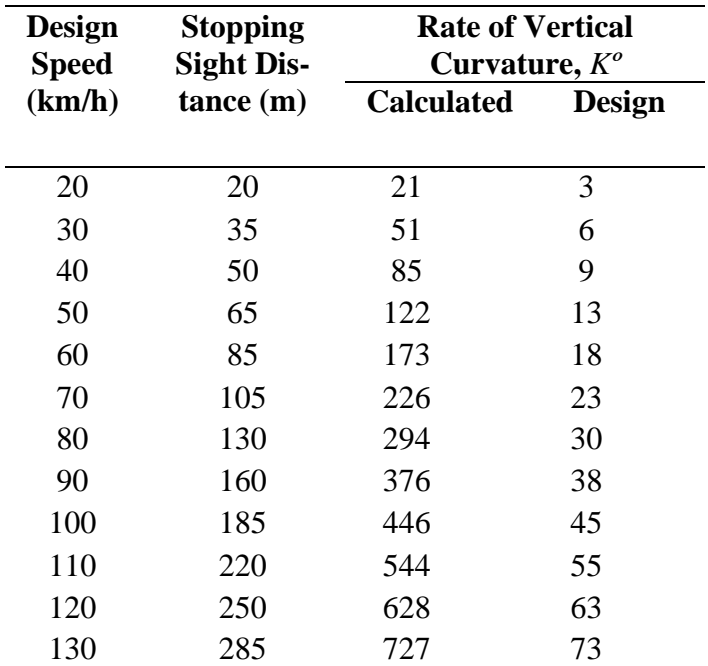

*Sag Curve (Coeficiente K para curvas cóncavas)*

*Nota.* La tabla contiene los valores de K para curvas cóncava. Según la tabla 3-35 basadas en la distancia de rebasamiento. Fuente: (AASHTO, 2011)

#### **4.1.2.3. Headlight Sight Distance (Distancia de visibilidad de iluminación)**

La forma de como iluminan los vehículos durante la noche esta normada por la AASHTO. Una curva cóncava intercepta la luz del faro en la superficie de la carretera y limita la longitud de visibilidad. La visibilidad de iluminación mide la parte superior del faro por encima del pavimento y el ángulo máximo de iluminación para determinar la longitud de la curva. También se tiene en cuenta la altura del ojo del conductor.

#### **Figura 30.**

*Esquema de una curva vertical cóncava* 

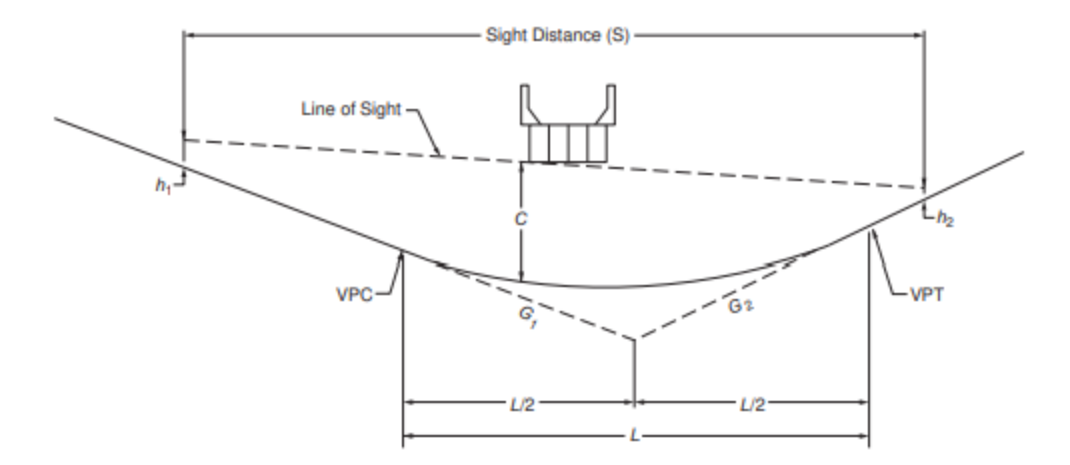

*Nota.* Se puede observar la distancia de visibilidad entre los puntos h1 y h2. Elaborado por: Los Autores, a través de Autodesk Civil 3D.

Las siguientes ecuaciones tomadas de la AASHTO 2011 son usadas para el cálculo de distancia de iluminación:

- A = Diferencia algebraica en porcentaje (%)
- $hd =$  Altura del faro desde el pavimiento  $(m)$
- $L =$ Longitud de la curva vertical  $(m)$
- $S = Distancia de visibilidad (m)$
- $\emptyset$  = Angulo de iluminación hacia arriba con respecto a la horizontal (1 grado)

La siguiente ecuación calculan L cuando S es menor que L

# **Ecuación 8:**

*Ecuación para el cálculo de longitud de curva vertical*

$$
L = \frac{AS^2}{(200h_d + 200S(tan\theta))}
$$

La siguiente ecuación calcula S cuando S es menor que L:

## **Ecuación 9:**

*Ecuación para el cálculo de distancia de visibilidad S<L*

$$
S = \frac{200L(tan\theta)}{2A} + \frac{\sqrt{(200L(tan\theta))}^2 + 800ALh_d}{2A}
$$

La siguiente ecuación calcula L cuando S es mayor o igual que L:

# **Ecuación 10:**

*Ecuación para el cálculo de longitud de curva vertical S>L*

$$
L = 2S - \frac{200h_d + 200S(tan\theta)}{A}
$$

La siguiente ecuación calcula S cuando S es mayor o igual que L

# **Ecuación 11:**

*Ecuación para el cálculo de distancia de visibilidad S>L*

$$
S = \frac{LA + 200hd}{2A - 200(tan\theta)}
$$

## **Figura 31.**

#### *Headlight Sight Distance*

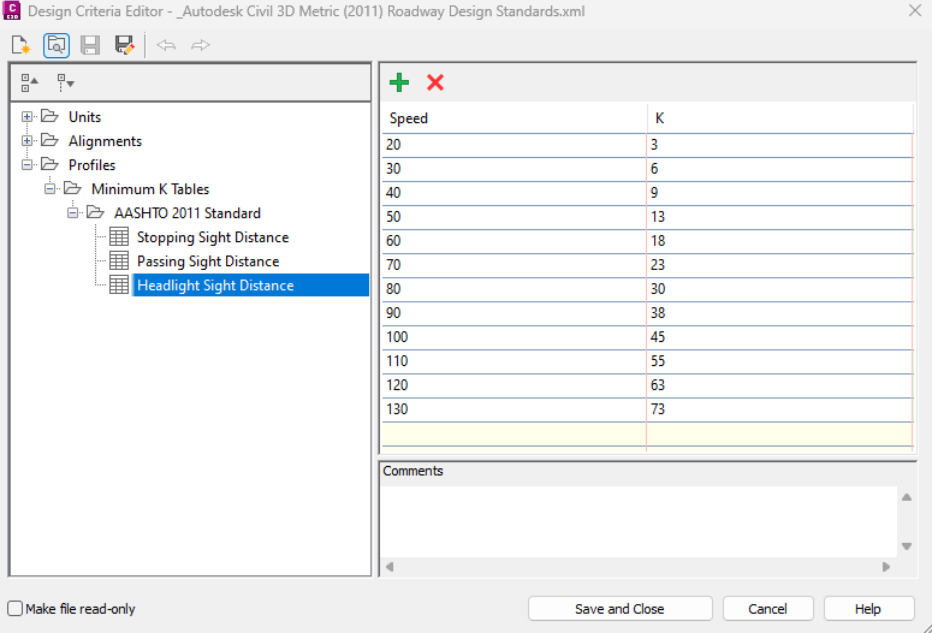

*Nota.* Se muestra los coeficientes K para cumplir la norma de distancia de visibilidad con iluminación. Elaborado por: Los Autores, a través de Autodesk Civil 3D.

#### **4.2. Estudio comparativo AASHTO 2011 con MOP 2003**

El criterio de diseño con para las dos normas consiste en determinar una alineación de prueba e identificar que los elementos cumplan estándares geométricos mínimos. Se comprueba si ¿Están todos los elementos dentro del estándar de diseño de clase? Si, ¿Son los elementos de diseño consistentes con la velocidad estimada propuesta? Si, Entonces, completar diseño y aprobarlo.

En norma AASHTO tiene la velocidad de diseño mayor hasta 130 km/h y el número de disponible es de 2 y 4 carriles. En la norma MOP está dirigido a 2 carriles

Dentro del programa Civil3D el proceso de diseño inicia al trazar un alineamiento competente sobre la superficie que representa el terreno natural y se establece la velocidad de diseño que corresponda. El radio mínimo se coloca automáticamente dentro de la norma y aquí inicia todo el procedimiento donde el fichero de criterio de diseño entra en funcionamiento para asistir al ingeniero y calcular los valores mínimos de elementos geométricos de la vía.

En la norma ecuatoriana inicia en el siguiente orden:

# **4.2.1. Velocidad de diseño**

Para determinar este parámetro el criterio de la MOP es según la categoría de la vía que está en función del TPDA y del relieve de la zona. De aquí parte el diseño tomando la velocidad recomendable cuando sean vías nuevas y velocidad absoluta en vías antiguas.

Se presenta en la tabla a continuación los valores recomendados.

# **Tabla 4**

# *Velocidad de diseño*

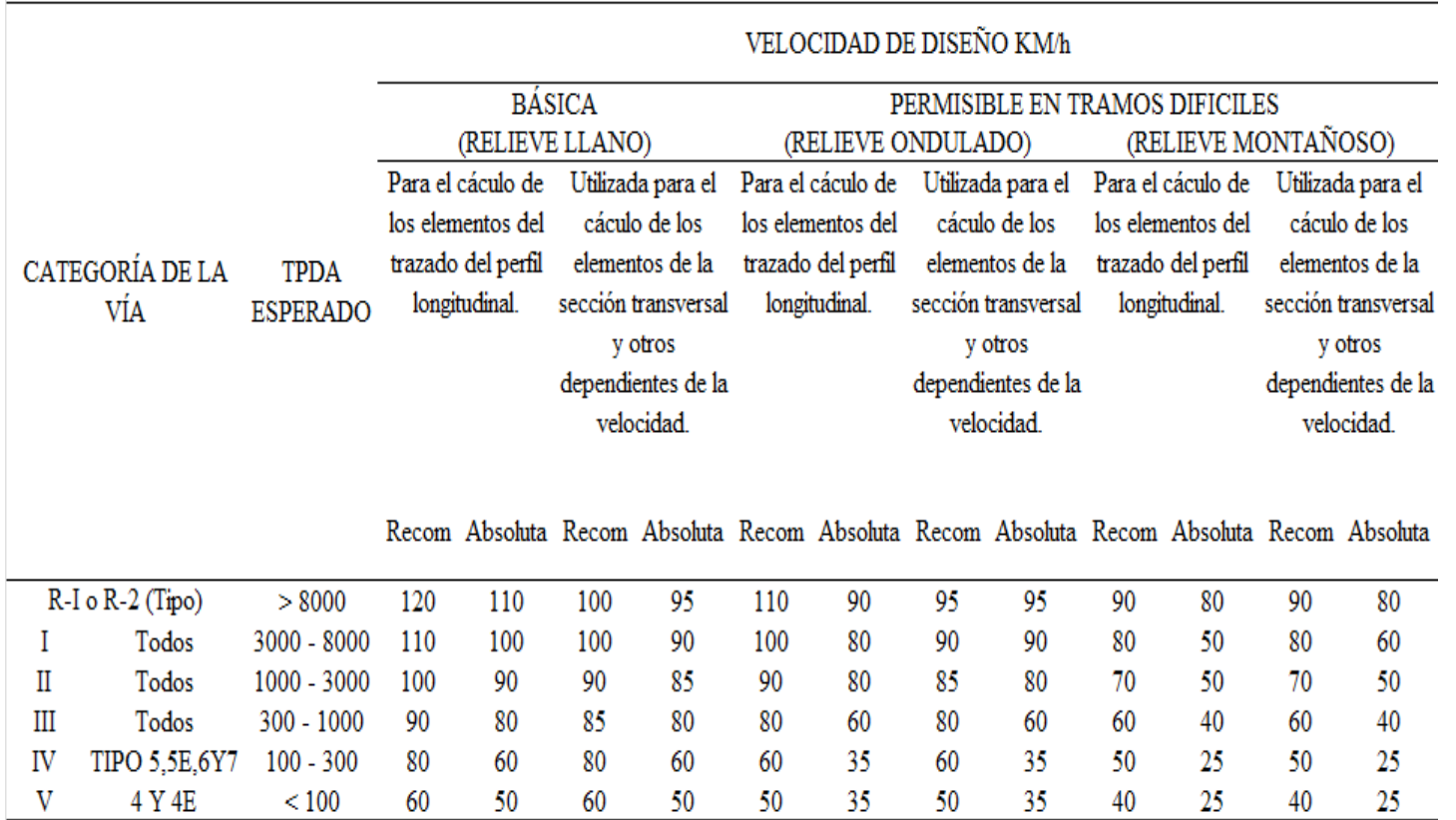

*Nota.* Los valores recomendados se ampliarán cuando el T.P.D.A. es cercano al límite superior de la respectiva categoría de vía. Fuente: MOP (2003).

Los valores absolutos se emplearán cuando el T.P.D.A. es cercano al límite inferior de la respectiva categoría de vía y/o al relieve sea difícil

La categoría IV incluye además los caminos vecinales tipo 5, 5E, 6 y 7 contenidos en el manual de caminos vecinales "Berger-Protecva" 1984 y categoría V son los caminos vecinales 4 y 4E.

En zonas con perfiles de meteorizados profundo (estribaciones) requerirán de un diseño especial considerando los aspectos geológicos.

Para la categoría IV y V en caso de relieve escarpado se podrá reducir la Vd min a 20 Km/h.

# **4.2.2. Alineamiento Horizontal**

#### **4.2.2.1. Radio Mínimo**

Este importante parámetro está calculado en las dos normas en función del peralte "e" y del coeficiente de fricción lateral "f" como se detalla en el capítulo IV aquí se realiza una comparación entre las dos ecuaciones de obtener el radio mínimo.

Ecuación (3-7) de la AASHTO. En el Anexo 2 Se detalla la tabla para todas las velocidades de diseño.

#### **Ecuación 12:**

*Ecuación para el cálculo de radio mínimo según AASHTO*

$$
R_{min} = \frac{V^2}{127(0.01emax + fmax)}
$$

Se presenta la tabla de valores para el factor de fricción fmax.

Ecuación (V.3) MOP 2003 En el Anexo 2. Se detalla la tabla para todas las velocidades de diseño.

## **Ecuación 13:**

*Ecuación para el cálculo de radio mínimo según MOP 2003*

$$
R = \frac{V^2}{127(e+f)}
$$

Se realiza el análisis comparativo con todas las velocidades de diseño permitidas y se realiza una figura de velocidad de diseño y radio mínimo. Se presenta la tabla de valores para el factor de fricción fmax.

#### **Figura 32.**

*Radios mínimos de las normas MOP y AASHTO*

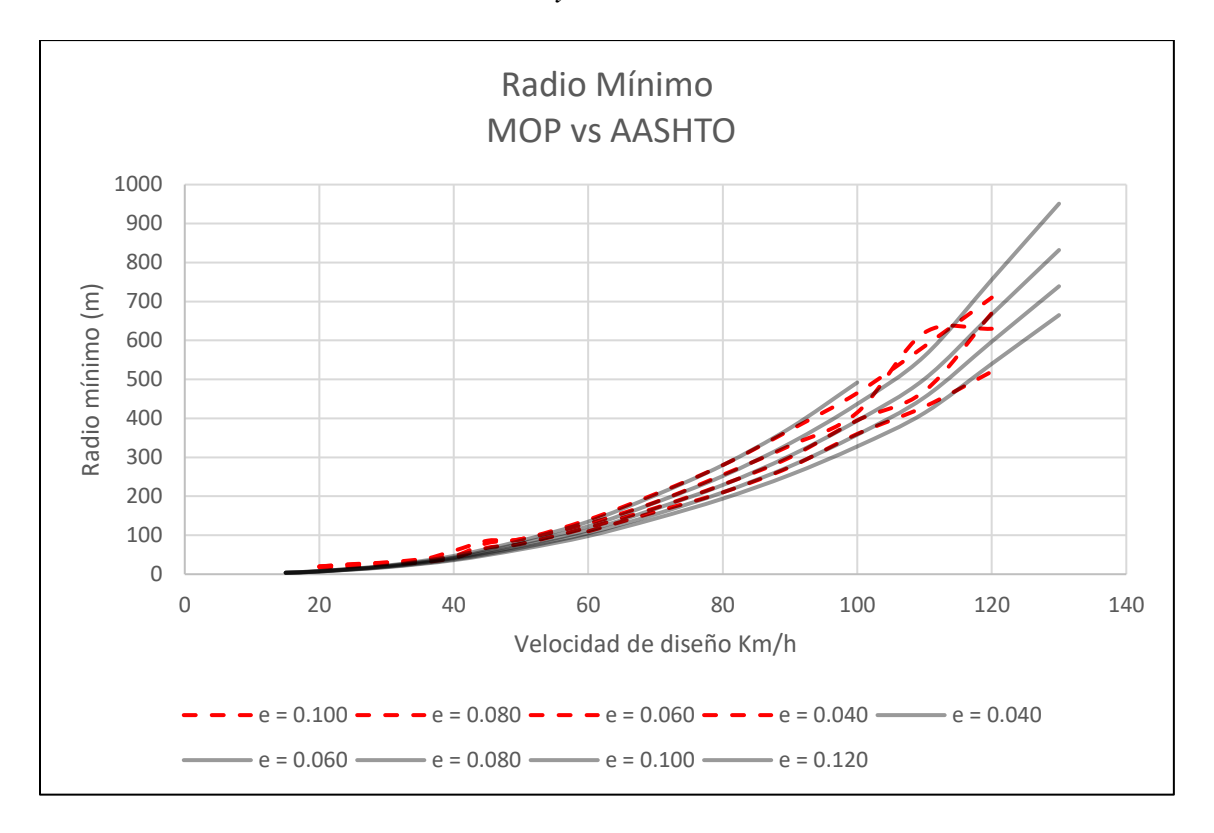

*Nota.* La línea roja representa a los valores de la MOP 2003. Aquí se observa un incremento del radio para una velocidad de diseño de 50 km/h de 20 m aproximadamente, es decir, quiere un poco más de seguridad en esas curvas con esa velocidad. También con un peralte de una curva del 4% el radio mínimo aumenta 90 m para una velocidad de 110 km/h. Para el resto de las velocidades no se observa diferencias importantes. Elaborado por: Los Autores, a través de Autodesk Civil 3D.

En la MOP presenta los valores de radio mínimo para peraltes (e) desde 4% a 10% similar a la norma AASHTO la diferencia consiste en el factor de fricción de nuestra región. Los análisis del comportamiento del vehículo durante la circulación en la curva es el mismo en todos los casos debdo a que es un análisis físico dinámico y estático. Se presenta a continuación la tabla 5 con los radios calculados y recomendados de la norma ecuatoriana.

#### **Tabla 5**

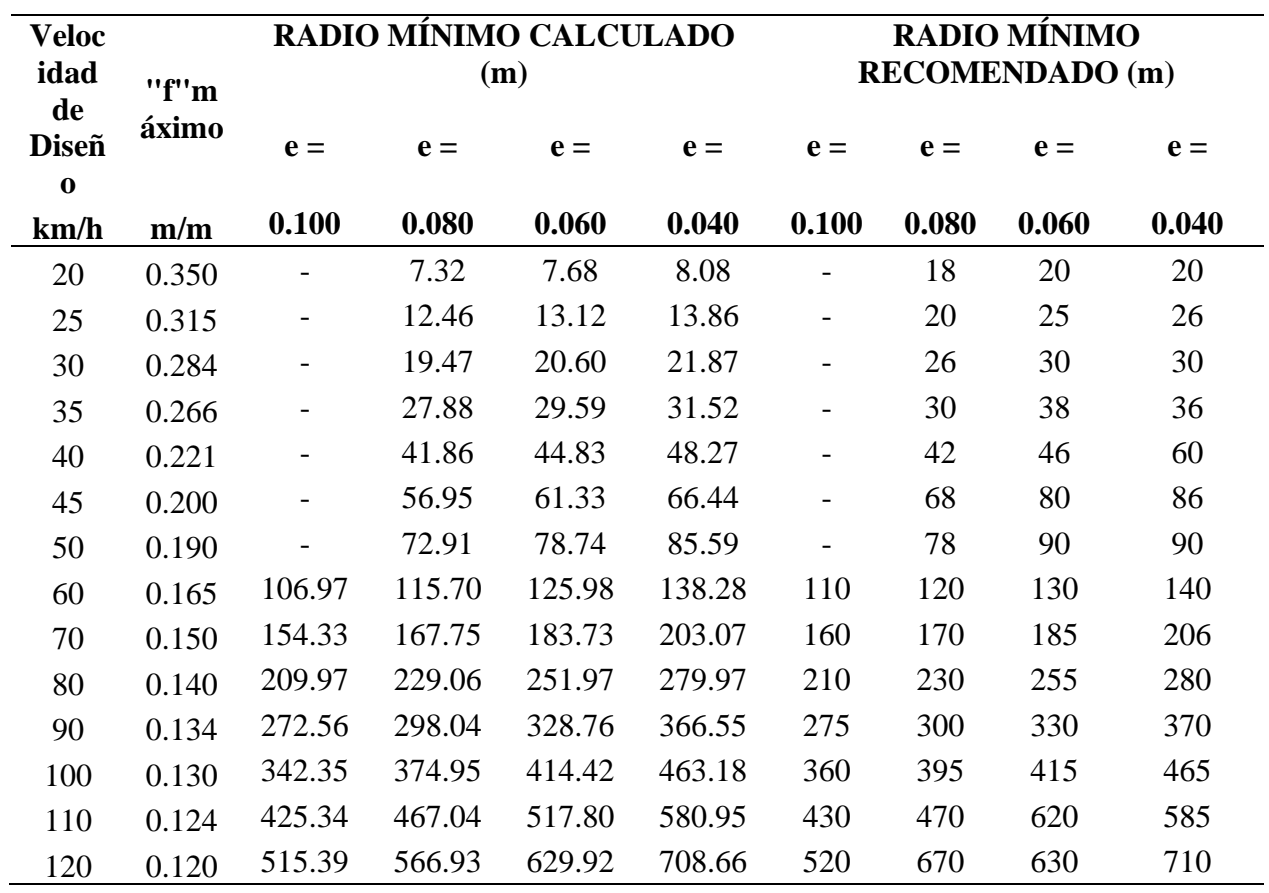

#### *Radios mínimos según la norma MOP*

*Nota.* Esta tabla es muy importante. Son los radios mínimos en función del peralte y factor de fricción usados en la norma ecuatoriana. Fuente: MOP (2003).

# **4.2.2.2. Peralte**

En Ecuador se usar como máximo el 10% de peralte para las curvas este es otro factor que se toma en cuenta para determinar el radio mínimo. Y En el Anexo 16 se presenta la variación en los coeficientes de fricción lateral "f" de la AASHTO.

Para la MOP es la ecuación (V.3) tomando en cuenta el factor de fricción de la calzada "f".

## **Ecuación 14:**

*Ecuación para el cálculo de peralte*

$$
e = \frac{V^2}{127R} - f
$$

A continuación, se presentan los valores de f con los que recomienda la MOP

### **Tabla 6**

*Valores limites permisibles de "f" según el estado del pavimento*

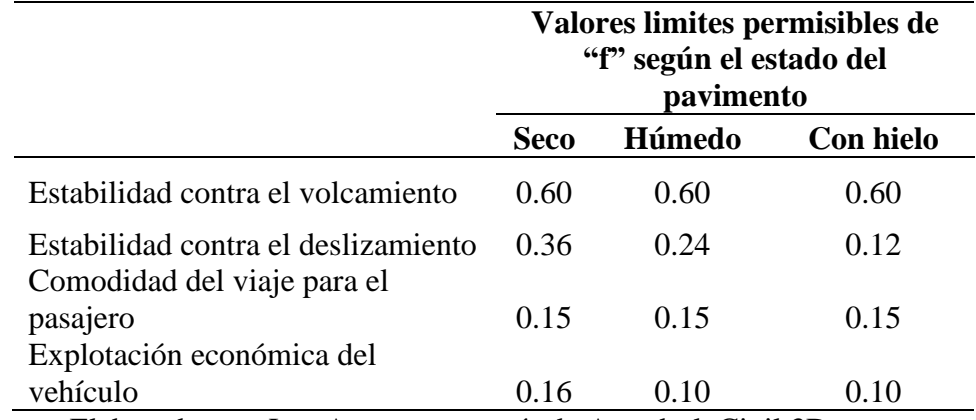

Fuente: Elaborado por: Los Autores, a través de Autodesk Civil 3D.

## **4.2.2.3. Método de transición del peralte**

Se mencionan tres métodos principales:

- 1. Haciendo girar la calzada alrededor de su eje para terrenos montañosos.
- 2. Haciendo girar la calzada alrededor de su borde interior (para terrenos llanos)
- 3. Haciendo girar la calzada alrededor de su bote exterior.

Siendo el más usado el primer método que gira alrededor del eje el resto de los métodos existe para casos en que requiere mejorar el bombeo.

El tipo de curvas y métodos de transición que ofrece el programa se adapta perfectamente a las usadas en ecuador curvas circulares, curvas espirales, curvas compuestas como las principales. En la MOP se calcula con el mínimo peralte de 0.5% y el máximo peralte de 10%. A diferencia de la AASHTO con 12% de peralte máximo debido a su velocidad de diseño ligeramente mayor.

Los chequeos se realizan con el cálculo de las longitudes que componen las curvas mediante ecuaciones geométricas.

#### **4.2.2.4. Tangente intermedia mínima**

#### **4.2.2.4.1. Longitud de aplanamiento (X)**

Longitud necesaria dentro de la tangente para el desarrollo del peralte (X)

## **Ecuación 15:**

*Ecuación para el cálculo de longitud tangente desarrollo de peralte*

$$
X = \frac{b * P}{2i}
$$

Donde:

- X= longitud dentro de la tangente para realizar el giro del plano del carril exterior hasta dejarlo a nivel con la horizontal. "Bombeo cero"
- $\bullet$  B = ancho de la vía
- P= pendiente transversal de la vía  $(2\%)$
- $\bullet$  i = gradiente longitudinal

# **4.2.2.4.2. Longitud para el desarrollo de peralte (L)**

## **Ecuación 16:**

*Ecuación para el cálculo de longitud desarrollo de peralte*

$$
L = \frac{e * b}{2i}
$$

Donde

- L= longitud de desarrollo del peralte
- $\bullet$  e = peralte de la curva
- $\bullet$  b = ancho de la vía
- $\bullet$  i = gradiente longitudinal

El ingeniero diseñador también tiene que tomar en cuenta la mínima gradiente longitudinal y con esta calcular los parámetros de X y L y tomar el mayor valor calculado.

En siguiente tabla se pueden obtener los valores recomendados de gradiente longitudinal mínima.

La norma en su tabla Anexo R-2 de MOP indica que se puede usar como mínima absoluta la pendiente de 0.5%.

# **Figura 33.**

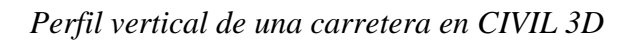

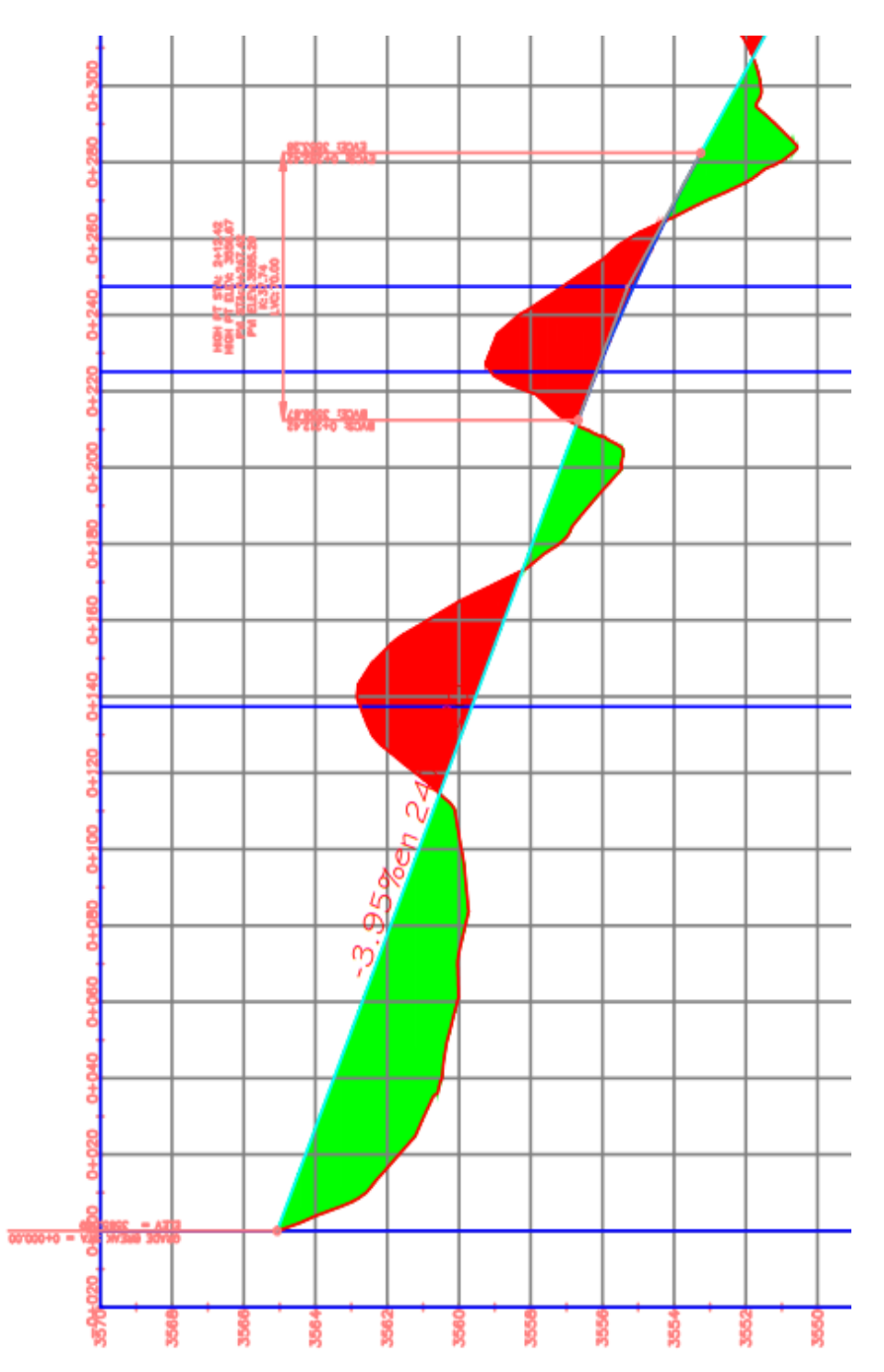

*Nota.* Se observa la gradiente longitudinal de 3.95% en el perfil de la subrasante. Los colores verdes representan el relleno y en color rojo al corte. Elaborado por: Los Autores, a través de Autodesk Civil 3D.

## **Tabla 7**

| Velocidad | Valor de |
|-----------|----------|
| (km/h)    | i(%      |
| 20        | 0.800    |
| 25        | 0.775    |
| 30        | 0.750    |
| 35        | 0.725    |
| 40        | 0.700    |
| 50        | 0.650    |
| 60        | 0.600    |
| 70        | 0.550    |
| 80        | 0.500    |
| 90        | 0.470    |
| 100       | 0.430    |
| 110       | 0.400    |
| 120       | 0.370    |

*Gradiente Longitudinal (i, %) necesaria para el desarrollo del peralte*

*Nota.* Son valores recomendados de gradiente longitudinal de la vía en función de la velocidad de diseño Vd (km/h); Según el anexo R-2 de la MOP (2003) la gradiente longitudinal mínima es 0.5% es la que se usa normalmente en Ecuador. Fuente: Cuadro V.2 MOP (2003)

Por tanto, la longitud de la tangente intermedia mínima es el total de transición que es

## **Ecuación 17:**

*Ecuación para el cálculo de longitud total de desarrollo de peralte*

$$
Lt = L + X.
$$

En la siguiente figura se representa la longitud necesaria dentro de la tangente para el desarrollo del peralte y parte de la longitud L distribuida en la curva.
## **4.2.2.5. Transición del peralte**

### **4.2.2.5.1. Curva circular**

La transición se la va a realizar para curva circular como se explica en la siguiente figura.

## **Figura 34.**

*Transición del peralte curva circular*

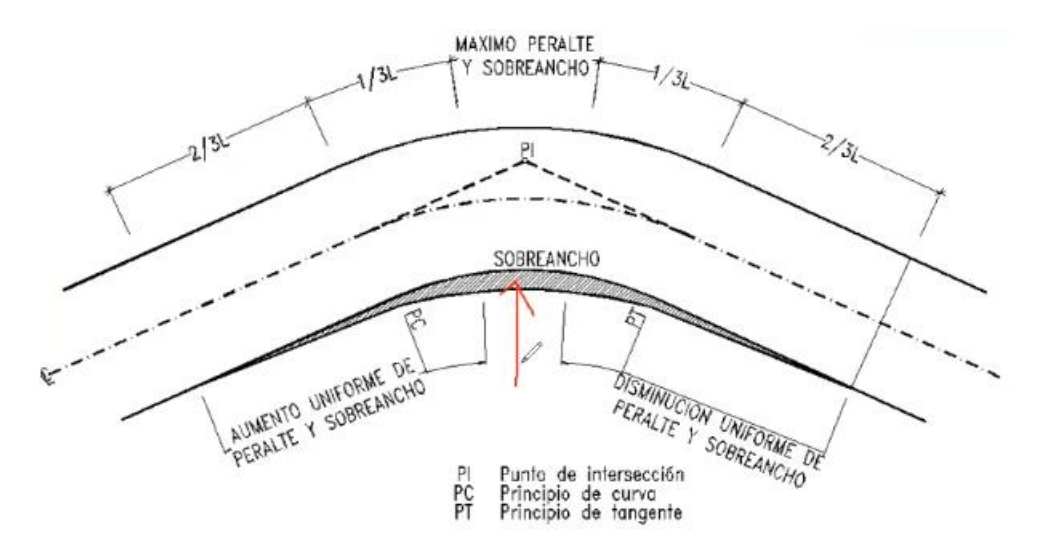

*Nota.* Longitud de transición se ubica 2/3 en la alineación recta tangente y el 1/3 dentro de la curva circular. Para casos difíciles el peralte puede desarrollarse en 1/2L en la recta y 1/2 curva circular. Fuente: MOP (2003)

### **4.2.2.5.2. Curva Espiral**

Para el uso de espirales el desarrollo de peralte se lo hace sobre toda la longitud de la espiral en este caso el desarrollo del peralte debe ser distribuido en 2/3 de Le el 66.67% del peralte y en el 1/3 faltante, desarrollar el peralte hasta el 100% para entrar a la curva circular.

# **Figura 35.**

*Curva espiral* 

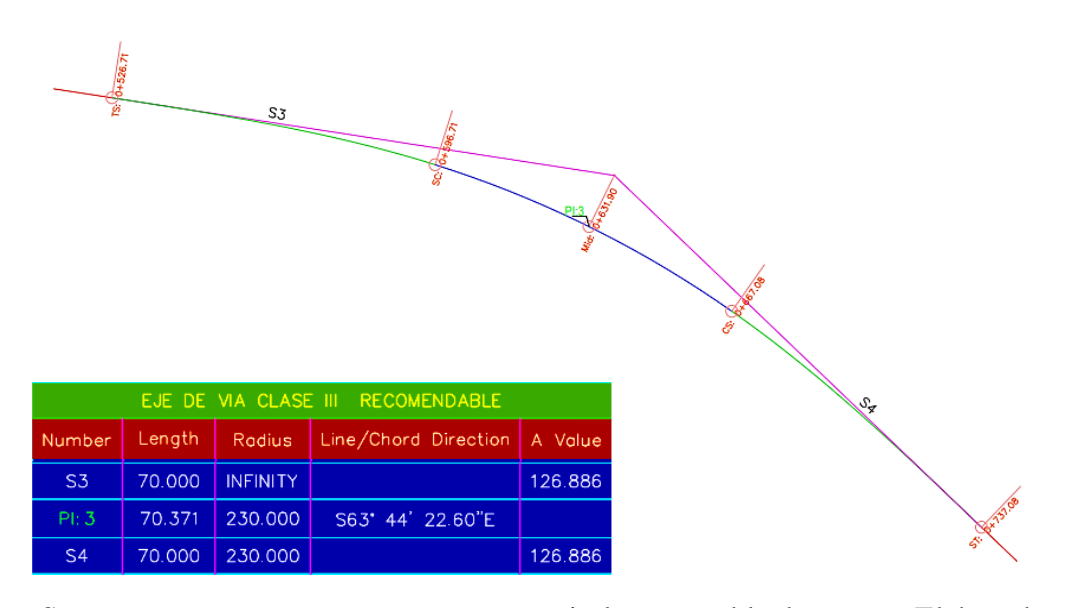

*Nota.* Se presenta una curva compuesta con espirales y su tabla de curvas. Elaborado por: Los Autores, a través de Autodesk Civil 3D.

## **Figura 36.**

*Curva compuesta*

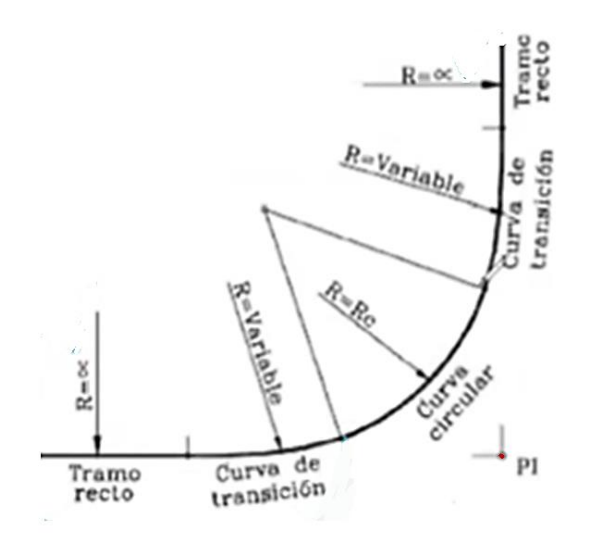

*Nota.* Se describe una curva compuesta que tiene curva de transicion de entrada, curva de circular, curva de transicion de saluda. Ademas, se considera que una curva compuesta perfecta es la que tiene las tres longitudes iguales. Elaborado por: Los Autores, a través de Autodesk Civil 3D.

Respecto al fichero AASHTO tiene la disponible transición de peralte método plano y el método con bombeo normal. El método de bombeo normal es el compatible con la norma ecuatoriana MOP para diseño horizontal.

La diferencia con la AASHTO es que las tablas precargadas no logran adaptar correctamente desarrollo del peralte en toda la longitud de la espiral. Para las circulares no existe inconveniente, pero por lo general se usa una curva compuesta que es espiral – curva – espiral

La figura de diagrama de peralte a continuacion es de una curva-espiral-curva fue realizada con el fichero activado AASHTO con el criterio de diseño por defecto. Como se observa la transicion no la hace en la longiud de la espiral. Como recomienda directamente en la norma ecuatoriana. Otra diferencia con la AASHTO es que no contempla la unión de dos espirales y la MOP si permite.

Civil 3D determina las interpolaciones para que a medida que avanza la abscisa el peralte siga desarrollándose. Esto lo hace totalmente automático, pero siempre y cuando esté en el fichero las fórmulas y tablas de transición del peralte como. Los peraltes son calculados por el programa sin embargo debe ser revisado por el usuario.

53

# **Figura 37.**

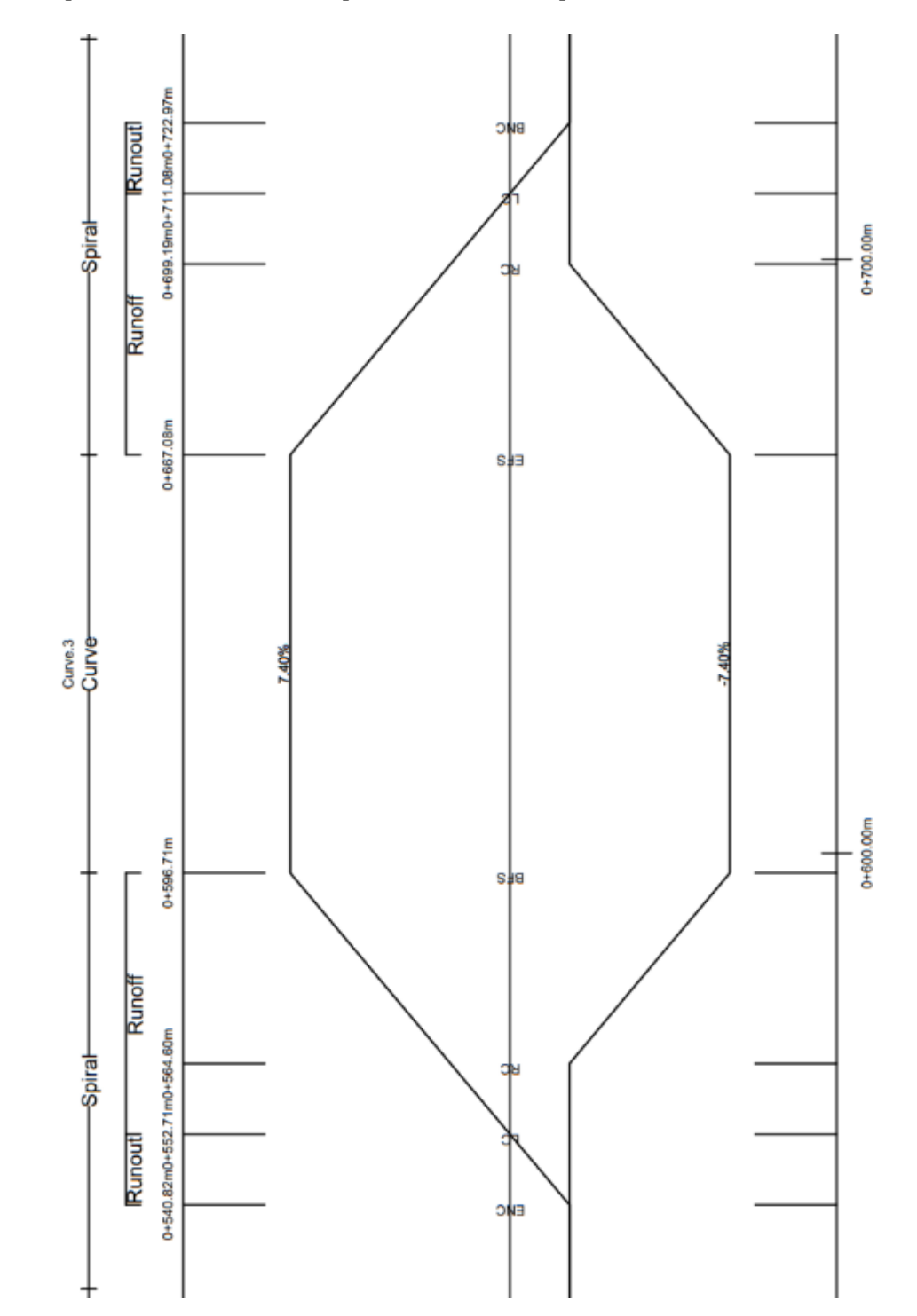

*Diagrama de peraltes de una curva espiral – circulo – espiral* 

*Nota.* El diagrama de peralte que se presenta tiene la zona de aplanamiento (runout) y la zona de transicion (runoff). Elaborado por: Los Autores, a través de Autodesk Civil 3D.

La longitud espiral mínima según la MOP está definida por la siguiente ecuación. Con la cual se genera la siguiente tabla de longitud de espiral.

### **Ecuación 18:**

*Ecuación para el cálculo de longitud de espiral*

$$
Le = 0.036V^2/R
$$

#### **Tabla 8**

*Valores mínimos recomendables de longitud de espiral*

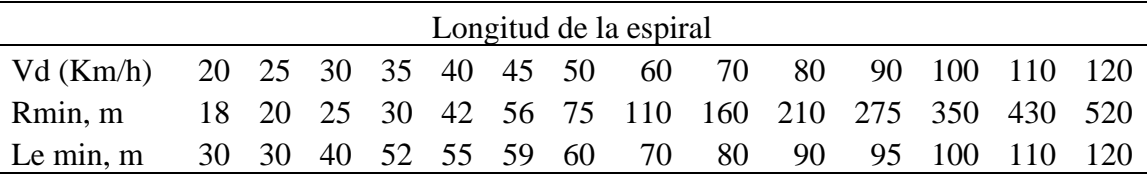

*Nota.* Se presenta la longitud de la espiral mínima recomendada (Le). Ésta es comparada con {L} y {Le} y se toma la mayor para usar en la espiral. Fuente: MOP (2003).

### **4.2.2.6. Sobreancho**

Este parámetro mejora la seguridad y comodidad de tránsito de los vehículos. La norma

MOP (2003) entrega las tablas en base a los siguientes criterios:

- a) El sobreancho para carreteras será determinado por el ancho del vehículo de diseño (U, m)
- b) El espacio lateral que necesita cada vehículo (C, m)
- c) El avance del voladizo delantero producido al girar (FA, m)
- d) El sobreancho adicional de seguridad (Z)

El ancho para dos carriles en la curva

El ancho de vía de dos carriles se obtiene con la ecuación:

$$
A_c = 2(U + C) + FA + Z
$$

Con esto se establece que el valor mínimo del sobreancho es 30 cm hasta 50 km/h y de 40cm para velocidades mayores. En los cuadros de los anexos

se indica detalla sobreanchos en función de la velocidad, radio y vehículo de diseño.

El radio máximo para cada velocidad de diseño se dice máxima porque a partir de este radio el vehículo tiende a salirse del carril y tiene visibilidad amplia.

### **4.2.2.6.1. Distribución del sobreancho**

- a) En curvas circulares el ensanchamiento es respecto al borde interno.
- b) En las curvas con espirales, el ensanchamiento se reparte por igual con el borde interno y el externo de la calzada.
- c) En alineamientos sin peralte (en tangente solo con bombeo), el ensanchamiento se realiza progresivamente a lo largo de la longitud de desarrollo del peralte. Es decir, 2/3 en la tangente y 1/3 dentro de la curva.
- d) Alineamiento con curvas espirales se distribuye a lo largo de la longitud de la espiral.

## **Figura 38.**

### *Distribución del sobreancho*

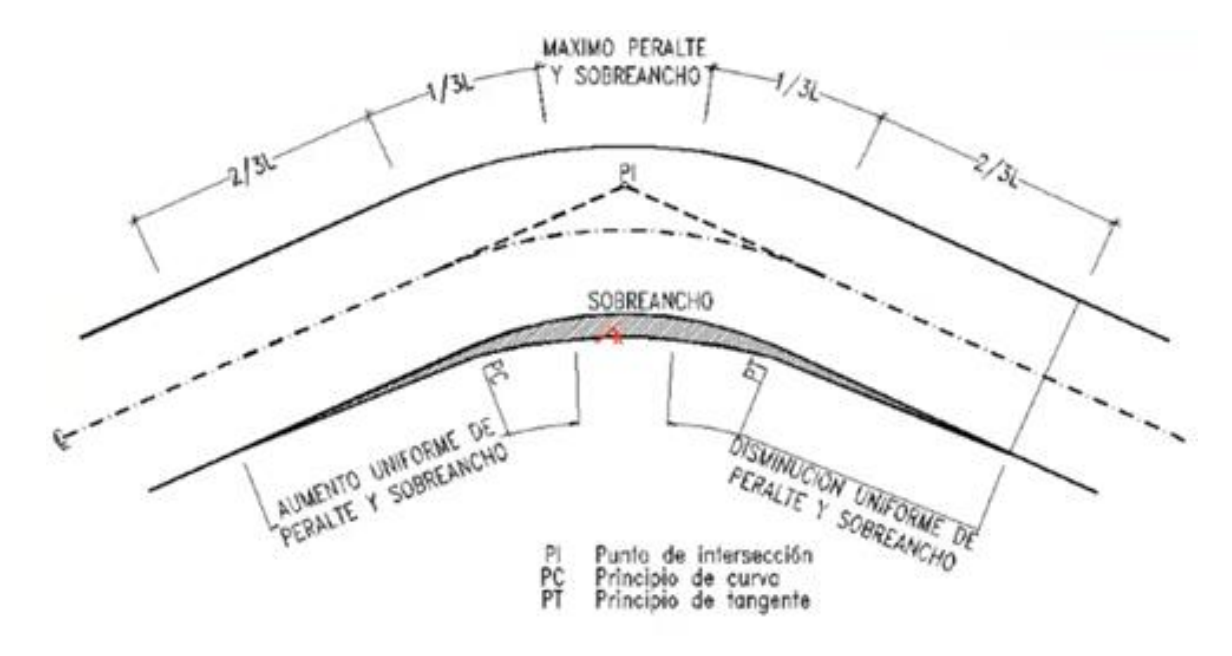

*Nota.* En la curva circular la norma recomienda el aumento uniforme de peralte y sobreancho en la misma proporción. Elaborado por: Los Autores, a través de Autodesk Civil 3D.

### **4.2.3. Perfil Vertical**

#### **4.2.3.1. Gradientes y longitud máxima**

La norma remienda adoptar los siguientes valores

Para gradientes del 8-10% longitud máxima de 1000 m

Para gradientes del 10-12% longitud máxima de 500 m

Para gradientes del 12-14% longitud máxima de 250 m

La gradiente mínima será del 0.5%

## **4.2.3.2. Curvas verticales**

La relación L/A expresa la longitud de la curva en metros, por cada tanto por ciento de la diferencia algébrica de gradientes; esta relación, denominada K.

### **4.2.3.3. Curva Convexa**

Se calcula en base a los requerimientos de distancia de visibilidad para parada de un vehículo, considerando una altura del ojo del conductor de 1.15 m y una altura del objeto que se divisa igual a 0.15. En los cuadros VII-2 y VII-3 se de la MOP (2003) se indican los valores de K para diferentes velocidades de diseño.

Las curvas tienen los mismos tipos en las nos normas y tiene una variación en los valores de K que a continuación se presentan las siguientes tablas con los coeficientes k.

### **Tabla 9**

*Coeficiente K en función de la distancia de visibilidad de parada*

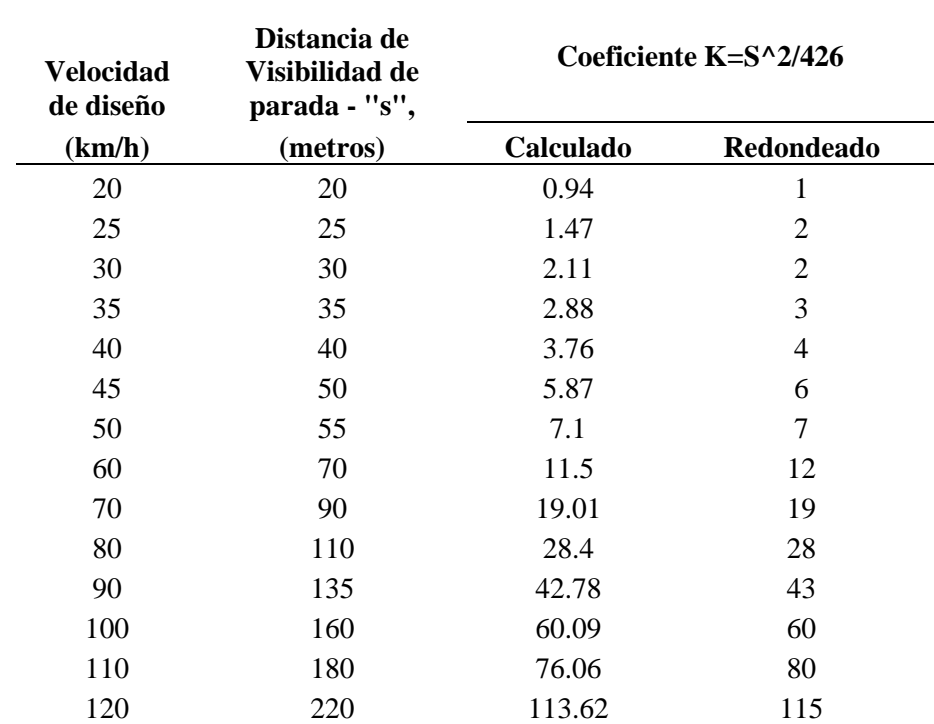

*Nota.* Se presenta los valores recomendados de K para curvas convexas. Fuente: Cuadro VII-2 MOP (2003)

## **4.2.3.4. Curva Cóncava**

Por seguridad las curvas verticales cóncavas deben ser lo suficientemente largas que la iluminación de los faros del vehículo sea aproximadamente igual a la distancia de visibilidad necesaria para la parada de un vehículo. Se basa en una altura de 60 cm para los faros del vehículo y la luz del faro un grado hacia arriba respecto al eje longitudinal del vehículo.

## **Tabla 10**

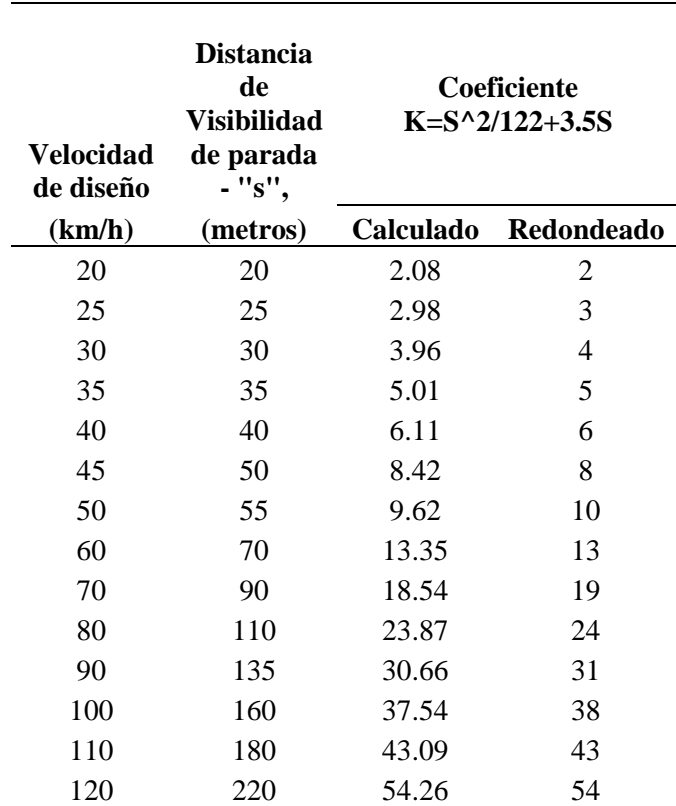

*Coeficiente K en función de la distancia de visibilidad de parada e iluminación.*

*Nota.* Se presente los valores de K de distancia de visibilidad de parada que sean iguales a

la distancia de iluminación de los faros de vehículo. Fuente: MOP (2003).

#### **4.3. Investigación de parametrización para un nuevo fichero en CIVIL 3D**

En este apartado se detalla como el programa Civil 3D busca adaptarse al resto de países del mundo y da facilidades al ingeniero vial. En esta ocasión permite la edición y creación de criterios de diseño para el diseño geométrico de carreteras.

Se realiza la investigación de cómo puede ser editado y según las especificaciones de Knowleadge de Autodesk el procedimiento para usar el "Design Criteria Editor" dentro del menú Modify del Alineamiento.

#### **4.3.1. Design Criteria Editor**

Inicia desde el menú modificar abriendo el editor de criterio. Aquí nos permite colocar los valores aceptados de nuestra región

#### **Figura 39.**

*Menú modificar del alineamiento.* 

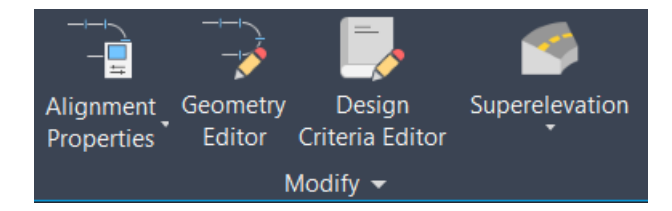

*Nota.* En el menú alineamiento encontramos a las propiedades, al editor de geometría, al editor de criterio de diseño y peraltes. Elaborado por: Los Autores, a través de Autodesk Civil 3D.

Al abrir el Editor de criterio obtenemos los siguientes botones de creación,

## **4.3.2. Barra de herramientas del editor de criterio**

En esta ventana encontramos las unidades, el alineamiento y perfiles que conforman el criterio de diseño de carreteras. Se puede editar el que viene por defecto o crear uno nuevo con estas tres carpetas como base.

## **Figura 40.**

*Herramientas del Editor de Criterio de diseño*

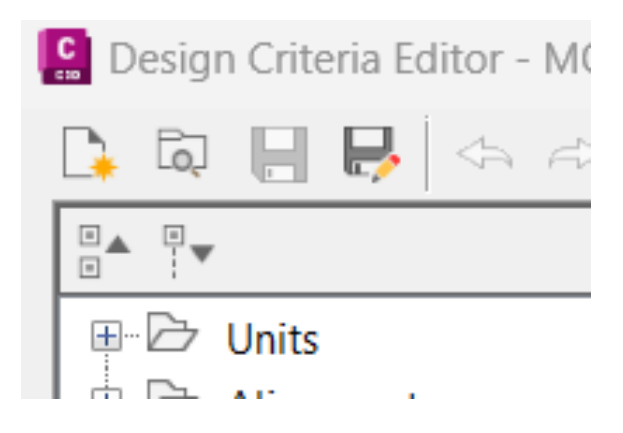

*Nota*. Se puede observar el botón nuevo fichero, abrir, guardar y guardar como. Elaborado

por: Los Autores, a través de Autodesk Civil 3D.

## **Figura 41.**

### *Carpetas del fichero*

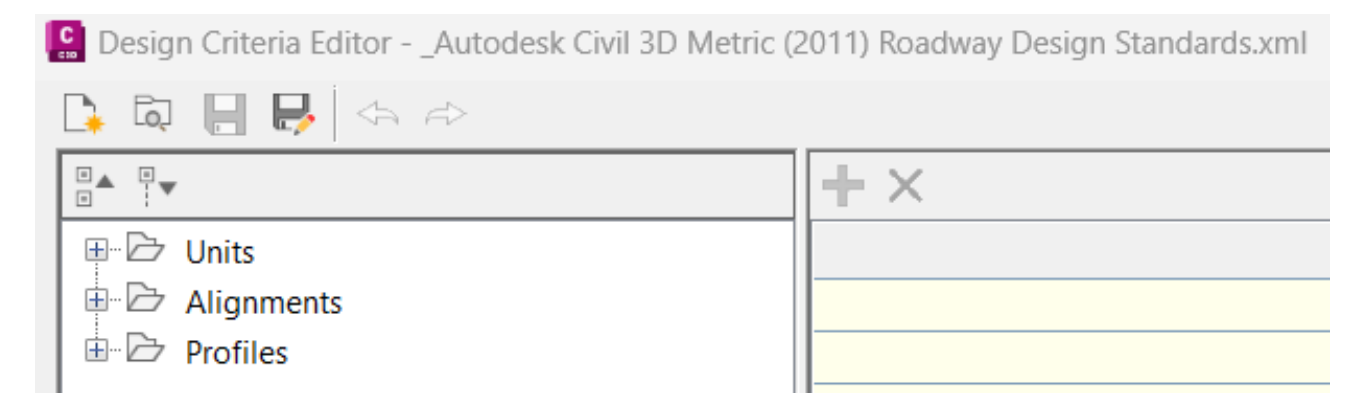

*Nota.* En esta figura se observan los criterios a tomar en cuenta para la creación del nuevo fichero. Elaborado por: Los Autores, a través de Autodesk Civil 3D.

Todas las carpetas son editables esta es la ventaja que ofrece el programa. Podemos adaptar el fichero a cualquier condición. Incluso hay la posibilidad de adaptarte a condiciones más extremas durante del diseño geométrico de carreteras.

#### **4.3.3. Design Check (Chequeos de diseño)**

Se investiga que existen chequeos adicionales dentro del programa parte de la norma que son las longitudes mínimas de tangentes, curvas y espirales

Los Design Check son restricciones o parámetros que define el usuario para controlar aspectos del diseño. La plantilla \_Autodesk Civil 3D (Metric) NCS.dwt trae cargados estos parámetros por defecto las restricciones como por ejemplo la tangente intermedia debe ser mayor a 35m, el radio de las curvas mayor a 110m y la longitud de la espiral definido por la AASHTOO (2011).

A continuación, se muestra la ventana de chequeos. Donde puede crear un estilo de chequeo propio y se creará un fichero adicional. Para poder ser usado en otros proyectos y no volverlo a crear cada que se inicie nuevos diseños.

### **Figura 42.**

*Chequeos normativos de longitudes*

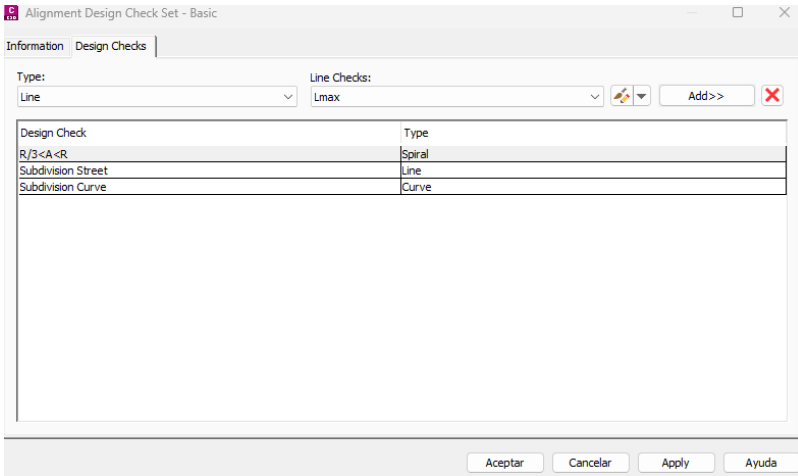

*Nota*. Los chequeos básicos se añaden (Usando el botón Add>>) una vez creados; en esta ventana ponemos condiciones normadas como radio de espiral longitud de transición del peralte en curva espiral y circular. Los que se muestran son los que vienen por defecto en el estilo "Basic". Elaborado por: Los Autores, a través de Autodesk Civil 3D.

### **4.3.3.1. Chequeo de tangente intermedia mínima**

En la figura del chequeo de longitud intermedia mínima se toma el mayor entre Le y L revisando las tablas el menor valor es para 2% de bombeo 10% de peralte máximo, gradiente longitudinal mínima de 0.5% y un ancho de carril de 3m nos da un X=6m y L=30m

Para editar Line podemos usar el mismo estilo de edición que todos los componentes de civil. Es decir, dando clic en el botón editar una vez seleccionado Subdivisin Street del tipo línea

con el botón .

### **Figura 43.**

#### *Chequeo tangente intermedia mínima*

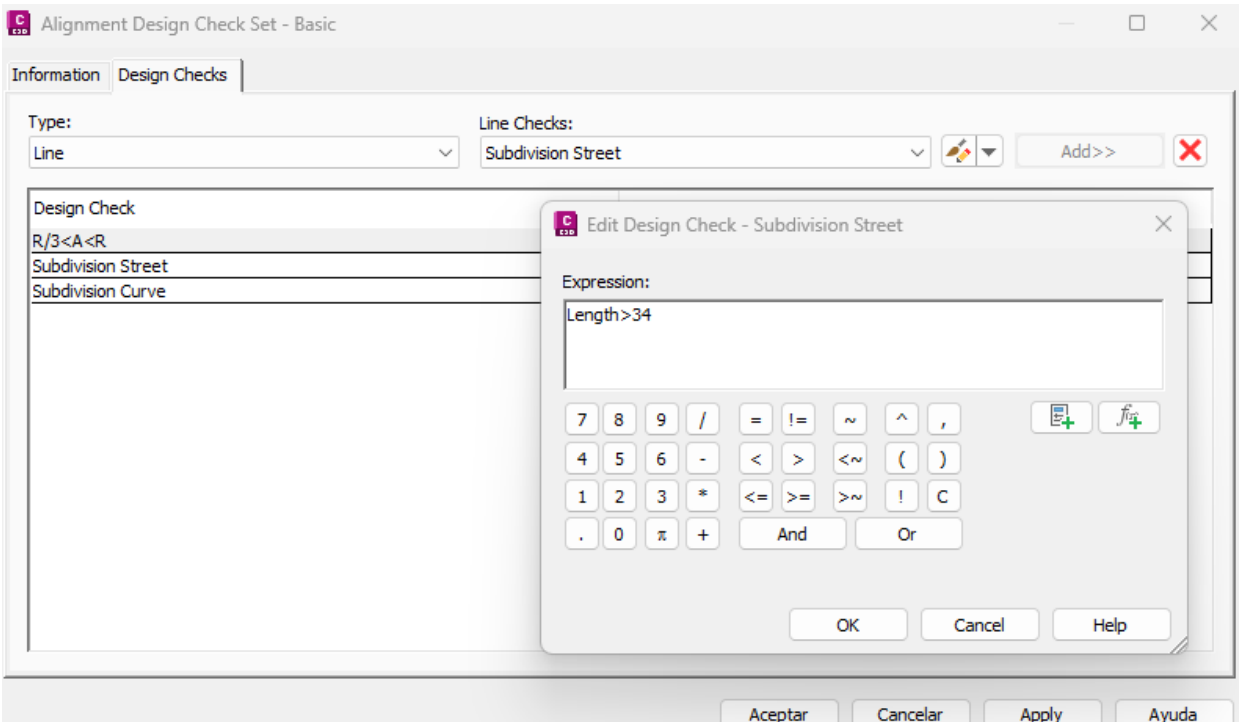

*Nota.* Según los valores por defecto tiene que la longitud de la tangente intermedia ser mayor a 34 m. Elaborado por: Los Autores, a través de Autodesk Civil 3D.

# **4.3.3.2. Chequeo de radio mínimo en curva circular**

Para el caso de subdivisión curve se edita este chequeo  $\bullet$  y podemos visualizar que el radio que este chequeo está en función del mismo radio mínimo definido en las tablas en función de la velocidad y peralte.

## **Figura 44.**

*Subdivision curve* 

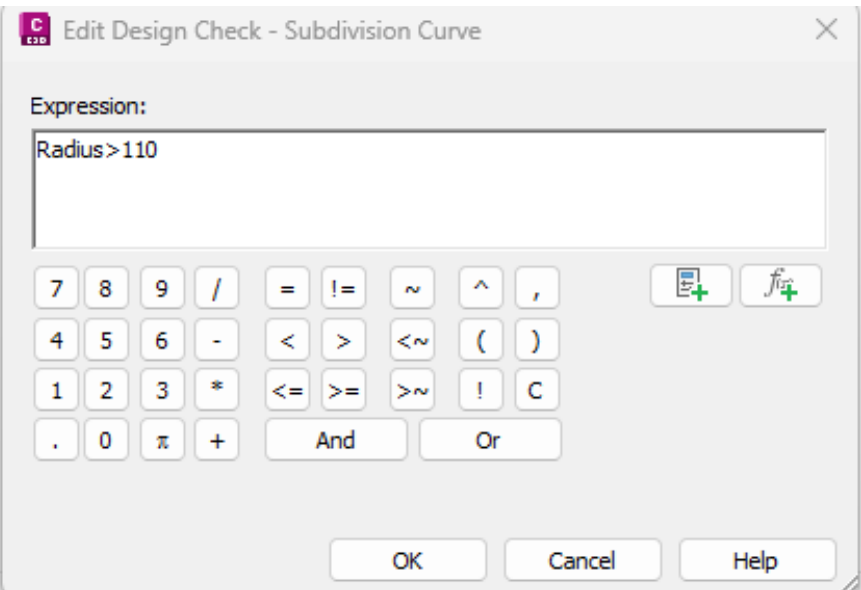

*Nota.* Se aprecia que en la edición solicita el radio mínimo para el parámetro Sudivision

Street. Elaborado por: Los Autores, a través de Autodesk Civil 3D.

### **4.3.3.3. Chequeo de parámetro A en las espirales**

Para el caso de espirales se chequea la longitud A cumpla las condiciones de la norma

AASHTO en este caso.

## **Figura 45.**

*Chequeo de longitud de la espiral*

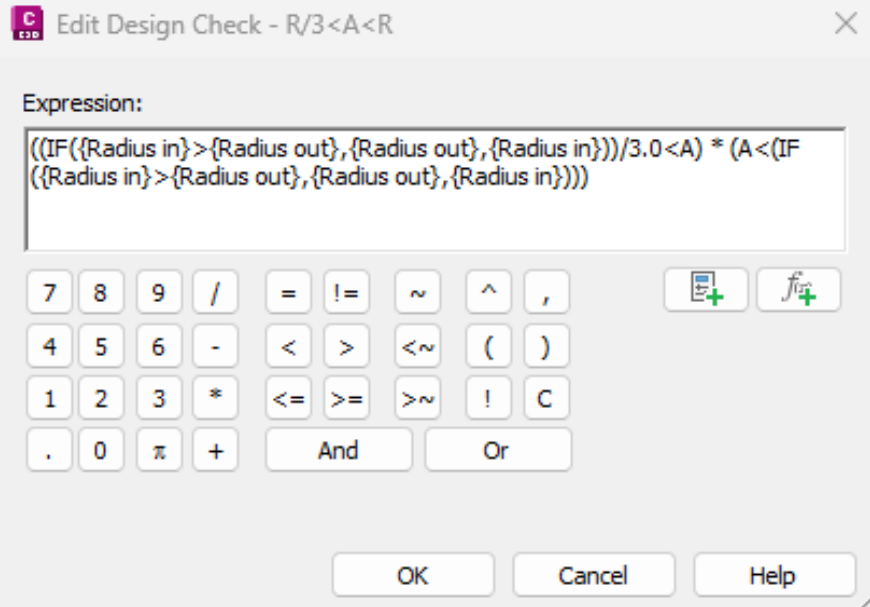

*Nota.* Se presenta en este chequeo la verificación en función de A en este caso el programa la llama así porque la espiral de entrada será de la misma longitud que la espiral de salida. Lc1=Lc2={A} Las condiciones a cumplir son el mayor de los radios de entrada o salida divido para 3 tiene que ser menor que {A} y tiene que ser menor que el menor del radio de entrada o salida. R/3<A<R. Elaborado por: Los Autores, a través de Autodesk Civil 3D.

## **4.4. Implementación del fichero**

Para facilitar la comprensión se presenta una tabla de abreviaturas con las cuales el programa civil 3D trabaja.

## **Figura 46.**

*Configuraciones de dibujo pestaña Abreviaturias en civil 3D*

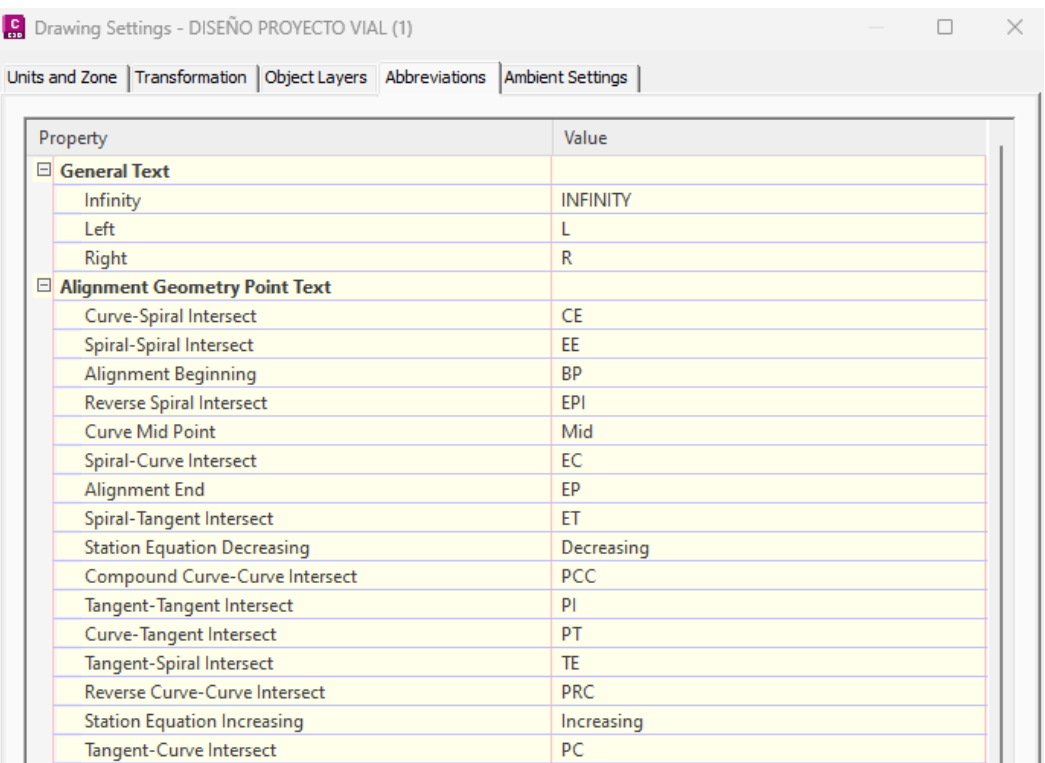

*Nota.* Se presentan los puntos geométricos principales del alineamiento. Elaborado por: Los Autores, a través de Autodesk Civil 3D.

### **4.4.1. Alineamiento Horizontal**

El programa Civil 3D está diseñado para adaptarse a las normativas de diferentes países.

A través del editor de criterio de diseño se modifica las tablas de radio mínimo con los valores de la MOP 2003.

A continuación, se muestra valores de los radios mínimos que se ingresó al fichero según

el Estudio comparativo de AASHTO con MOP 2003 de la página 23 de este trabajo. Donde

muestra las tablas con las cuales trabaja la MOP y estos valores van a ser colocados en el nuevo fichero. En las figuras a continuación se vería como queda conformada la norma ecuatoriana en el programa civil.

## **Figura 47.**

## *Tablas de Radio mínimo*

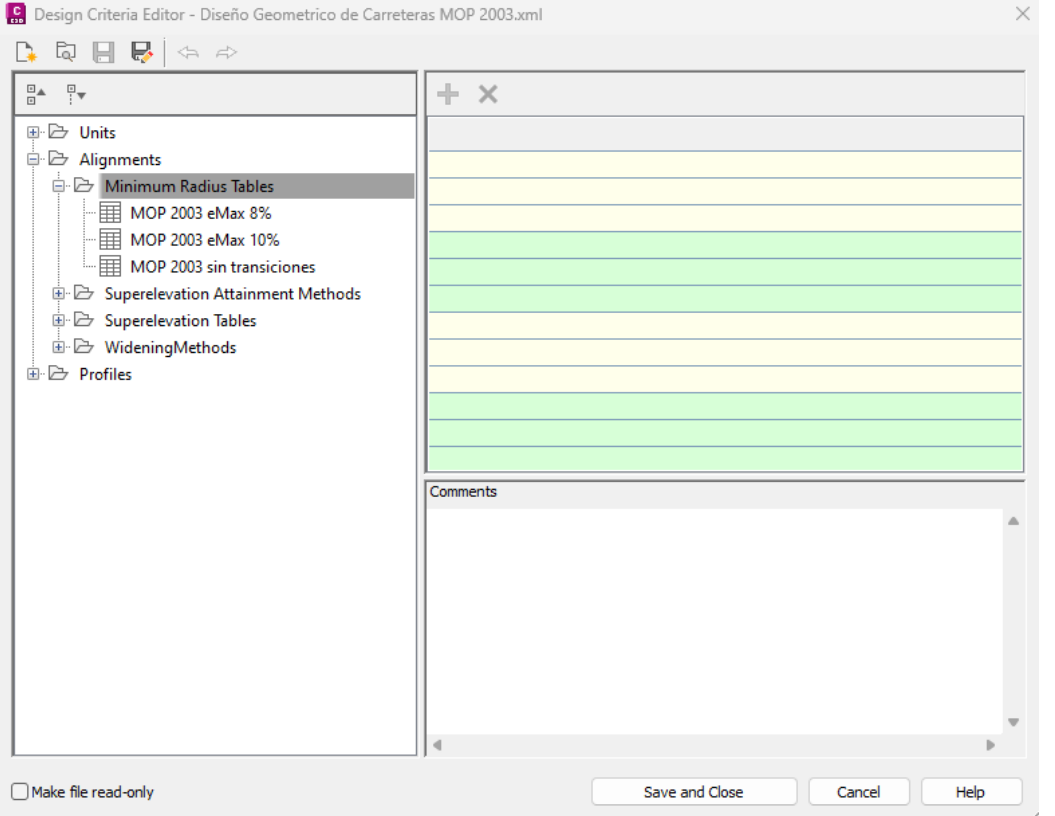

*Nota.* Se presenta la carpeta del fichero que contiene los radios mínimos calculados en función del peralte. En Ecuador por lo general se usa el 10% de peralte, pero como la norma indica se pondrá usar un peralte máximo de 8% para tipos 4 5 y 6 y hasta clase 3 un 10% de peralte máximo. Elaborado por: Los Autores, a través de Autodesk Civil 3D.

# **Figura 48.**

*Radio mínimo con peralte máximo de 8%*

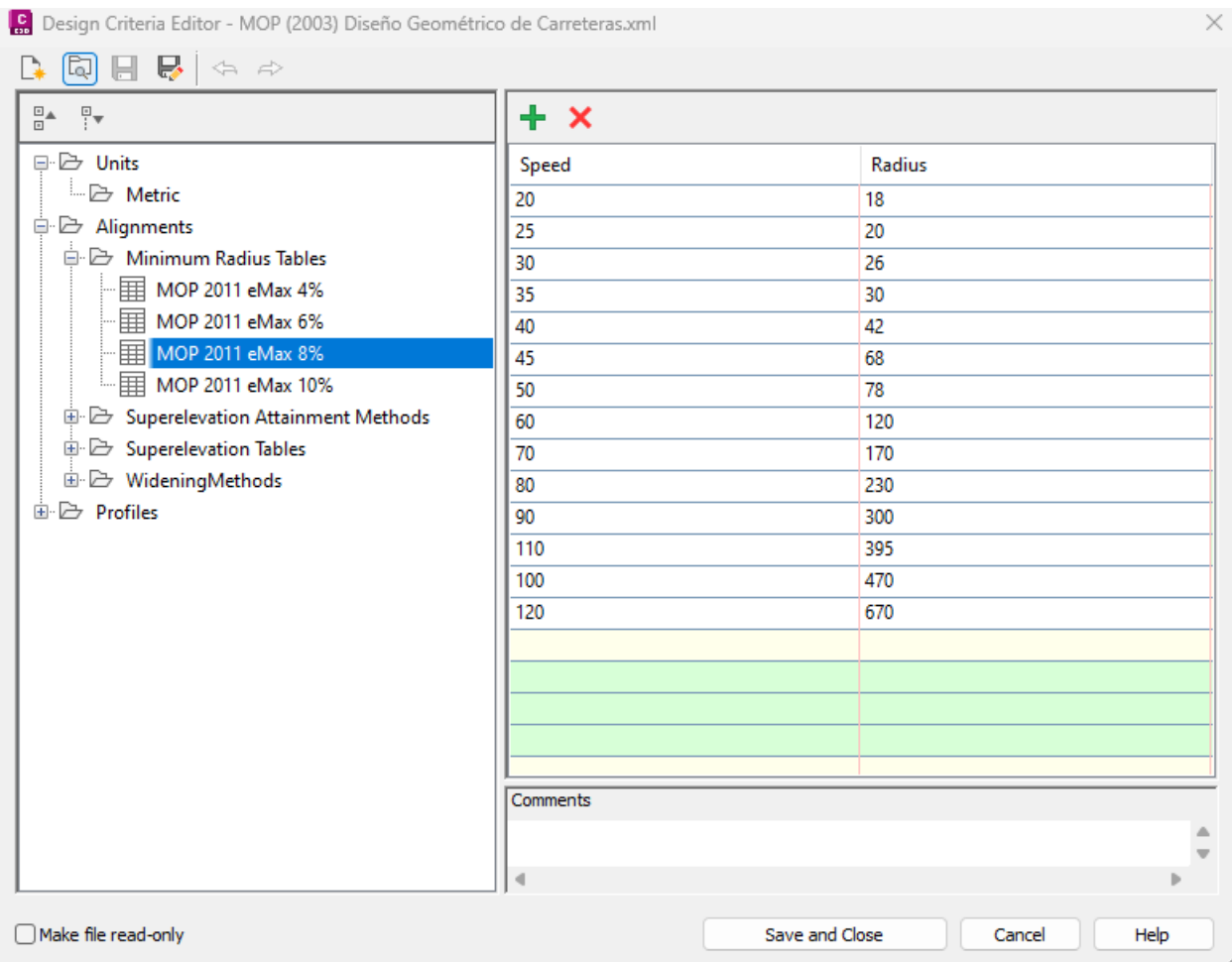

*Nota.* Se presenta los valores ingresados en el nuevo fichero para radios mínimos recomendados por la MOP 2003 cuando se tiene de peralte máximo 8% valores. Elaborado por: Los Autores, a través de Autodesk Civil 3D.

## **Figura 49.**

### *Radio mínimo con peralte máximo de 10%*

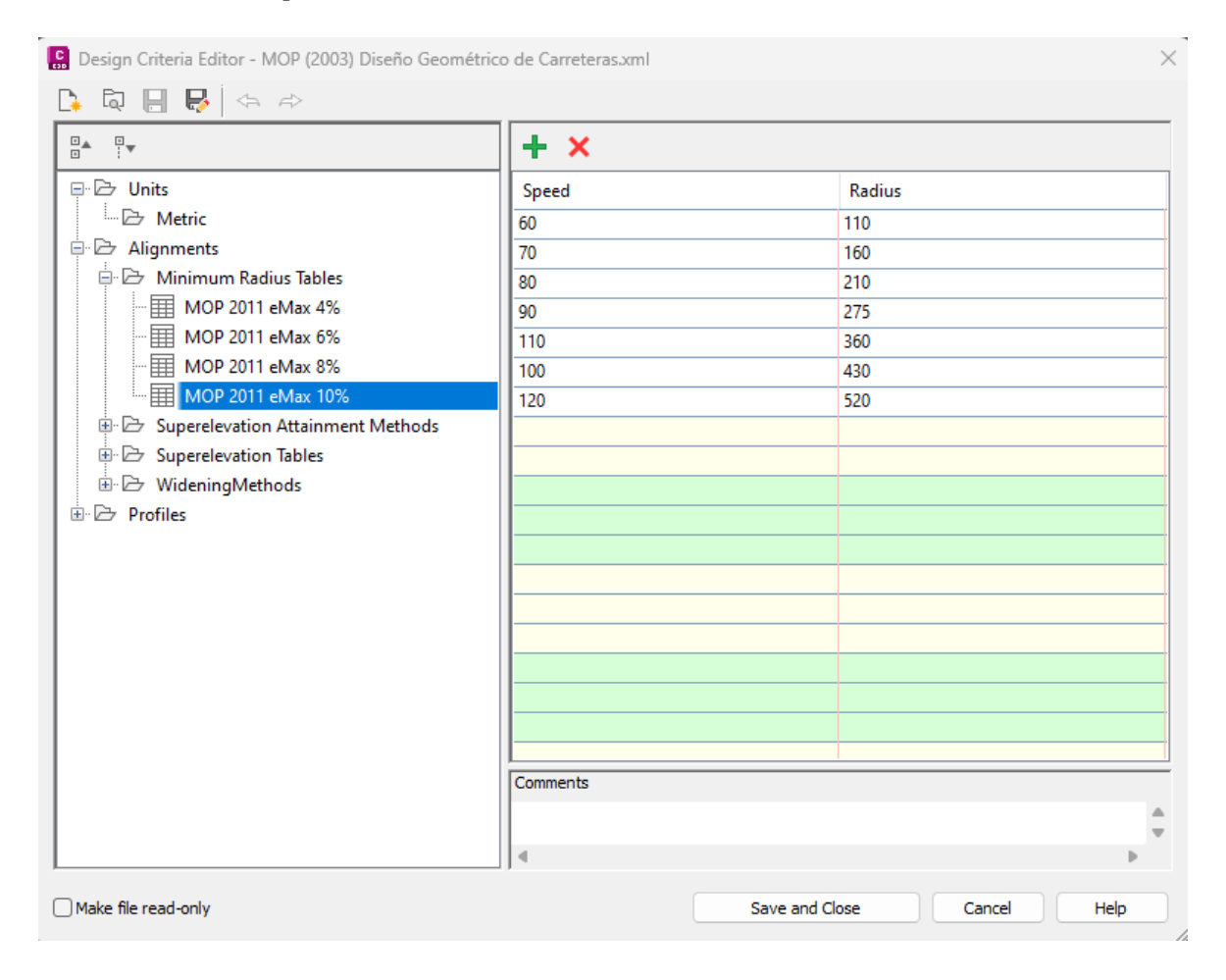

*Nota*. Se presenta los valores ingresados en el nuevo fichero para radios mínimos recomendados por la MOP 2003 cuando se tiene de peralte máximo 10% valores. Elaborado por: Los Autores, a través de Autodesk Civil 3D.

## **4.4.2. Transición de peraltes**

Longitud de transición de peralte para carretera con bombeo método estándar

### **Figura 50.**

*Fichero para curva circular*

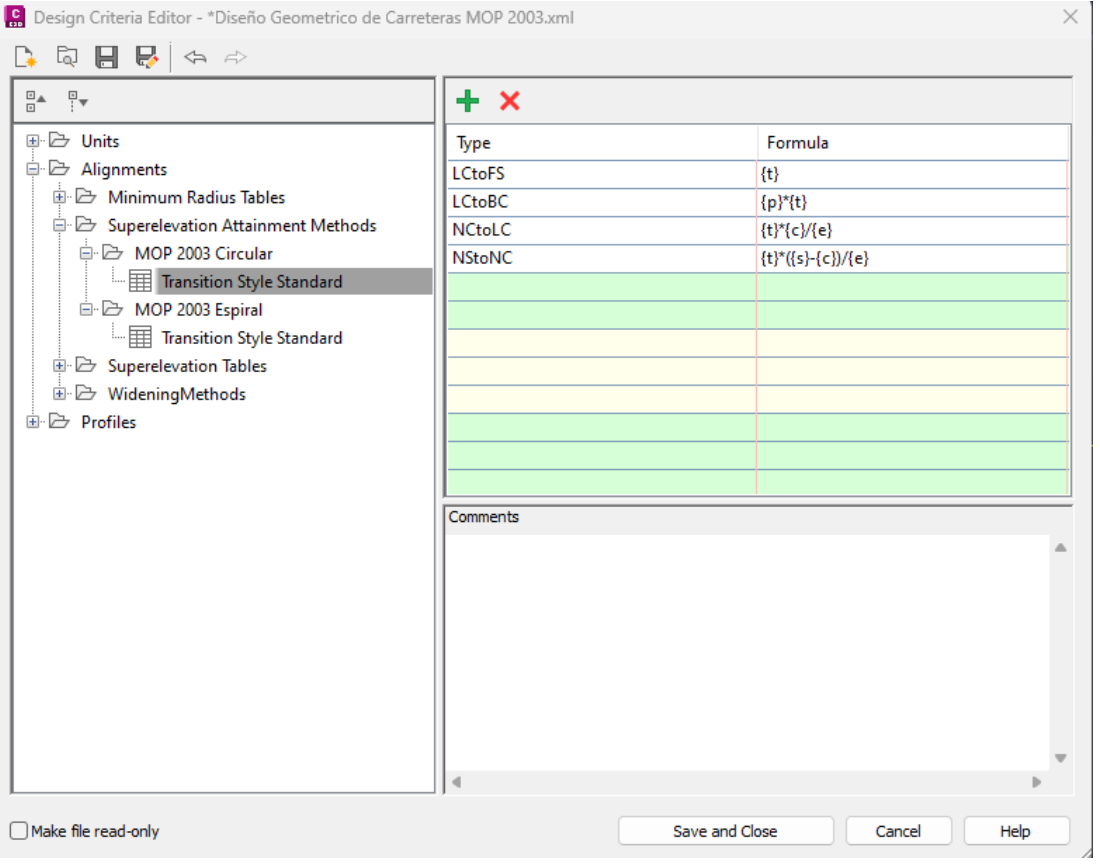

*Nota.* Se presenta las ecuaciones geométricas que salen a partir de las ecuaciones desarrolladas en la norma MOP (2003) en función de las variables que usa el programa civil 3D. Elaborado por: Los Autores, a través de Autodesk Civil 3D.

Longitud de transición es  $Lt = L + X$  y se ubica  $2/3$  L en la alineación recta tangente y el 1/3L dentro de la curva circular. Es decir,  ${p}$ =66.67% de  ${t}$ 

# **Figura 51.**

*Transición para curva circular*

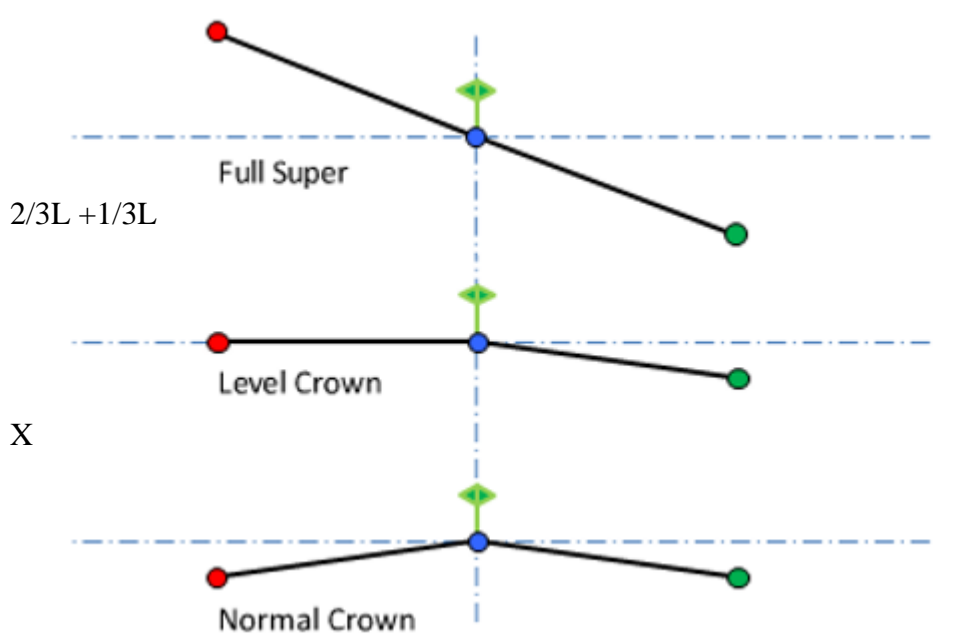

*Nota.* Se presenta la transición estándar para una curva circular. Elaborado por: Los

Autores, a través de Autodesk Civil 3D.

Para el uso de espirales el desarrollo de peralte se lo hace sobre toda la longitud de la espiral desarrollar el peralte hasta el 100% para entrar a la curva circular.

## **Figura 52.**

*Fichero para uso en espirales*

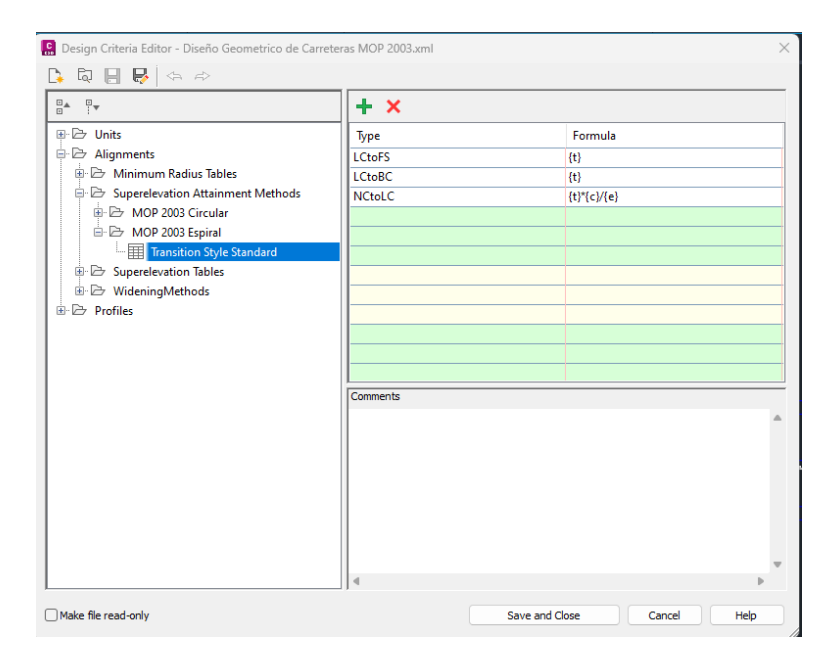

*Nota.* Se presenta las ecuaciones geométricas para determinar la longitud de transición según recomienda la norma MOP 2003. Elaborado por: Los Autores, a través de Autodesk Civil 3D.

## **4.4.3. Chequeos para la longitud de la espiral**

Es la longitud donde se efectúa la transición de las pendientes transversales entre una sección normal y una peraltada alrededor del eje de la vía o uno de sus bordes.

La mínima se elige según los siguientes criterios de la MOP

Para el caso de la espiral

**Ecuación 19:** 

*Ecuación para el chequeo de longitud de espiral*

 $Le = 0.036V^2/R$ 

Para el caso de la circular

## **Ecuación 20:**

*Ecuación para el chequeo de longitud de circular*

$$
L = L + X
$$

- La diferencia entre pendientes longitudinales entre el borde y el eje no debe ser mayor a los valores máximos indicados en la tabla V.2 de la MOP
- La longitud de transición debe ser mayor a la distancia necesaria de un vehículo que transita a una velocidad de diseño durante 2 segundos.
- El valor mínimo para terrenos montañosos es  $Lmin = 0.56*V$  km/h
- En el fichero quedaría de la siguiente forma:

## **Figura 53.**

*Fórmula para tasa de transición de peralte.*

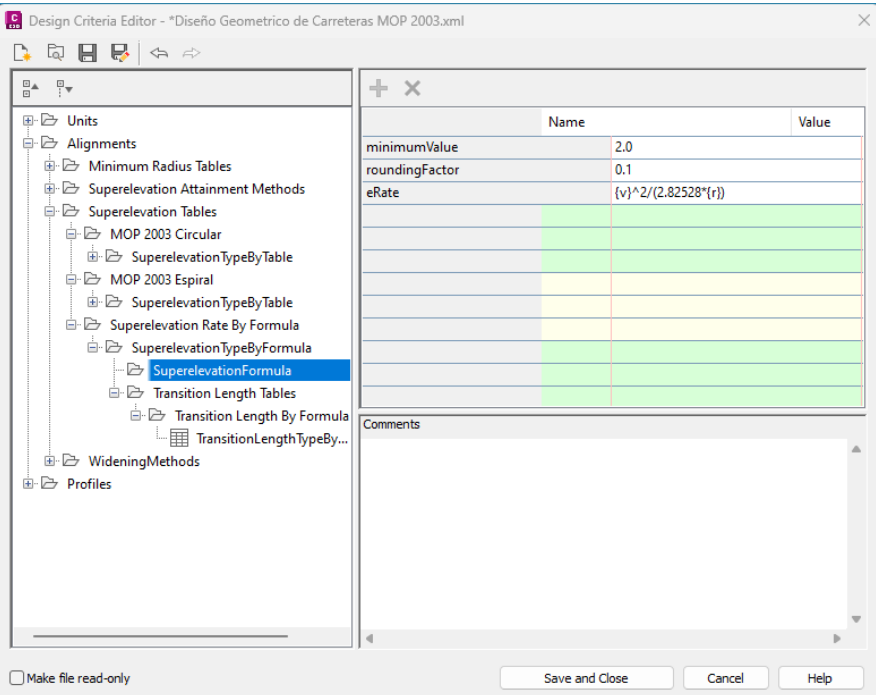

*Nota.* Esta fórmula es la usada por la AASHTO con la cual la MOP se basa para los cálculos de la tasa de desarrollo del peralte a lo largo de la longitud de transición. Elaborado por: Los Autores, a través de Autodesk Civil 3D.

## **Figura 54.**

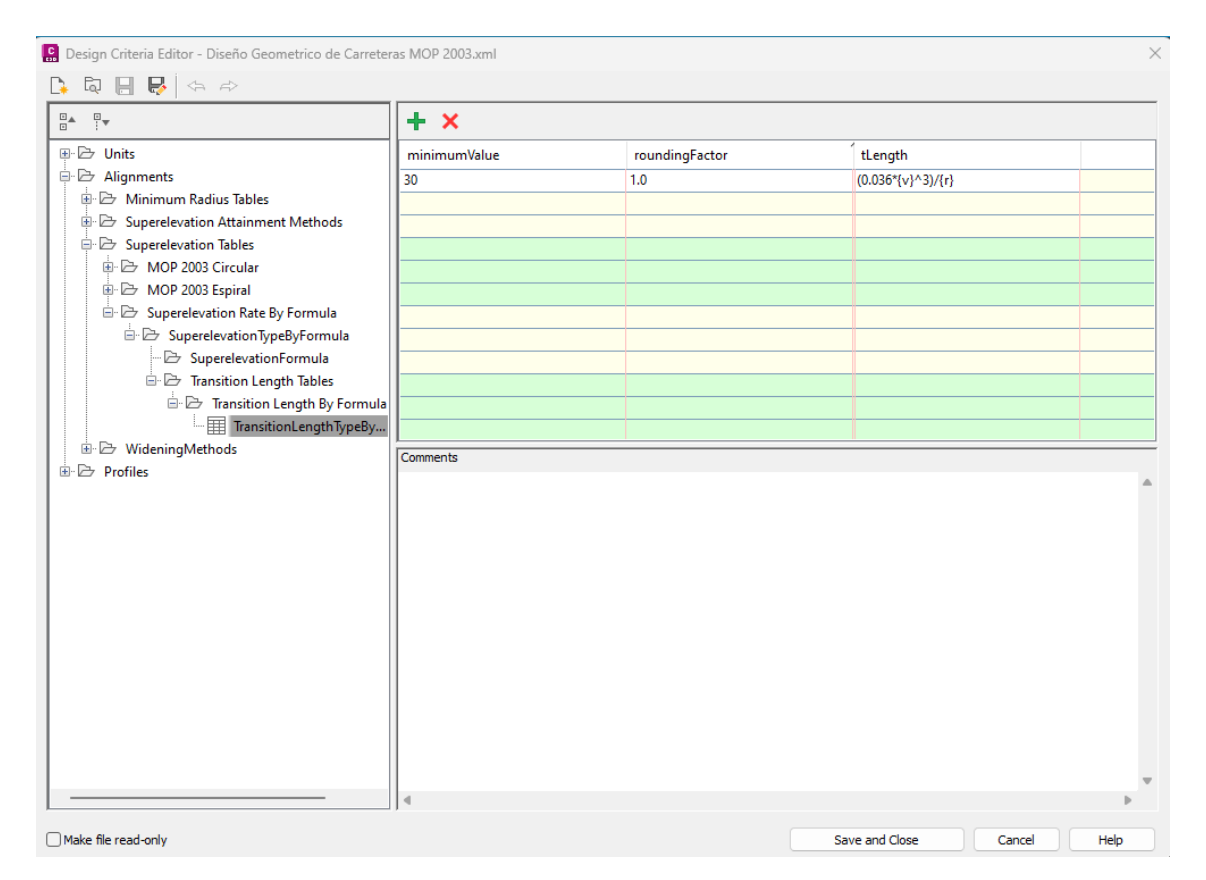

*Fórmula para cálculo de longitud de transición de peralte.*

*Nota.* Se ingresa en el fichero la formula del cuadro V.2 de la MOP (2003) para el cálculo de la longitud (Le) de transición en espirales. Elaborado por: Los Autores, a través de Autodesk Civil 3D.

## **4.4.4. Creación de chequeos en la ventana "Design Check Set – MOP (2003)"**

### **4.4.5. Chequeo de longitud tangente intermedia mínima**

Se toma el mayor entre Le y L revisando las tablas el menor valor es para 2% de bombeo 10% de peralte máximo, gradiente longitudinal mínima de 0.5% y un ancho de carril de 3m nos da un X=6m y L=30m. Por tanto, Lmin = 36 m.

# **Figura 55.**

*Chequeo tangente intermedia mínima* 

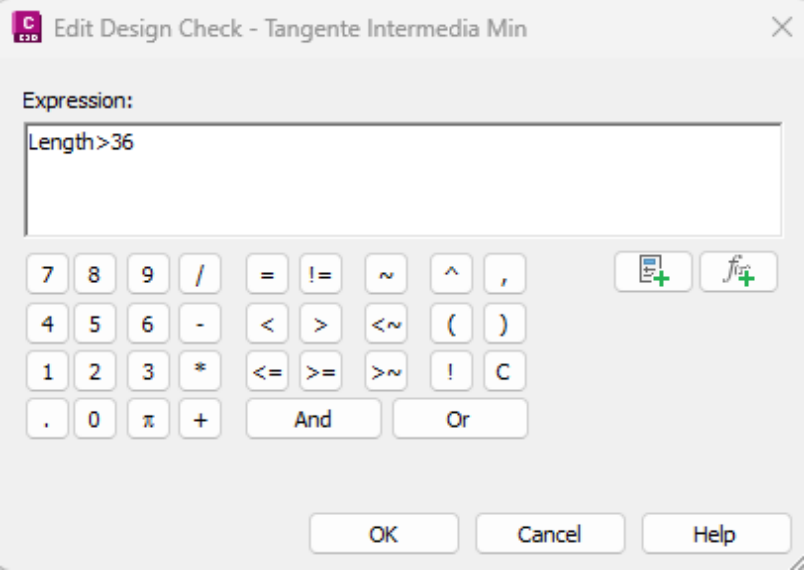

*Nota.* Se demuestra que para el caso de longitud de línea tangente es 36 m. Elaborado por: Los Autores, a través de Autodesk Civil 3D.

Para el caso de subdivisión curve se edita este chequeo  $\bullet$   $\bullet$  y podemos visualizar que el radio que este chequeo está en función del mismo radio mínimo definido en las tablas en función de la velocidad y peralte.

# **Figura 56.**

*Chequeo de longitud de espiral mínima (Le)*

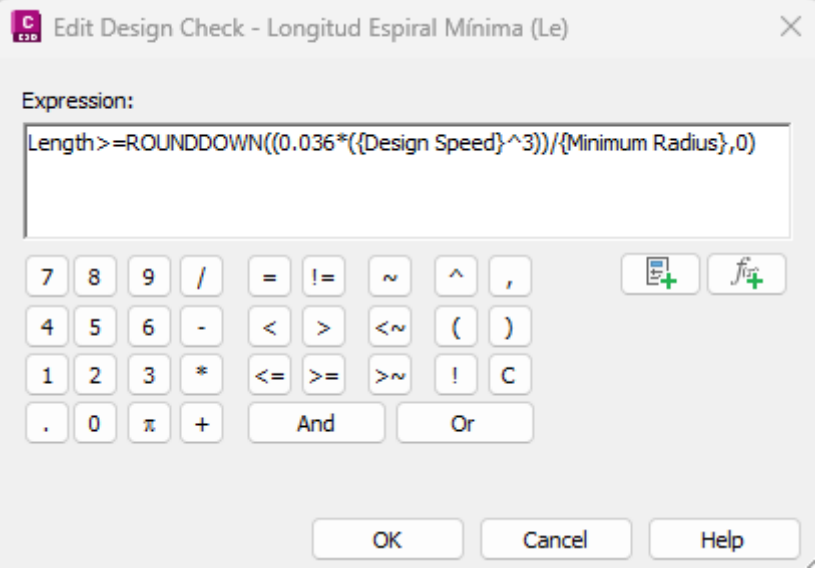

*Nota*. La longitud de la espiral será mayor a la ecuación Le = 0.036 V^3 / R. Elaborado

por: Los Autores, a través de Autodesk Civil 3D.

# **Figura 57.**

*Chequeo de la longitud espiral mínima (Lmin)*

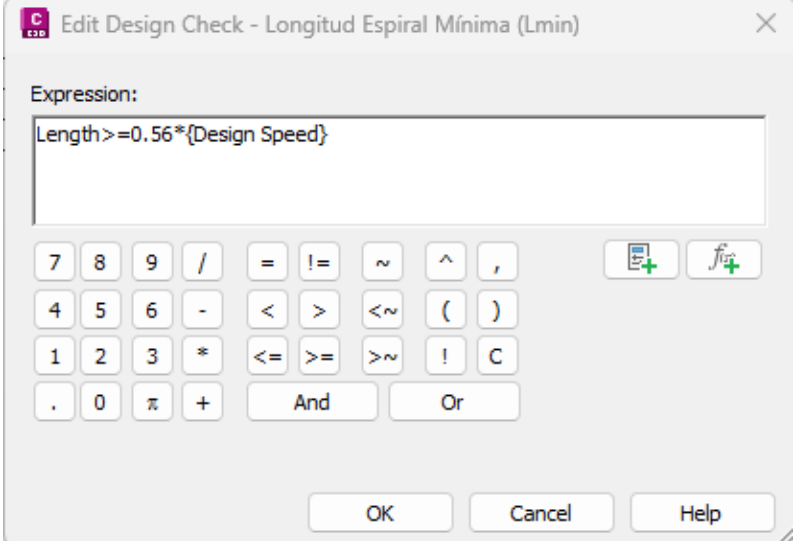

*Nota.* La longitud de la espiral será mayor la longitud transitada por 2 segundos con la velocidad de diseño L = 0.56V. Elaborado por: Los Autores, a través de Autodesk Civil 3D.

# **4.4.6. Chequeo del radio mínimo de curva circular**

# **Figura 58.**

*Subdivision curve*

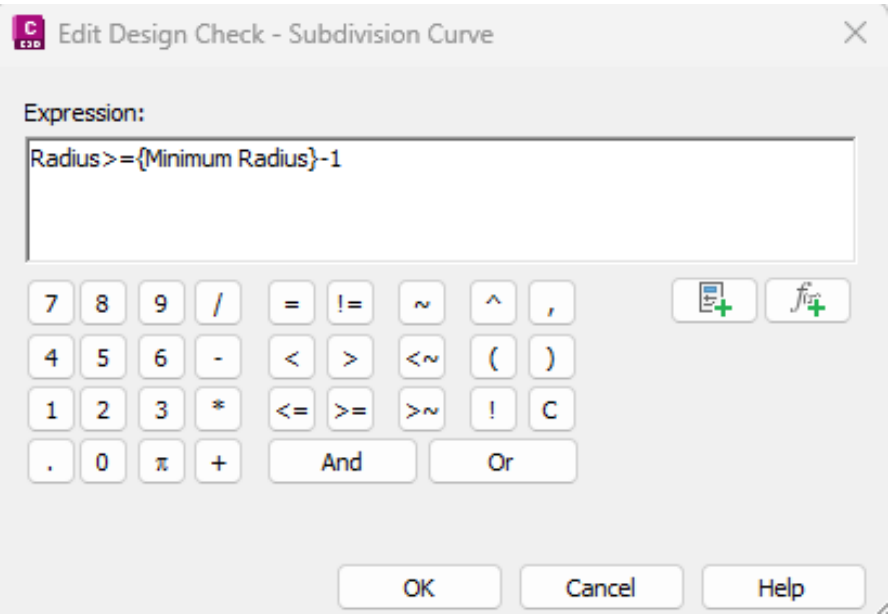

*Nota.* Se chequea que el radio de la curva circular sea mayor o igual que el radio mínimo menos 1 para eliminar errores por decimales. Elaborado por: Los Autores, a través de Autodesk Civil 3D.

## **4.4. Elaboración de la guía de uso del fichero**

Para aplicar la norma MOP 2003 en el diseño geométrico de carreteras y caminos vecinales

con Civil3D se activa el fichero con los siguientes pasos.

**1.)** Desde la pestaña "Prospector", Aligments, clic derecho sobre el nombre en este caso "EJE VIA CLASE III RECOMENDABLE y elegir "select". Se marcará de azul el alineamiento

y se activará el menú "Modify"

## **Figura 59.**

*Selección de alineamiento*

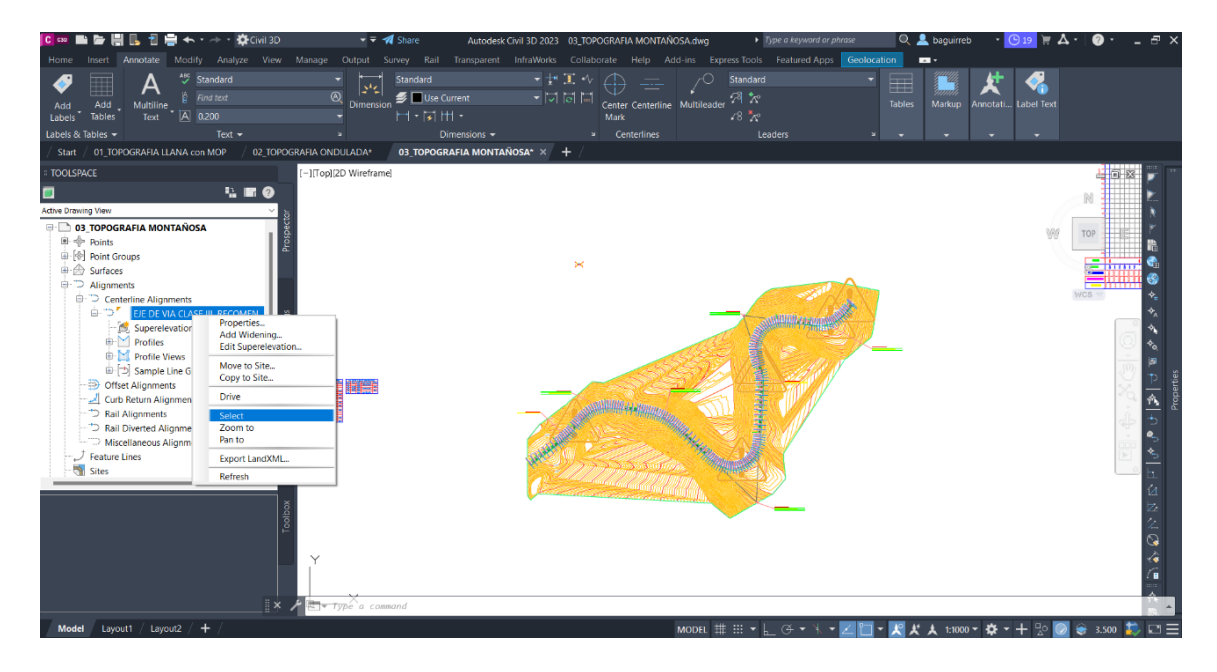

*Nota.* Se puede seleccionar el alineamiento de esta forma o dando clic sobre el alineamiento directamente del Model. Elaborado por: Los Autores, a través de Autodesk Civil 3D.

**2.)** Abrir las propiedades del alineamiento seleccione el botón Aligment Properties del menú modify.

## **Figura 60.**

*Propiedades del alineamiento*

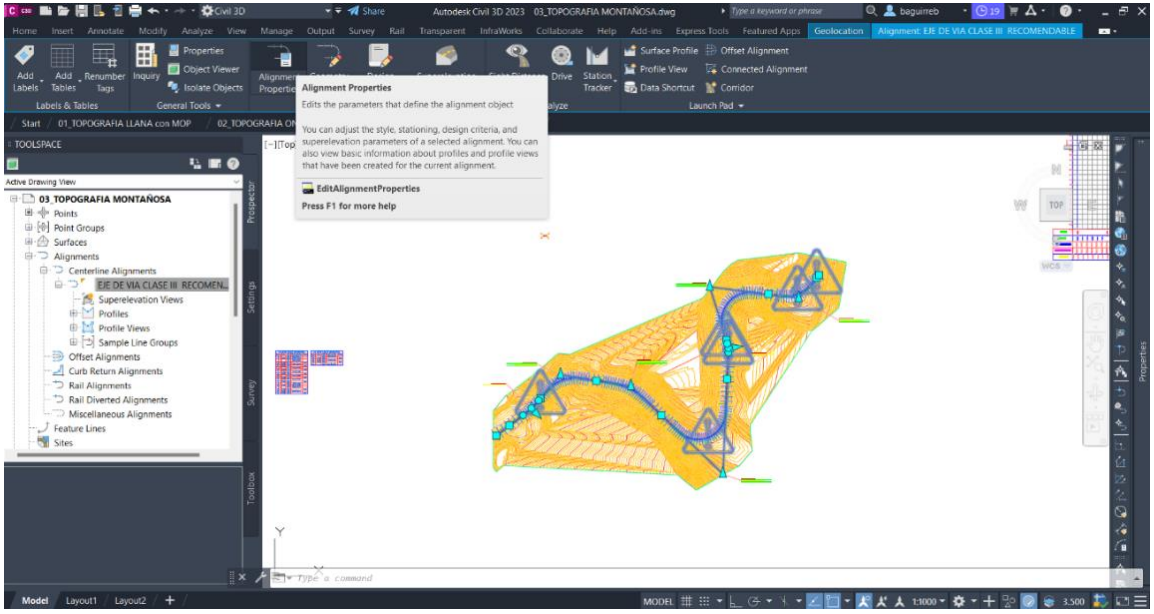

*Nota.* Modificar las propiedades del alineamiento Elaborado por: Los Autores, a través de Autodesk Civil 3D.

**3.)** En las propiedades ir a la pestaña Design Criteria y activar los casilleros "use criterio-based

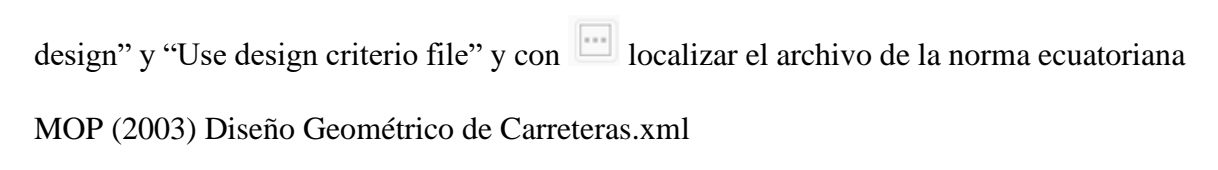

# **Figura 61.**

# *Importación del archivo XML*

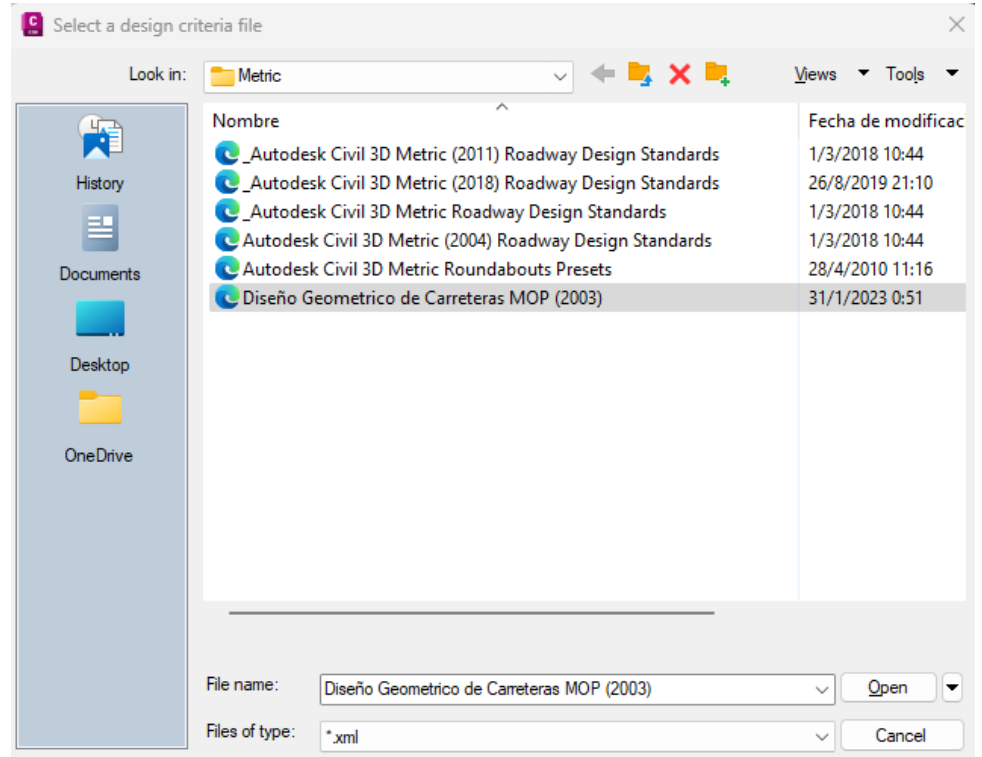

*Nota.* Para agregar el fichero en su computador debe ser guardado en la ruta "C:\ProgramData\Autodesk\C3D 2023\enu\Data\Corridor Design Standards\Metric\ Diseño Geométrico de Carreteras MOP (2003).xml ". Elaborado por: Los Autores, a través de Autodesk Civil 3D.

# **Figura 62.**

## *Alignment Propierties*

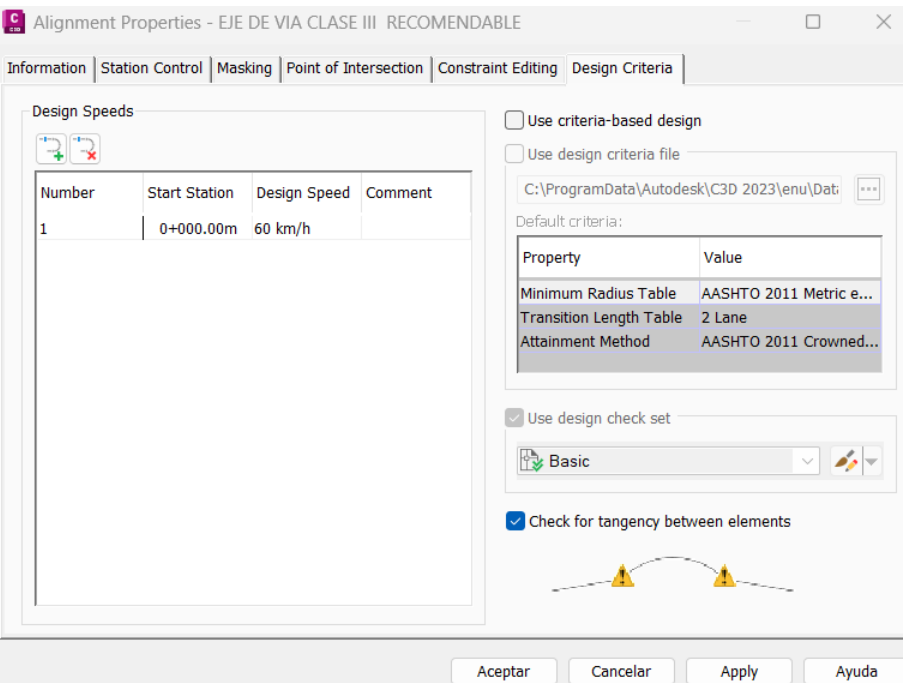

*Nota.* En esta ventana debe activar el uso de criterio base de diseño y su velocidad de diseño. Elaborado por: Los Autores, a través de Autodesk Civil 3D.

El programa notifica que se seleccionó un criterio de diseño diferente y le decimos que use el nuevo criterio de diseño seleccionando la primera opción.

### **Figura 63.**

*Aviso de cambio de criterio de diseño*

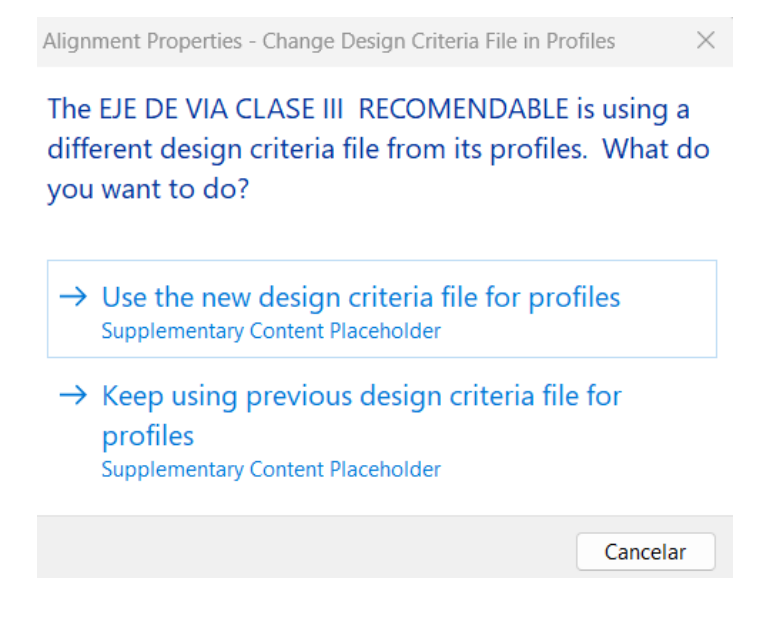

*Nota.* Notificación del programa la cual se debe poner la primera opción que es usar el nuevo criterio de diseño. Fuente: Autodesk Civil 3D.

- **4.)** Establecer la velocidad de diseño con su respectiva abscisa de inicio en este caso 0+000.00m y 60km/h.
- **5.)** Seleccione la pendiente correspondiente al tipo de terreno. Por ejemplo, para una vía en terreno montañoso clase III corresponde una pendiente de 9% según la tabla 2-R Valores de diseño de la MOP 2003

# **Figura 64.**

## *Selección de tabla de radio mínimo*

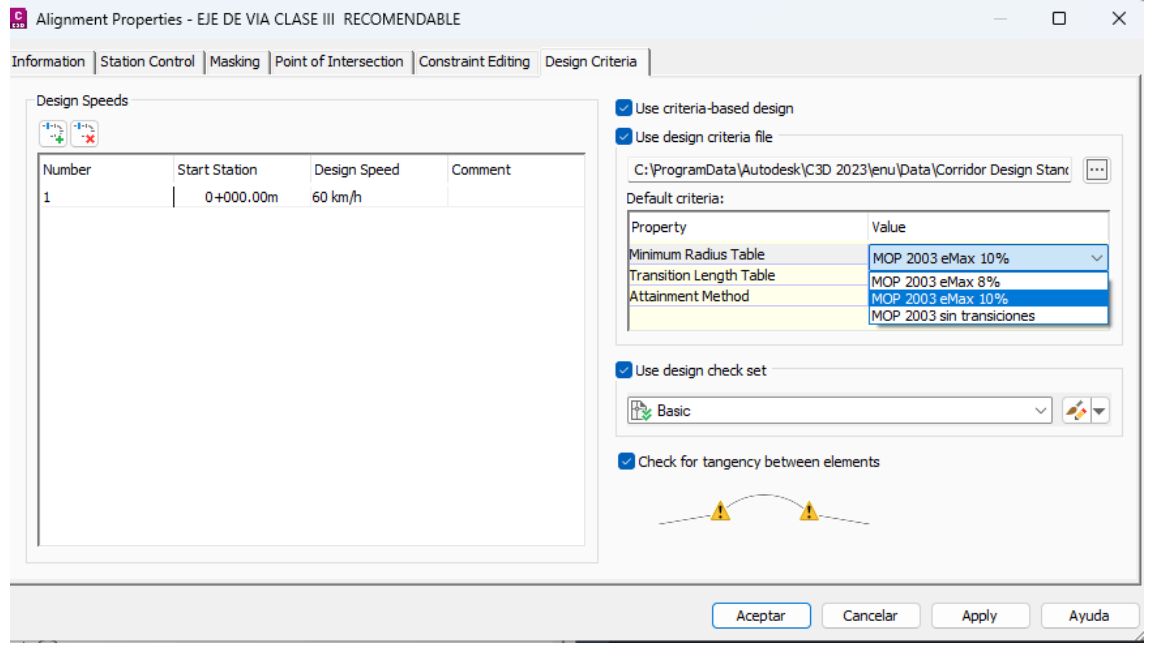

*Nota.* Se puede elegir entre peralte máximo de 8% para carreteras desde clase IV y hasta clase III se usa por lo general peralte máximo de 10%. Elaborado por: Los Autores, a través de Autodesk Civil 3D.

**6.)** Seleccionar 2 carriles para definir el criterio sobre la longitud de transición de peralte que mediante la tabla de 2 carriles contiene la tasa de transición de peralte y la longitud de transición.

## **Figura 65.**

## *Tablas de longitud de peralte*

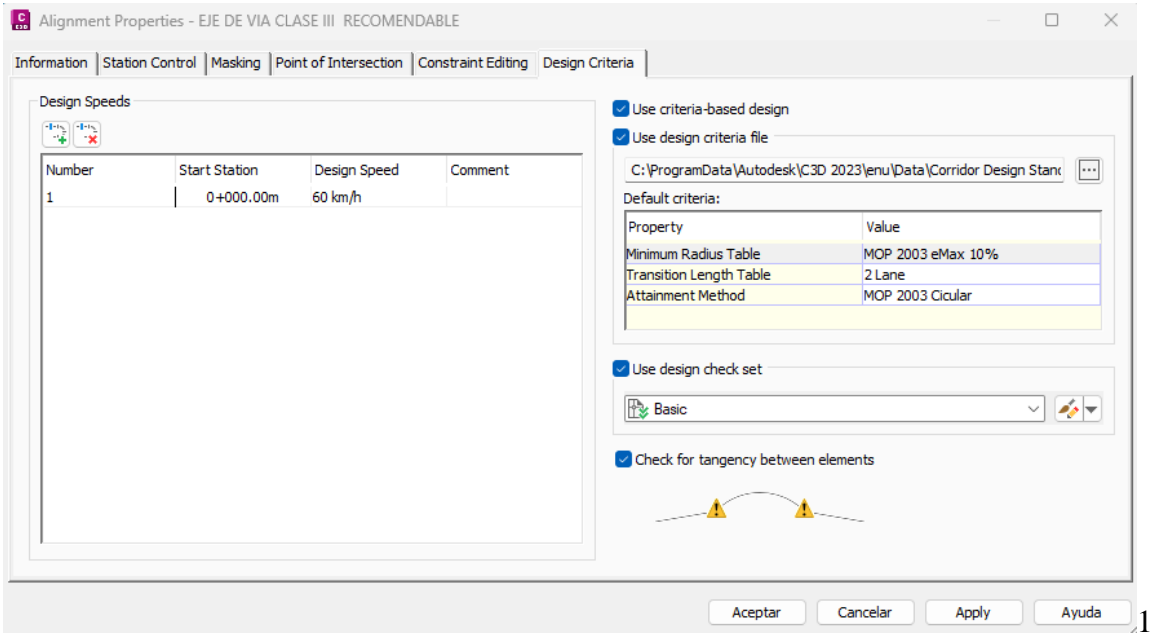

*Nota.* Con este fichero únicamente se podrá elegir tablas realizadas para 2 carriles en función del ancho. Elaborado por: Los Autores, a través de Autodesk Civil 3D.

**7.)** Seleccionar el método de transición de peraltes para curva circula o convexa que es el usado en la MOP los dos son realizados a partir del método estándar AASHTO. Solamente cambia donde inicia la transición como se recomienda en la MOP.

## **Figura 66.**

### *Método de transición del peralte*

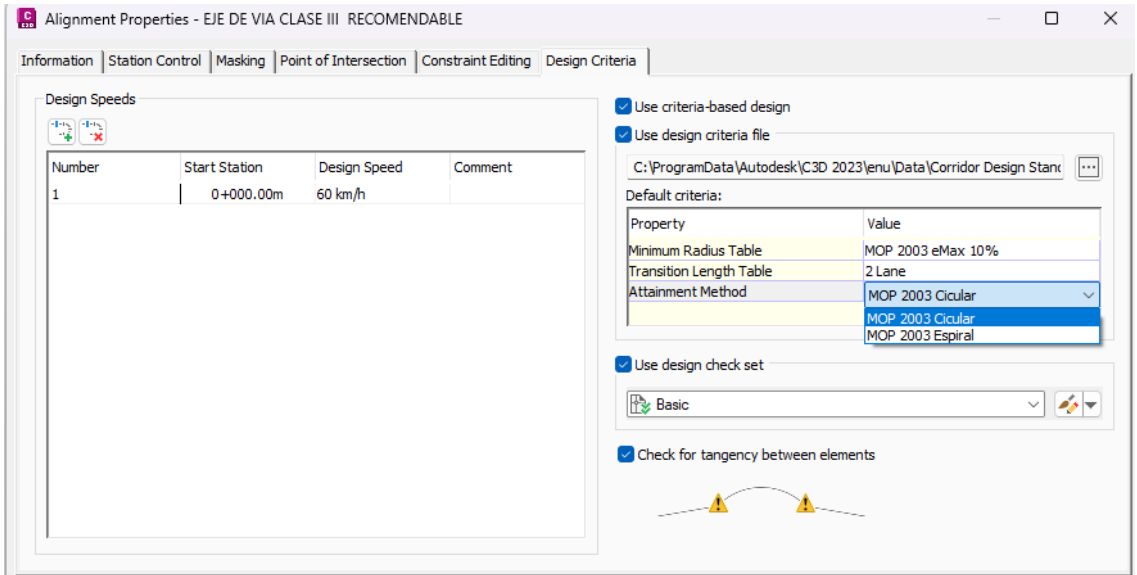

*Nota.* Se puede elegir entre una curva circular y una con espiral. Elaborado por: Los Autores, a través de Autodesk Civil 3D.

Al realizar el cálculo de transición del peralte usando Civil 3D se elige los siguientes parámetros: fichero con criterio de diseño, peralte máximo eMax, tabla de longitud transición para 2 carriles y método de transición. Para la zona de transición es decir la zona de runoff, aquí se verán reflejados los valores que ingresamos de {p}parte fraccionaria de L y {t}longitud de espiral expresada en el porcentaje a ser usado. Finalmente, clic en aceptar.

**8.)** Activar "Use design check set" que son set de chequeos geométricos para la MOP 2003

# **Figura 67.**

## *Set de chequeos*

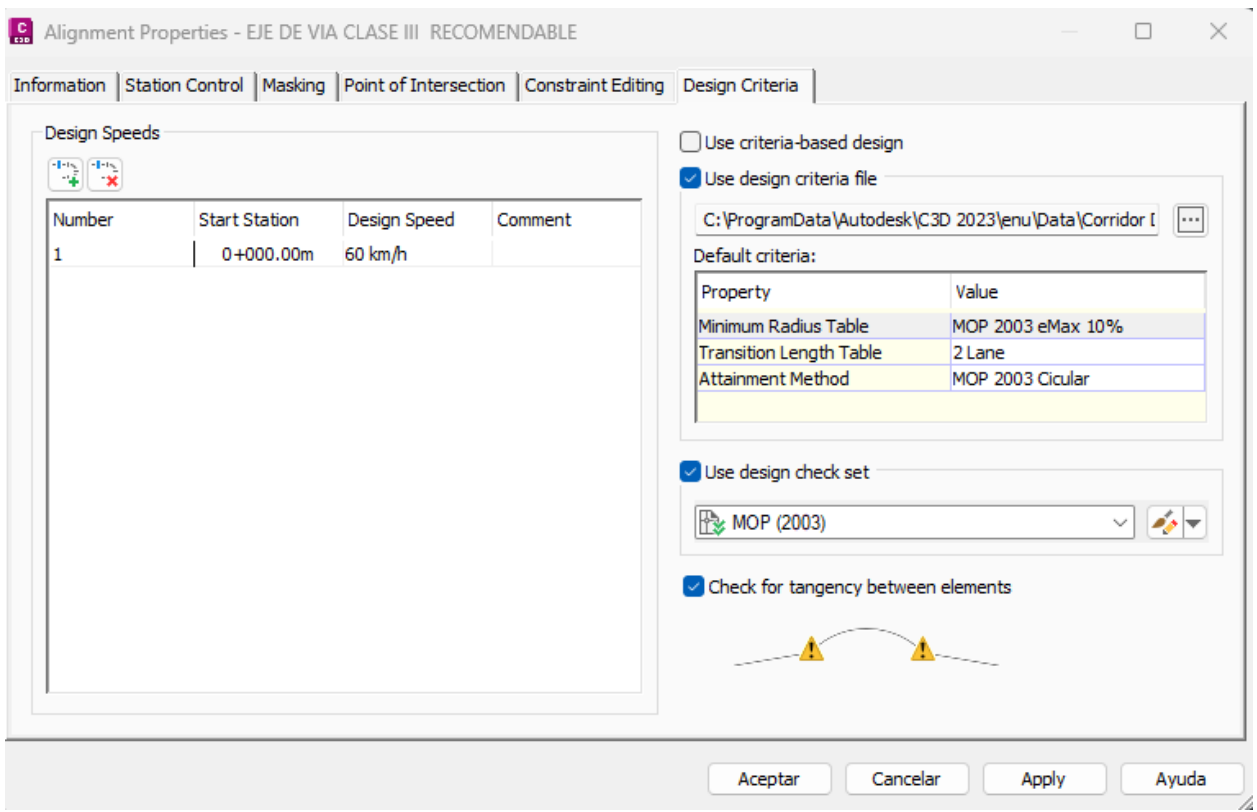

*Nota.* Selección del set "MOP (2003)". Elaborado por: Los Autores, a través de Autodesk Civil 3D.

**9.)** Para calcular los peraltes usando el fichero con la herramienta "Calculate Superelevation

– Attainment". (Cálculo de transición del peralte). Seguir el siguiente procedimiento:

**9.1.)** Seleccionar el alineamiento para que se active las herramientas de modificación
### **Figura 68.**

*Selección de alineamiento*

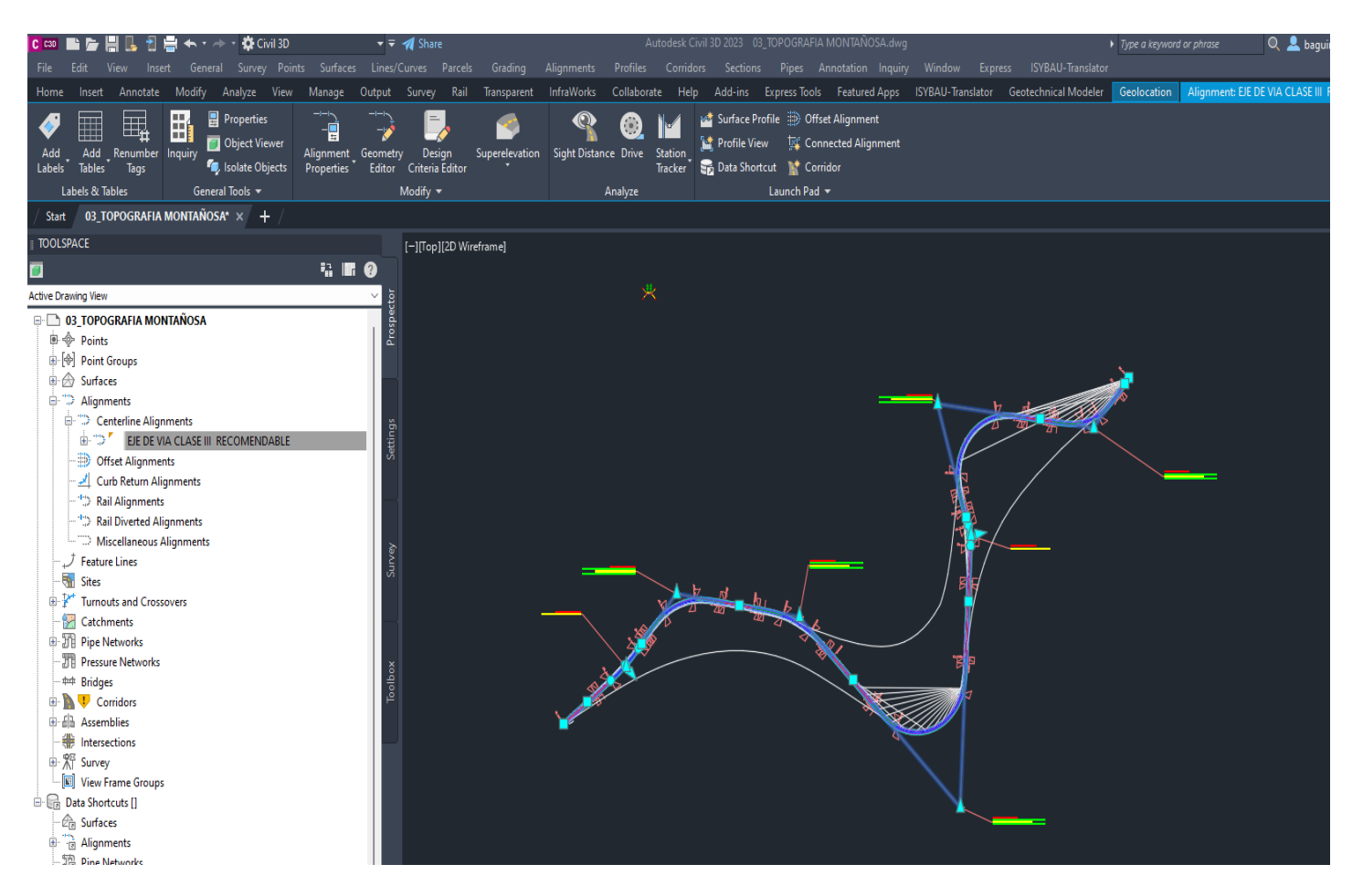

*Nota.* Se puede seleccionar desde el prospector dando clic derecho - select en el alineamiento. Elaborado por: Los Autores,

a través de Autodesk Civil 3D.

# *9.2***.)** En el menú Modify clic en "Superelevation" y clic en "Calculate/Edit Superelevation"

# **Figura 69.**

*Calculation/Edit Superelevation*

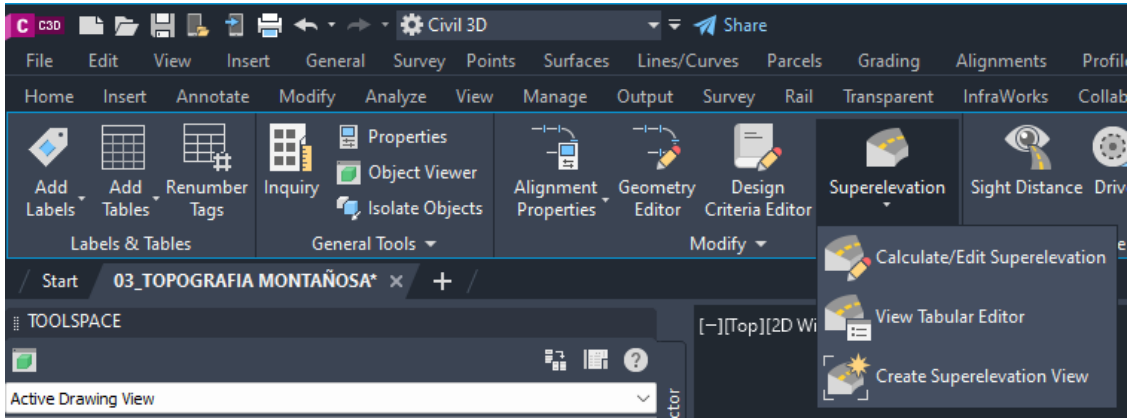

*Nota.* Iniciar el cálculo de peraltes Elaborado por: Los Autores, a través de Autodesk Civil 3D.

**9.3.)** Se despliega la ventana Administrador de peralte en curvas. La cual permite colocar las normas incluso por curva o por tramos.

# **Figura 70.**

*Superelevation Curve Manager*

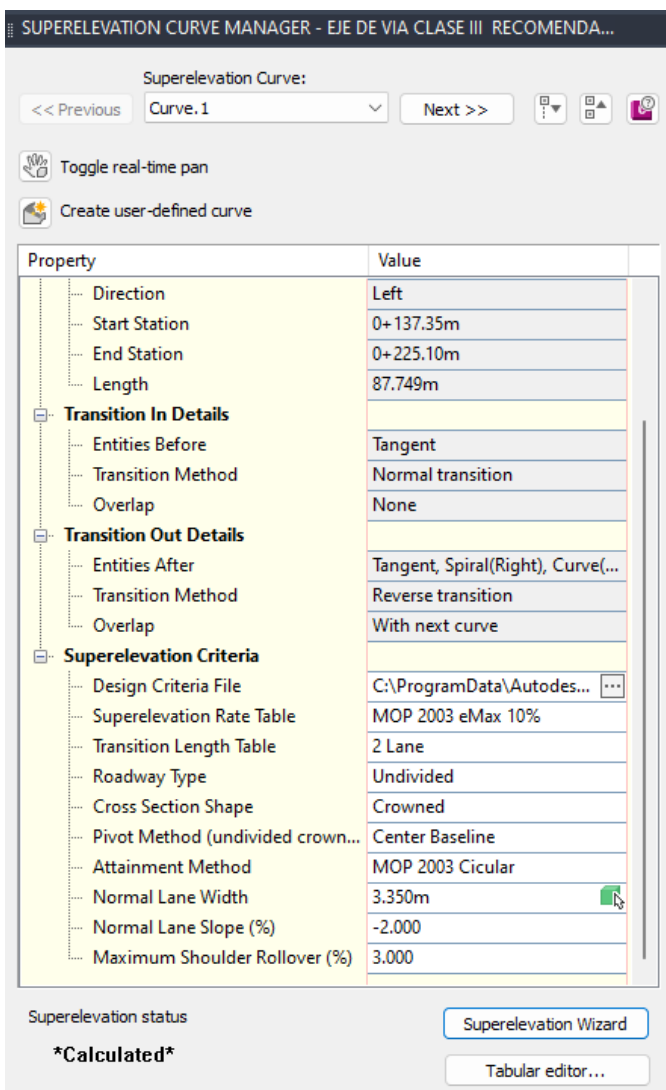

*Nota.* Se presenta el administrador de peraltes por cada curva. Permite trabajar de forma individual cada curva o en conjunto. A continuación, dar clic en el botón "Superelevation Wizard" Que es el asistente que incluye esta ventana. Elaborado por: Los Autores, a través de Autodesk Civil 3D.

**9.4.)** Seleccione las curvas a ser administradas.

# **Figura 71.**

*Seleccione las curvas a ser calculadas*

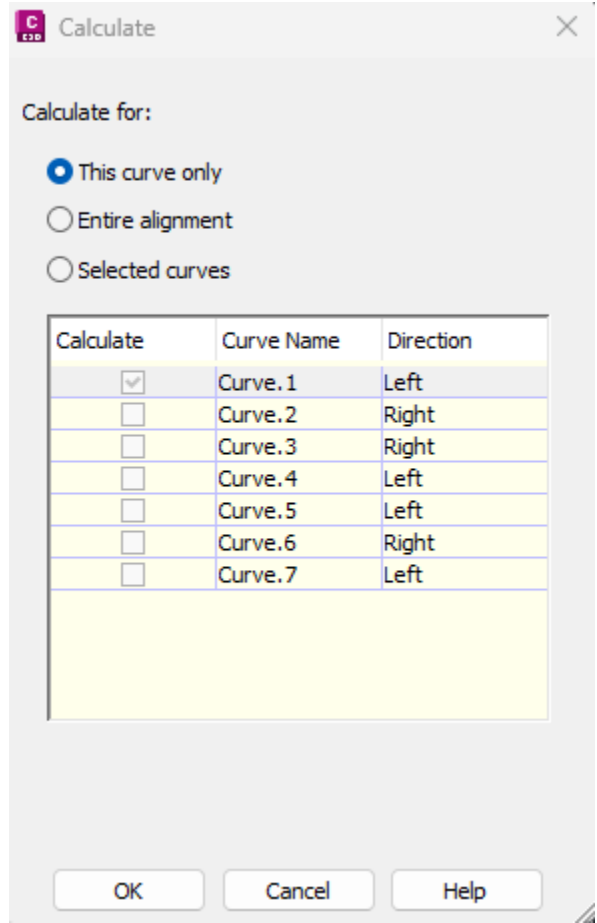

*Nota.* Podemos elegir entre: Esta curva, Alineamiento completo y Curvas seleccionadas. Y ponemos en el botón OK. Elaborado por: Los Autores, a través de Autodesk Civil 3D.

**9.5.)** Seleccionar el método de transición del peralte en función del pivot

# **Figura 72.**

# *Método de pivot*

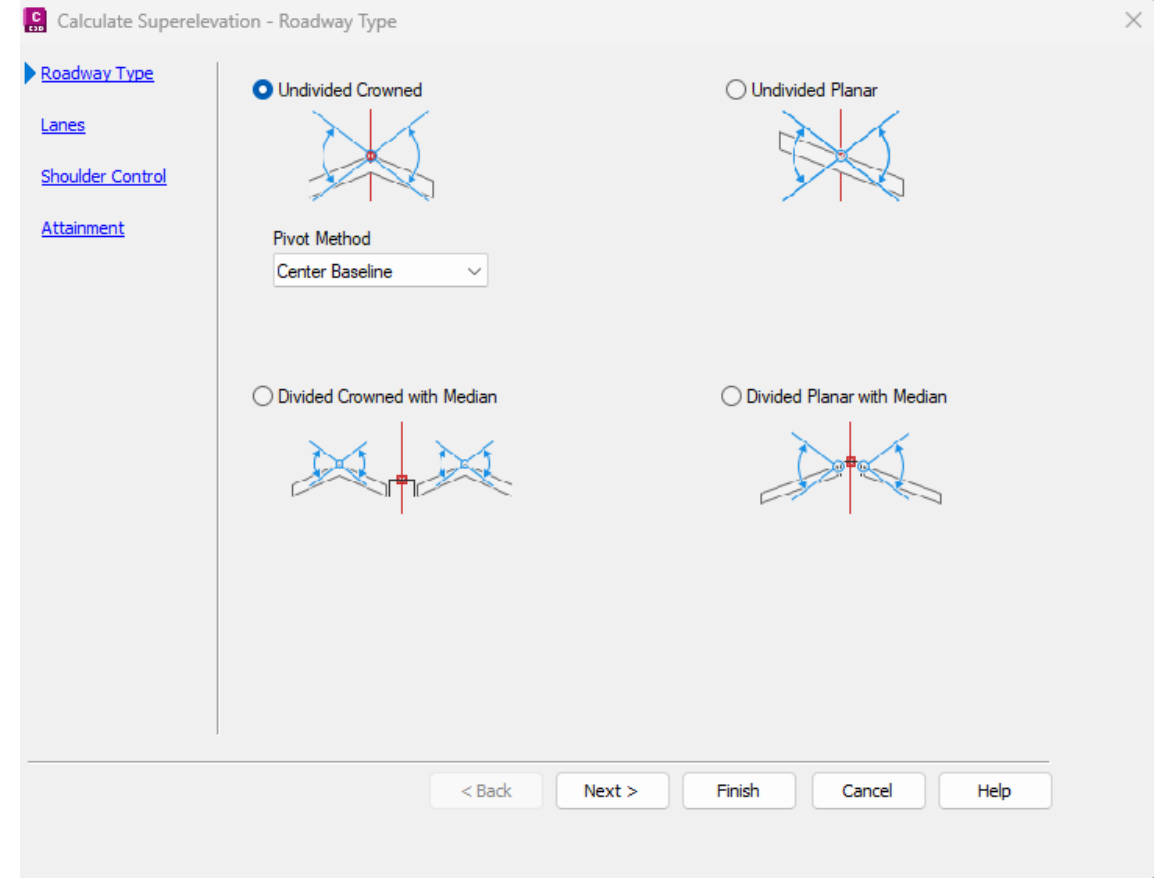

*Nota.* Se selecciona el método desde el cual se realiza la transición del peralte. En este caso se usa el método desde el centro de la línea base. Elaborado por: Los Autores, a través de Autodesk Civil 3D.

**9.6.)** Seleccionar el número de carriles, ancho de calzada y bombeo.

# **Figura 73.**

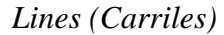

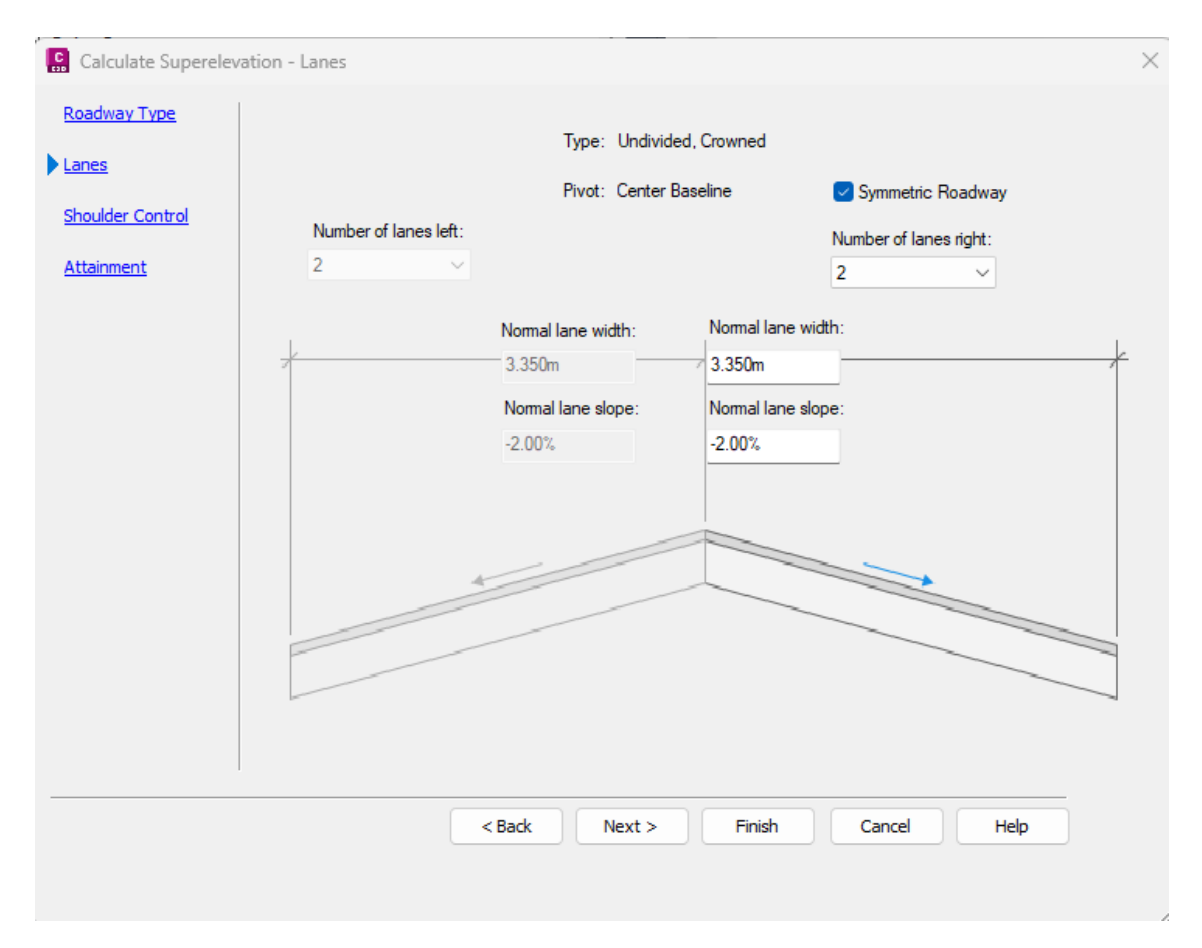

*Nota.* Se selecciona el número de carriles. Se selecciona que se trata de una calzada simétrica y se debe indicar el ancho del carril con su respectivo bombeo. Que son los datos básicos para el cálculo de desarrollo de peralte. Elaborado por: Los Autores, a través de Autodesk Civil 3D.

**9.7.)** Seleccionar la transición de peralte en la zona del espaldón que en el programa se denomina como "shoulder"

# **Figura 74.**

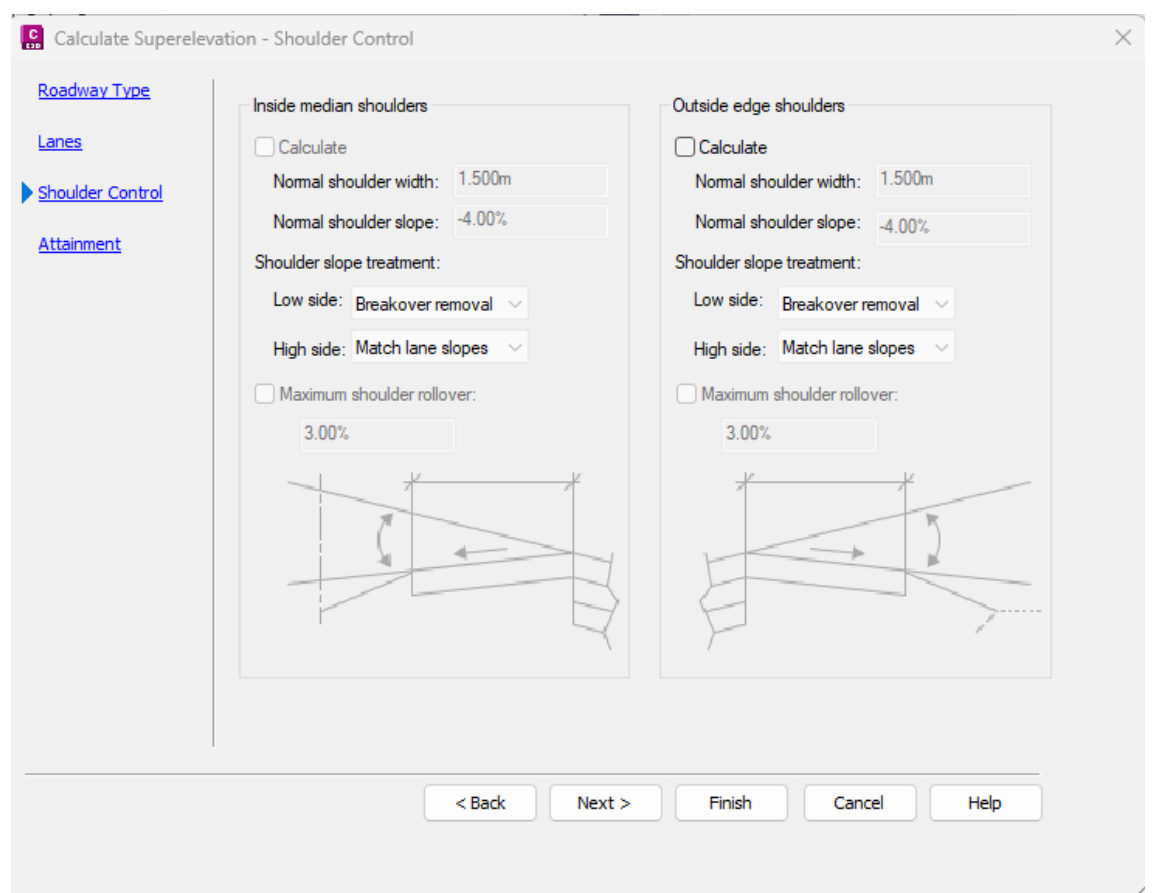

*Shoulder control (Control de peralte en espaldón)*

*Nota.* Se tomará en cuenta para el diseño del bombeo en el espaldón. La norma recomienda entre 2 y 4% por lo general se usa 3%. Elaborado por: Los Autores, a través de Autodesk Civil 3D.

**9.8.)** Seleccione la normativa para el cálculo de la transición de peralte.

### **Figura 75.**

#### *Método de transición*

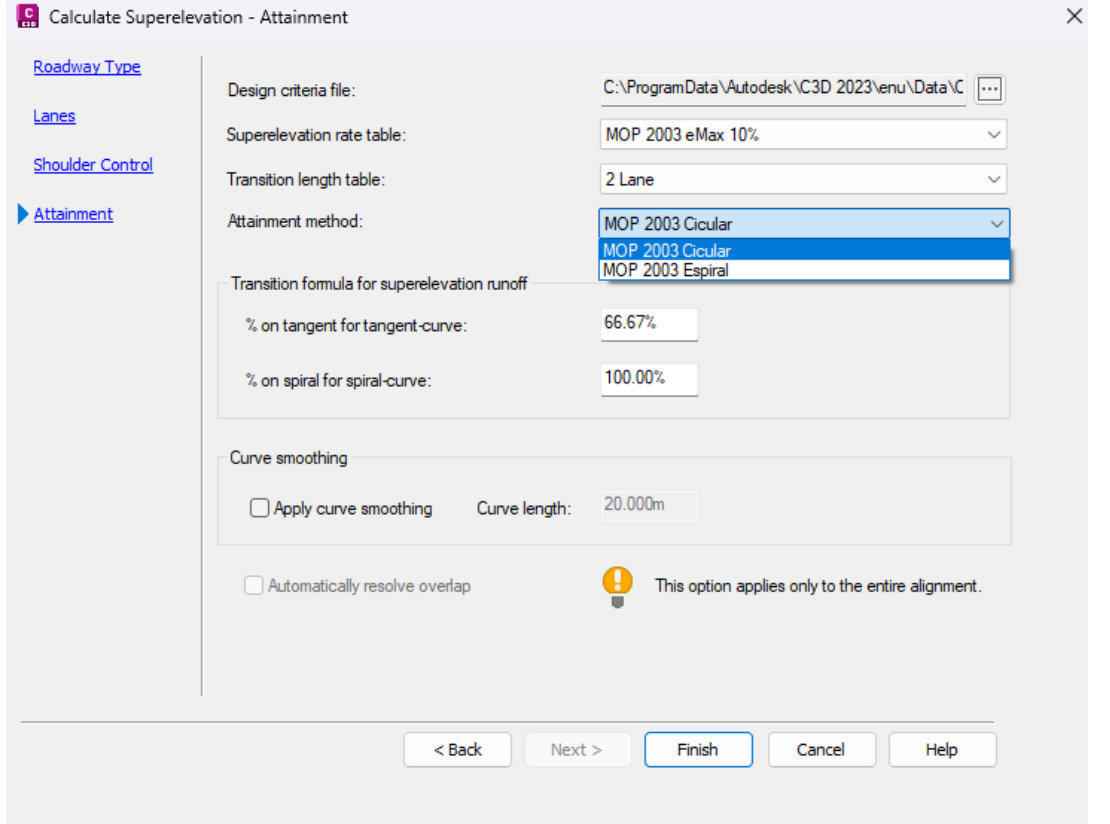

*Nota.* Elegir los siguientes parámetros. Criterio de diseño: MOP (2003), Tabla de tasa de peralte: MOP (2003) eMax 10%, Tabla de longitud de transición: 2 line y Método de transición: Método ciruclar o espiral. Elaborado por: Los Autores, a través de Autodesk Civil 3D.

En él % de tangente para tangente – curva será el 66.67 % y el 100% en las espirales – curva. Una vez bien parametrizado dar clic en Finish para que inicie el cálculo de peraltes dando como resultado una distribución apegada a la norma MOP (2003).

# **Figura 76.**

# *Resultado de cálculo de peralte.*

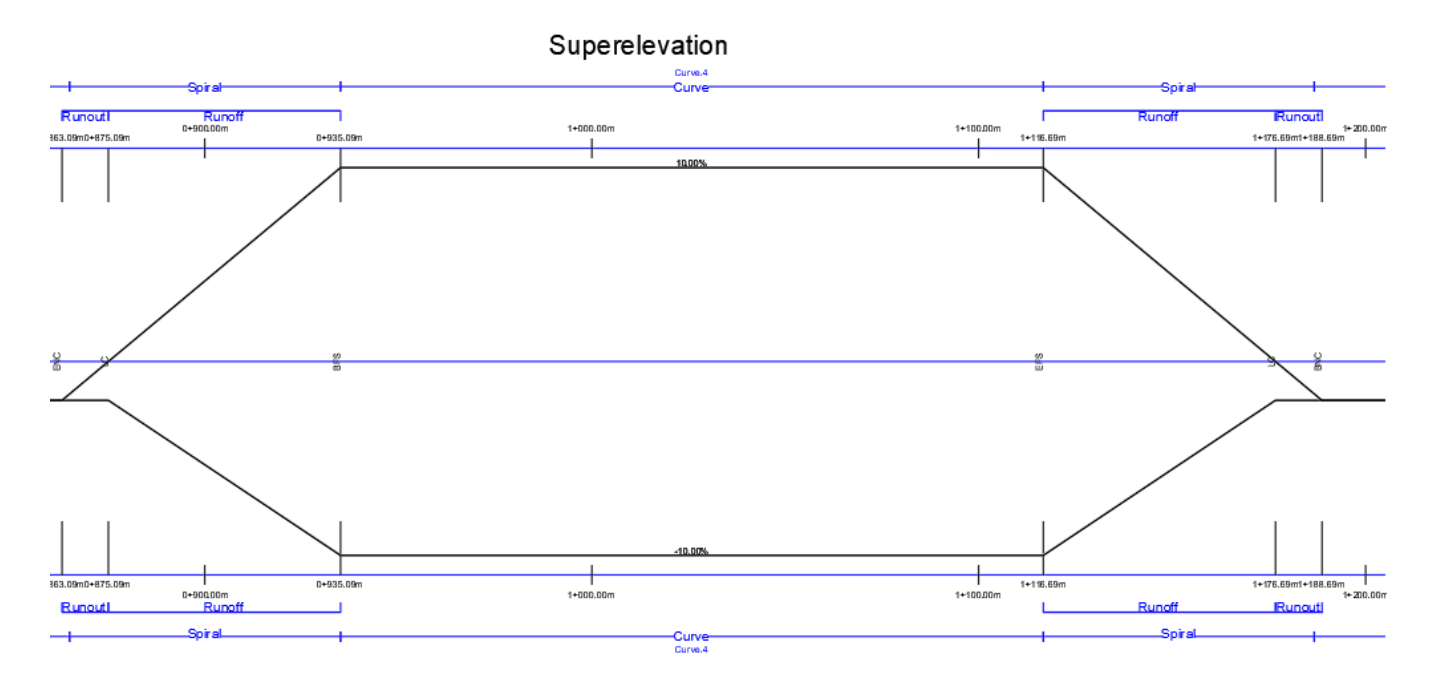

*Nota.* Como se puede apreciar en esta curva con espiral se evidencia que la transición se realizar siguiendo la norma MOP es decir distribuyendo en el 100% de la longitud de la espiral. Elaborado por: Los Autores, a través de Autodesk Civil 3D.

**10.)** Importar estilos que puede ser un usando el botón importar como se muestra en la siguiente figura y seleccionando el archivo template.dwg donde contiene los chequeos adicionales de la MOP (2003).

### **Figura 77.**

*Importar estilos*

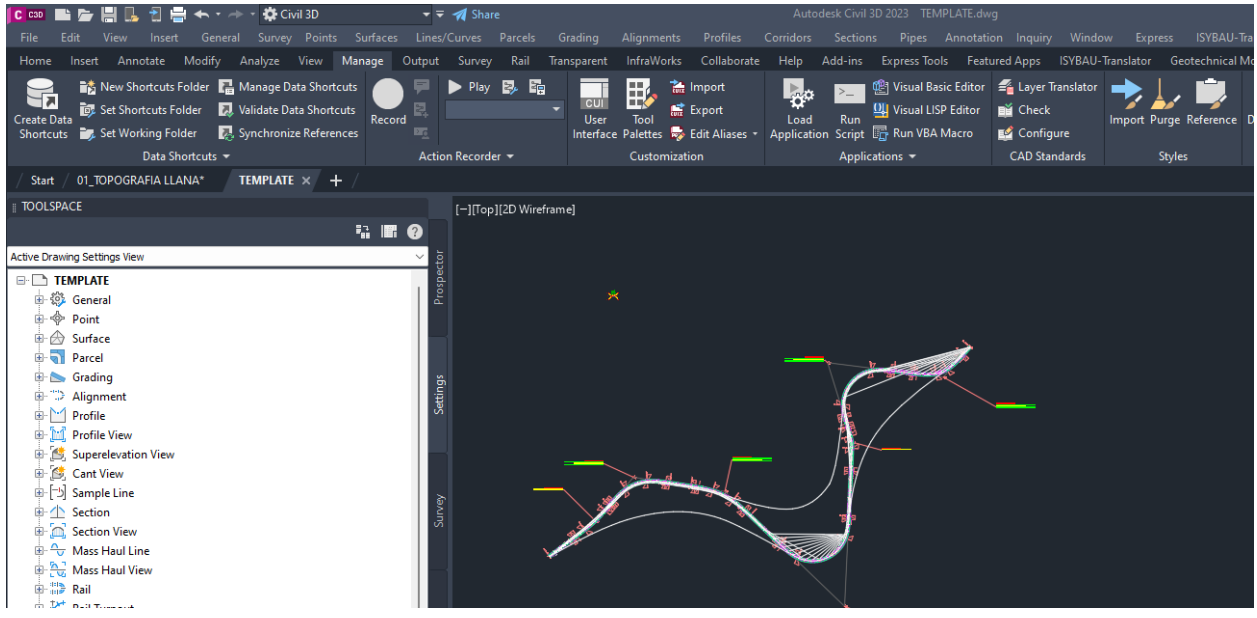

*Nota.* En la sección Styles en el botón import se abrirá el exportador y se debe cargar el archivo template\_mop.dwg. Aceptar en todas las ventanas subsiguientes y queda listo Elaborado por: Los Autores, a través de Autodesk Civil 3D.

# **CAPÍTULO V**

#### **PRUEBAS DE FUNCIONAMIENTO**

#### **5.1. Pruebas en un diseño con topografía llana**

Se pone a prueba un diseño de una vía nueva.

### **5.1.1. Análisis de la topografía**

Revisando las curvas de nivel se determina que el terreno tiene una pendiente transversal entre el 1% y 5% y una pendiente longitudinal menor a 3% por lo tanto se considera un terreno llano. Según el TPDA asumido se planifica una vía CLASE III de 2 carriles con los siguientes datos:

- Velocidad de diseño 90 km/h,
- Radio mínimo de curvas horizontales 275 m,
- Distancia de visibilidad de parada 135 m,
- Distancia de visibilidad para rebasamiento 640 m
- Peralte máximo 10%
- Coeficiente "k" para curvas verticales
	- o Curvas verticales convexas 43 m
	- o Curvas verticales cóncavas 31 m
- Gradiente longitudinal máxima 4%
- Gradiente longitudinal mínima 0.5%
- Ancho de pavimento 6.70 m
- Clase de pavimento: Carpeta Asfáltica con espaldón de 2 m
- Gradiente transversal para pavimento 2%
- Gradiente transversal para espaldones 2%

• Curvas de transición usar espirales cuando sea necesario

#### **5.1.2. Alineamientos**

### **5.1.2.1. Alineamiento usando AASHTO**

Se realiza la prueba con el alineamiento creado. Se activa el fichero AASHTO (2011) usando peralte el eMax =  $10\%$ . Una vez que se da en aceptar y se observa que no tenemos notificaciones para diseño de curvas horizontales.

### **Figura 78.**

#### *Propiedades del alineamiento*

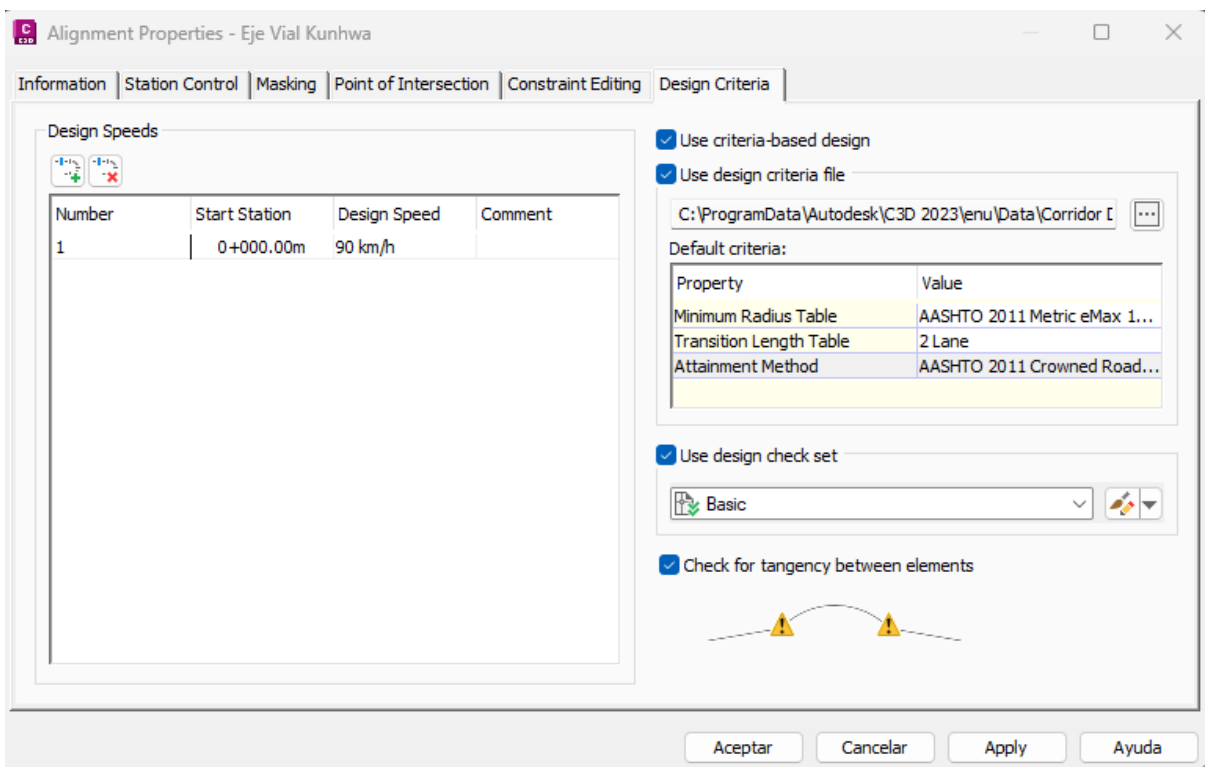

*Nota.* En esta ventana está definido la velocidad de diseño que es de 90 km/h y peralte máximo de 10%. Tabla de Longitud de transición en dos carriles y método de transición de la AASHTO carretera con bombeo. Elaborado por: Los Autores, a través de Autodesk Civil 3D.

# **Figura 79.**

*Alineamiento en terreno llano creado en CIVIL 3D*

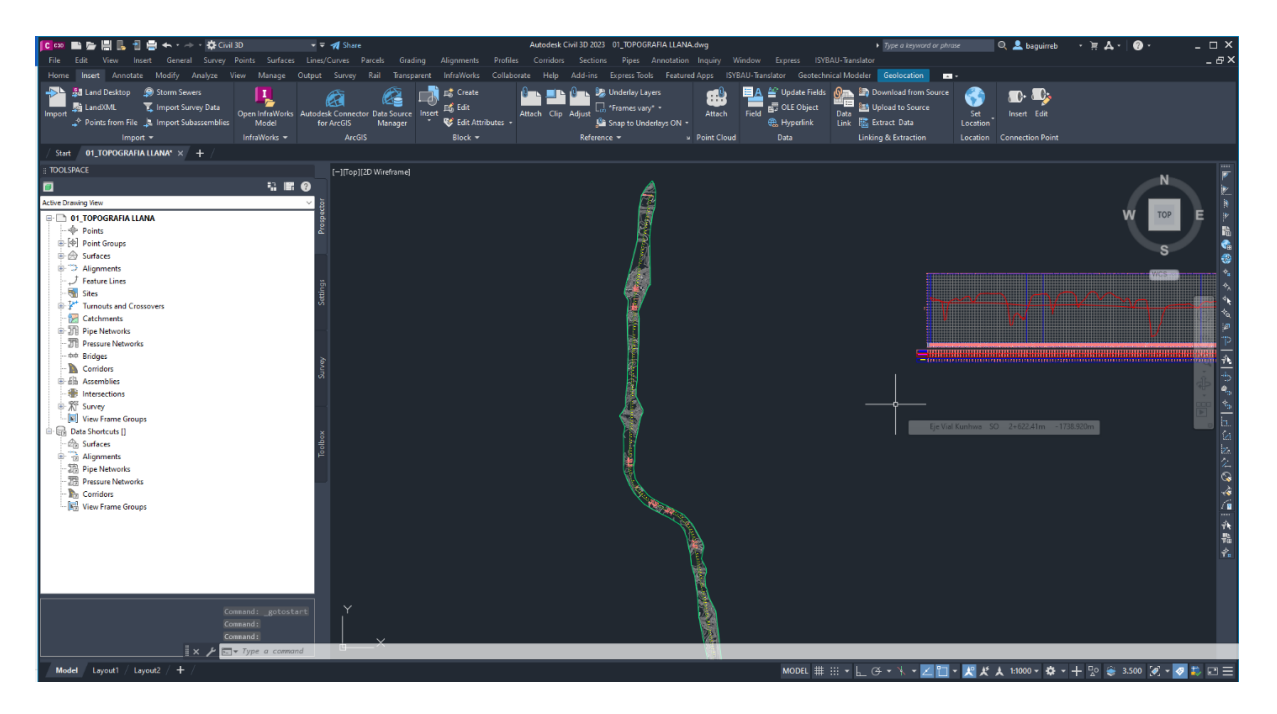

*Nota.* Se observa el Alineamiento creado en el programa CIVIL 3D para terreno llano. Elaborado por: Los Autores, a través de Autodesk Civil 3D.

En la figura a continuación se ve el listado de las curvas de la ventana (Panorama). Que para la AASHTO el radio mínimo con esa velocidad debe ser 277 m.

# **Figura 80.**

## *Lista de curvas*

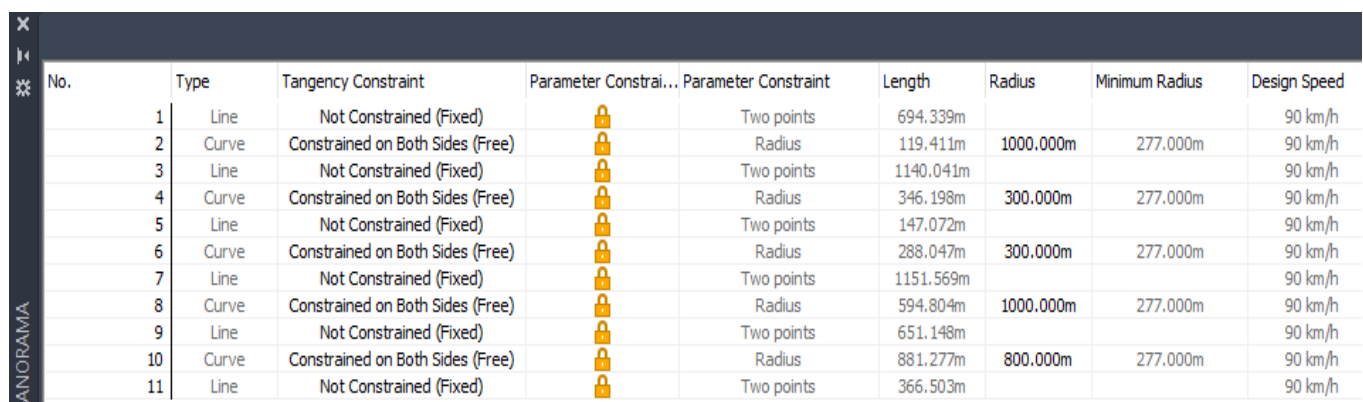

*Nota.* Se evidencia que no se presenta notificaciones los radios están dentro de la noma debido a que todas son curvas circulares

con radios en el rango donde no es necesario introducir espirales. Elaborado por: Los Autores, a través de Autodesk Civil 3D.

#### **5.1.2.2. Alineamiento usando MOP**

#### **Figura 81.**

#### *Propiedades del alineamiento*

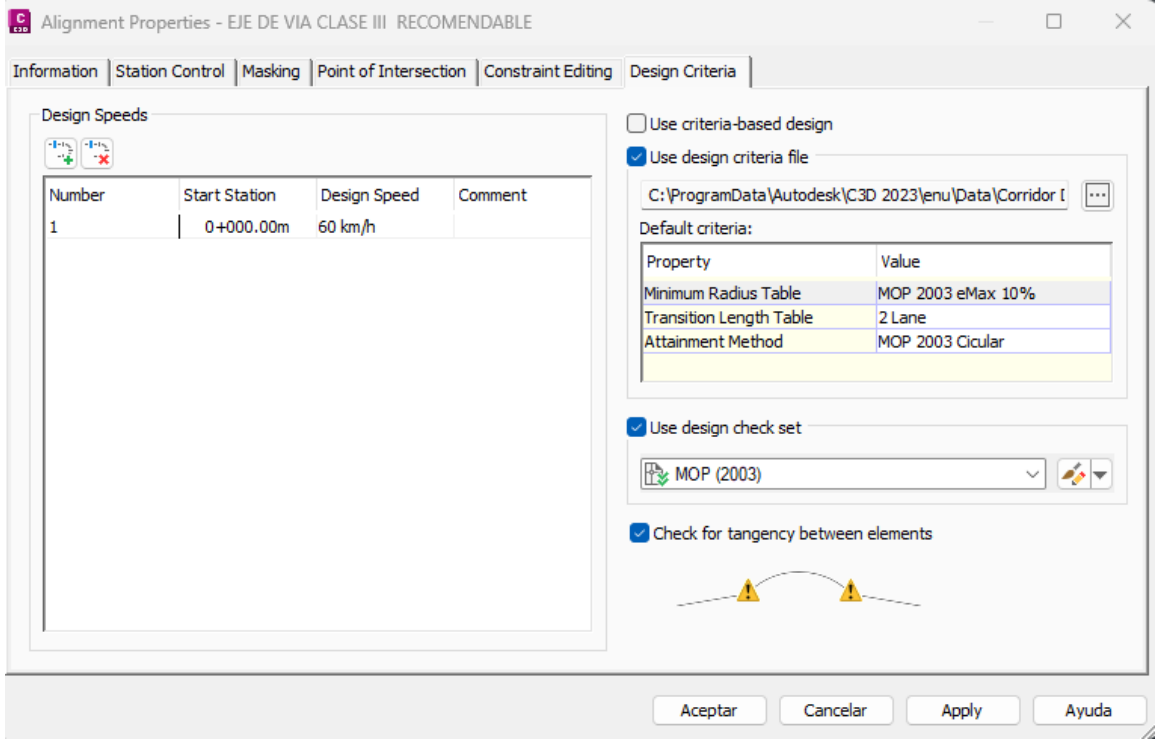

*Nota.* En esta ventana está definido la velocidad de diseño que es de 90 km/h y peralte máximo de 10%. Tabla de Longitud de transición en dos carriles y método de transición de la AASHTO carretera con bombeo. Elaborado por: Los Autores, a través de Autodesk Civil 3D.

En la figura a continuación se ve el listado de las curvas de la ventana (Panorama). Que para la MOP el radio mínimo con velocidad 90 km/h debe ser 275 m.

# **Figura 82.**

# *Lista de curvas*

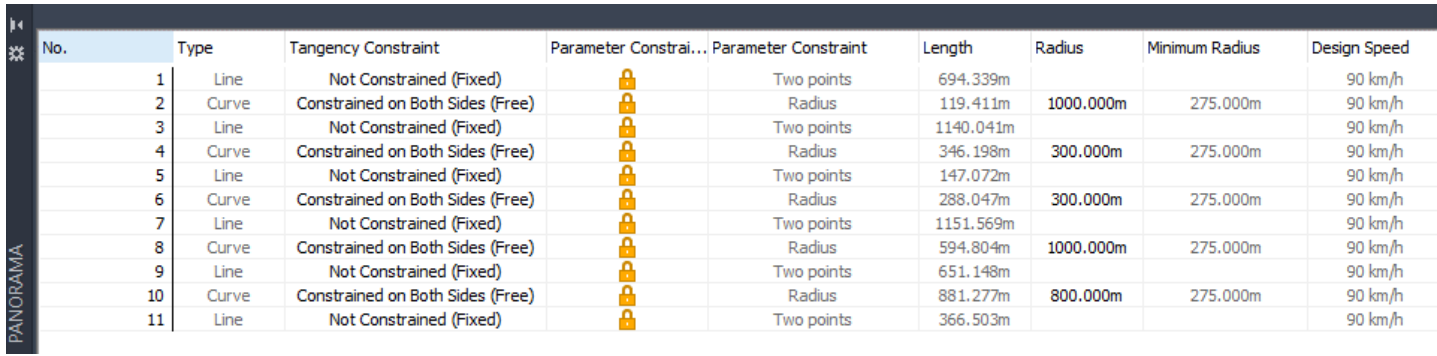

*Nota.* Se evidencia que no se presenta notificaciones los radios están dentro de la noma. Elaborado por: Los Autores, a través de

Autodesk Civil 3D.

Con esta prueba se confirma que el programa lee satisfactoriamente el fichero al cambiar el radio mínimo de 277 m a 275 m. Y no solamente revisa el radio está revisando las longitudes previstas en el set de chequeo según el criterio de diseño.

#### **5.1.3. Transición del peralte**

Se realiza el cálculo de peraltes se selecciona la norma MOP 2003. Y se parametriza lo siguiente: 1. Que tome las tablas de la tasa de desarrollo de peralte de la carpeta "MOP 2003 eMax 10%". 2. La tabla de longitud de desarrollo del peralte para 2 carriles (2 Lane) y 3. El método de transición con las ecuaciones geométricas que contiene el Método de transición estándar "MOP 2003 Circular"

#### **Figura 83.**

*Calculate Superelevation*

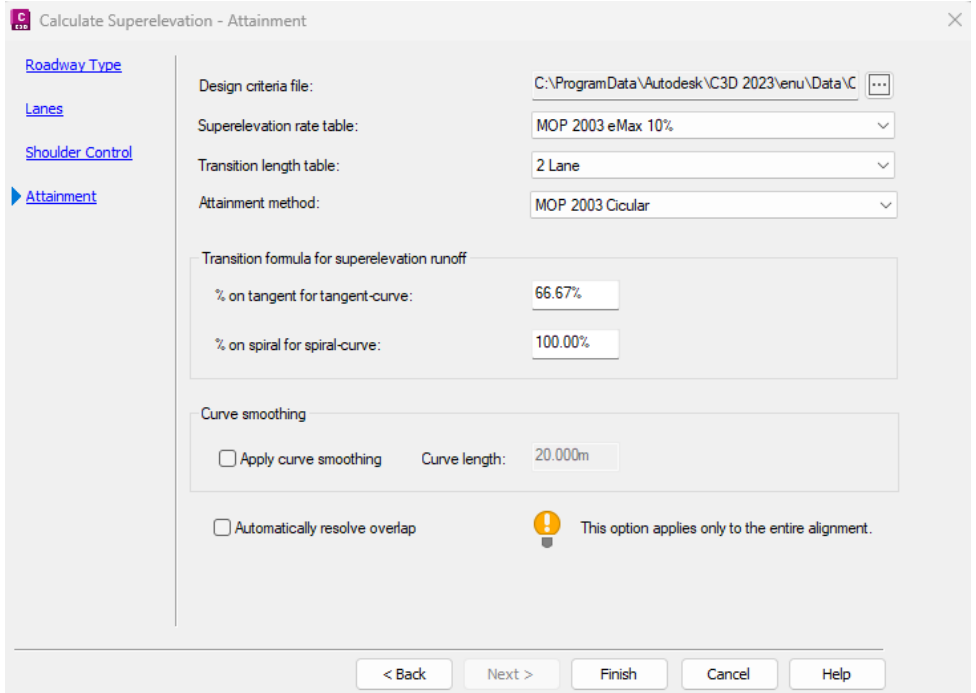

*Nota.* Aquí se puede seleccionar Curve smoothing para suavizar la transición del peralte que no sea tan brusco el cambio de peralte al llegar a la curva y al salir de la curva sobre todo cuando se tiene tangentes mínimas. Elaborado por: Los Autores, a través de Autodesk Civil 3D.

# **Figura 84.**

# *Create Superelevation View*

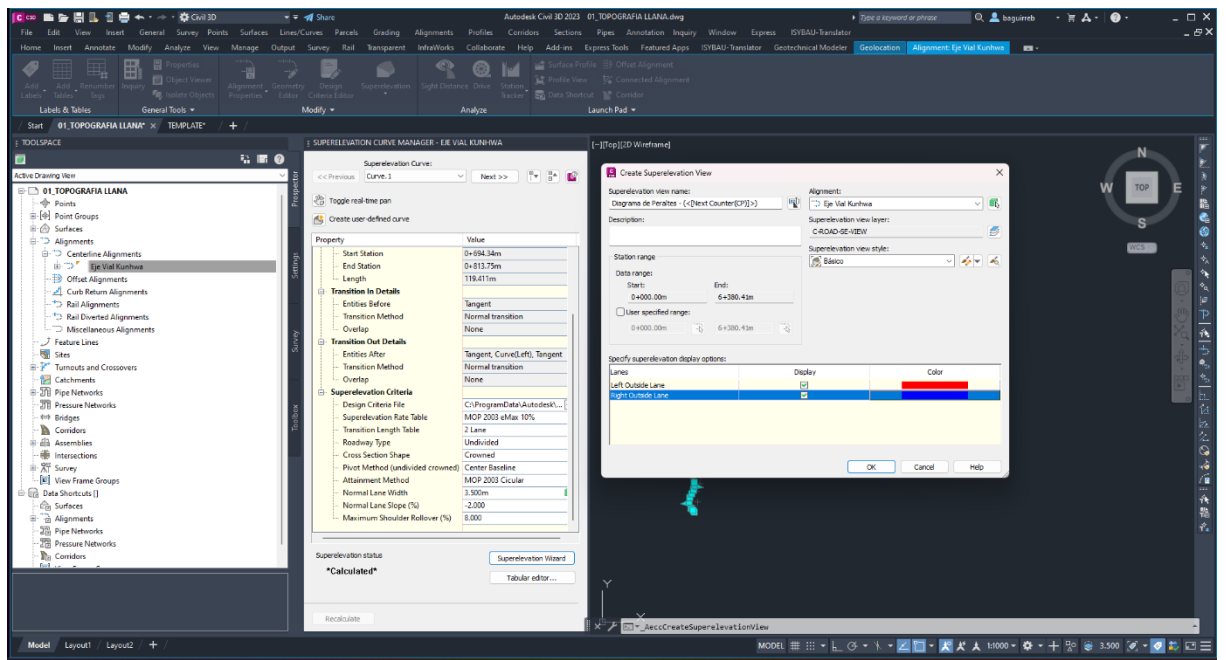

*Nota.* Se ha seleccionado la norma MOP para realizar las pruebas de funcionamiento. Siendo rojo el carril izquierdo y azul el carril derecho. Elaborado por: Los Autores, a través de Autodesk Civil 3D.

# **Figura 85.**

*Diagrama de peraltes*

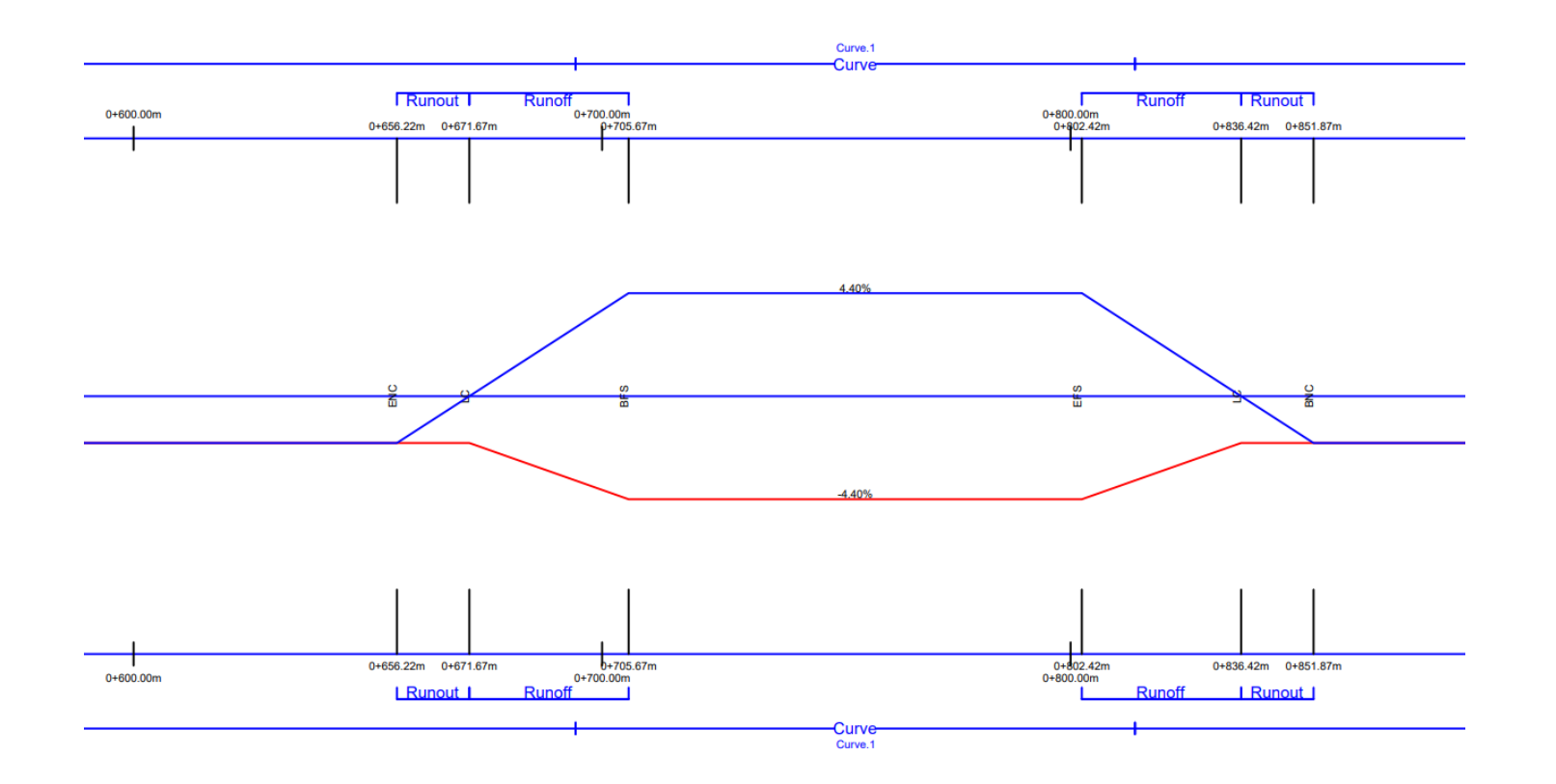

*Nota.* La zona Ronout (zona de aplanamiento) tiene una longitud de 15.45 m y Runoff (zona de transición) 34 m. Elaborado por: Los Autores, a través de Autodesk Civil 3D.

Se analiza las longitudes calculadas por el programa y se prueba que el fichero trabaja de acuerdo con los valores de la MOP donde X=15.45 m y L = 34.00 m. Los 2/3 L antes de la curva y 1/3 L que son 11.33 m dentro de la curva

**Figura 86.** 

*Runout - Runoff*

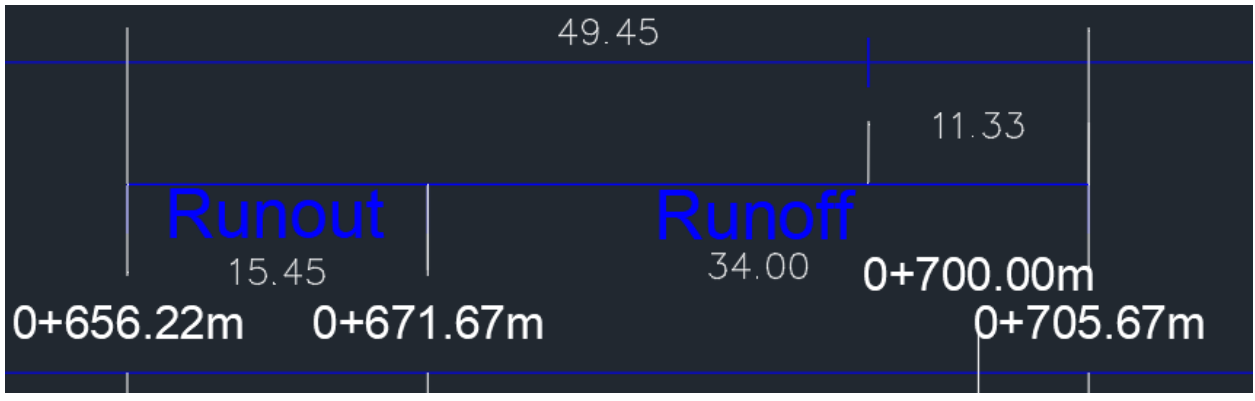

*Nota.* Longitudes que componen la transición del peralte calculada usando el fichero MOP

(2003) por el programa CIVIL. Elaborado por: Los Autores, a través de Autodesk Civil 3D.

# **5.1.4. Perfil**

Se observa que para el perfil vertical en este tipo de terreno no existe mayor complejidad y pasa todos los chequeos.

# **Figura 87.**

### *Lista de curvas verticales*

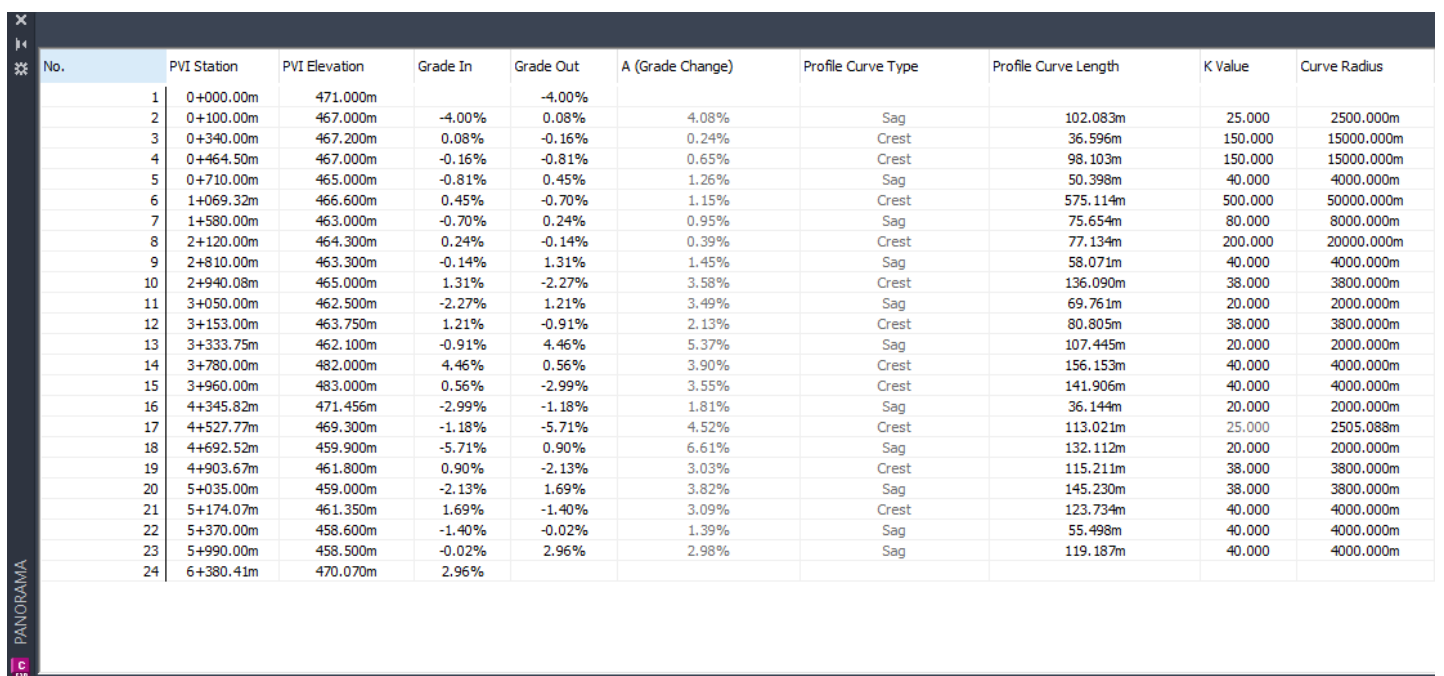

*Nota.* Se presenta los valores de K calculados por el programa y se encuentran dentro de la norma y no existe avisos por parte

del programa. Elaborado por: Los Autores, a través de Autodesk Civil 3D.

#### **5.2. Pruebas en un diseño con topografía ondulada**

Se pone a prueba un diseño de una vía nueva.

#### **5.2.1. Análisis de la topografía**

Revisando las curvas de nivel se determina que el terreno tiene una pendiente transversal entre el 5% y 25% y una pendiente longitudinal entre 3% al 7% por lo tanto se considera un terreno ondulado. Según el TPDA asumido se planifica una vía CLASE III de 2 carriles con los siguientes datos:

- Velocidad de diseño 80 km/h,
- Radio mínimo de curvas horizontales 210 m,
- Distancia de visibilidad de parada 110 m,
- Distancia de visibilidad para rebasamiento 565 m
- Peralte máximo 10%
- Coeficiente "k" para curvas verticales
	- o Curvas verticales convexas 28 m
	- o Curvas verticales cóncavas 24 m
- Gradiente longitudinal máxima  $6\% + 1\%$  (3) = 7%
- Gradiente longitudinal mínima 0.5%
- Ancho de pavimento 6.70 m
- Clase de pavimento: Carpeta Asfáltica con espaldón de 1.50 m
- Gradiente transversal para pavimento 2%
- Gradiente transversal para espaldones 3%
- Curvas de transición usar espirales cuando sea necesario

### **5.2.2. Alineamientos**

#### **5.2.2.1. Alineamiento usando MOP**

Se realiza la prueba directamente con el fichero MOP

#### **Figura 88.**

*Alineamiento en terreno llano creado en CIVIL 3D*

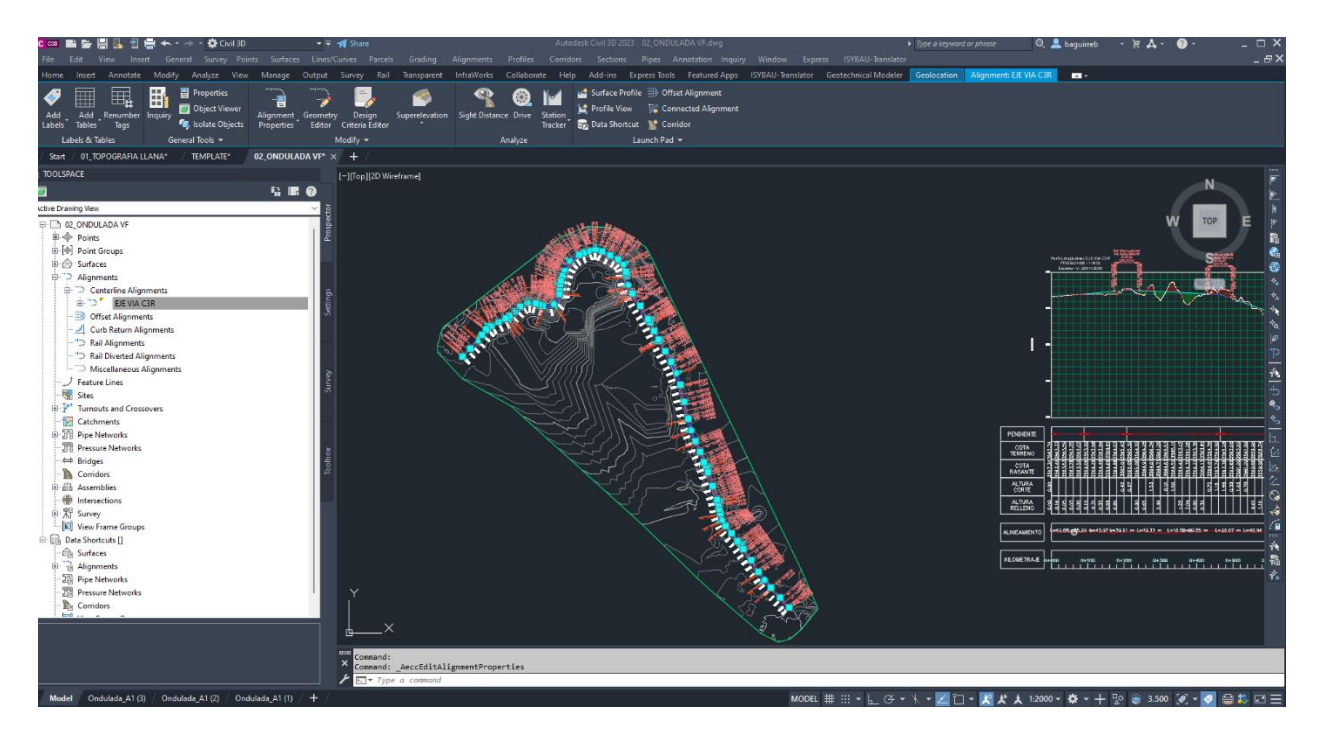

*Nota. Se observa el* Alineamiento creado en el programa CIVIL 3D para terreno ondulado. Elaborado por: Los Autores, a través de Autodesk Civil 3D.

En la figura a continuación se ve el listado de las curvas de la ventana (Panorama). Que para la MOP el radio mínimo con esa velocidad debe ser 210 m

### **5.2.2.2. Alineamiento usando ASHTO**

### **Figura 89.**

#### *Propiedades del alineamiento*

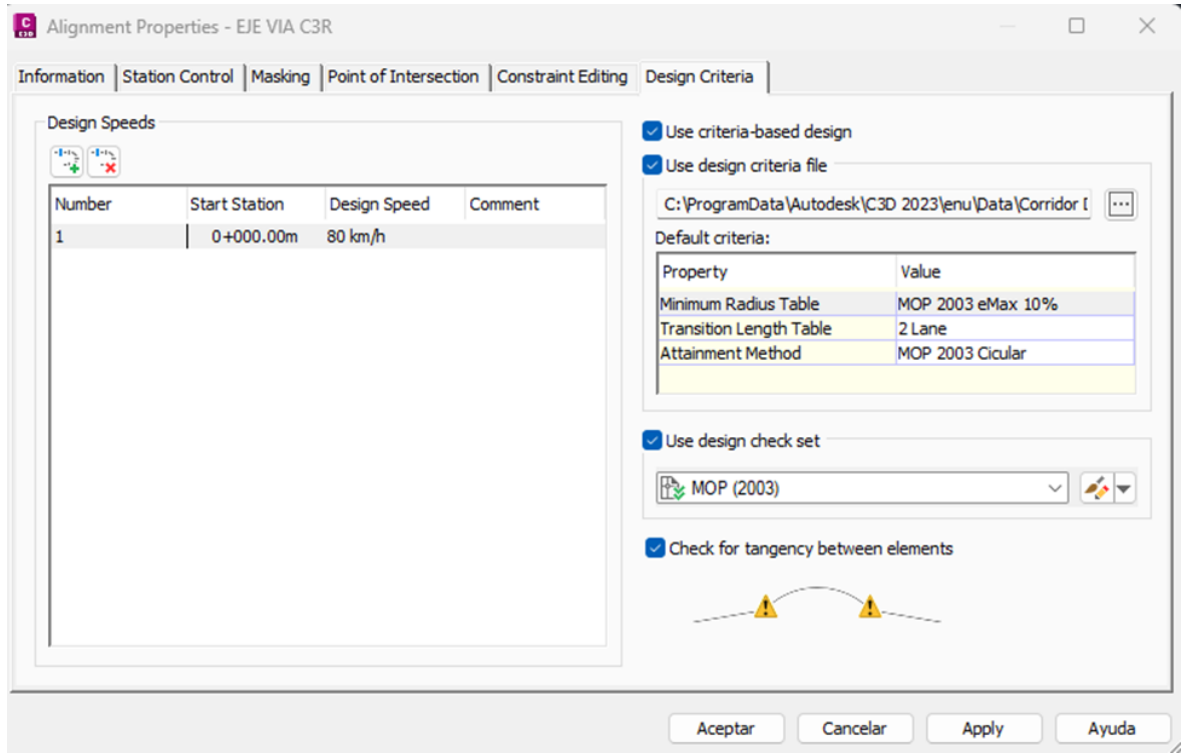

*Nota.* En esta ventana está definido la velocidad de diseño que es de 80 km/h y peralte máximo de 10%. Tabla de Longitud de transición en dos carriles y método de transición de la MOP 2003 para circular en carretera con bombeo. Elaborado por: Los Autores, a través de Autodesk Civil 3D.

En la figura a continuación se ve el listado de las curvas de la ventana (Panorama). Que para la MOP el radio mínimo con velocidad 80 km/h debe ser 210 m.

# **Figura 90.**

#### *Lista de curvas*

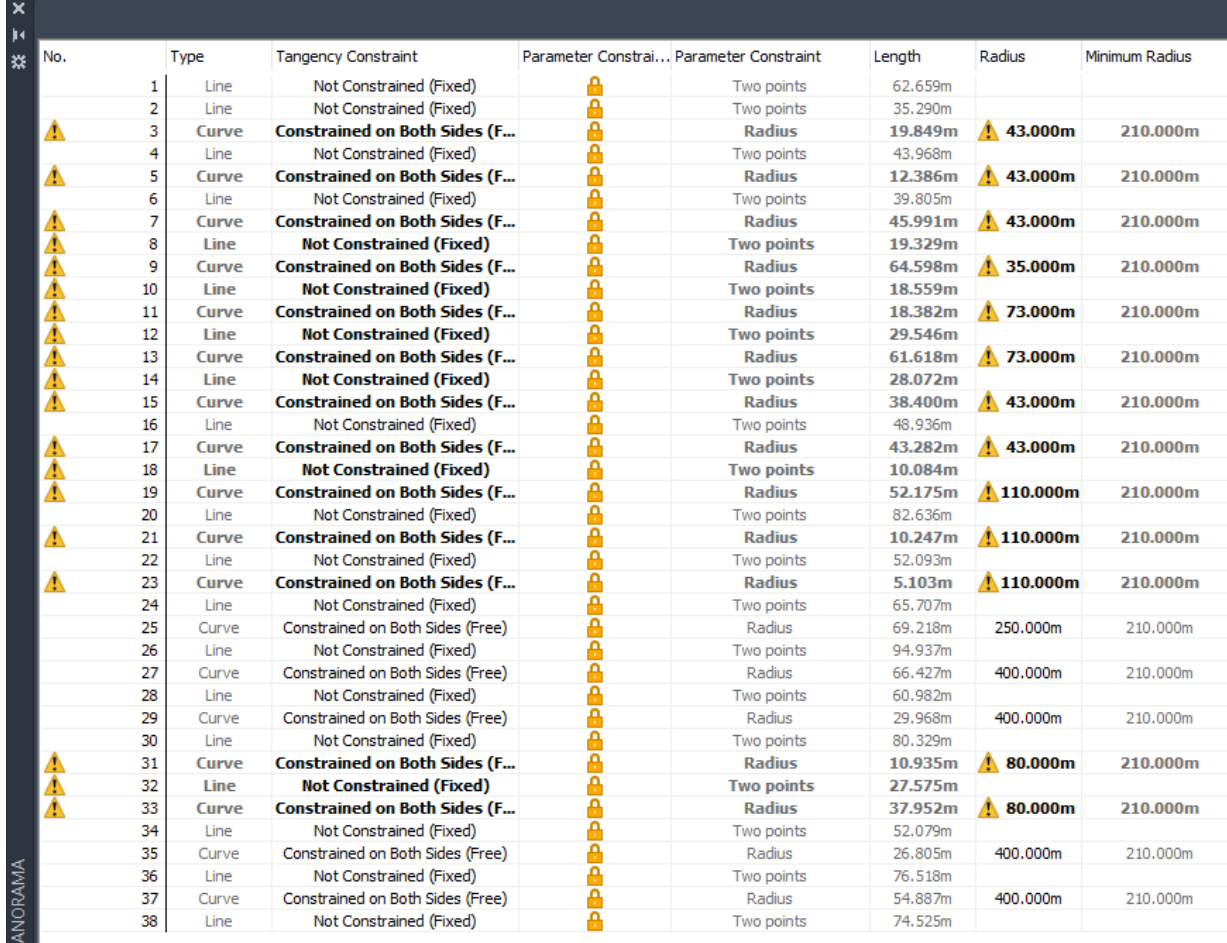

*Nota.* Se evidencia que no se presenta notificaciones los radios están dentro de la noma. Elaborado por: Los Autores, a través de Autodesk Civil 3D.

En este diseño se evidencia que no cumple con los radios mínimos y el diseño horizontal esta fuera de la norma MOP (2003).

#### **5.2.3. Transición del peralte**

Se realiza el cálculo de peraltes se selecciona la norma MOP 2003. Y se parametriza lo siguiente: 1. Que tome las tablas de la tasa de desarrollo de peralte de la carpeta "MOP 2003 eMax 10%". 2. La tabla de longitud de desarrollo del peralte para 2 carriles (2 Lane) y 3. El método de transición con las ecuaciones geométricas que contiene el Método de transición estándar "MOP 2003 Circular"

#### **Figura 91.**

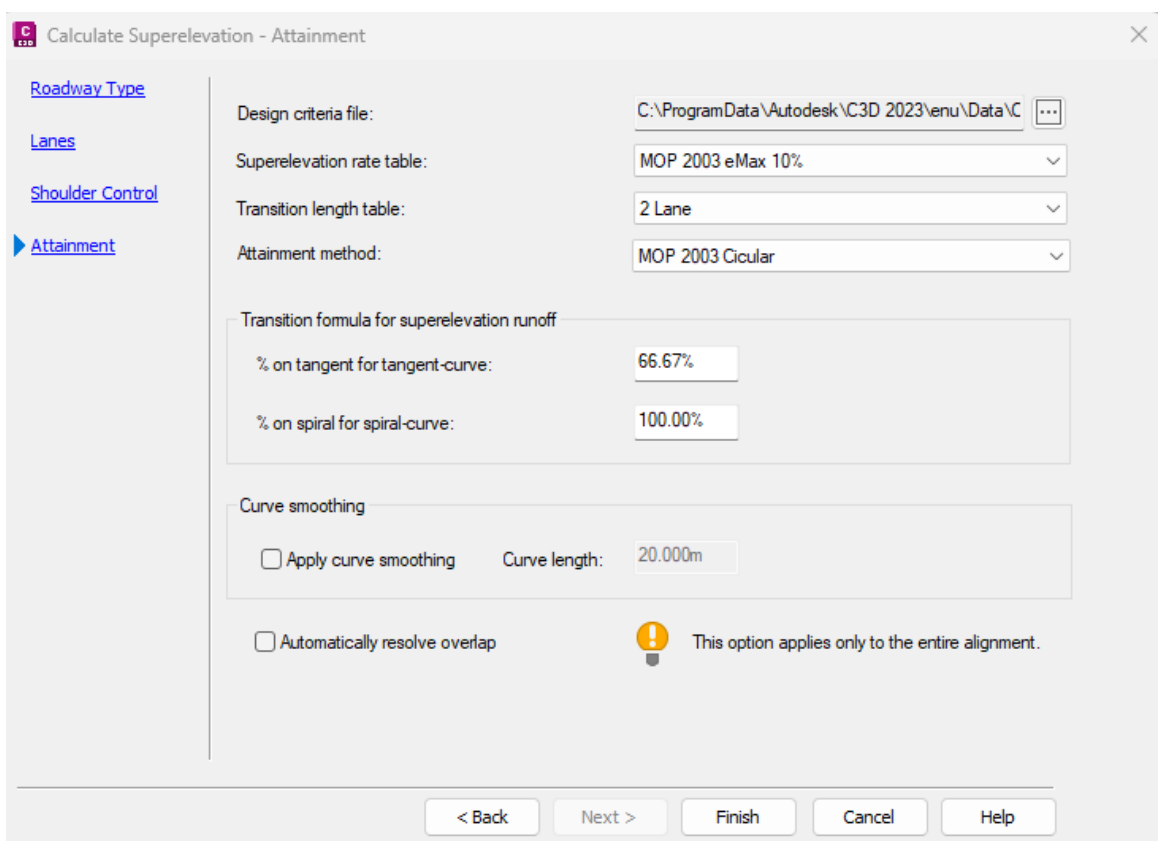

#### *Calculated superelevation*

*Nota.* Aquí se puede seleccionar Curve smoothing para suavizar la transición del peralte que no sea tan brusco el cambio de peralte al llegar a la curva y al salir de la curva sobre todo cuando se tiene tangentes mínimas. Elaborado por: Los Autores, a través de Autodesk Civil 3D.

### **Figura 92.**

*Diagrama de peraltes asistido*

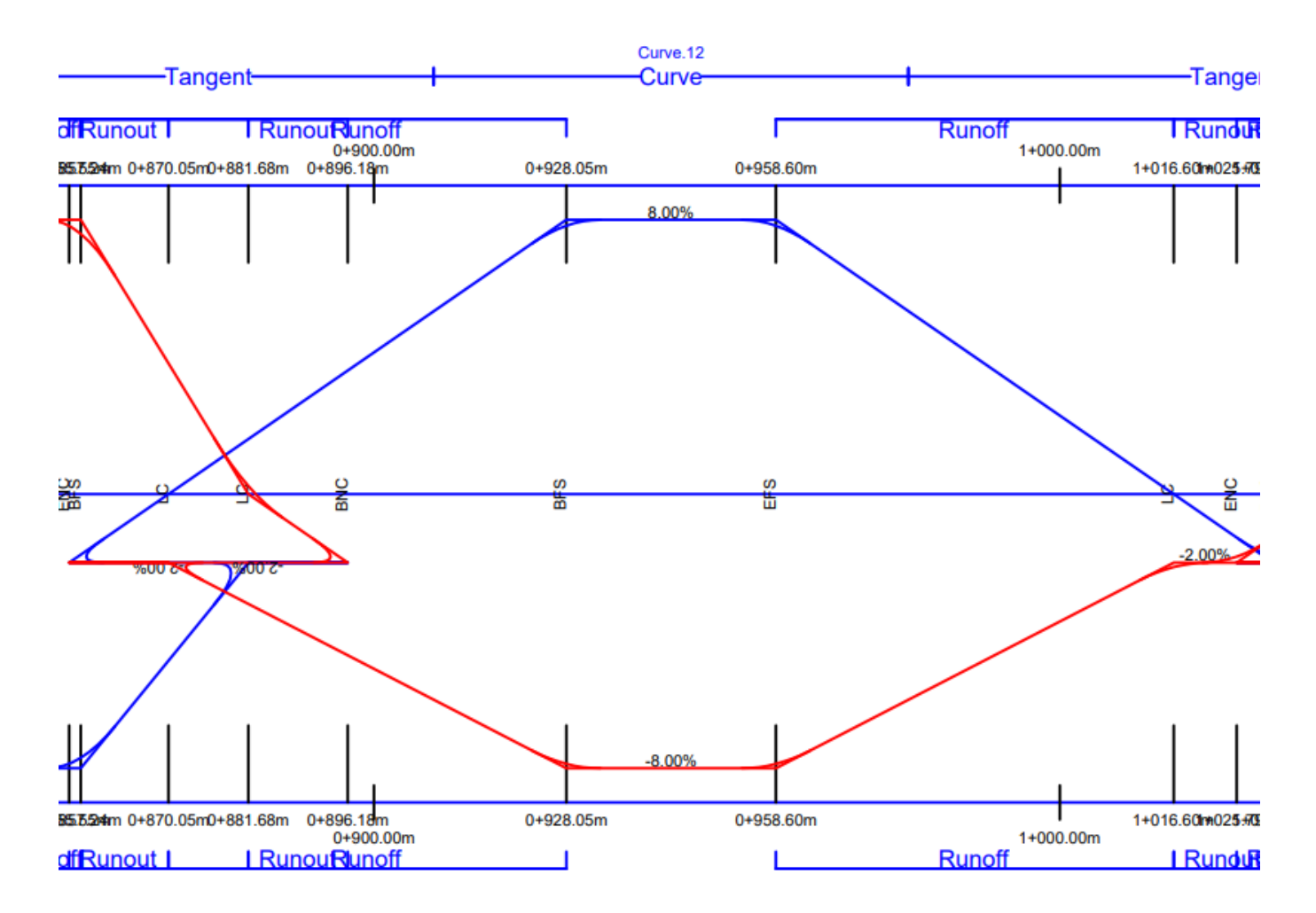

*Nota.* Se ha seleccionado la norma MOP para realizar las pruebas de funcionamiento. Siendo rojo el carril izquierdo y azul el carril derecho. Fuente: Autodesk Civil 3D. Elaborado por: Los Autores, a través de Autodesk Civil 3D.

Se evidencia en la figura de diagrama de peralte que el programa realiza la transición en base a las condiciones indicadas por el fichero MOP (2003) pero tiene lo conocido como "overlap" es decir se traslapa las pendientes de transición. Esto es porque son muy seguidas las curvas el terreno es complejo.

### **5.2.4. Perfil**

Se observa que para el perfil vertical en este tipo de terreno no existe mayor complejidad y pasa todos los chequeos.

# **Figura 93.**

### *Lista de curvas verticales*

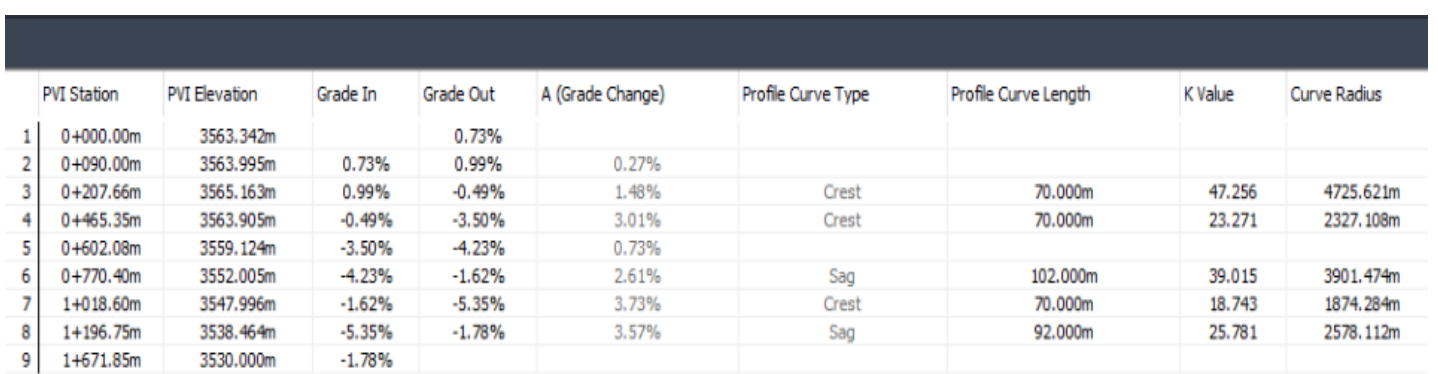

*Nota.* Se presenta los valores de K calculados por el programa y se encuentran dentro de la norma y no existe avisos por parte

del programa. Elaborado por: Los Autores, a través de Autodesk Civil 3D.

### **Figura 94.**

*Perfil Vertical con valor de K de PVI 1*

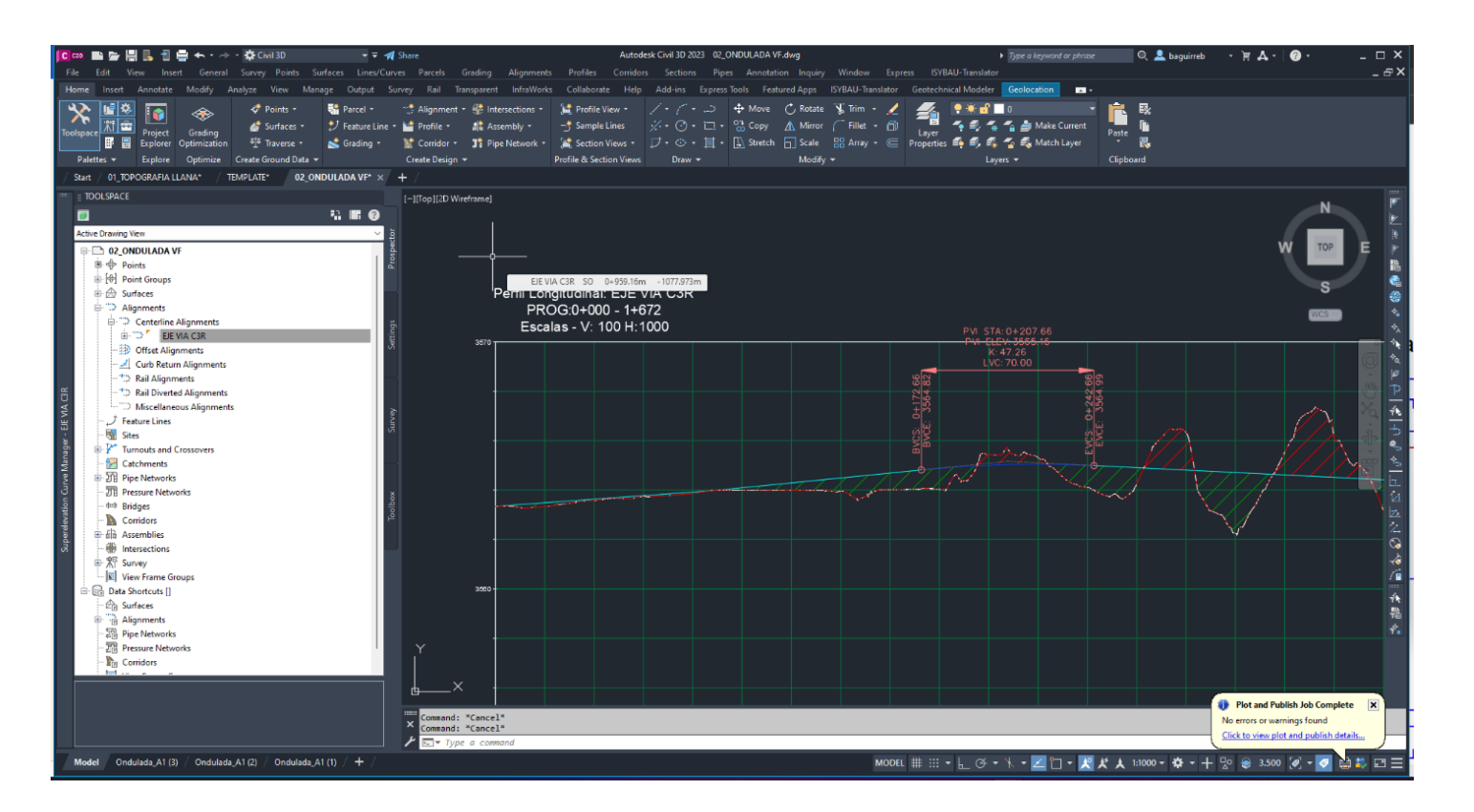

*Nota.* En nuestro perfil podemos observar en la curva PVI 1 STA 0+207.66 un K=47.26. Elaborado por: Los Autores, a través de Autodesk Civil 3D.

#### **5.3. Pruebas en un diseño con topografía montañosa**

Se pone a prueba un diseño de una vía nueva. Aquí veremos el uso de espirales.

#### **5.3.1. Análisis de la topografía**

Revisando las curvas de nivel se determina que el terreno tiene una pendiente transversal mayor al 25% y una pendiente longitudinal mayor a 7% por lo tanto se considera un terreno montañoso. Según el TPDA asumido se planifica una vía CLASE III de 2 carriles con los siguientes datos:

- Velocidad de diseño 60 km/h,
- Radio mínimo de curvas horizontales 110 m,
- Distancia de visibilidad de parada 70 m,
- Distancia de visibilidad para rebasamiento 415 m
- Peralte máximo 10%
- Coeficiente "k" para curvas verticales
	- o Curvas verticales convexas 12 m
	- o Curvas verticales cóncavas 13 m
- Gradiente longitudinal máxima  $7\% + 2\%$  (3) = 9%
- Gradiente longitudinal mínima 0.5%
- Ancho de pavimento 6.70 m
- Clase de pavimento: Carpeta Asfáltica con espaldón de 1.00 m
- Gradiente transversal para pavimento 2%
- Gradiente transversal para espaldones 4%
- Curvas de transición usar espirales cuando sea necesario

# **5.3.2. Alineamiento**

Se realiza la prueba con el fichero MOP en este tipo de terreno encontramos algunas diferencias.

**Figura 95.** 

*Alineamiento en terreno montañoso creado en CIVIL 3D*

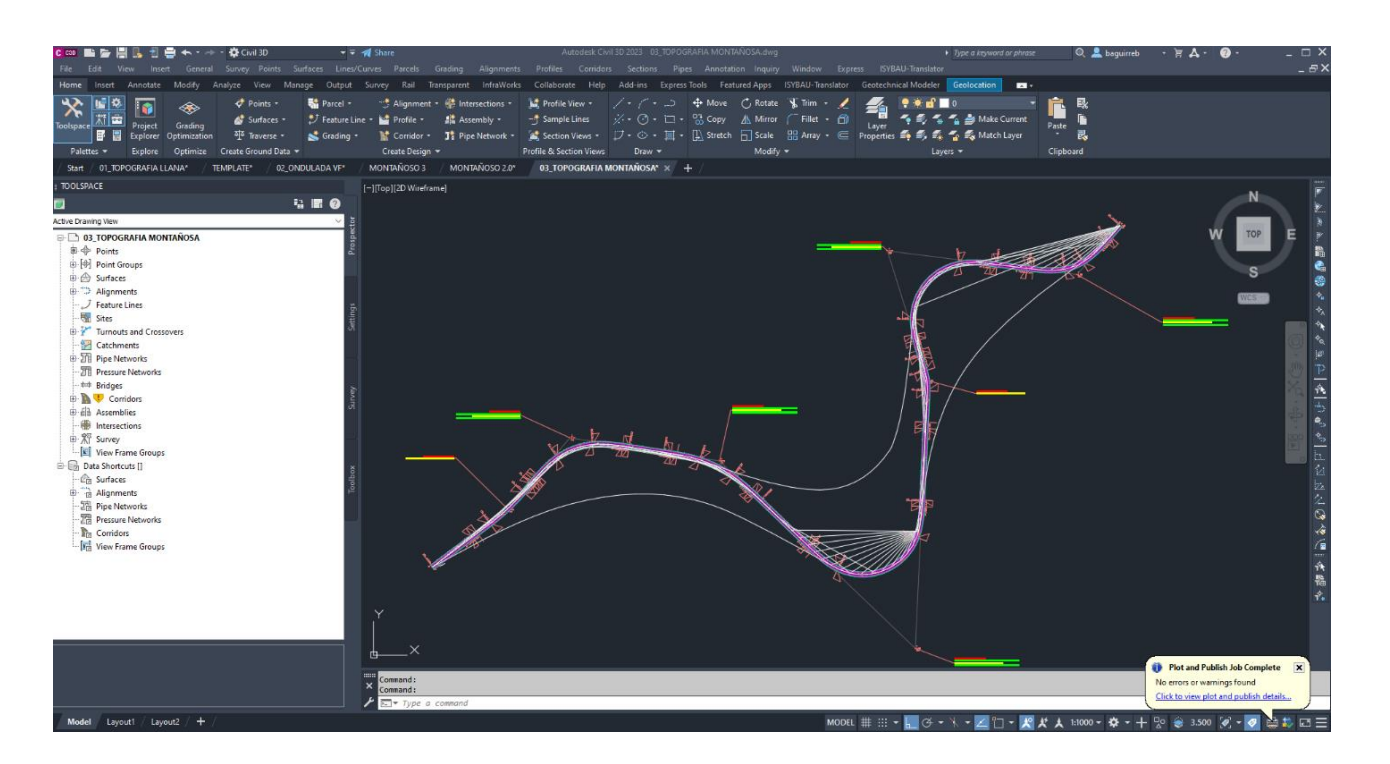

*Nota.* Se presenta el eje de la vía en terreno montañoso. Elaborado por: Los Autores, a través de Autodesk Civil 3D.

En la figura a continuación se ve el listado de las curvas de la ventana (Panorama). Que para la MOP el radio mínimo con 60 km/h de velocidad debe ser 110 m. Se implementa el uso de espirales en la mayor parte del alineamiento.

### **Figura 96.**

#### *Propiedades del alineamiento*

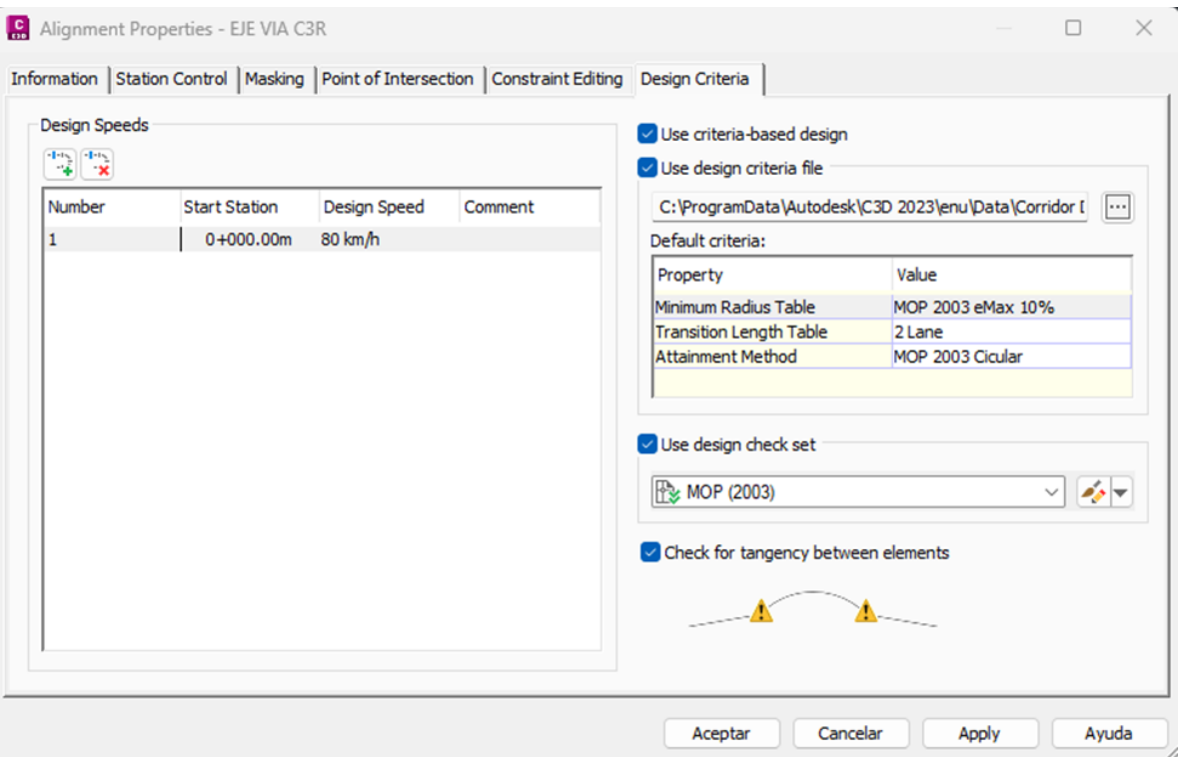

*Nota.* En esta ventana está definido la velocidad de diseño que es de 60 km/h y peralte máximo de 10%. Tabla de Longitud de transición en dos carriles y método de transición de la MOP 2003 para espirales en carretera con bombeo. Elaborado por: Los Autores, a través de Autodesk Civil 3D.

En la figura a continuación se ve el listado de las curvas y avisos de incumplimiento de la norma tomadas de la norma AASHTO usando la ventana (Panorama).

# **Figura 97.**

### *Listado de curvas*

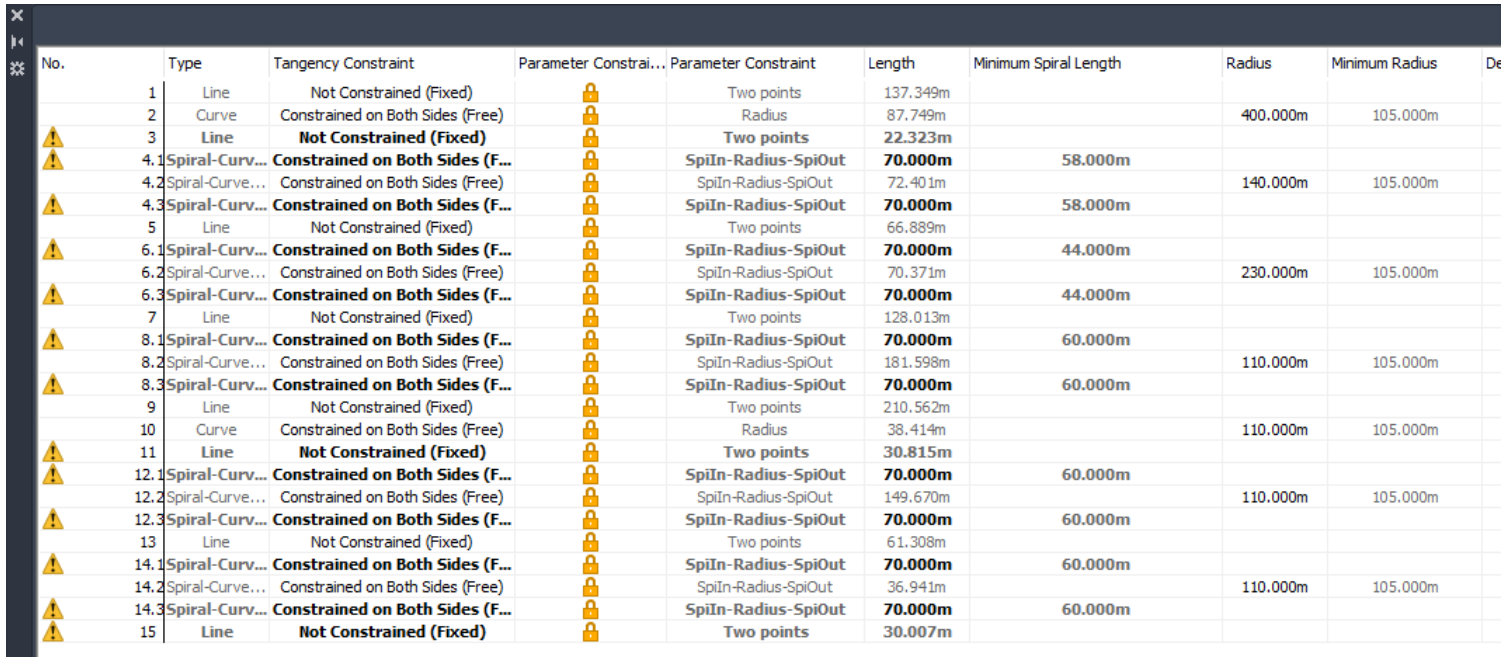

Elaborado por: Los Autores, a través de Autodesk Civil 3D.

Como podemos observar existen varios avisos en la casi todo el alineamiento. Y según la leyenda de cada una dice que no se cumple el radio mínimo por defecto que es105 m.

Para la MOP el radio mínimo con velocidad 60 km/h debe ser 110 m. Se procede a activar el fichero MOP 2003 y observamos la siguiente figura con las curvas de este diseño.
# **Figura 98.**

#### *Lista de curvas*

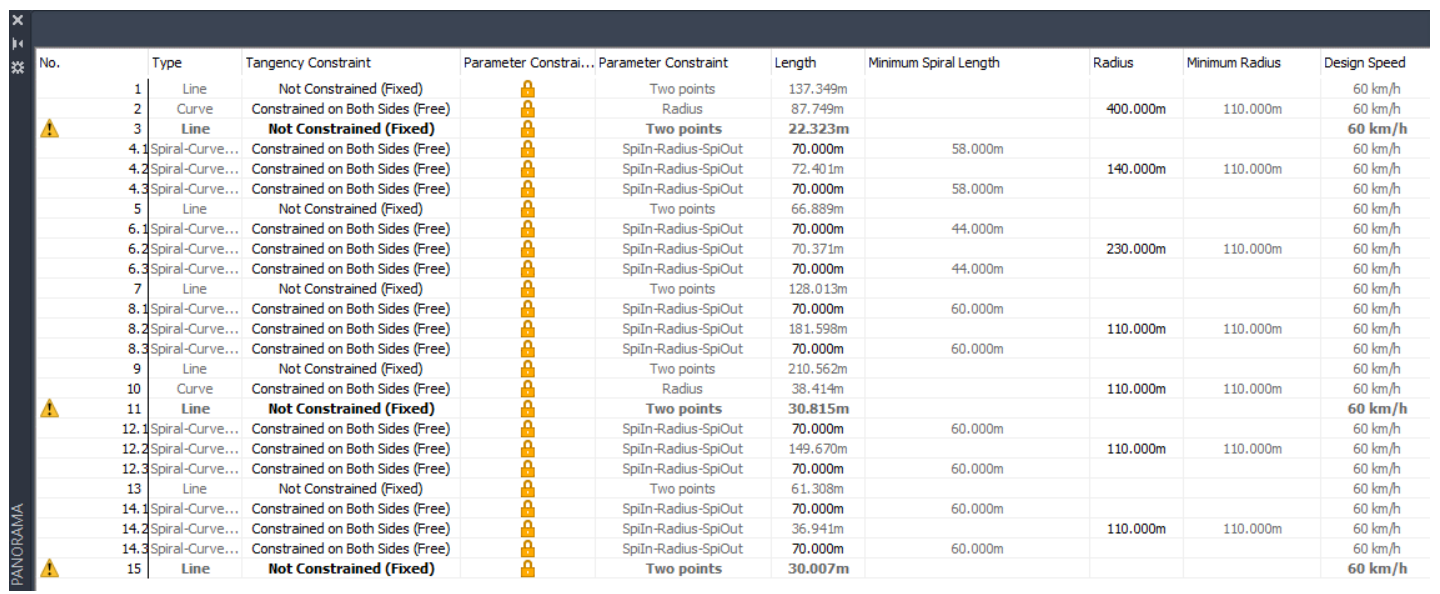

*Nota.* Se evidencia que no se presenta notificaciones sobre los radios mínimos porque ya están dentro de la noma MOP 2003

que es un radio mínimo de 110m. Elaborado por: Los Autores, a través de Autodesk Civil 3D.

Se evidencia además que está fuera de la norma MOP (2003) las longitudes de tangentes con el nombre "line" y que persiste aun el símbolo amarillo de advertencia.

#### **Figura 99.**

*Aviso de Chequeo de diseño*

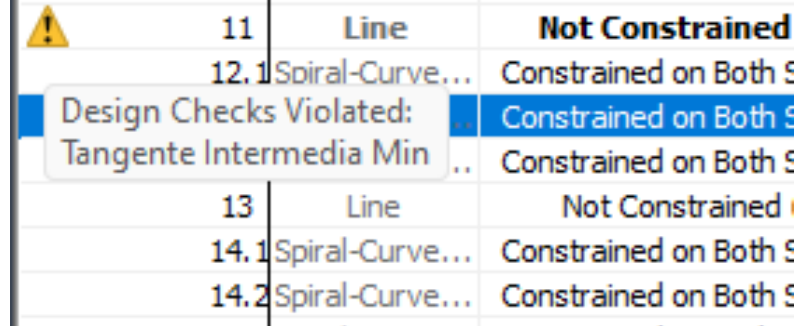

*Nota.* El aviso de chequeo dice que no cumple la tangente intermedia mínima establecida por la norma MOP que dice que debe transitar el vehículo al menos 2 segundos. Elaborado por: Los Autores, a través de Autodesk Civil 3D.

Efectivamente, el valor que corresponde de Lmin = 0.56V es 33.60 m y el valor actual del tangente número 11es 30.82m. En esta parte se detecta una falla en el diseño gracias al fichero lo cual es lo que busca este trabajo. Una asistencia del computador para cumplir la normativa en el diseño.

#### **5.3.3. Transición del peralte**

Se realiza el cálculo de peraltes se selecciona la norma MOP 2003. Y se parametriza lo siguiente: 1. Que tome las tablas de la tasa de desarrollo de peralte de la carpeta "MOP 2003 eMax 10%". 2. La tabla de longitud de desarrollo del peralte para 2 carriles (2 Lane) y 3. El método de transición con las ecuaciones geométricas que contiene el Método de transición estándar "MOP 2003 Espiral"

### **Figura 100.**

#### *Calculate Superelevation*

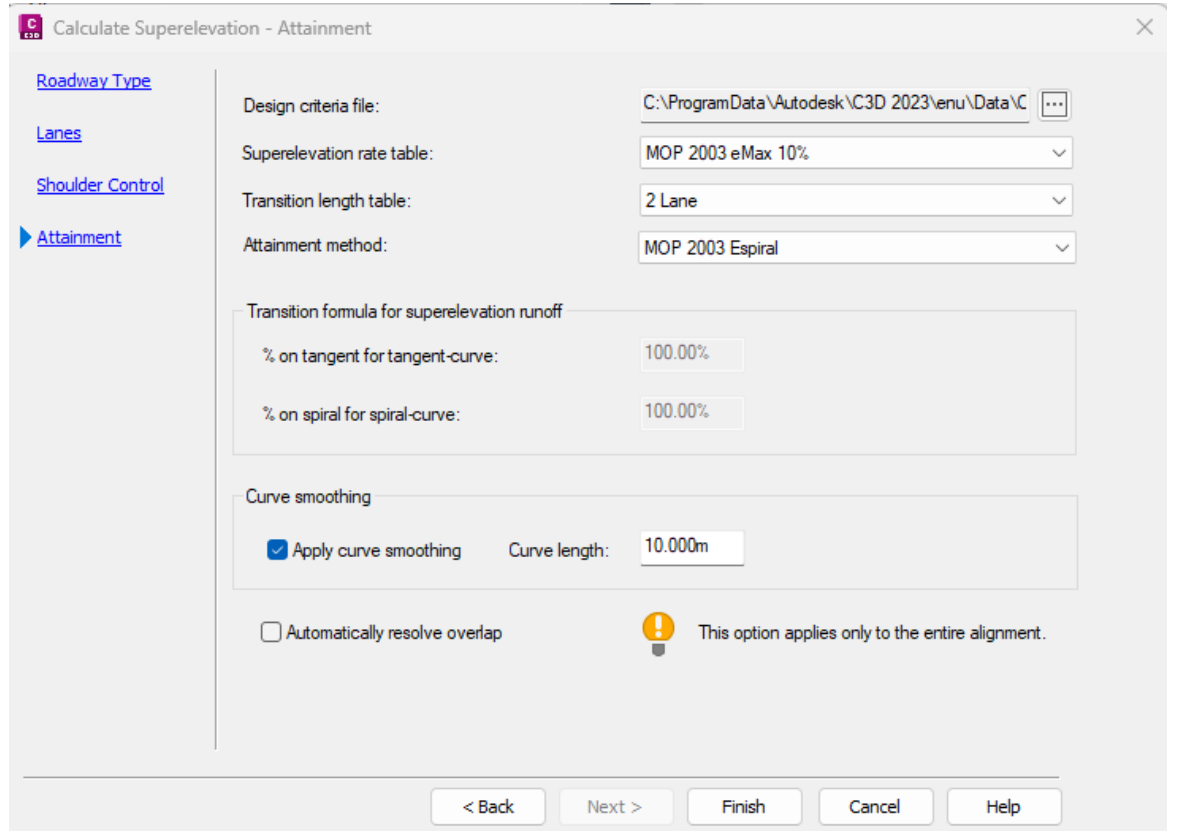

*Nota.* Se puede notar que se desactivo la casilla del porcentaje de distribución del peralte porque en la tabla MOP 2003 espiral de transición de peralte indica que directamente sea distribuida en toda la longitud de transición. Elaborado por: Los Autores, a través de Autodesk Civil 3D.

# **Figura 101.**

3D.

*Diagrama de peraltes asistido*

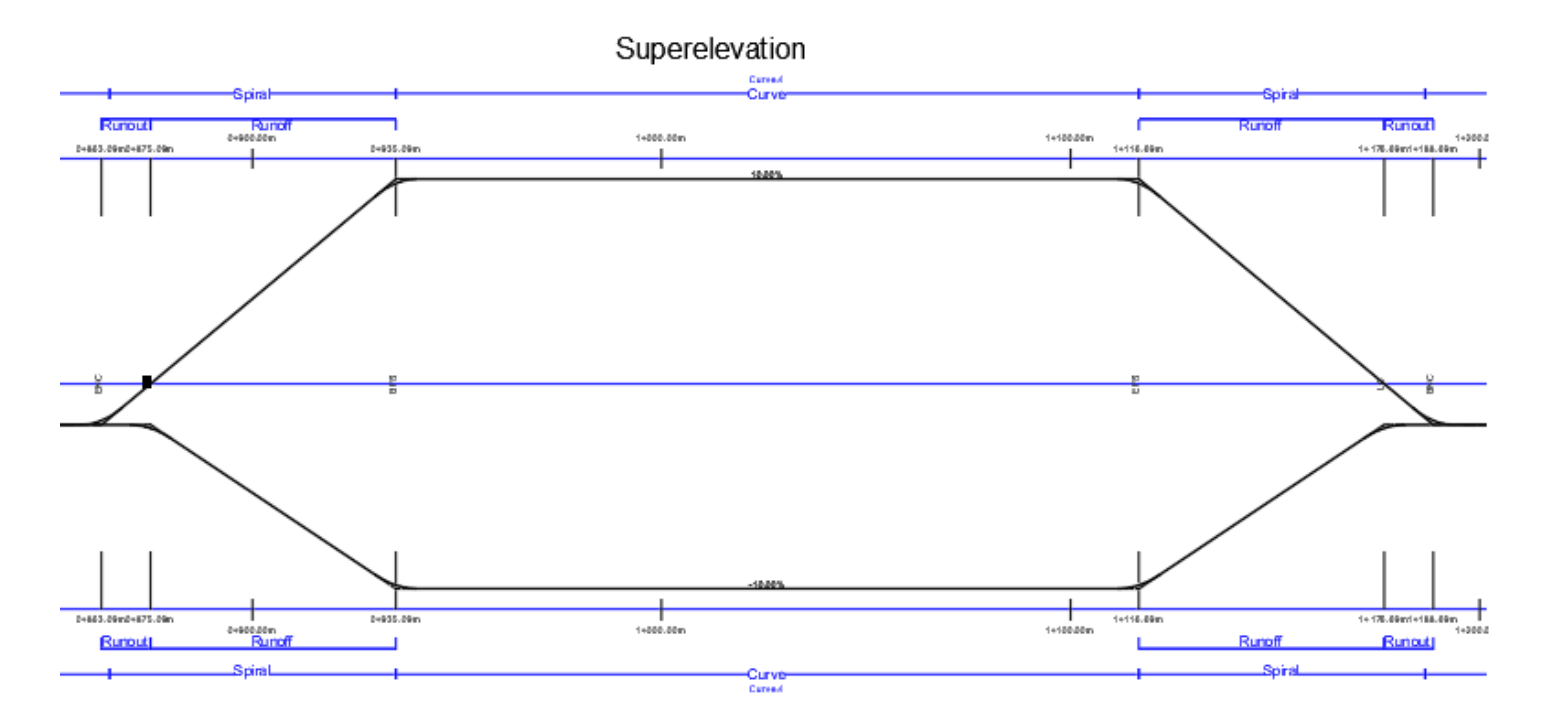

*Nota.* Diagrama de peralte de la curva 4 que es espiral – curva – espiral. Elaborado por: Los Autores, a través de Autodesk Civil

Se evidencia en la figura de diagrama de peralte que el programa realiza la transición bajo las recomendaciones de la norma MOP 2003. Que es distribuir en toda la longitud la transición del peralte.

#### **5.3.4. Perfil**

Se verifica los valores de coeficiente K mínimos para un diseño montañoso. Una vez activada mi tabla de K de la AASHTO se observa la siguiente tabla.

#### **Figura 102.**

*Propiedades del perfil y tablas de K según normativa*

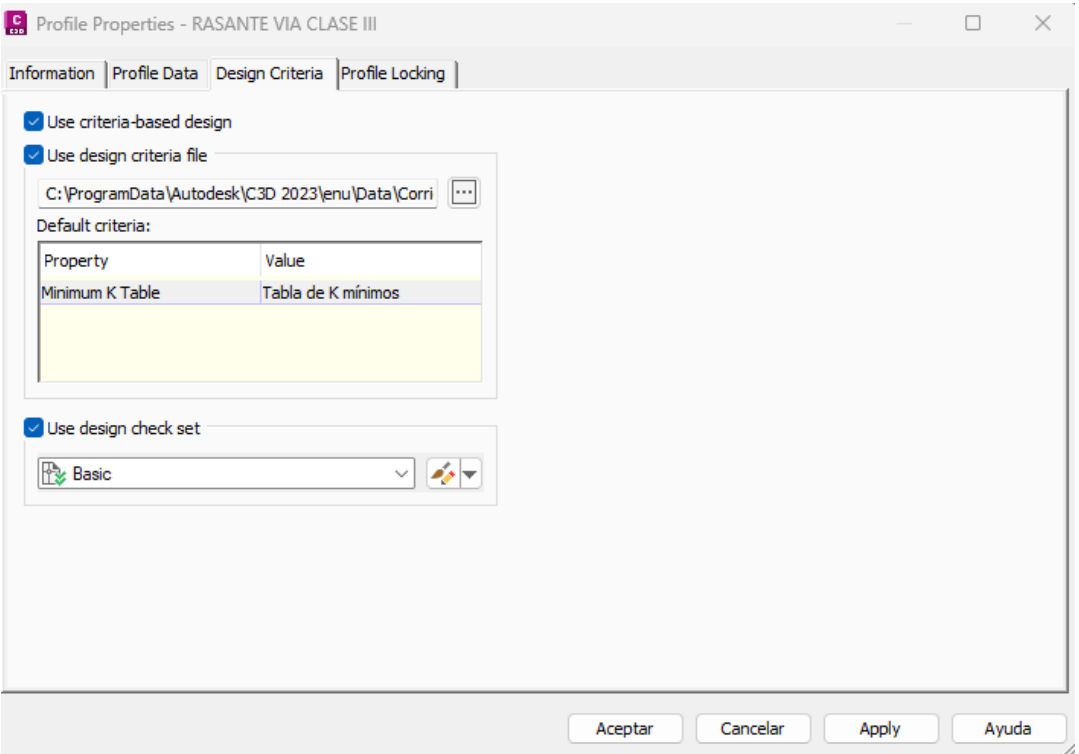

*Nota.* Se activa los valores de k mínimos para la norma AASHTO. Elaborado por: Los Autores, a través de Autodesk Civil 3D.

Con estos valores se realiza la prueba y se observa en la siguiente figura los chequeos.

# **Figura 103.**

*Lista de curvas verticales*

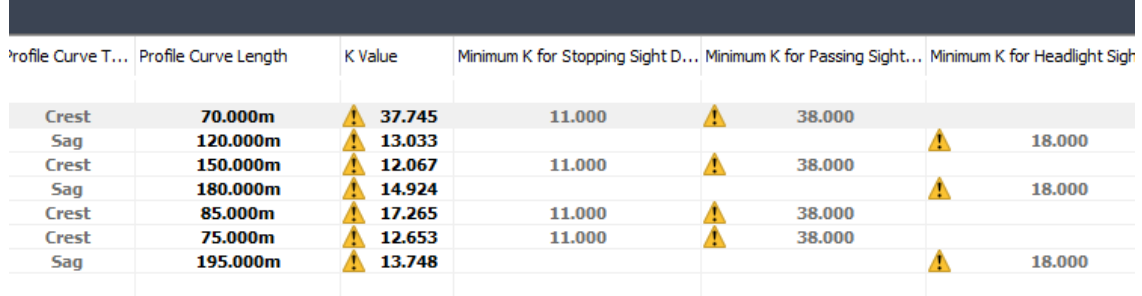

*Nota.* Aquí vemos que prácticamente no cumple ningún valor de K. Elaborado por: Los Autores, a través de Autodesk Civil 3D.

Ahora vamos a probar con el fichero de la norma MOP (2003).

# **Figura 104.**

#### *Lista de curvas verticales*

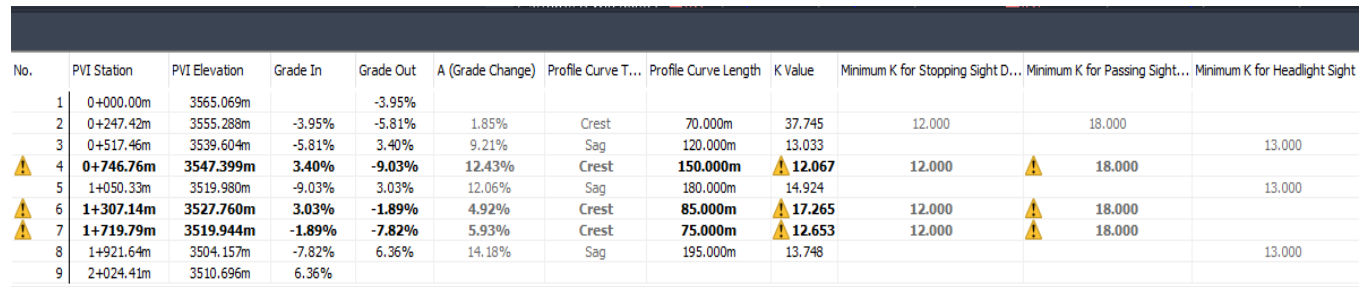

*Nota.* Aquí vemos se redujo las infracciones y se conservan las que no cumplen por distancia de rebasamiento en función de K

según el criterio de diseño de la MOP (2003). Elaborado por: Los Autores, a través de Autodesk Civil 3D.

A continuación, se muestra el perfil vertical con algunas curvas del alineamiento vertical.

### **Figura 105.**

### *Perfil Vertical*

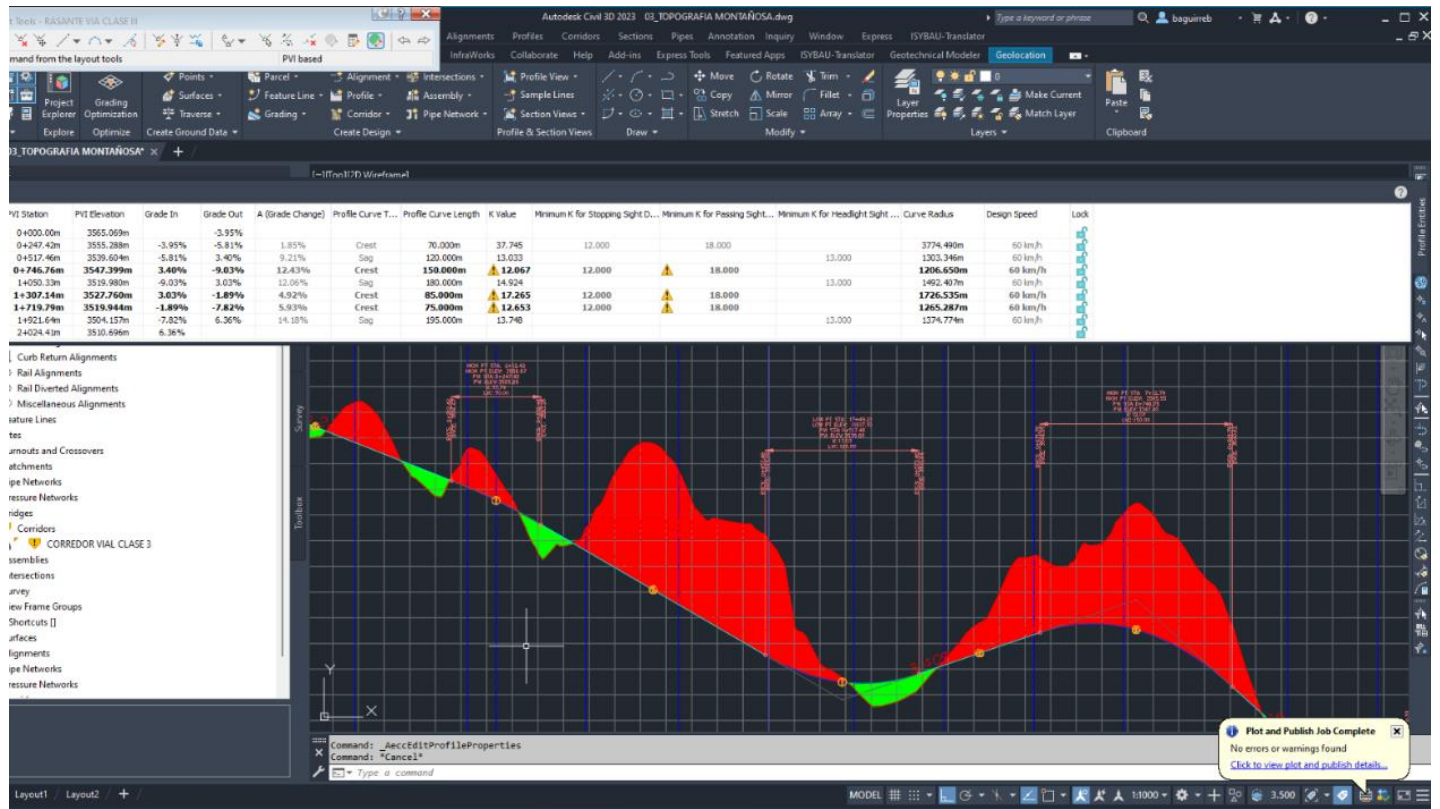

*Nota.* Se observa tres curvas verticales las cuales estarían dentro de la normativa ecuatoriana. Elaborado por: Los Autores, a través de Autodesk Civil 3D.

## **CAPÍTULO VI**

## **VERIFICACIÓN EN TIPOS DE TERRENO**

En este capítulo ya con los datos de las pruebas realizadas con anterioridad se realiza la verificación del diseño en los diferentes tipos de terreno. Se presentará solo datos de salida una vez activo el fichero MOP (2003).

### **6.1. Verificación en un diseño vial en terreno llano**

**6.1.1. Alineamiento**

**6.1.2. Alineamiento usando MOP**

**Diseño de vía en terreno llano**

#### **Figura 106.**

*Diseño en terreno llano creado en CIVIL 3D*

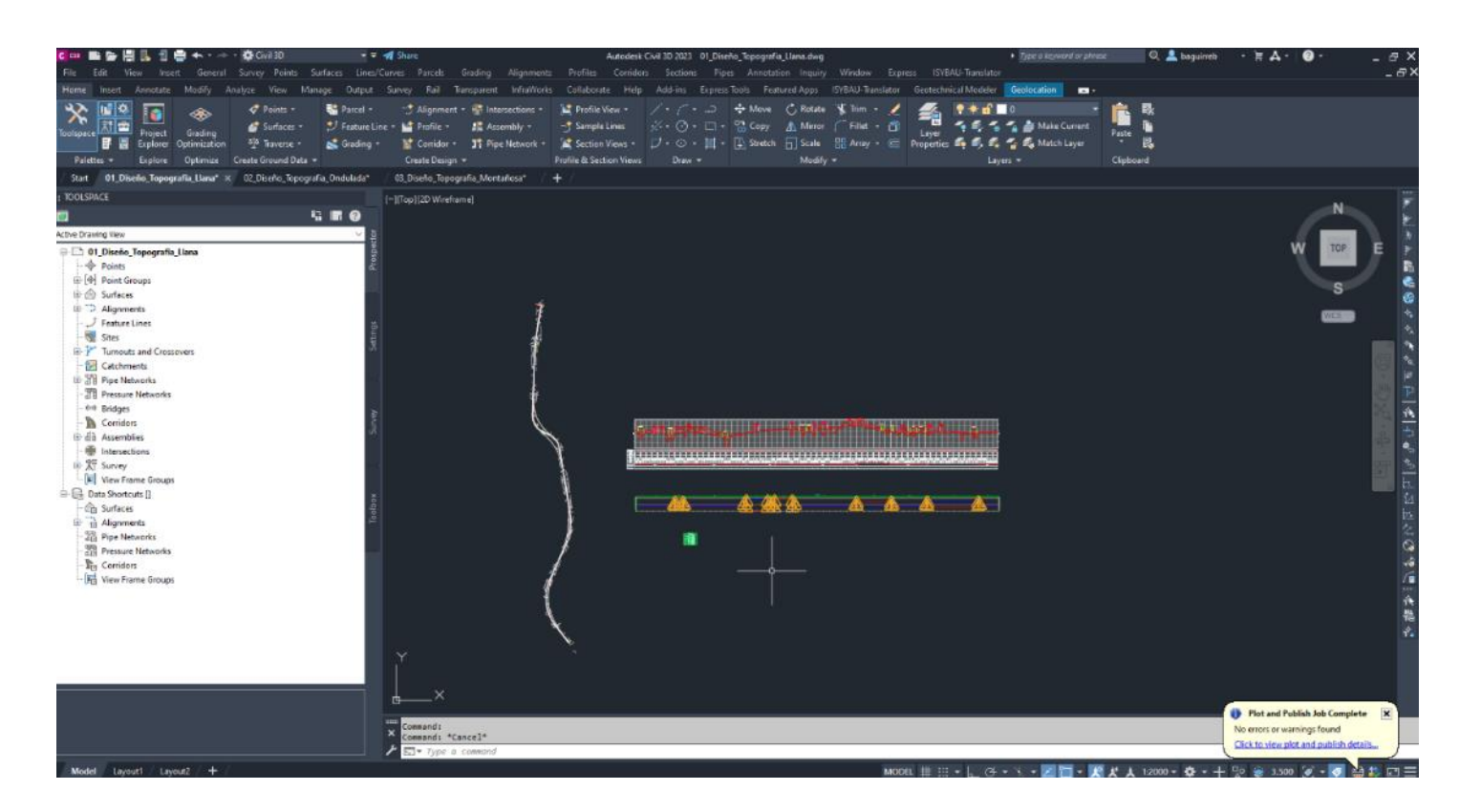

*Nota. Se observa el* Alineamiento creado en el programa CIVIL 3D para terreno llano. Elaborado por: Los Autores, a través de Autodesk Civil 3D.

En la figura a continuación se ve el listado de las curvas de la ventana (Panorama). Que para la MOP el radio mínimo con esa

velocidad debe ser 275 m

### **Figura 107.**

*Lista de curvas con MOP*

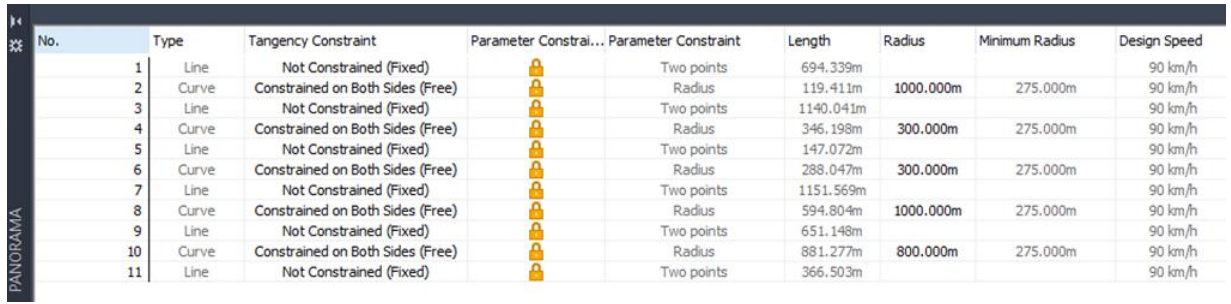

*Nota.* En la figura se verifica los que los valores están dentro de la norma. Elaborado por: Los Autores, a través de Autodesk Civil 3D.

# **6.1.3. Transición del peralte**

Se presenta una muestra del diagrama de peralte el completo se puede ver en los anexos de este diseño. Se realiza el cálculo de peraltes se selecciona la norma MOP 2003.

### **Figura 108.**

*Transición de peralte*

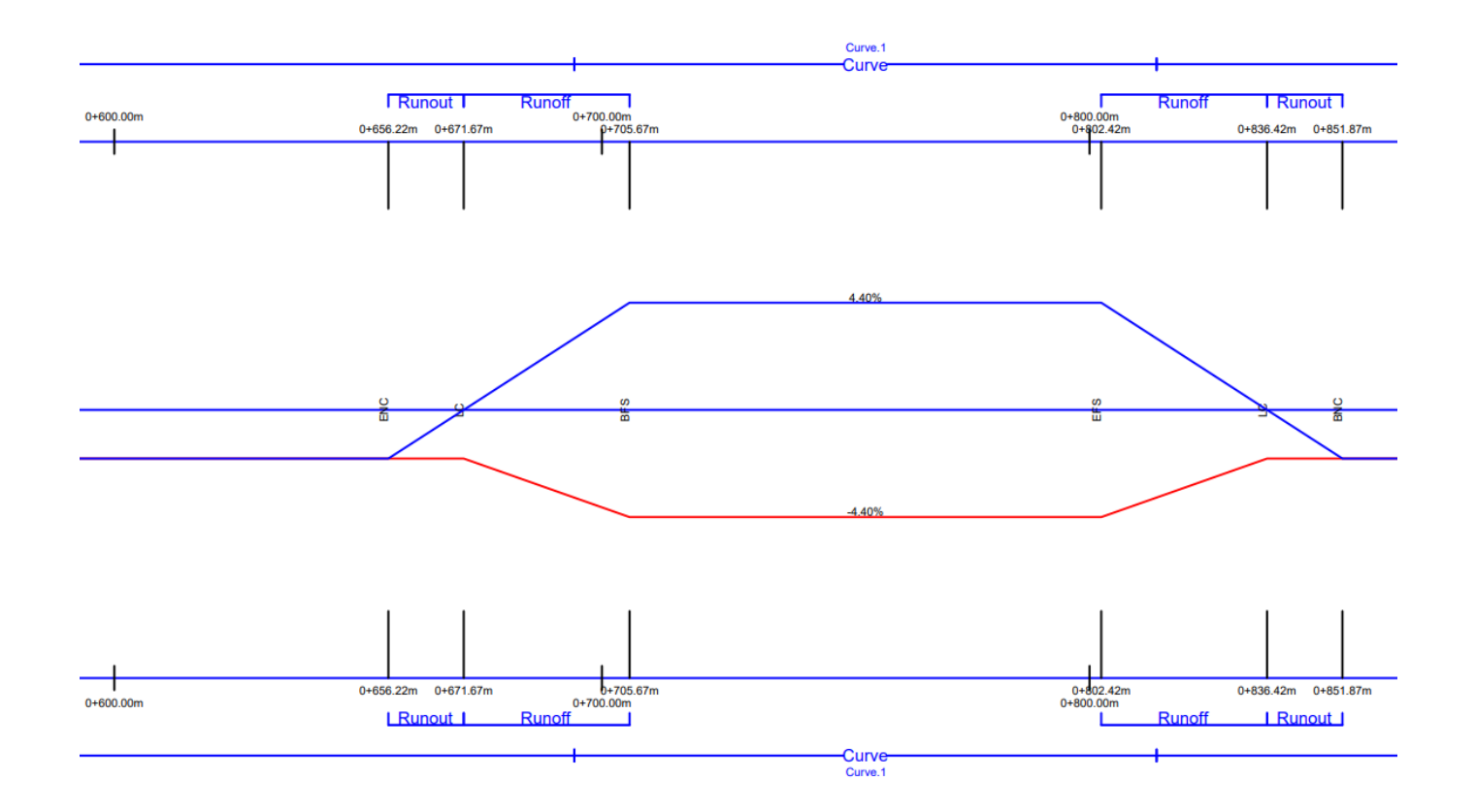

*Nota.* La zona de aplanamiento tiene una longitud dentro de la norma y la longitud de la zona de transición de peralte esta entro de la norma. Se evidencia en los planos y queda verificado el diseño conforme a la norma MOP 2003. Elaborado por: Los Autores, a través de Autodesk Civil 3D.

### **6.1.4. Perfil**

Una vez activado fichero MOP 2003 para el caso de alineamiento vertical se verifica que en este tipo de terreno no existe mayor complejidad y pasa todos los chequeos.

# **Figura 109.**

#### *Lista de curvas verticales*

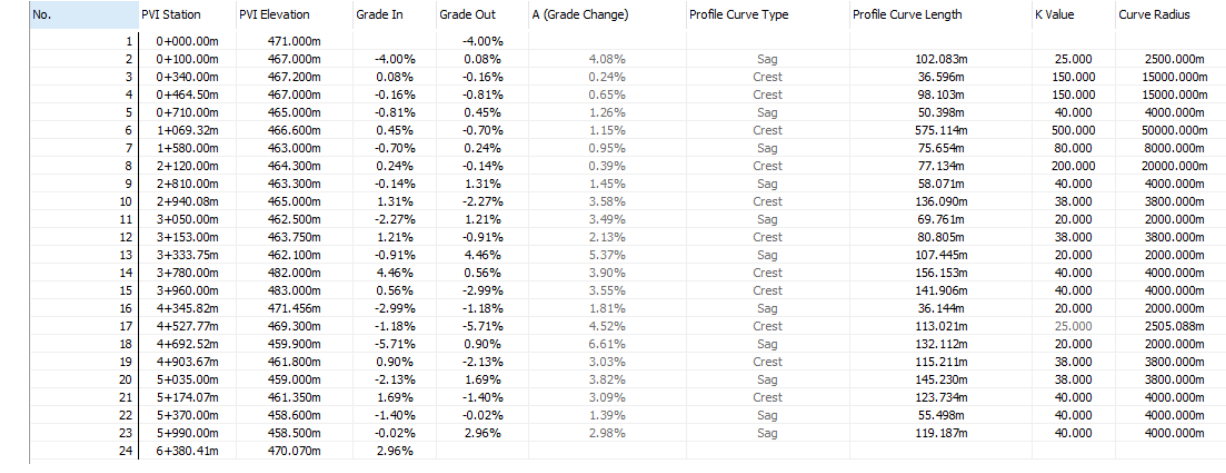

*Nota.* Se pasa todos los chequeos y el programa no da signos de alerta. Por tanto, queda verificado este diseño. Elaborado por:

Los Autores, a través de Autodesk Civil 3D.

Se entrega los planos finales en el Anexo de estos diseños verificados con el fichero MOP 2003. Para esta documentación se acostumbra a entregar en escala 1:2000 y por cada kilómetro de vía.

#### **Tabla 11**

*Tablas de curvas*

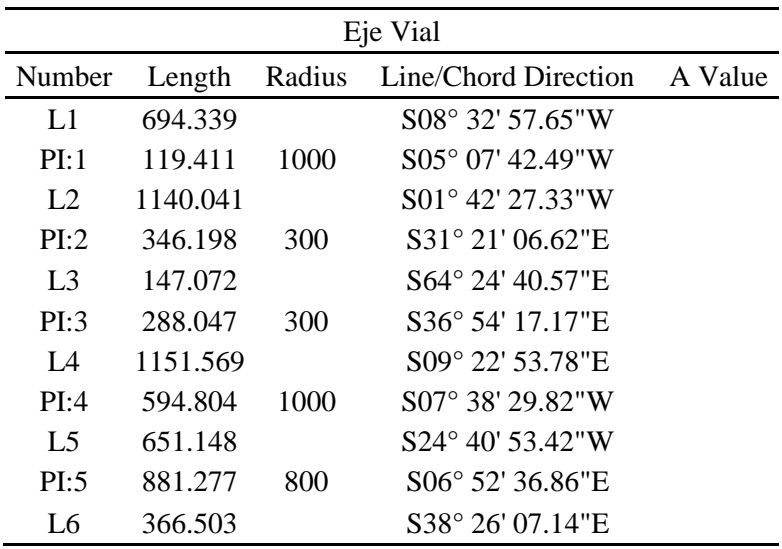

*Nota.* Se extrae la tabla de curvas perfectamente detallada del programa civil 3D para el

diseño en terreno llano. Elaborado por: Los Autores, a través de Autodesk Civil 3D.

#### **6.2. Verificación en un diseño vial en terreno ondulado**

#### **6.2.1. Alineamiento**

#### **6.2.2. Alineamiento usando MOP**

**Diseño de vía en terreno ondulado**

### **Figura 110.**

*Diseño en terreno ondulado creado en CIVIL 3D*

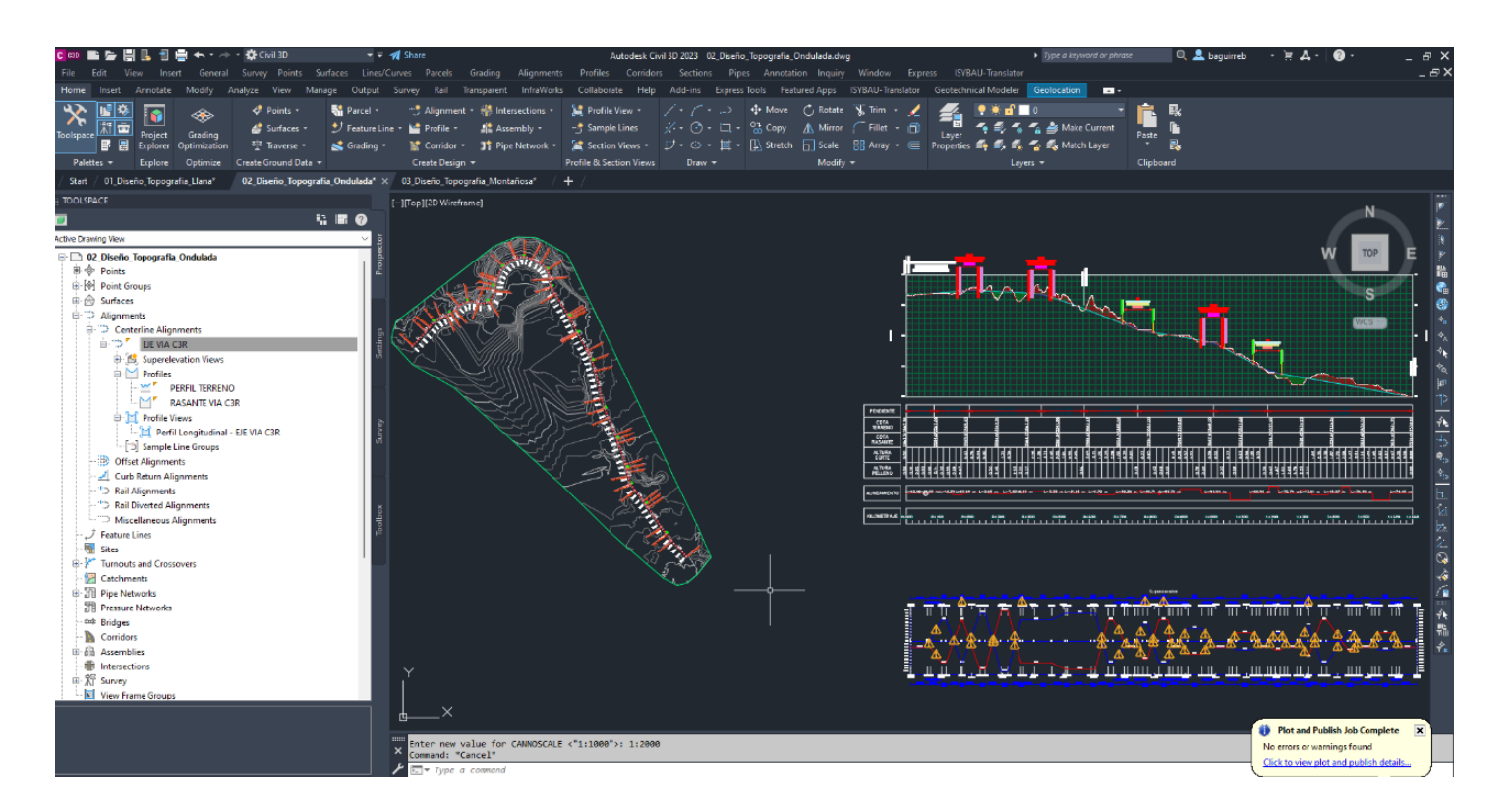

*Nota. Se observa el* Alineamiento creado en el programa CIVIL 3D para terreno ondulado. Elaborado por: Los Autores, a través de Autodesk Civil 3D.

Se realiza la verificación y se realiza cambios en la alineación mejorando notablemente y cumpliendo la normativa ecuatoriana a la vez. Además, se recomienda que este tramo por tener curvas pronunciadas y consecutivas debe tener una velocidad de 40 km/h. En la figura a continuación se ve el listado de las curvas de la ventana (Panorama). Que para la MOP el radio mínimo con velocidad de 40 debe ser 110 m.

# **Figura 111.**

#### *Lista de curvas con MOP*

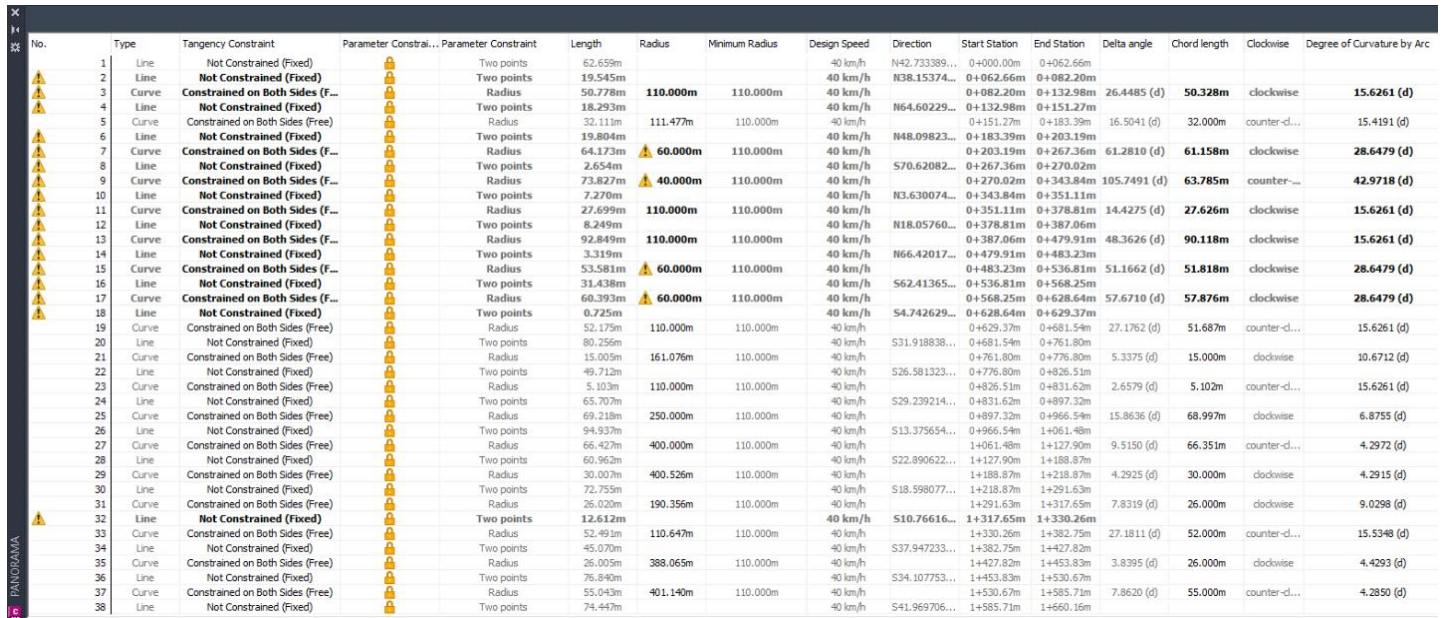

*Nota.* En la figura se verifica los que los valores están dentro de la norma. Luego de ser ajustados con ayuda del fichero y del criterio de diseño. Elaborado por: Los Autores, a través de Autodesk Civil 3D.

### **Tabla 12**

*Tablas de curvas*

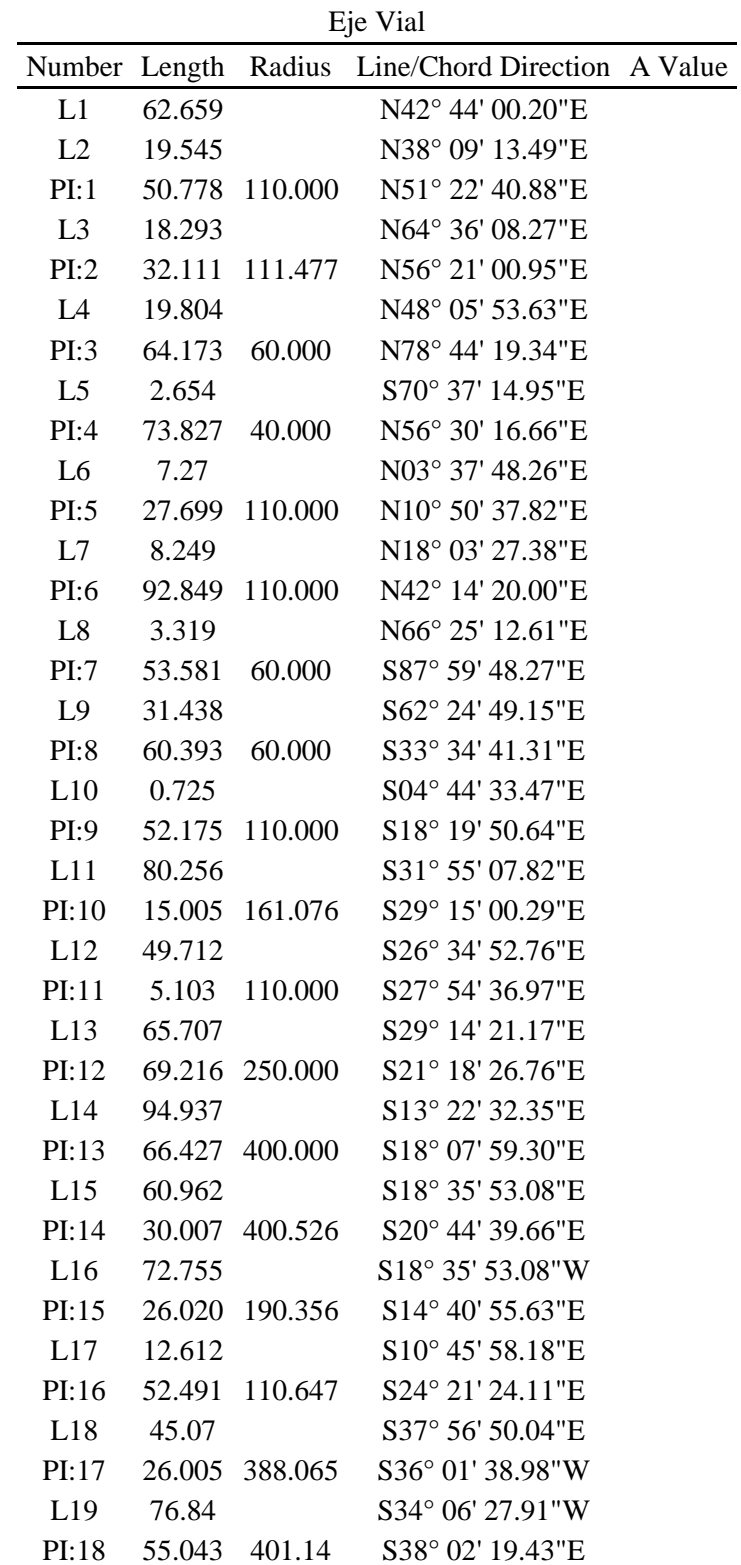

L20 74.447 S41° 58' 10.94"E *Nota.* Se extrae la tabla de curvas perfectamente detallada del programa civil 3D para el

diseño en terreno ondulado. Elaborado por: Los Autores, a través de Autodesk Civil 3D.

#### **6.2.3. Transición del peralte**

Se presenta una muestra del diagrama de peralte el completo se puede ver en los anexos de este diseño. Se realiza el cálculo de peraltes se selecciona la norma (MOP 2003) para la verificación.

#### **Figura 112.**

*Diagrama de peralte*

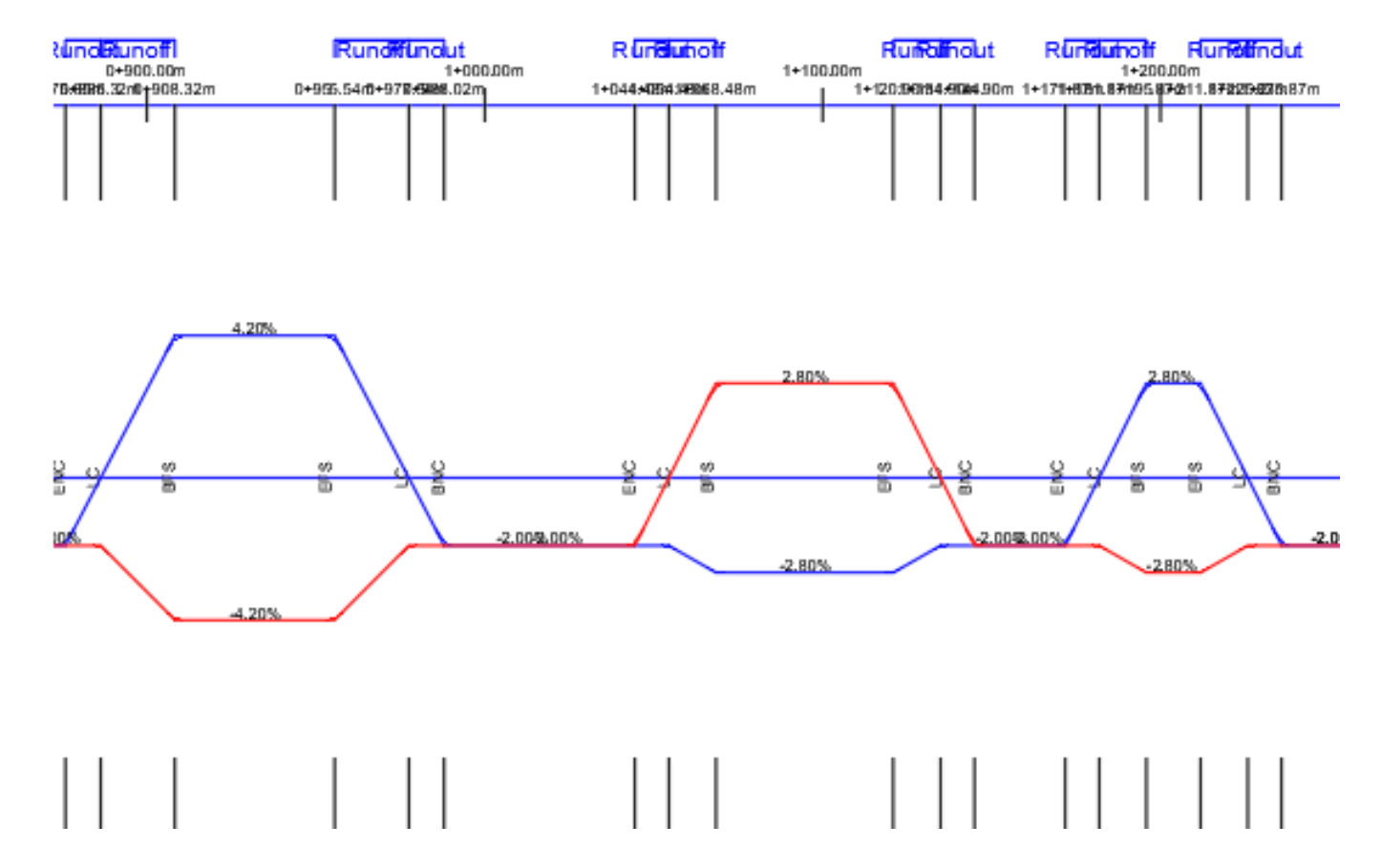

*Nota.* La zona de aplanamiento tiene una longitud de 15.45 m y la longitud de la zona de transición de peralte es de 34 m. tal como dicta la norma y se da como valido el diseño conforme a la norma MOP 2003. Elaborado por: Los Autores, a través de Autodesk Civil 3D.

### **6.2.4. Perfil**

Una vez activado fichero MOP 2003 para el caso de alineamiento vertical se verifica este diseño.

### **Figura 113.**

*Perfil vertical con bandas activas*

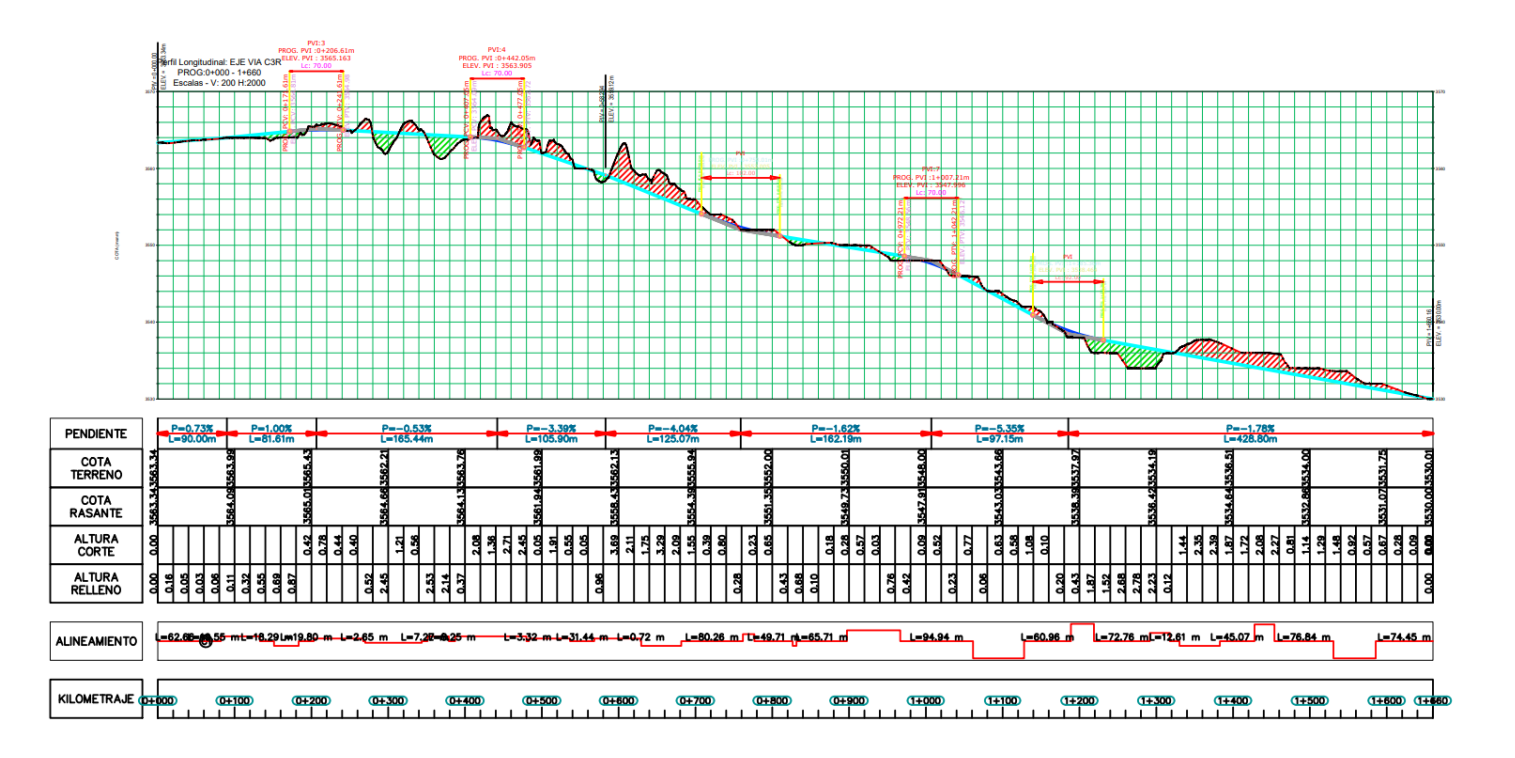

*Nota.* Se presenta una figura sin escala del alineamiento vertical. Para más detalle ver planos anexos. Elaborado por: Los Autores, a través de Autodesk Civil 3D.

Se presenta a continuación la tabla de curvas de la ventana Panorama.

### **Figura 114.**

### *Lista de curvas verticales*

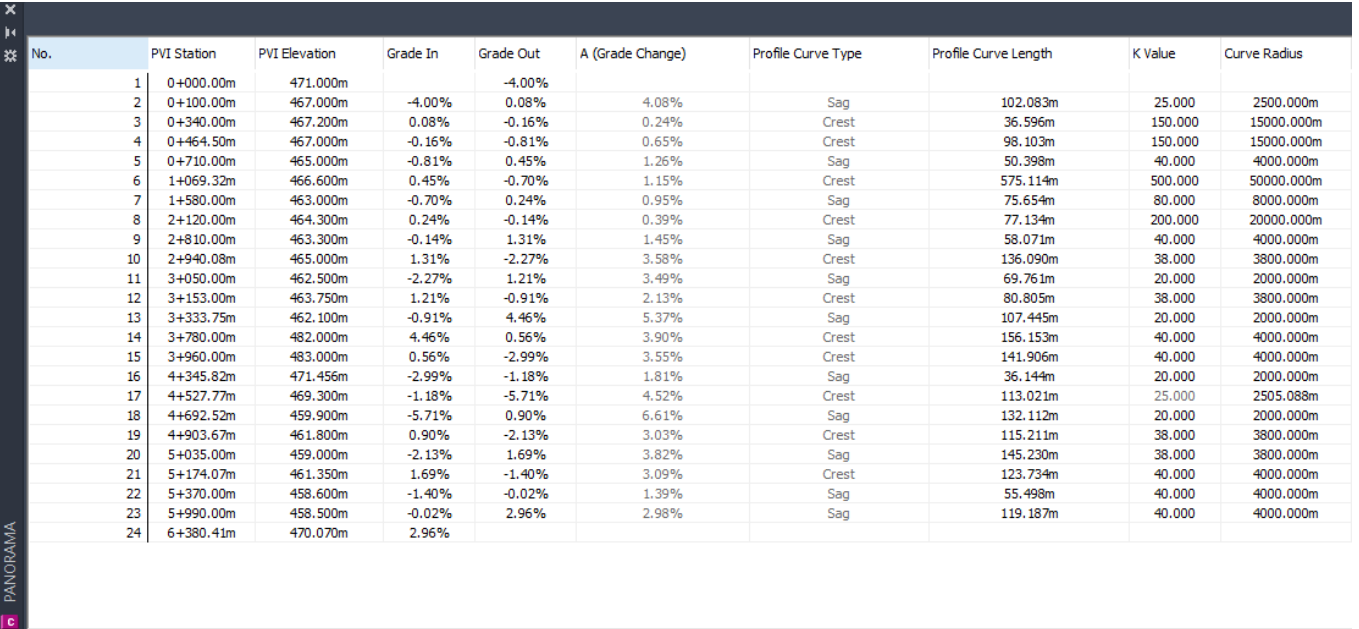

*Nota.* Se pasa todos los chequeos y el programa no da signos de alerta. Por tanto, queda verificado este diseño. Elaborado por:

Los Autores, a través de Autodesk Civil 3D.

Se entrega los planos finales en el Anexo de estos diseños verificados con el fichero MOP 2003. Para esta documentación se acostumbra a entregar en escala 1:2000 y por cada kilómetro de vía.

#### **6.3. Verificación en un diseño vial en terreno montañoso**

#### **6.3.1. Alineamiento**

**6.3.2. Alineamiento usando MOP**

**Diseño de vía en terreno montañoso**

### **Figura 115.**

*Diseño en terreno montañoso creado en CIVIL 3D*

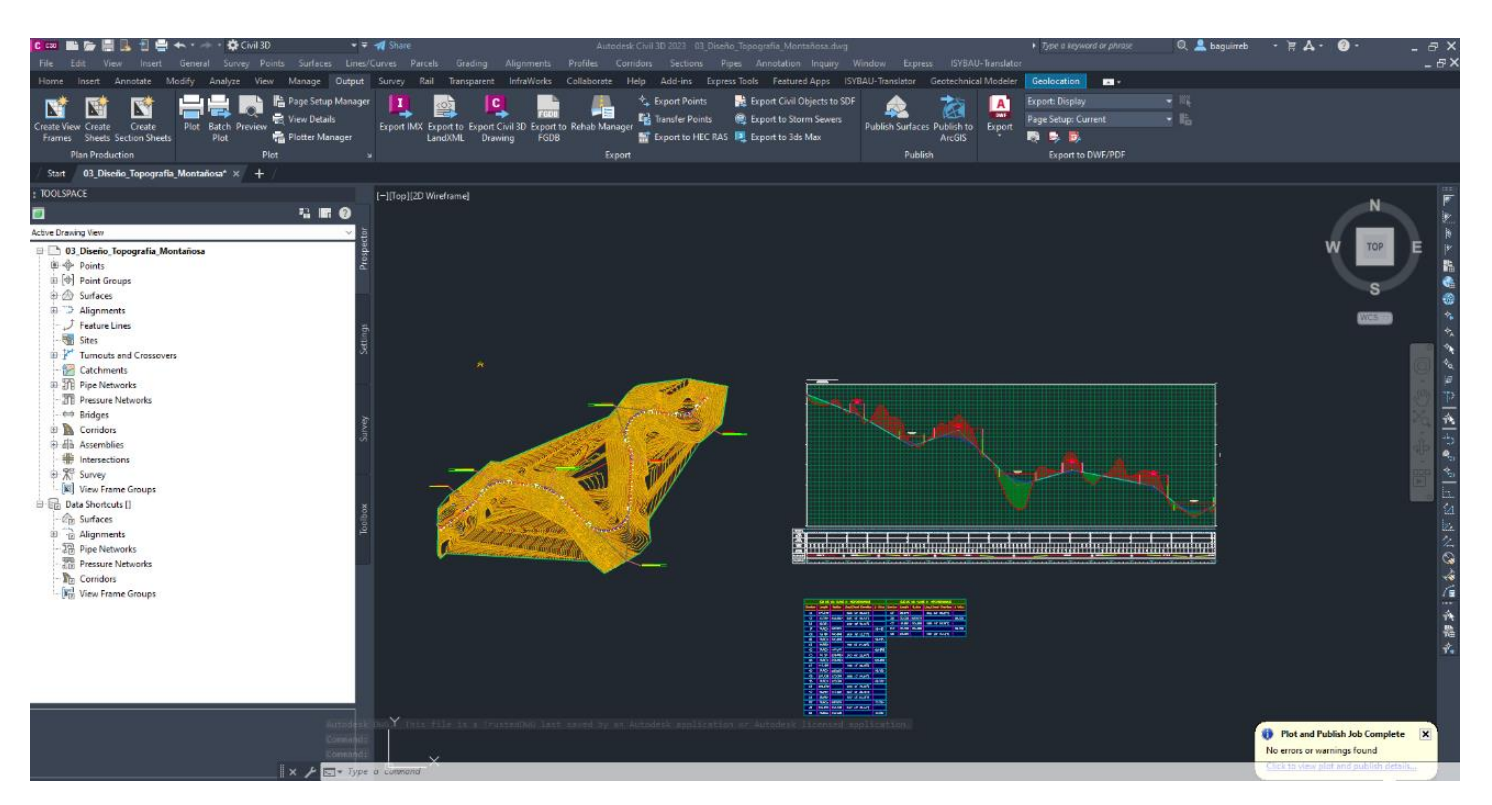

*Nota. Se observa el* Alineamiento creado en el programa CIVIL 3D para terreno montañoso. Elaborado por: Los Autores, a través

de Autodesk Civil 3D.

En la figura a continuación se ve el listado de las curvas de la ventana (Panorama). Que para la MOP el radio mínimo con esa

velocidad debe ser 275 m.

#### **Figura 116.**

*Lista de curvas con MOP*

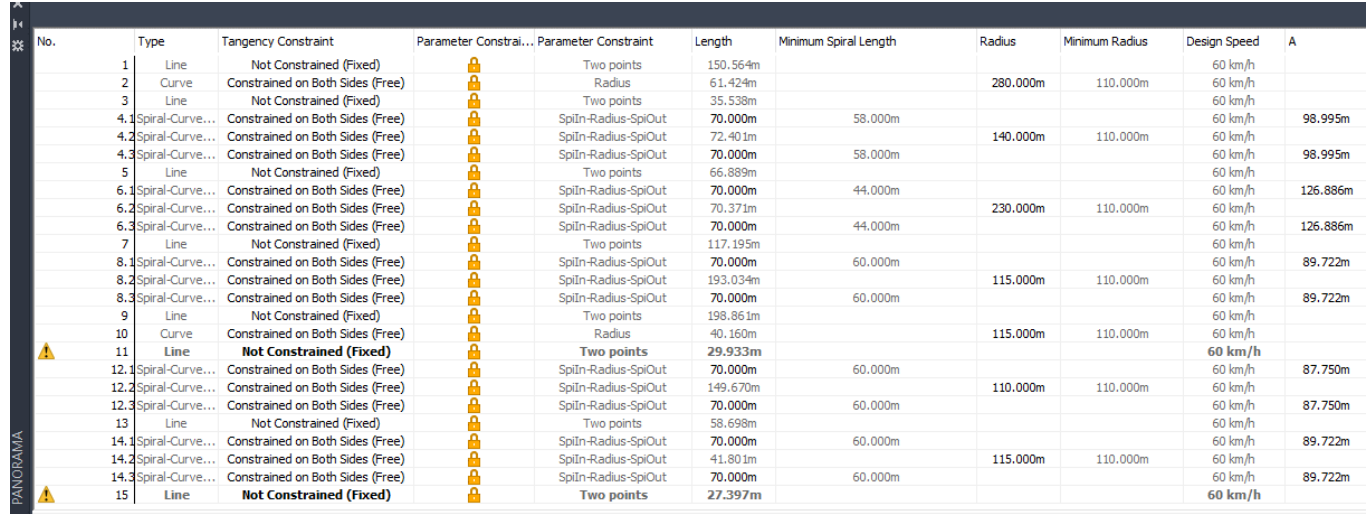

*Nota.* En la figura se verifica los que los valores están dentro de la norma. Luego de ser ajustados con ayuda del fichero y del criterio de diseño. Ahora se puede usar las alertas a nuestro favor. Antes eran ignoradas. Elaborado por: Los Autores, a través de Autodesk Civil 3D.

### **Tabla 13**

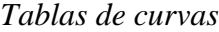

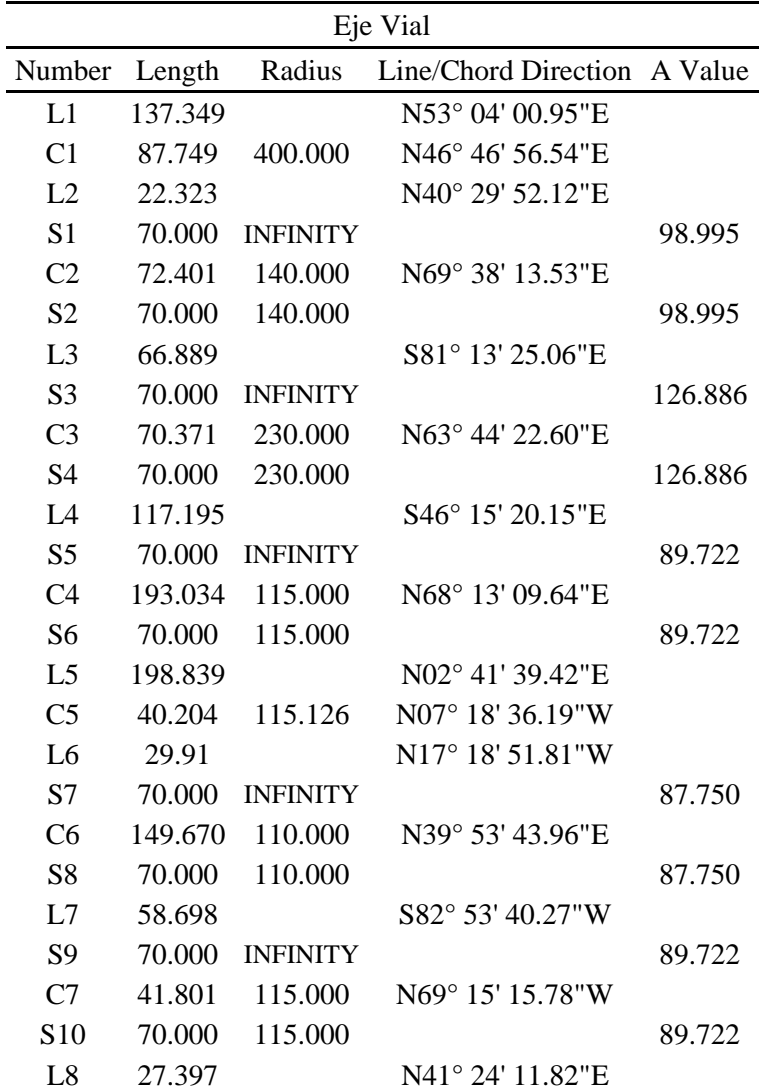

*Nota.* Se extrae la tabla de curvas perfectamente detallada del programa civil 3D para el diseño en terreno ondulado Este diseño estáticamente es muy bueno. Además de eficiente y aprovecha la topografía muy bien. Elaborado por: Los Autores, a través de Autodesk Civil 3D.

# **6.3.3. Transición del peralte**

Se presenta una muestra del diagrama de peralte el completo se puede ver en los anexos de este diseño. Se realiza el cálculo de peraltes se selecciona la norma (MOP 2003) para la verificación.

# **Figura 117.**

*Diagrama de peralte* 

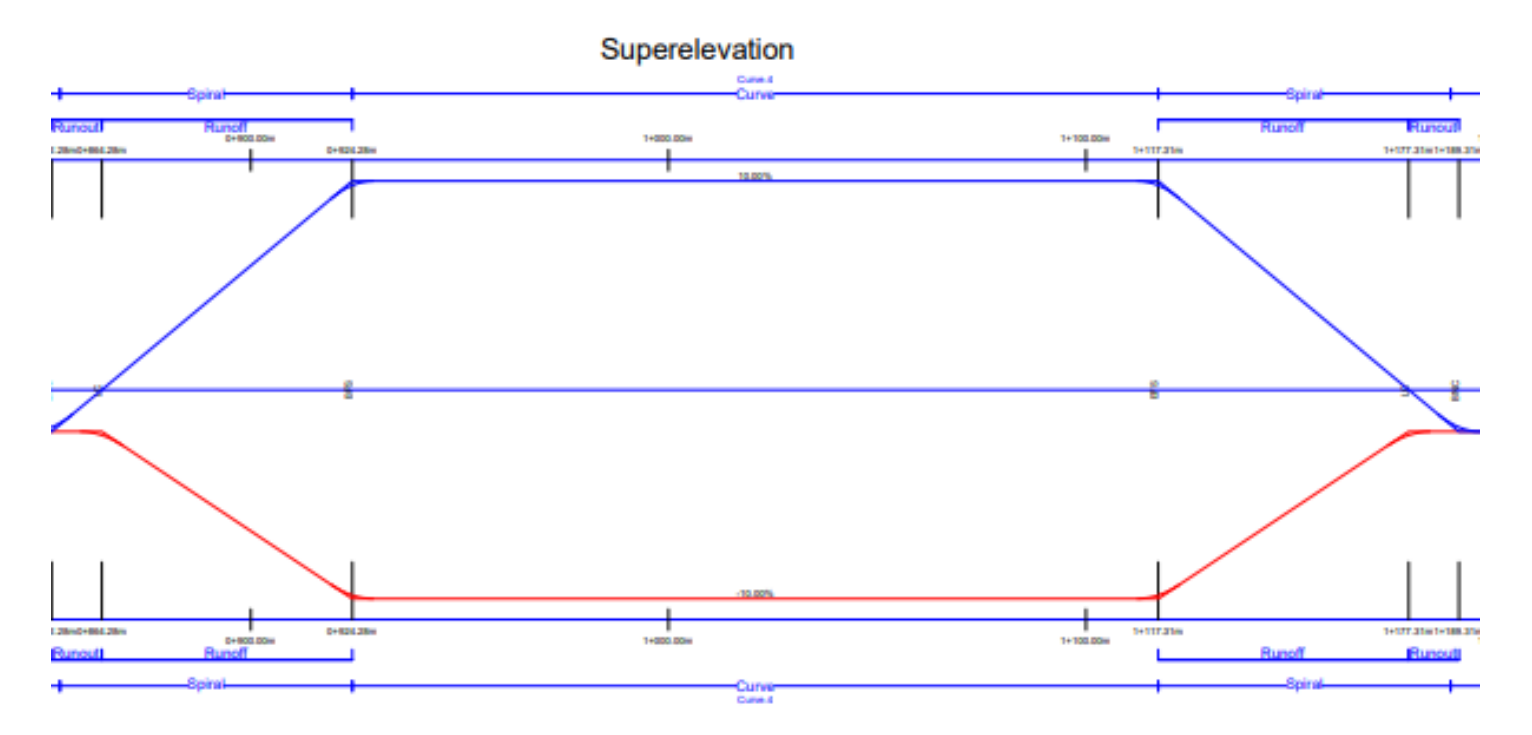

*Nota.* Se desarrolla una curva compuesta en donde el peralte se desarrolla en toda la longitud de transición. Dando como verificado este diseño. Elaborado por: Los Autores, a través de Autodesk Civil 3D.

### **6.3.4. Perfil**

Una vez activado fichero MOP 2003 para el caso de alineamiento vertical se verifica que en este tipo de terreno no existe mayor complejidad y pasa todos los chequeos.

### **Figura 118.**

#### *Lista de curvas verticales*

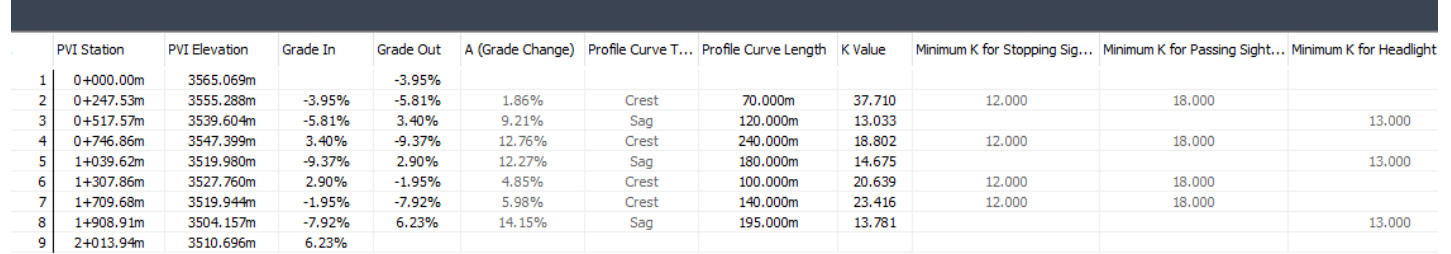

*Nota.* Se pasa todos los chequeos y el programa no da signos de alerta. Por tanto, queda verificado este diseño. Elaborado por:

Los Autores, a través de Autodesk Civil 3D.

Se entrega los planos finales en el Anexo de estos diseños verificados con el fichero MOP 2003. Para esta documentación se acostumbra a entregar en escala 1:1000 y por cada kilómetro de vía.

#### **CONCLUSIONES**

Una vez analizada la documentación vigente de la Norma de Diseño Geométrico de Carreteras MOP (2003) se logra crear satisfactoriamente un nuevo fichero dentro del programa Civil 3D que contiene: el alineamiento horizontal con radios mínimos para un peralte máximo del 8% y peralte máximo del 10% y en función de la velocidad de diseño desde 20 km/h hasta 120 km/h. Lo cual facilita la verificación de los elementos de diseño de carreteras al momento de crear el alineamiento horizontal con mayor asistencia del computador disminuyendo errores.

El nuevo fichero contiene las longitudes de transición del peralte por tanto la mínima será determinada automáticamente por programa tanto para curvas circulares y curvas con espirales; ya no debe acudir a la norma para ir agregando los valores de diseño uno a uno aumentando la productividad del diseñador.

Este trabajo incluye las verificaciones de diseño vertical con los coeficientes "K" que verifican en base a la pendiente de entrada y de salida la longitud adecuada para curvas verticales cóncavas y curvas convexas así se logra garantizar la distancia de visibilidad, la distancia de rebasamiento y de la distancia de frenado en función de la gradiente longitudinal.

Usando el fichero "Diseño Geométrico de Carreteras MOP 2003.xml". una vez activado como criterio de diseño, el programa chequea de manera adecuada los elementos de diseño de una vía clase III montañosa. Dando como resultado la verificación en el alineamiento, cumpliendo la longitud mínima de tangente intermedia que es 34m y se verifica el radio mínimo en todas las curvas que es 110 m a una velocidad de 60km/h. En cuanto a peralte, longitud de transición y método de transición del peralte, se logra adaptar al programa la forma de transición que es para curvas circulares desarrolla el 66.67% de peralte en la longitud de transición y el porcentaje restante dentro de la curva circular. Para curvas espirales se desarrolla el peralte en 100% dentro

de la curva de la espiral justo antes de llegar a la curva circular. En cuanto al perfil vertical con la aplicación del fichero se revisan las longitudes entre curvas y son menores a 500 m como dicta la norma y su valor K en cada curva está dentro de la norma tanto para distancia de visibilidad, para distancia de parada y para distancia de iluminación. El programa no muestra avisos sobre infracciones en el diseño geométrico y queda como verificado.

Se chequea el diseño de una vía clase III ondulada. Dando como resultado la verificación en el alineamiento, cumpliendo el radio mínimo en todas las curvas que es 110 m. a una velocidad de 40 km/h En cuanto a peralte, longitud de transición y método de transición del peralte, se logra adaptar al programa la forma de transición que es para curvas circulares desarrolla el 66.67% de peralte en la longitud de transición y el porcentaje restante dentro de la curva circular. Para curvas espirales se desarrolla el peralte en 100% dentro de la curva de la espiral justo antes de llegar a la curva circular. En cuanto al perfil vertical con la aplicación del fichero se revisan las longitudes entre curvas y son menores a 1000 m como dicta la norma y su valor K en cada curva está dentro de la norma tanto para distancia de visibilidad, para distancia de parada y para distancia de iluminación. El programa no muestra avisos sobre infracciones en el diseño geométrico y queda como verificado.

Usando el programa se verifica los elementos de diseño de una vía clase III en terreno montañoso. Dando como resultado la verificación en el alineamiento, cumpliendo el radio mínimo en todas las curvas que es 110 m. a una velocidad de 60 km/h En cuanto a peralte, longitud de transición y método de transición del peralte, se logra adaptar al programa la forma de transición que es para curvas circulares desarrolla el 66.67% de peralte en la longitud de transición y el porcentaje restante dentro de la curva circular. Para curvas espirales se desarrolla el peralte en 100% dentro de la curva de la espiral justo antes de llegar a la curva circular. En cuanto al perfil
vertical con la aplicación del fichero se revisan las longitudes entre curvas y son menores a 750 m como dicta la norma y su valor K en cada curva está dentro de la norma tanto para distancia de visibilidad, para distancia de parada y para distancia de iluminación. El programa no muestra avisos sobre infracciones en el diseño geométrico y queda como verificado.

Las diferencias principales entre las dos normas son los coeficientes de fricción lateral que de entrada modifica los radios mínimos de los cuales se derivan el resto de elementos de diseño. Y otra diferencia es que la norma americana dispone de más métodos de transición de peralte como el método plano y mediante formula directa sin máximos de peralte, mientras que en la norma ecuatoriana se dispone del método estándar y con tablas para que el peralte no pase del máximo.

Se logra la creación de una guía de uso del fichero en la cual se describe el paso a paso para la activación y uso; además se entrega una plantilla donde contiene el set de chequeos MOP (2003) para longitud mínima de tangente intermedia, longitud de espiral, longitudes de curvas verticales, chequeo del coeficiente K con los estilos de bandas para ser usados en perfiles de cualquier diseño realizado en el Ecuador.

#### **RECOMENDACIONES**

El uso de la norma de diseño geométrico es tan importante porque evita tener diseños peligrosos, reduciendo significativamente los accidentes, por tanto, pérdidas humanas. Tener una vía con buena visibilidad, pendientes adecuadas que no fatiguen los frenos del vehículo y con peraltes en las curvas que permitan viajar a una velocidad constante.

El uso de las curvas compuestas es decir espiral de entrada con curva circular y espiral de salida presenta grandes beneficios como son la comodidad del viaje, giros suavizados con peraltes que distribuyen la fuerza centrífuga al entrar en las curvas. Se recomienda el uso de este tipo de curvas aplicando el fichero MOP para obtener diseños de alta calidad dentro de la norma.

La verificación con la norma por defecto produce la baja productividad del diseñador, por esto se recomienda el uso regular del fichero MOP desde la creación del alineamiento. O en su defecto si ya tenemos diseñada una vía verificar usando el fichero. Además, el uso del fichero evita que se entreguen secciones sobredimensionadas o subdimensionadas debido a que en la norma americana tiene otras condiciones físicas topográficas y climáticas en comparación con el Ecuador.

### **GLOSARIO DE TÉRMINOS**

Fichero: repositorio digital que reposará dentro del Civil 3D donde estarán todos los parámetros que define la norma MOP 2003 para el diseño geométrico vial.

Calzada: También denominada superficie de rodamiento es la "zona de la vía destinada a la circulación de vehículos" de una forma cómoda y segura. Esta calzada por lo general tiene que estar afirmada o pavimentada, dependiendo del tipo de carretera, puede estar dividida en una o más franjas longitudinales denominados carriles.

Carriles: La división de la calzada en varias franjas paralelas, se denominan carriles, los mismos que deben tener un ancho suficiente para permitir la circulación de una sola fila de

vehículos.

Espaldones: arcén u hombros. Son las partes externas que están junto a la calzada, sirven para proveer de espacio adicional a los carriles para que puedan estacionarse momentáneamente los vehículos que están en emergencia y evitar accidentes.

Corona: Es la sección que está formada por la calzada y los espaldones

Cunetas: Son zanjas de sección trapezoidal o triangular que pueden estar revestidas o no, que sirven para recoger el agua que se escurre por la calzada y los taludes.

Taludes: Son superficies laterales inclinadas, que se ubican en las zonas de corte y en relleno, las inclinaciones lo determinan los estudios geológicos. En secciones en corte los taludes empiezan a continuación de la cuneta, si la sección es en relleno, el talud se inicia en el borde del espaldón o de la cuneta de ser el caso. •

Explanación: El ancho de la explanación corresponde a la faja de terreno que ocupa la construcción de la carretera, es decir desde los bordes extremos de las laterales.

161

Derecho de vía: Es la faja de terreno que se destina para posibles ensanchamientos, mejoramientos y desarrollos paisajísticos que sean necesarios realizarlos en el futuro.

Bombeo: Es la pendiente que se da a la corona en las tangentes del alineamiento horizontal hacia uno y otro lado de la rasante para evitar la acumulación del agua sobre el camino.

Comprobación angular: Es la precisión con la que cierra una poligonal, puede ser abierta o cerrada.

Configuración topográfica: Es la representación del relieve de un terreno a través de curvas de nivel.

Derecho de vía: Faja de terreno destinada para posibles ensanchamientos y mejoramientos.

Distancia de visibilidad de parada: Distancia mínima necesaria para detenerse ante un objeto cuando se transita con la velocidad de diseño.

Distancia de visibilidad de rebasamiento: Distancia mínima para realizar la maniobra de rebase en condiciones de seguridad.

Estudio topográfico: Es el conjunto de trabajos topográficos investigaciones y análisis necesarios para determinar un proyecto.

Franja de estudio: Franja de terreno que se contrata para la construcción de un camino, varía de acuerdo con el tipo de camino y a las condiciones del terreno.

Tangente: Son la proyección sobre un plano horizontal de las rectas que unen las curvas. Al punto de intersección de la prolongación de dos tangentes consecutivas se lo llama PI y al ángulo de definición, formado por la prolongación de una tangente y la siguiente se lo denomina "α" (alfa) Las tangentes van unidas entre sí por curvas y la distancia que existe entre el final de la curva anterior y el inicio de la siguiente se la denomina tangente intermedia. Su máxima longitud está condicionada por la seguridad. Las tangentes intermedias largas son causa potencial de accidentes, debido a la somnolencia que produce al conductor mantener concentrada su atención en puntos fijos del camino durante mucho tiempo o por que favorecen al encandilamiento durante la noche; por tal razón, conviene limitar la longitud de las tangentes intermedias, diseñando en su lugar alineaciones onduladas con curvas de mayor radio.

Alineaciones curvas: son las curvas de las carreteras que son curvas circulares simples, compuestas, clotoides simétricas, clotoides asimétricas, ovoides.

Prospector: Ventana de civil 3D donde se encuentra toda la información sobre el diseño que se va desarrollando. Sirve para administrar los estilos de los elementos del diseño geométrico de carreteras

Model Space: Es el espacio donde se trabaja en civil 3D. Es la pantalla por lo general de color negro donde el ingeniero realiza sus dibujos CAD.

Fuerza centrífuga: Es una fuerza que empuja a un vehículo hacia fuera cuando recorre una trayectoria circular.

Pendiente: Es el grado de inclinación de una vía o la relación entre el desnivel y la distancia entre dos puntos.

Pendiente gobernadora. Es la pendiente longitudinal media que teóricamente puede darse a la línea subrasante para dominar un desnivel determinado, en función de las características del tránsito y la configuración del terreno.

Pendientes máximas: Mayor pendiente que se utiliza en el proyecto.

Pendientes mínimas: Pendiente necesaria para el drenaje del agua superficial.

Peralte: Inclinación transversal de la calzada hacia el interior de la curva.

Pistas: División de la calzada en varias franjas paralelas.

163

Radios de curvas horizontales: Valor límite para una velocidad de diseño en base al máximo peralte admisible y el coeficiente de fricción lateral.

Rasante: Es la línea obtenida al proyectar sobre un plano vertical el desarrollo del eje de la corona del camino.

Subrasante. Es la superficie que limita a las terracerías y sobre la que se apoyan las capas del pavimento.

Sobreanchos: Aumento dimensión transversal de una calzada en las curvas.

Taludes: Superficies laterales inclinadas, se ubican en zonas de corte y relleno.

Terreno montañoso: Pendiente transversal del terreno natural mayor 25%.

Terreno ondulado: Pendiente transversal del terreno natural entre 5-25%.

Terreno plano: Pendiente transversal del terreno natural entre 0-5%.

TPDA: Tráfico promedio diario anual.

Velocidad: Relación entre el espacio recorrido y el tiempo utilizado en hacerlo.

Velocidad de diseño: Velocidad máxima a la que circulan los vehículos con seguridad sobre una sección específica de una vía y se usa para determinar las características geométricas del camino.

#### **REFERENCIAS**

AASHTO. (2011). *A Policy on Geometric Design of Highways and Streets.* Washington: American Associations of State Highways and Transportation Officials.

Alfonzo, I. (1994). *Técnicas de Investigación.* Caracas: Contexto Ediciones.

Asidek. (2022). *Autocad Civil 3D*. https://www.asidek.es/cartografia-y-gis/autocad-civil-3d/

- Autodesk Journal. (11 de Marzo de 2020). *Autodesk Journal*. https://www.autodeskjournal.com/que-es-autocad-civil-3d/
- Bernal, P. P. (2018). *La Investigación en Ciencias Sociales: Tecnicas de recolección de la información.* Bogota: Universidad Piloto de Colombia.

Bernardo, M. (2014). *Manual de diseño geométrico Vial.* Brujas .

Carrera, G. J. (24 de Julio de 2017). *Linkedin*. https://es.linkedin.com/pulse/qu%C3%A9-es-ypara-sirve-autocad-civil-3d-gilberto-jara-

Grisales, J. C. (2013). *Diseño Geométrico de carreteras.* Bogotá: Ecoe Ediciones .

- J., C. B. (7 de agosto de 2021). *BOOKCIVIL*. https://www.bookcivil.com/vias/diseno-vialautocad-civil-3d/
- Jiménez, É. (mayo de 2007). *Doble Vía*. https://doblevia.wordpress.com/about/edgar/
- Ministerio de Transporte y Comunicaciones. (2013). *Manual de carreteras Diseño Geométrico DG-2013.* Lima.
- Ministerio de Transporte y Obras Públicas. (2003). *Normas de diseño Geometrico 2003 MTOP Ecuador .* Quito.
- Ministerio de Transporte y Obras Publicas. (9 de marzo de 2022). *MTOP*. https://www.obraspublicas.gob.ec/

Paz, G. B. (2014). *Metodología de la Investigación.* México: Patria.

Tamayo, M. T. (2004). *El proceso de la investigación científica.* México: Limusa Noriega.

### **BIBLIOGRAFÍA**

- AASHTO. (2011). *A Policy on Geometric Design of Highways and Streets.* Washington: American Associations of State Highways and Transportation Officials.
- Alfonzo, I. (1994). *Técnicas de Investigación.* Caracas: Contexto Ediciones.
- Asidek. (2022). *Autocad Civil 3D*. https://www.asidek.es/cartografia-y-gis/autocad-civil-3d/
- Autodesk Journal. (11 de Marzo de 2020). *Autodesk Journal*. https://www.autodeskjournal.com/que-es-autocad-civil-3d/
- Bernal, P. P. (2018). *La Investigación en Ciencias Sociales: Tecnicas de recolección de la información.* Bogota: Universidad Piloto de Colombia.

Bernardo, M. (2014). *Manual de diseño geométrico Vial.* Brujas .

Carrera, G. J. (24 de Julio de 2017). *Linkedin*. https://es.linkedin.com/pulse/qu%C3%A9-es-ypara-sirve-autocad-civil-3d-gilberto-jara-

Grisales, J. C. (2013). *Diseño Geométrico de carreteras.* Bogotá: Ecoe Ediciones .

- J., C. B. (7 de agosto de 2021). *BOOKCIVIL*. https://www.bookcivil.com/vias/diseno-vialautocad-civil-3d/
- Jiménez, É. (mayo de 2007). *Doble Vía*. https://doblevia.wordpress.com/about/edgar/
- Ministerio de Transporte y Comunicaciones. (2013). *Manual de carreteras Diseño Geométrico DG-2013.* Lima.
- Ministerio de Transporte y Obras Públicas. (2003). *Normas de diseño Geometrico 2003 MTOP Ecuador .* Quito.
- Ministerio de Transporte y Obras Publicas. (9 de marzo de 2022). *MTOP*. https://www.obraspublicas.gob.ec/

Paz, G. B. (2014). *Metodología de la Investigación.* México: Patria.

Tamayo, M. T. (2004). *El proceso de la investigación científica.* México: Limusa Noriega.

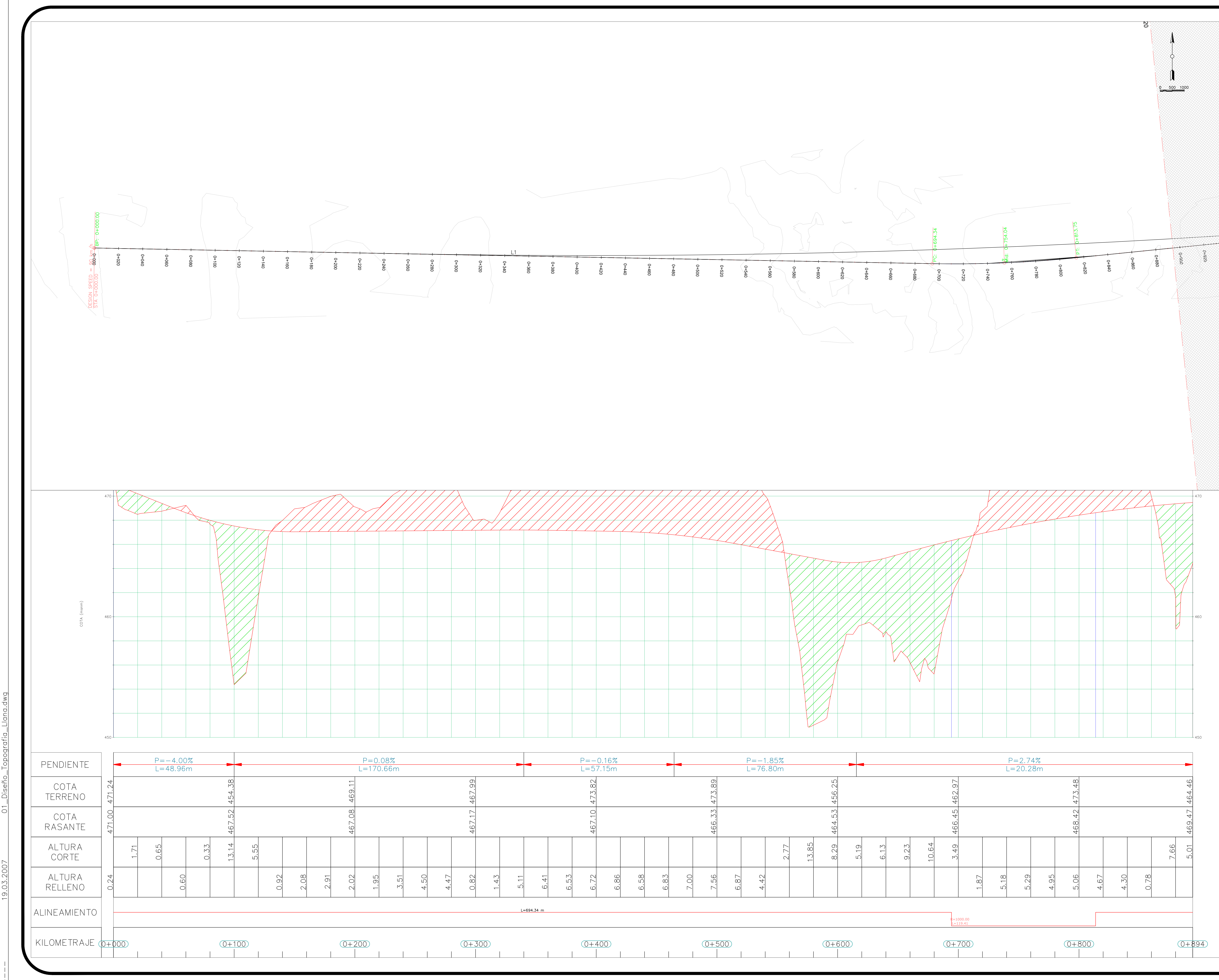

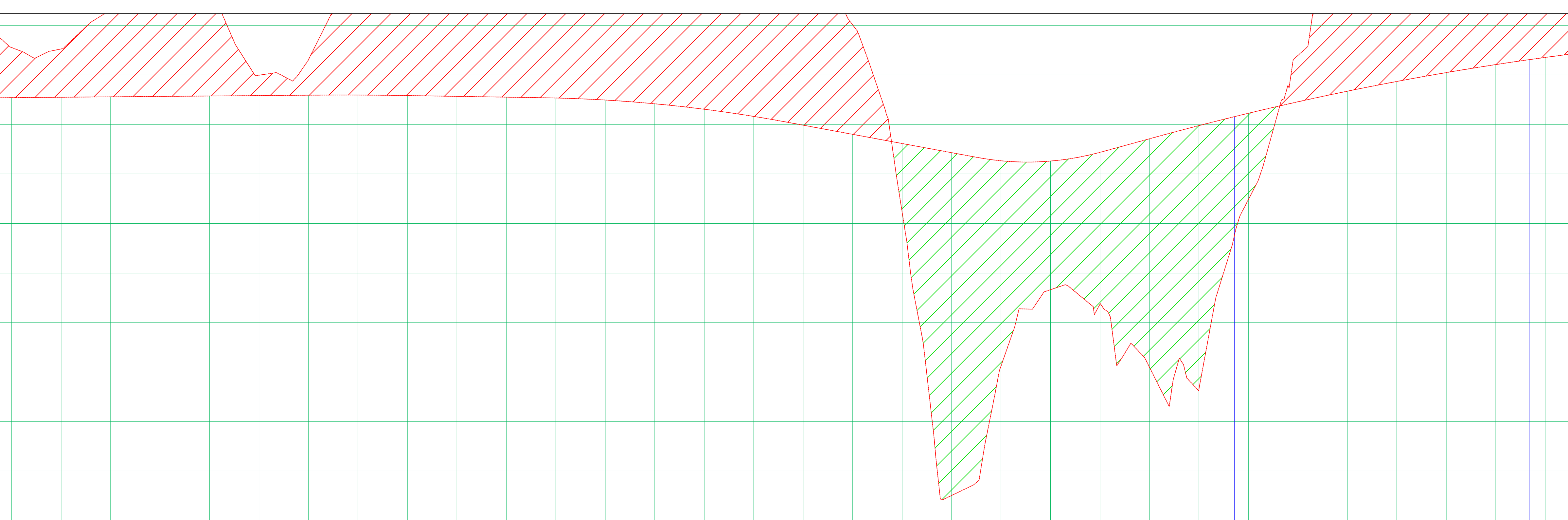

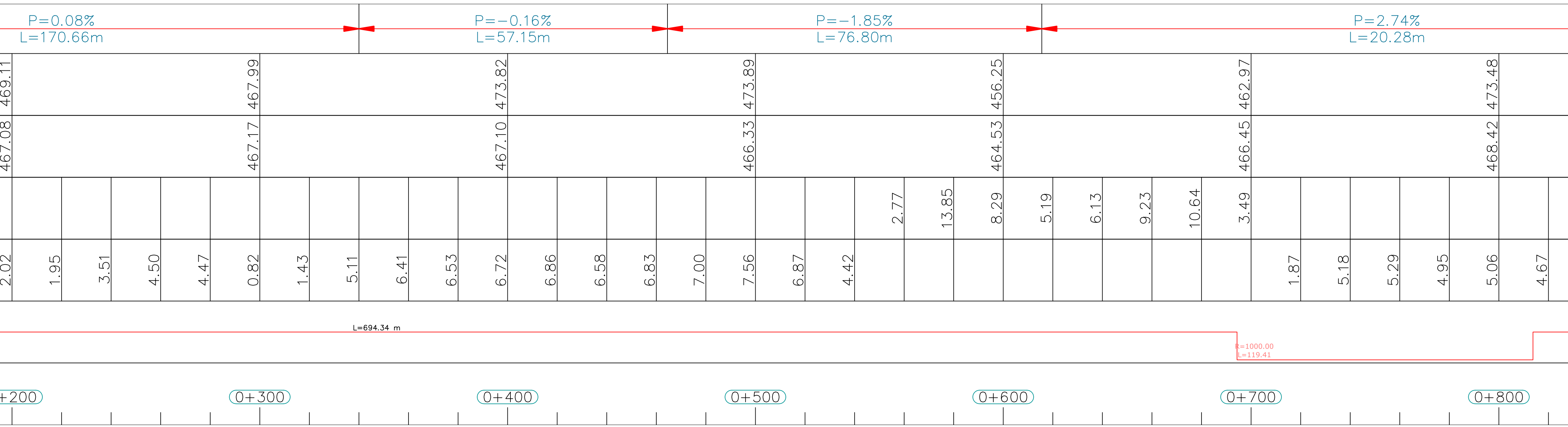

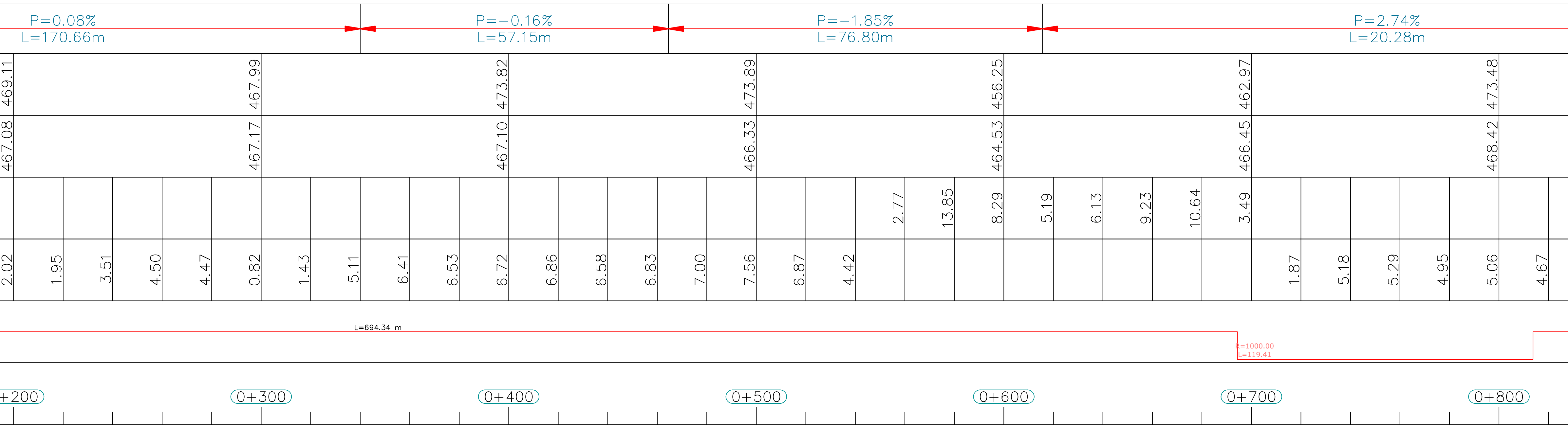

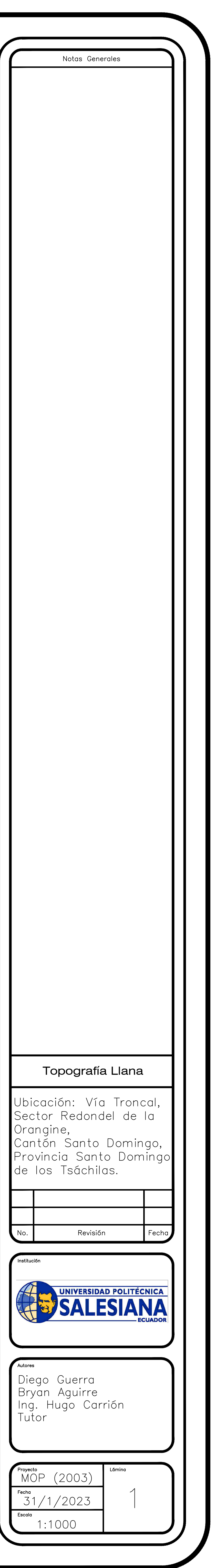

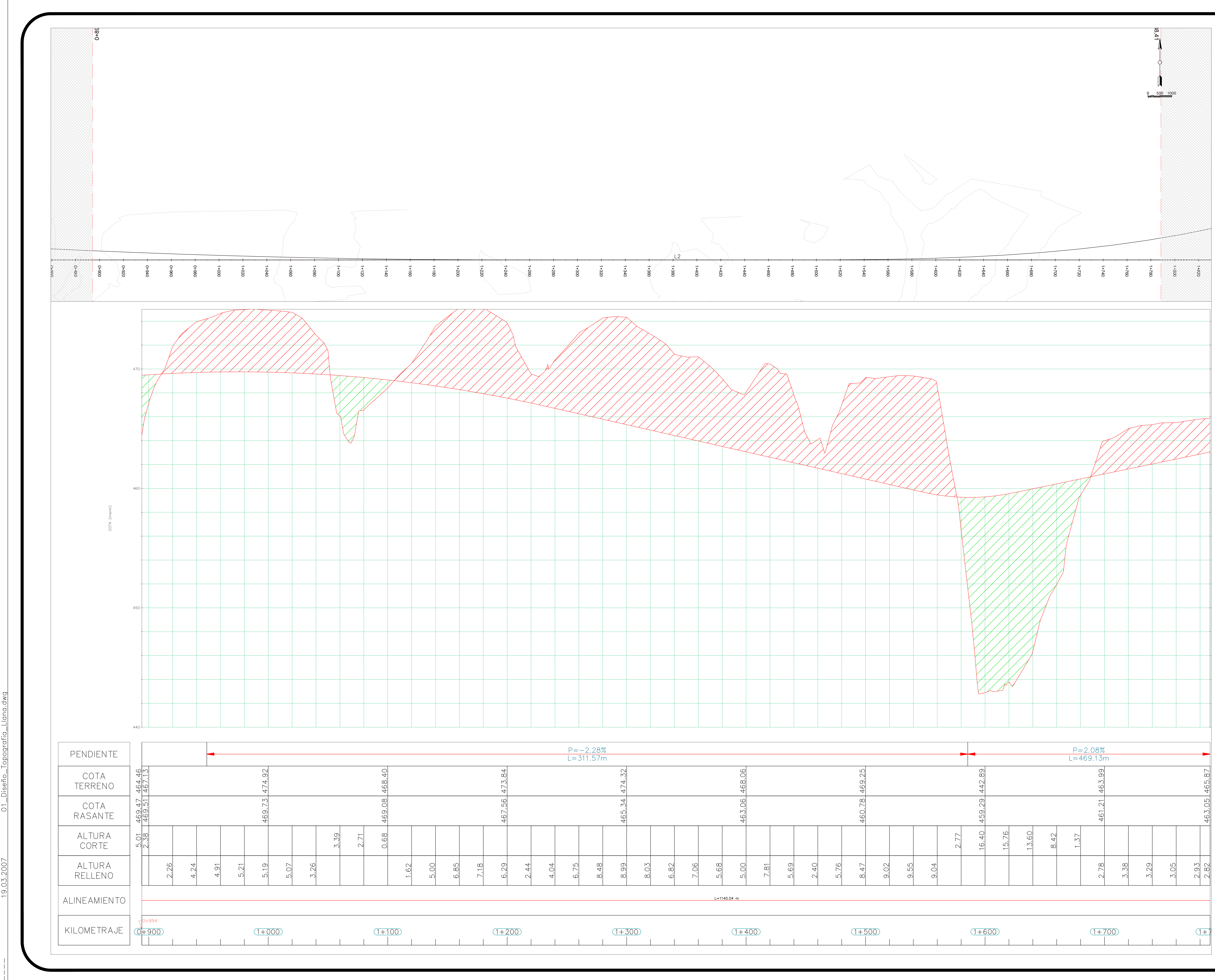

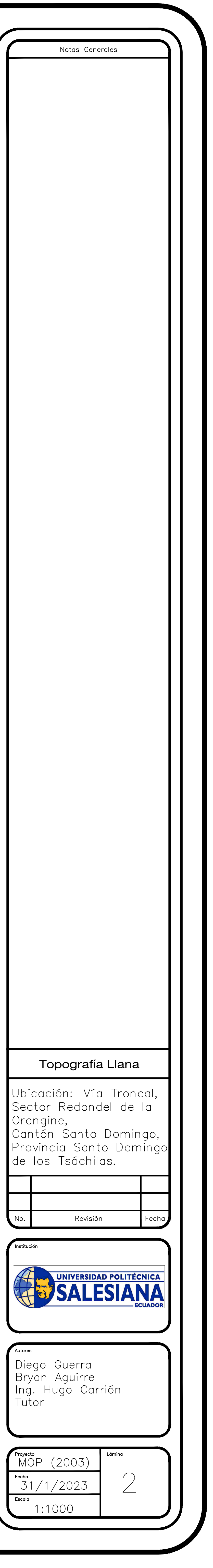

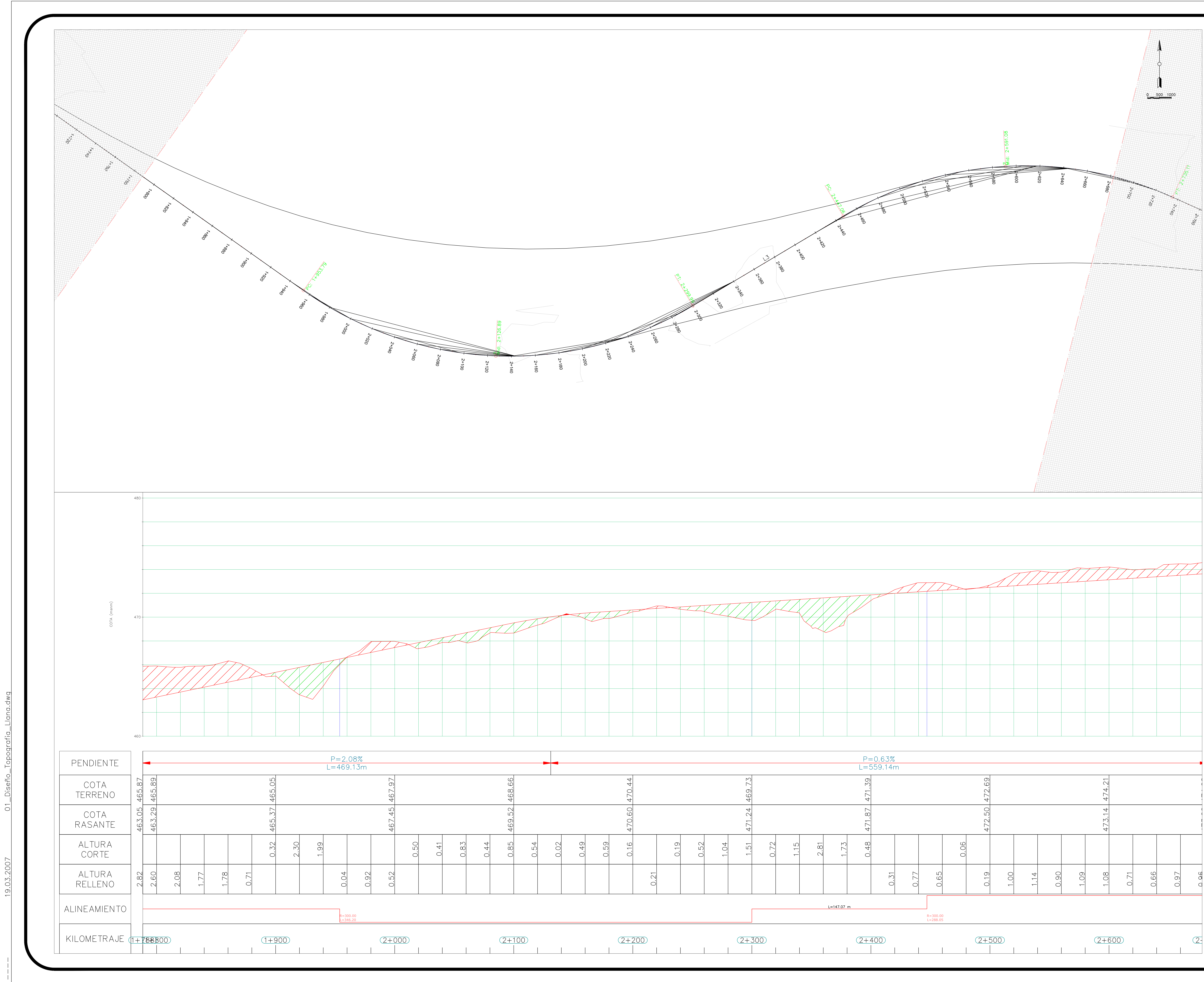

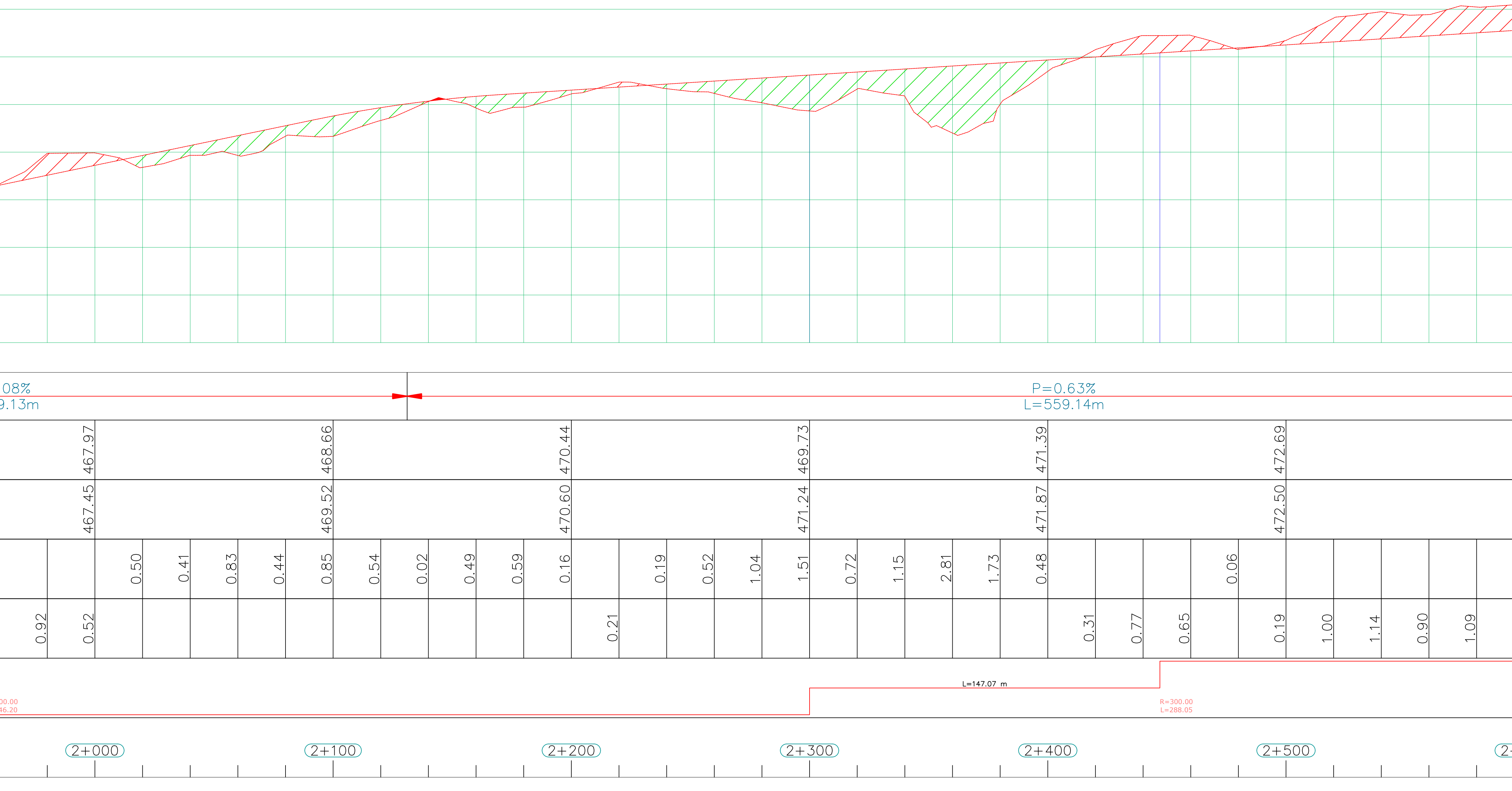

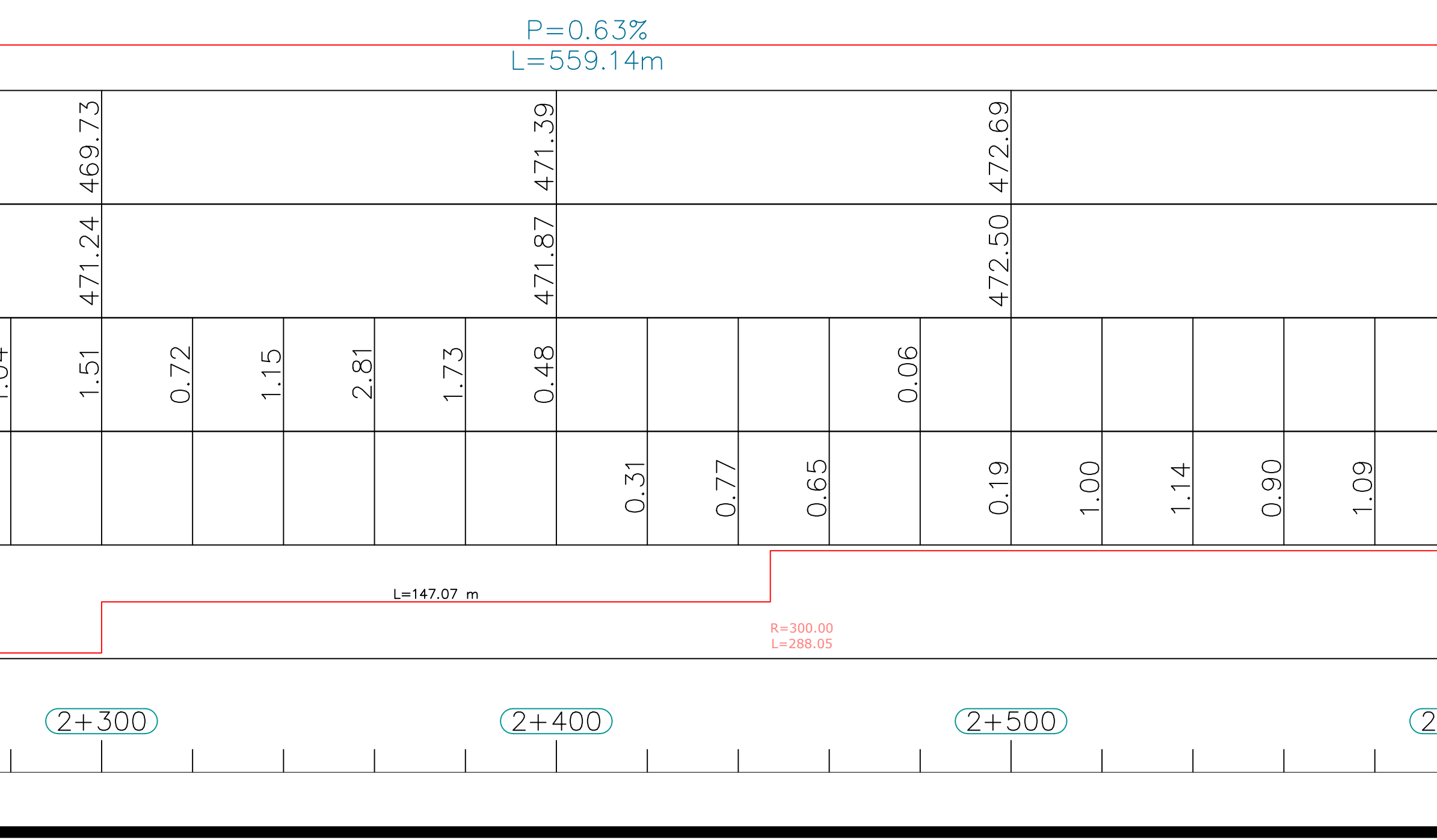

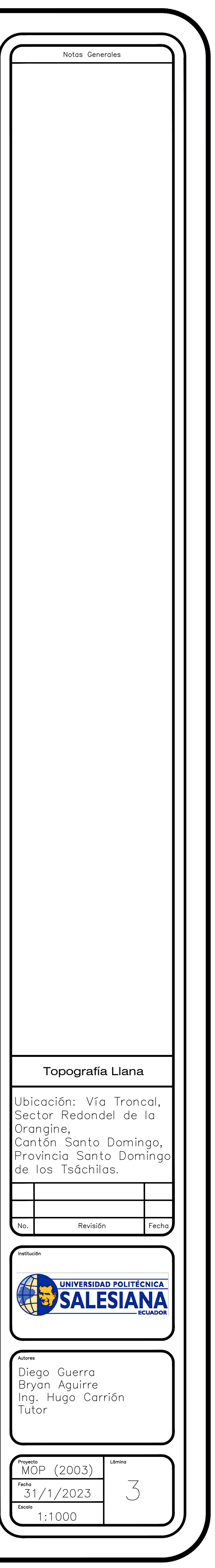

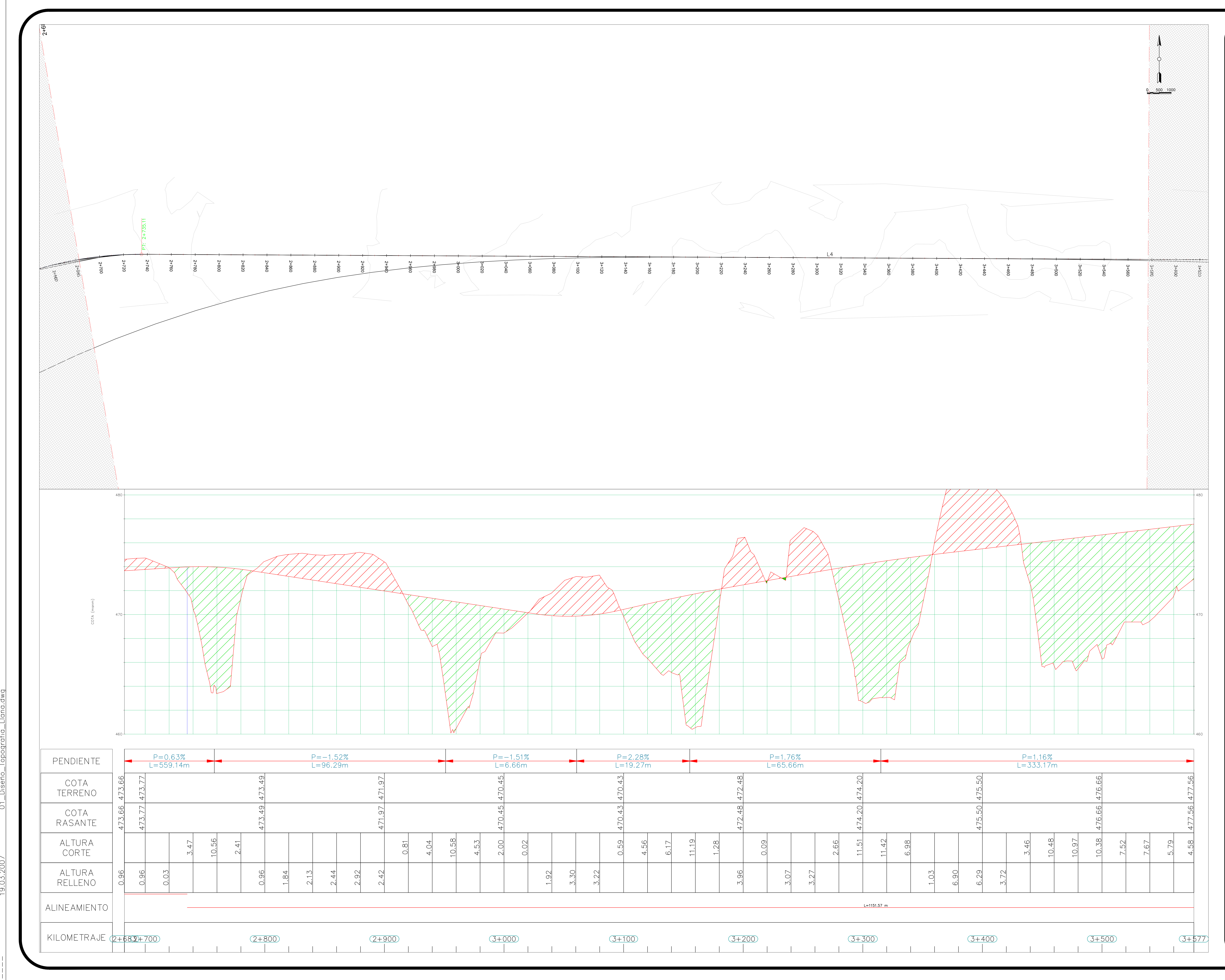

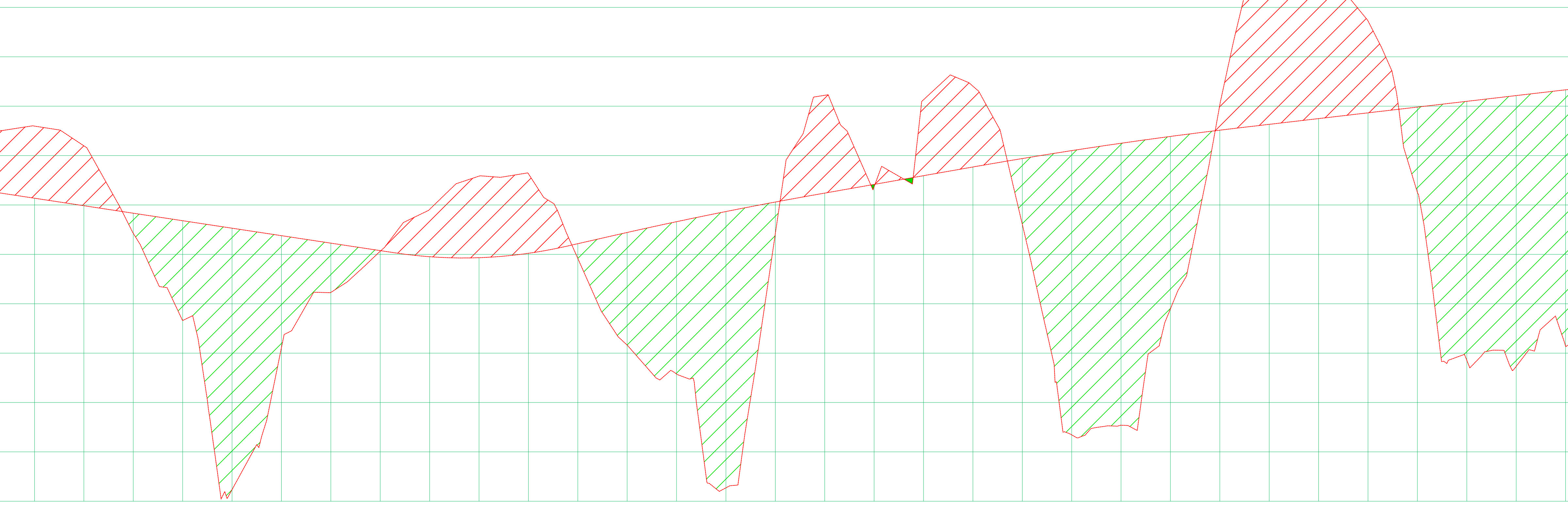

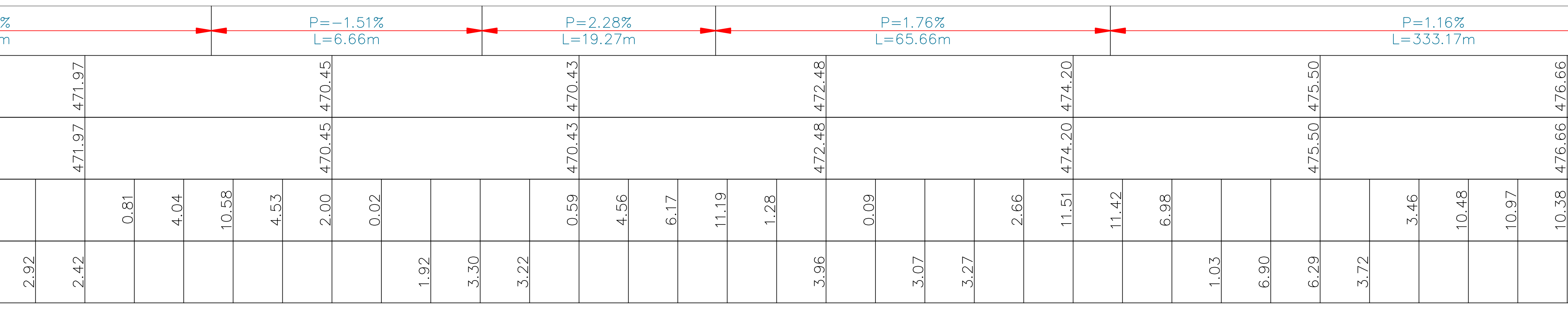

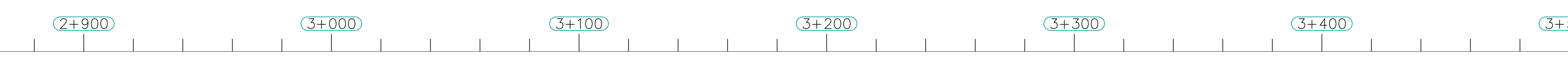

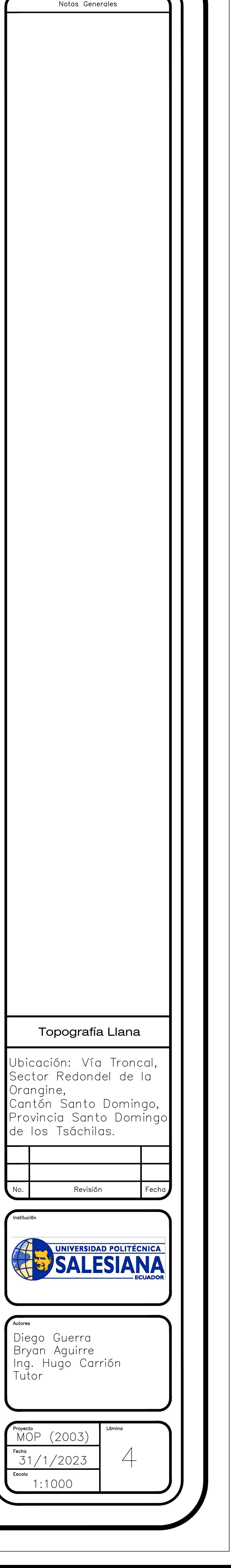

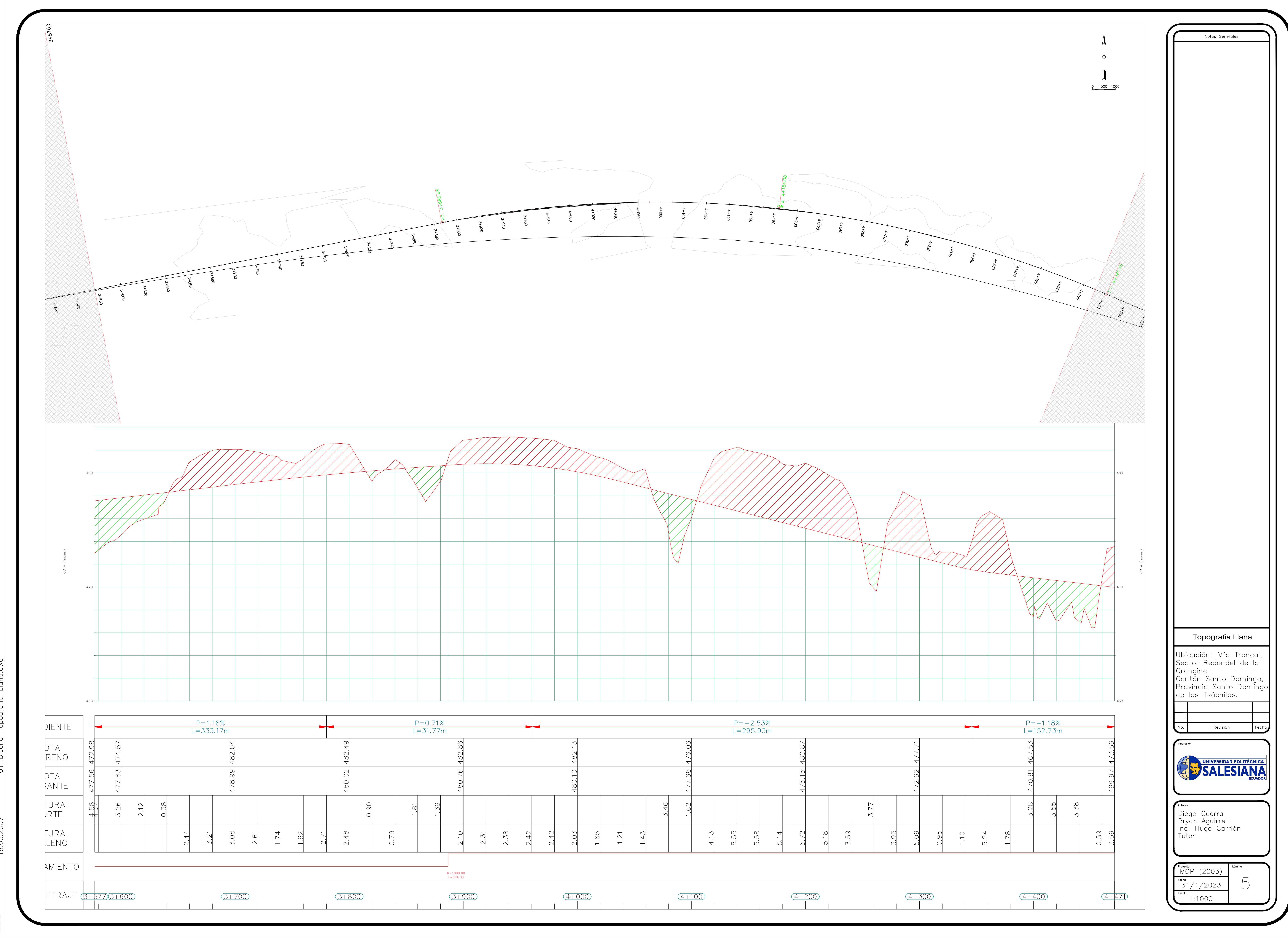

![](_page_194_Picture_66.jpeg)

![](_page_194_Picture_67.jpeg)

![](_page_194_Picture_68.jpeg)

![](_page_195_Figure_0.jpeg)

![](_page_195_Picture_218.jpeg)

![](_page_195_Picture_219.jpeg)

![](_page_195_Picture_220.jpeg)

![](_page_195_Picture_221.jpeg)

![](_page_196_Figure_0.jpeg)

![](_page_196_Picture_54.jpeg)

![](_page_196_Picture_55.jpeg)

![](_page_196_Picture_56.jpeg)

![](_page_197_Figure_0.jpeg)

![](_page_197_Picture_3.jpeg)

![](_page_197_Picture_157.jpeg)

![](_page_198_Figure_0.jpeg)

![](_page_198_Picture_227.jpeg)

![](_page_198_Figure_2.jpeg)

![](_page_198_Picture_228.jpeg)

Notas Generales

![](_page_199_Figure_0.jpeg)

![](_page_199_Picture_220.jpeg)

![](_page_200_Figure_0.jpeg)

![](_page_200_Picture_260.jpeg)

![](_page_200_Figure_2.jpeg)

![](_page_200_Picture_261.jpeg)

![](_page_201_Figure_0.jpeg)

 $\frac{1}{1+7}$ 

![](_page_201_Picture_209.jpeg)

![](_page_201_Picture_210.jpeg)

![](_page_201_Picture_211.jpeg)

![](_page_201_Picture_212.jpeg)

![](_page_201_Picture_213.jpeg)

![](_page_202_Figure_0.jpeg)

![](_page_202_Picture_1.jpeg)

![](_page_202_Picture_241.jpeg)

### ANEXOS

### Anexo 1. Tabla 3-6 Velocidades de diseño de la AASHTO

![](_page_203_Picture_11.jpeg)

#### Table 3-6. Average Running Speeds

## Anexo 2. Tabla 3-7 Radio mínimo en función de "e" y "f" de la AASHTO (2011)

![](_page_204_Picture_20.jpeg)

Table 3-7. Minimum Radius Using Limiting Values of  $e$  and  $f$ 

Note: In recognition of safety considerations, use of  $e_{\text{max}} = 4.0\%$  should be limited to urban conditions.

### Anexo 3. Tabla 3-145 Radio mínimo para tasas de transición del peralte eMax = 4% de

### AASHTO

| <b>Metric</b> |                    |                    |                    |                    |                    |                    |                    |                    |                     |  |
|---------------|--------------------|--------------------|--------------------|--------------------|--------------------|--------------------|--------------------|--------------------|---------------------|--|
|               | $V_d = 20$<br>km/h | $V_d = 30$<br>km/h | $V_d = 40$<br>km/h | $V_d = 50$<br>km/h | $V_d = 60$<br>km/h | $V_d = 70$<br>km/h | $V_d = 80$<br>km/h | $V_d = 90$<br>km/h | $V_d = 100$<br>km/h |  |
| e(%)          | R(m)               | R(m)               | R(m)               | R(m)               | R(m)               | R(m)               | R(m)               | R(m)               | R(m)                |  |
| <b>NC</b>     | 163                | 371                | 679                | 951                | 1310               | 1740               | 2170               | 2640               | 3250                |  |
| <b>RC</b>     | 102                | 237                | 441                | 632                | 877                | 1180               | 1490               | 1830               | 2260                |  |
| 2.2           | 75                 | 187                | 363                | 534                | 749                | 1020               | 1290               | 1590               | 1980                |  |
| 2.4           | 51                 | 132                | 273                | 435                | 626                | 865                | 1110               | 1390               | 1730                |  |
| 2.6           | 38                 | 99                 | 209                | 345                | 508                | 720                | 944                | 1200               | 1510                |  |
| 2.8           | 30                 | 79                 | 167                | 283                | 422                | 605                | 802                | 1030               | 1320                |  |
| 3.0           | 24                 | 64                 | 137                | 236                | 356                | 516                | 690                | 893                | 1150                |  |
| 3.2           | 20                 | 54                 | 114                | 199                | 303                | 443                | 597                | 779                | 1010                |  |
| 3.4           | 17                 | 45                 | 96                 | 170                | 260                | 382                | 518                | 680                | 879                 |  |
| 3.6           | 14                 | 38                 | 81                 | 144                | 222                | 329                | 448                | 591                | 767                 |  |
| 3.8           | 12                 | 31                 | 67                 | 121                | 187                | 278                | 381                | 505                | 658                 |  |
| 4.0           | 8                  | 22                 | 47                 | 86                 | 135                | 203                | 280                | 375                | 492                 |  |

Table 3-8. Minimum Radii for Design Superelevation Rates, Design Speeds, and  $e_{\text{max}}$  = 4%

Note: Use of  $e_{\text{max}}$  = 4% should be limited to urban conditions.

### Anexo 4. Diagrama de tasa de peralte y radio mínimo con máximo de 4%

![](_page_205_Figure_6.jpeg)

#### **METRIC**

### Anexo 5. Tabla 3-146 Radio mínimo para tasas de transición del peralte eMax = 6% de

### AASHTO

| <b>Metric</b> |            |            |            |            |            |            |            |            |             |             |             |             |
|---------------|------------|------------|------------|------------|------------|------------|------------|------------|-------------|-------------|-------------|-------------|
|               | $V_d = 20$ | $V_d = 30$ | $V_d = 40$ | $V_d = 50$ | $V_d = 60$ | $V_d = 70$ | $V_d = 80$ | $V_d = 90$ | $V_d = 100$ | $V_d = 110$ | $V_d = 120$ | $V_d = 130$ |
|               | km/h       | km/h       | km/h       | km/h       | km/h       | km/h       | km/h       | km/h       | km/h        | km/h        | km/h        | km/h        |
| e(%)          | R(m)       | R(m)       | R(m)       | R(m)       | R(m)       | R(m)       | R(m)       | R(m)       | R(m)        | R(m)        | R(m)        | R(m)        |
| <b>NC</b>     | 194        | 421        | 738        | 1050       | 1440       | 1910       | 2360       | 2880       | 3510        | 4060        | 4770        | 5240        |
| <b>RC</b>     | 138        | 299        | 525        | 750        | 1030       | 1380       | 1710       | 2090       | 2560        | 2970        | 3510        | 3880        |
| 2.2           | 122        | 265        | 465        | 668        | 919        | 1230       | 1530       | 1880       | 2300        | 2670        | 3160        | 3500        |
| 2.4           | 109        | 236        | 415        | 599        | 825        | 1110       | 1380       | 1700       | 2080        | 2420        | 2870        | 3190        |
| 2.6           | 97         | 212        | 372        | 540        | 746        | 1000       | 1260       | 1540       | 1890        | 2210        | 2630        | 2930        |
| 2.8           | 87         | 190        | 334        | 488        | 676        | 910        | 1150       | 1410       | 1730        | 2020        | 2420        | 2700        |
| 3.0           | 78         | 170        | 300        | 443        | 615        | 831        | 1050       | 1290       | 1590        | 1870        | 2240        | 2510        |
| 3.2           | 70         | 152        | 269        | 402        | 561        | 761        | 959        | 1190       | 1470        | 1730        | 2080        | 2330        |
| 3.4           | 61         | 133        | 239        | 364        | 511        | 697        | 882        | 1100       | 1360        | 1600        | 1940        | 2180        |
| 3.6           | 51         | 113        | 206        | 329        | 465        | 640        | 813        | 1020       | 1260        | 1490        | 1810        | 2050        |
| 3.8           | 42         | 96         | 177        | 294        | 422        | 586        | 749        | 939        | 1170        | 1390        | 1700        | 1930        |
| 4.0           | 36         | 82         | 155        | 261        | 380        | 535        | 690        | 870        | 1090        | 1300        | 1590        | 1820        |
| 4.2           | 31         | 72         | 136        | 234        | 343        | 488        | 635        | 806        | 1010        | 1220        | 1500        | 1720        |
| 4.4           | 27         | 63         | 121        | 210        | 311        | 446        | 584        | 746        | 938         | 1140        | 1410        | 1630        |
| 4.6           | 24         | 56         | 108        | 190        | 283        | 408        | 538        | 692        | 873         | 1070        | 1330        | 1540        |
| 4.8           | 21         | 50         | 97         | 172        | 258        | 374        | 496        | 641        | 812         | 997         | 1260        | 1470        |
| 5.0           | 19         | 45         | 88         | 156        | 235        | 343        | 457        | 594        | 755         | 933         | 1190        | 1400        |
| 5.2           | 17         | 40         | 79         | 142        | 214        | 315        | 421        | 549        | 701         | 871         | 1120        | 1330        |
| 5.4           | 15         | 36         | 71         | 128        | 195        | 287        | 386        | 506        | 648         | 810         | 1060        | 1260        |
| 5.6           | 13         | 32         | 63         | 115        | 176        | 260        | 351        | 463        | 594         | 747         | 980         | 1190        |
| 5.8           | 11         | 28         | 56         | 102        | 156        | 232        | 315        | 416        | 537         | 679         | 900         | 1110        |
| 6.0           | 8          | 21         | 43         | 79         | 123        | 184        | 252        | 336        | 437         | 560         | 756         | 951         |

Table 3-9. Minimum Radii for Design Superelevation Rates, Design Speeds, and  $e_{\text{max}}$  = 6%

![](_page_206_Figure_4.jpeg)

Anexo 6. Diagrama de tasa de peralte y radio mínimo con máximo de 6%

![](_page_206_Figure_6.jpeg)

**METRIC** 

### Anexo 7. Tabla 3-147 Radio mínimo para tasas de transición del peralte eMax = 8%

la AASHTO Table 3-10a. Minimum Radii for Design Superelevation Rates, Design Speeds, and  $e_{\text{max}}$  = 8%

![](_page_207_Picture_53.jpeg)

![](_page_207_Figure_3.jpeg)

Anexo 8. Diagrama de tasa de peralte y radio mínimo con máximo de 8%

![](_page_207_Figure_5.jpeg)

## Anexo 9. Tabla 3-11a Radio mínimo para tasas de transición del peralte eMax = 8% de

### la AASTHO

| <b>Metric</b> |                |            |            |            |            |            |            |            |             |             |             |             |
|---------------|----------------|------------|------------|------------|------------|------------|------------|------------|-------------|-------------|-------------|-------------|
|               | $V_d = 20$     | $V_d = 30$ | $V_d = 40$ | $V_d = 50$ | $V_d = 60$ | $V_d = 70$ | $V_d = 80$ | $V_d = 90$ | $V_d = 100$ | $V_d = 110$ | $V_d = 120$ | $V_d = 130$ |
|               | km/h           | km/h       | km/h       | km/h       | km/h       | km/h       | km/h       | km/h       | km/h        | km/h        | km/h        | km/h        |
| e(%)          | R(m)           | R(m)       | R(m)       | R(m)       | R(m)       | R(m)       | R(m)       | R(m)       | R(m)        | R(m)        | R(m)        | R(m)        |
| <b>NC</b>     | 197            | 454        | 790        | 1110       | 1520       | 2000       | 2480       | 3010       | 3690        | 4250        | 4960        | 5410        |
| RC            | 145            | 333        | 580        | 815        | 1120       | 1480       | 1840       | 2230       | 2740        | 3160        | 3700        | 4050        |
| 2.2           | 130            | 300        | 522        | 735        | 1020       | 1340       | 1660       | 2020       | 2480        | 2860        | 3360        | 3680        |
| 2.4           | 118            | 272        | 474        | 669        | 920        | 1220       | 1520       | 1840       | 2260        | 2620        | 3070        | 3370        |
| 2.6           | 108            | 249        | 434        | 612        | 844        | 1120       | 1390       | 1700       | 2080        | 2410        | 2830        | 3110        |
| 2.8           | 99             | 229        | 399        | 564        | 778        | 1030       | 1290       | 1570       | 1920        | 2230        | 2620        | 2880        |
| 3.0           | 91             | 211        | 368        | 522        | 720        | 952        | 1190       | 1460       | 1790        | 2070        | 2440        | 2690        |
| 3.2           | 85             | 196        | 342        | 485        | 670        | 887        | 1110       | 1360       | 1670        | 1940        | 2280        | 2520        |
| 3.4           | 79             | 182        | 318        | 453        | 626        | 829        | 1040       | 1270       | 1560        | 1820        | 2140        | 2370        |
| 3.6           | 73             | 170        | 297        | 424        | 586        | 777        | 974        | 1200       | 1470        | 1710        | 2020        | 2230        |
| 3.8           | 68             | 159        | 278        | 398        | 551        | 731        | 917        | 1130       | 1390        | 1610        | 1910        | 2120        |
| 4.0           | 64             | 149        | 261        | 374        | 519        | 690        | 866        | 1060       | 1310        | 1530        | 1810        | 2010        |
| 4.2           | 60             | 140        | 245        | 353        | 490        | 652        | 820        | 1010       | 1240        | 1450        | 1720        | 1910        |
| 4.4           | 56             | 132        | 231        | 333        | 464        | 617        | 777        | 953        | 1180        | 1380        | 1640        | 1820        |
| 4.6           | 53             | 124        | 218        | 315        | 439        | 586        | 738        | 907        | 1120        | 1310        | 1560        | 1740        |
| 4.8           | 50             | 117        | 206        | 299        | 417        | 557        | 703        | 864        | 1070        | 1250        | 1490        | 1670        |
| 5.0           | 47             | 111        | 194        | 283        | 396        | 530        | 670        | 824        | 1020        | 1200        | 1430        | 1600        |
| 5.2           | 44             | 104        | 184        | 269        | 377        | 505        | 640        | 788        | 975         | 1150        | 1370        | 1540        |
| 5.4           | 41             | 98         | 174        | 256        | 359        | 482        | 611        | 754        | 934         | 1100        | 1320        | 1480        |
| 5.6           | 39             | 93         | 164        | 243        | 343        | 461        | 585        | 723        | 896         | 1060        | 1270        | 1420        |
| 5.8           | 36             | 88         | 155        | 232        | 327        | 441        | 561        | 693        | 860         | 1020        | 1220        | 1370        |
| 6.0           | 33             | 82         | 146        | 221        | 312        | 422        | 538        | 666        | 827         | 976         | 1180        | 1330        |
| 6.2           | 31             | 77         | 138        | 210        | 298        | 404        | 516        | 640        | 795         | 941         | 1140        | 1280        |
| 6.4           | 28             | 72         | 130        | 200        | 285        | 387        | 496        | 616        | 766         | 907         | 1100        | 1240        |
| 6.6           | 26             | 67         | 121        | 191        | 273        | 372        | 476        | 593        | 738         | 876         | 1060        | 1200        |
| 6.8           | 24             | 62         | 114        | 181        | 261        | 357        | 458        | 571        | 712         | 846         | 1030        | 1170        |
| 7.0           | 22             | 58         | 107        | 172        | 249        | 342        | 441        | 551        | 688         | 819         | 993         | 1130        |
| 7.2           | 21             | 55         | 101        | 164        | 238        | 329        | 425        | 532        | 664         | 792         | 963         | 1100        |
| 7.4           | 20             | 51         | 95         | 156        | 228        | 315        | 409        | 513        | 642         | 767         | 934         | 1070        |
| 7.6           | 18             | 48         | 90         | 148        | 218        | 303        | 394        | 496        | 621         | 743         | 907         | 1040        |
| 7.8           | 17             | 45         | 85         | 141        | 208        | 291        | 380        | 479        | 601         | 721         | 882         | 1010        |
| 8.0           | 16             | 43         | 80         | 135        | 199        | 279        | 366        | 463        | 582         | 699         | 857         | 981         |
| 8.2           | 15             | 40         | 76         | 128        | 190        | 268        | 353        | 448        | 564         | 679         | 834         | 956         |
| 8.4           | 14             | 38         | 72         | 122        | 182        | 257        | 339        | 432        | 546         | 660         | 812         | 932         |
| 8.6           | 14             | 36         | 68         | 116        | 174        | 246        | 326        | 417        | 528         | 641         | 790         | 910         |
| 8.8           | 13             | 34         | 64         | 110        | 166        | 236        | 313        | 402        | 509         | 621         | 770         | 888         |
| 9.0           | 12             | 32         | 61         | 105        | 158        | 225        | 300        | 386        | 491         | 602         | 751         | 867         |
| 9.2           | 11             | 30         | 57         | 99         | 150        | 215        | 287        | 371        | 472         | 582         | 731         | 847         |
| 9.4           | 11             | 28         | 54         | 94         | 142        | 204        | 274        | 354        | 453         | 560         | 709         | 828         |
| 9.6           | 10             | 26         | 50         | 88         | 133        | 192        | 259        | 337        | 432         | 537         | 685         | 809         |
| 9.8           | 9              | 24         | 46         | 81         | 124        | 179        | 242        | 316        | 407         | 509         | 656         | 786         |
| 10.0          | $\overline{7}$ | 19         | 38         | 68         | 105        | 154        | 210        | 277        | 358         | 454         | 597         | 739         |

Table 3-11a. Minimum Radii for Design Superelevation Rates, Design Speeds, and  $e_{\text{max}}$  = 10%

![](_page_209_Figure_0.jpeg)

Anexo 10. Diagrama de tasa de peralte y radio mínimo con máximo de 10%

# Anexo 11. Tabla 3-12a Radio mínimo para tasas de transición del peralte eMax = 12% de la AASHTO

![](_page_210_Picture_17.jpeg)

Table 3-12a. Minimum Radii for Design Superelevation Rates, Design Speeds, and  $e_{\text{max}}$  = 12%

È

![](_page_211_Figure_0.jpeg)

Anexo 12. Diagrama de tasa de peralte y radio mínimo con máximo de 12%

Radius of Curve (m)

#### Anexo 13. Valores de diseño de sobreanchos

![](_page_212_Picture_26.jpeg)

Table 3-26a. Calculated and Design Values For Traveled Way Widening on Open Highway Curves (Two-Lane Highways, One-Way Or Two-Way)

Notes:

Values shown are for WB-19 design vehicle and represent widening in meters. For other design vehicles, use adjustments in Table 3-27.

Values less than 0.6 m may be disregarded.

For 3-lane roadways, multiply above values by 1.5.

For 4-lane roadways, multiply above values by 2.

## Anexo 14. Coeficiente K para curvas convexas en función de distancia de frenado

| Metric          |                                          |                                                      |              |  |  |  |  |  |
|-----------------|------------------------------------------|------------------------------------------------------|--------------|--|--|--|--|--|
| Design<br>Speed | <b>Stopping</b><br><b>Sight Distance</b> | <b>Rate of Vertical</b><br>Curvature, K <sup>o</sup> |              |  |  |  |  |  |
| (km/h)          | (m)                                      | Calculated                                           | Design       |  |  |  |  |  |
| 20              | ÷<br>20                                  | 0.6                                                  | 生            |  |  |  |  |  |
| 30              | 35                                       | 1.9                                                  | 2            |  |  |  |  |  |
| 40              | 50                                       | 3.8                                                  | $\mathbf{4}$ |  |  |  |  |  |
| 50              | 65                                       | 6.4                                                  | $\tau$       |  |  |  |  |  |
| 60              | 85                                       | 11.0                                                 | 11.          |  |  |  |  |  |
| 70              | 105                                      | 16.8                                                 | 17.          |  |  |  |  |  |
| 80              | 130                                      | 25.7                                                 | 26           |  |  |  |  |  |
| 90              | 160                                      | 38.9                                                 | 39           |  |  |  |  |  |
| 100             | 185                                      | 52.0                                                 | 52           |  |  |  |  |  |
| 110             | 220                                      | 73.6                                                 | 74           |  |  |  |  |  |
| 120             | 250                                      | 95.0                                                 | 95           |  |  |  |  |  |
| 130             | 285                                      | 123.4                                                | 124          |  |  |  |  |  |
|                 |                                          |                                                      |              |  |  |  |  |  |

Table 3-34. Design Controls for Crest Vertical Curves

- Coeficiente vertical de curvatura K=L/A

![](_page_214_Figure_0.jpeg)

**METRIC** 

Anexo 15. Longitud de la curva para curvas cóncavas (Sag curvas)

Length of Sag Vertical Curve, L (m)

![](_page_215_Picture_153.jpeg)

### Anexo 16. Tabla de radios mínimos de la AASHTO
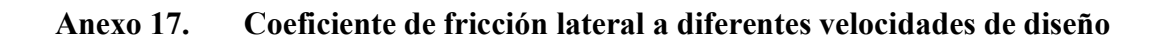

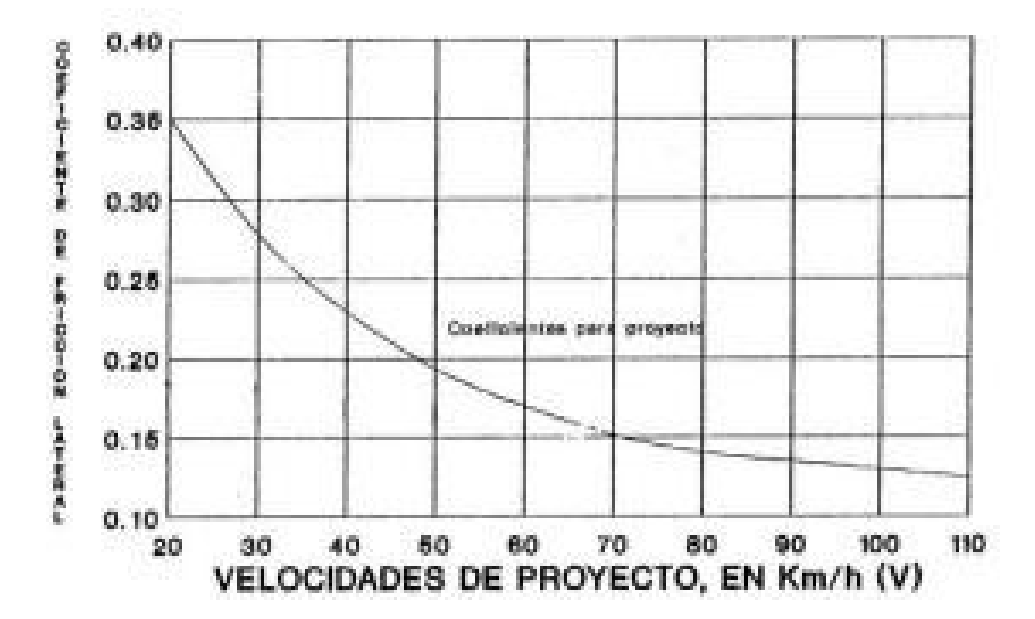

Anexo 18. Coeficiente de fricción lateral (f) de la AASTHO

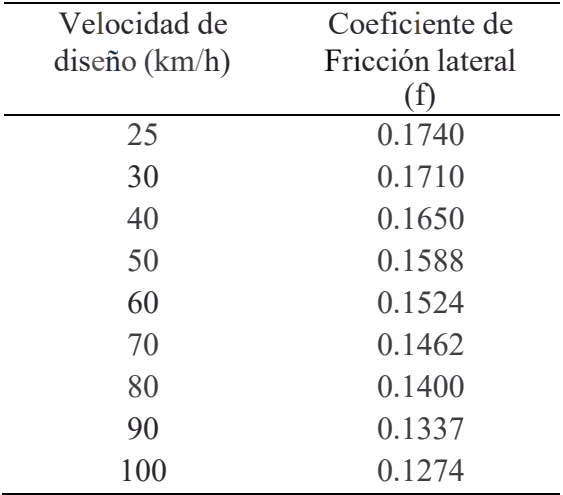

| Longitud de la espiral |    |  |                      |  |  |  |    |                          |     |     |     |     |       |     |
|------------------------|----|--|----------------------|--|--|--|----|--------------------------|-----|-----|-----|-----|-------|-----|
| $Vd$ (Km/h)            |    |  | 20 25 30 35 40 45 50 |  |  |  |    | 60                       | 70  | 80  | 90  | 100 | - 110 | 120 |
| Rmin, m                |    |  |                      |  |  |  |    | 18 20 25 30 42 56 75 110 | 160 | 210 | 275 | 350 | 430   | 520 |
| Le min, m              | 30 |  | 30 40 52 55 59       |  |  |  | 60 | 70                       | 80  | 90  | 95  | 100 | 110   | 120 |

Anexo 19. Longitud de espiral (Le)

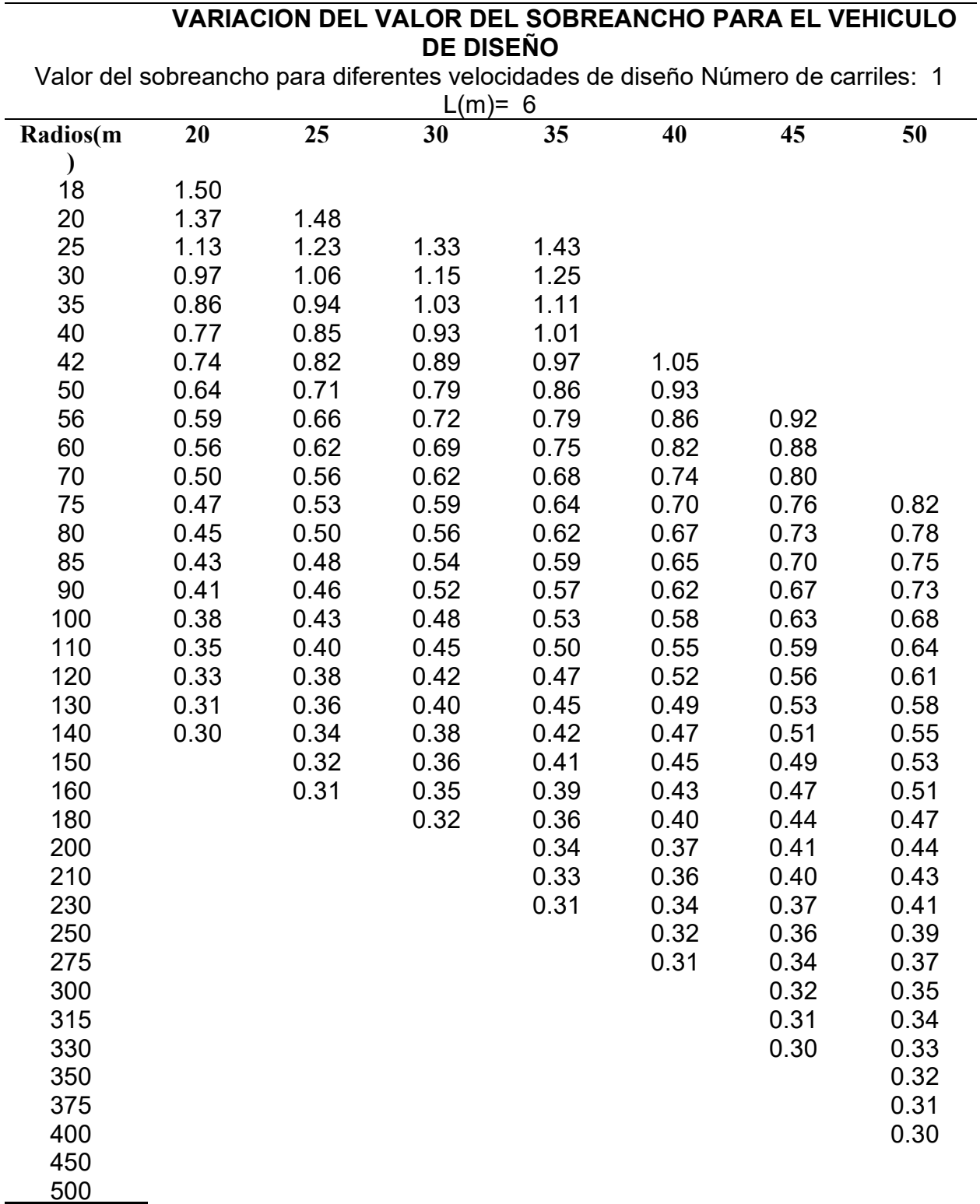

## Anexo 158 Variación del valor del sobreancho

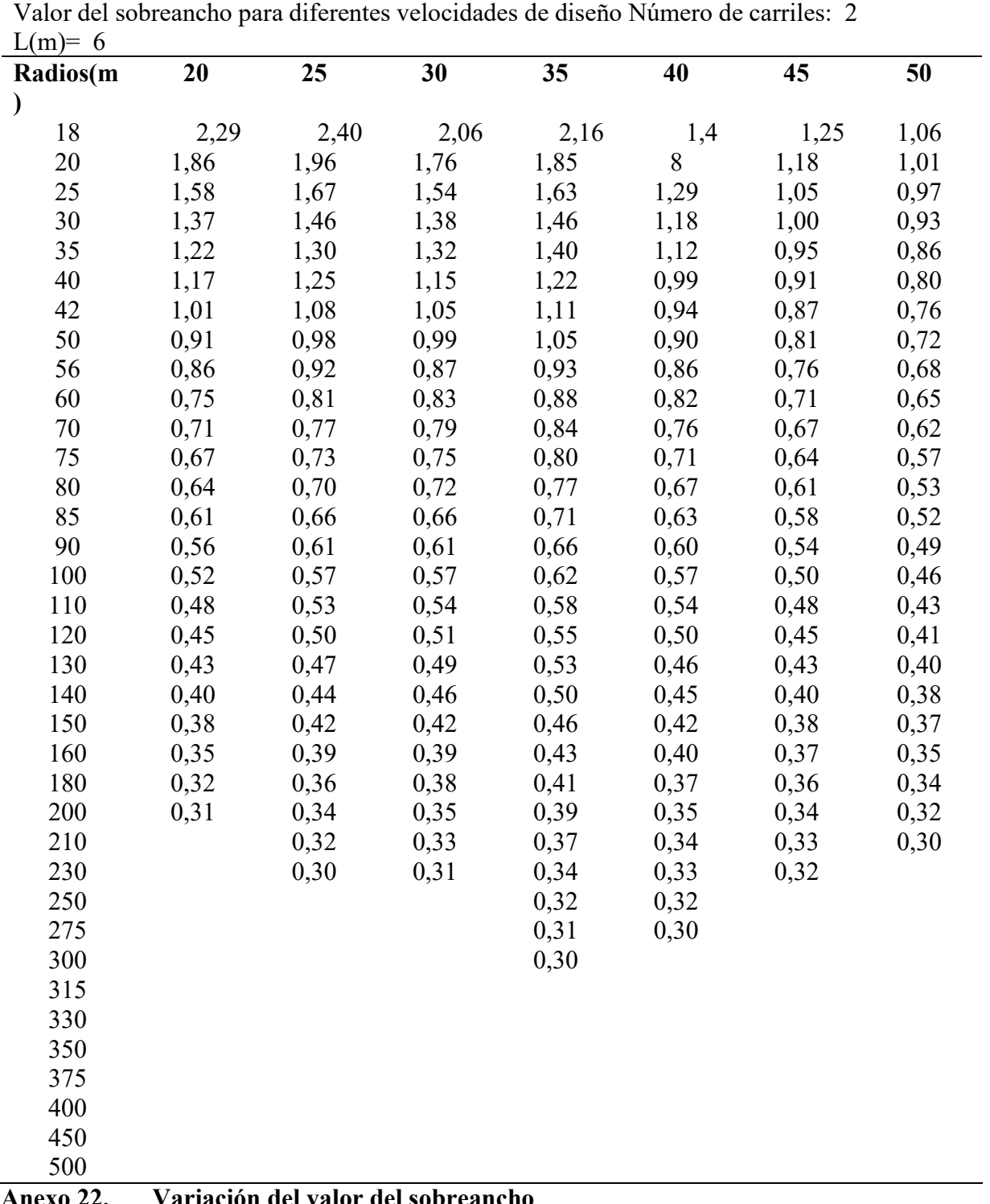

VARIACION DEL VALOR DEL SOBREANCHO PARA EL

## Anexo 159 Variación del valor del sobreancho

VEHICULO DE DISEÑO

Anexo 22. Variación del valor del sobreancho

## VARIACION DEL VALOR DEL SOBREANCHO PARA EL VEHICULO DE DISEÑO Valor del sobreancho para diferentes velocidades de diseño Número de carriles: 2

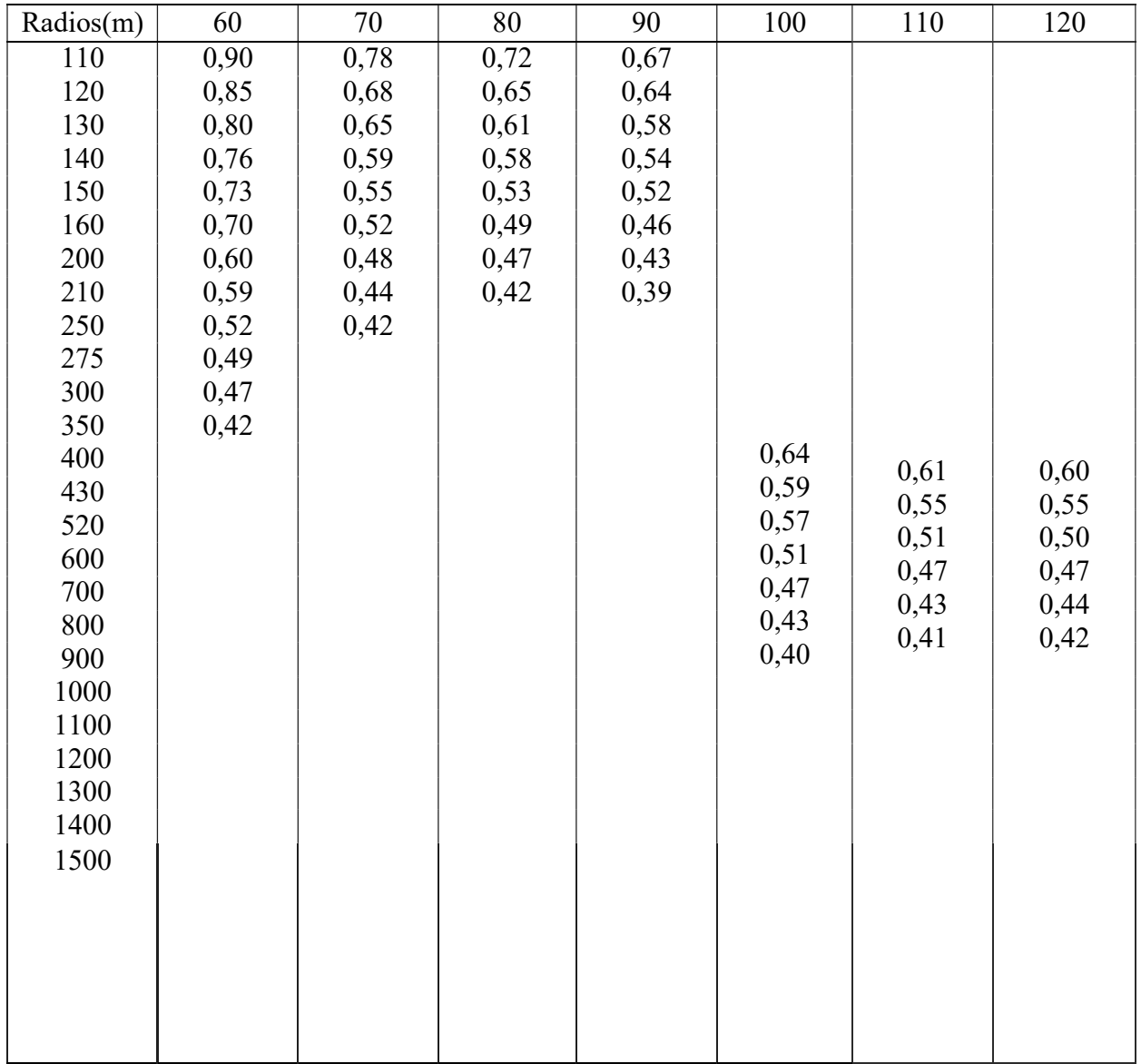

 $L(m)= 6$ 

## indiente transversal para pavimento (%) Ancho de espaldones<sup>(5)</sup> estables (m) lase de pavimento ncho de pavimento (m) urva de trans radiente longitudinal<sup>143</sup> máxima<sup>(%6</sup>) elocidad de diseño (K.P.H.) tancia de visibilidad para parada (m)<br>tancia de visibilidad para rebasamiento (m) liente transversal para espaldones (%) Puentes  $m$ e longitudinal (<sup>4)</sup> minima ( $\sigma_6$ ) iente "K" para: minimo de curvas horizontales (m) **Minime** erticales cónca **NORMAS** derecho de via (m) Ancho de Aceras (m) Ancho de la calzada (m) convexas (m) Carga de diseño ¢ 3,0 2,5 2,0 2,5 2,0 1,5 069 088 081 430  $\begin{tabular}{|c|c|c|c|} \hline 3 & 000 - 8 & 000 & TPDA<sup>10</sup> \\ \hline \hline \hline \hline \multicolumn{1}{|c|}{C} & \multicolumn{1}{|c|}{M} & \multicolumn{1}{|c|}{C} \\ \hline \multicolumn{1}{|c|}{H} & \multicolumn{1}{|c|}{O} & \multicolumn{1}{|c|}{M} & \multicolumn{1}{|c|}{C} \\ \hline \multicolumn{1}{|c|}{H} & \multicolumn{1}{|c|}{O} & \multicolumn{1}{|c|}{M} & \multicolumn{1}{|c|}{C} \\ \$  $43\,$  $^{98}$ Carpeta Astâltica y Hormigón ā 350  $^{60}$ 160 100 d 38 110  $2.0^{(6)} - 4.0$  $38$ 210 **CLASE** 80 24 BS  $2.0$ 690 S) 160 350 100 **TERRENO PLANO** 110<br>110  $\frac{8}{5}$ EZ.  $\frac{24}{5}$  $28$ 210  $\frac{1}{415}$ 12.  $011$  $\frac{1}{7}$  $\overline{60}$ 3,0 2,5 2,0 2,5 2,0 1,5 8 969 350 38 160 SERA LA DIMENSION DE LA CALZADA DE LA VIA INCLUIDOS LOS ESPALDONES Segün el Art. 3° de la Ley de Caminos y el Art. #" del Reglamento  $0 = \text{TERRENO}$ ONDULADO  $\text{M} = \text{TERENO}$  $\begin{array}{c} 143 \\ 143 \end{array}$  $\frac{1}{21}$  $640$ 275 135 Carpeta Asfaltica OΖ 490  $2,0 - 4,0$ - 19 86 160 **CLASE** 5  $2.0$ 135 110<br>011 365 đ, w. 275  $6.70$  $38$ USENSE ESPIRALES CUANDO SEA NECESARIO  $\overline{9}$ 24 210  $345$  $\overline{5}$  $rac{50}{75}$ 4  $HS - 20 - 44$ ;  $\begin{tabular}{c|c|c|c|c} \multicolumn{1}{c|}{\textbf{300 - 1000 TDA}} & \multicolumn{1}{c|}{\textbf{300}} & \multicolumn{1}{c|}{\textbf{300}} & \multicolumn{1}{c|}{\textbf{300}} & \multicolumn{1}{c|}{\textbf{300}} & \multicolumn{1}{c|}{\textbf{300}} & \multicolumn{1}{c|}{\textbf{300}} & \multicolumn{1}{c|}{\textbf{300}} & \multicolumn{1}{c|}{\textbf{300}} & \multicolumn{1}{c|}{\textbf{300}} & \multicolumn{1$  $2,0$  1.5 1,0 1,5 1,0 0,5 43 640 135 275 0,50 m min Carpeta Asfältica o D.T.S.B.  $6,70$ 565 210 o. 28 24  $011$  $\rm{HS}-\rm{MOP}$ 415 CLASE<sub>III</sub>  $\frac{12}{12}$  $2,0 - 4,0$  $\frac{1}{3}$  $\frac{1}{2}$  $\overline{a}$  $\approx$ imo a cada lado  $2,0$ 110 70<br>07 011  $rac{24}{6}$  $38<sup>2</sup>$  $6,00$  $12 \frac{1}{2}$ 4  $\frac{1}{2}$  $HS - 25$ 270  $45$  $\circ$ d t. 480 210  $38$  $24\,$ 80  $\overline{0}$ aplicativo de dicha Ley  $\begin{array}{c} 2.5 \, (\mathrm{C}\,\mathrm{V}, \mathrm{T} \, \mathrm{p} \, \mathrm{o} \, \mathrm{6}\, \mathrm{y} \, \mathrm{7}) \\ 4.0 \, (\mathrm{C}\,\mathrm{V}, \mathrm{T} \, \mathrm{p} \, \mathrm{o} \, \mathrm{5}\, \mathrm{y} \, \mathrm{5E}) \\ 4.0 \, (\mathrm{C}\,\mathrm{V}, \mathrm{T} \, \mathrm{p} \, \mathrm{o} \, \mathrm{5}\, \mathrm{y} \, \mathrm{5E}) \end{array}$ D.T.S.B, Capa Granular o 0,60 (C.V. Tipo 6 y 7)  $\frac{12}{12}$ 110 067 S  $\sim$ 210 **Empedrado**  $\overline{0}$ s 75 110  $\frac{6}{5}$  $6,00$ 290 .  $04$ 13  $12$ 8 50 KPH. œ Un 150 35 30 š 35 20  $259$ 12 u MENOS DE 100 TPDA<sup>(1)</sup><br>RECOMENDABLE ABSOLUTA<br>RECOMENDABLE ABSOLUTA<br>RECOMENDABLE ABSOLUTA 70 55 s,  $\overline{\omega}$ 12  $011$ Capa Granular o Empedrado 54 9. 5 **CLASEV**  $4,00^{181}$ dt. 42  $4,0$  $\ddot{ }$ 150 1 55 35 25<br>0 210150 110  $\theta$ 7 75  $\Xi$  $\infty$ w g 20

 $rac{1}{2}$ 

**MINISTERIO DE OBRAS PUBLICAS** 

República

del Ecuador

**VALORES DOS** 

 $DE$ 

DISEÑO RECOMENDADOS

PARA

 $EQ$ 

CARRILES Y CAMINOS

**VECINALES** 

25

CONSTRUCCIÓN **CARRETERAS** 

 $\Rightarrow$ El 170A indicado es el volumen promedio anual de tráfico dánto proprece un 170A en exceso de 7 000 en 10 años debe investigarse la necesidad de construir una autopista.<br>(Las normas para serán parecidas a las Clases, con ve

 $\overline{\mathbf{c}}$ donde V es la velocidad de diseño expresada en kilómetros por hora. considerarse el número de vehiculos equivalentes.<br>Longitud de las curvas vericales: L = K A, en donde K = coeficiente respectiva adgetaries, expresado en tanto por ciento. Longitud minima de curvas vericales: L mín = 0,60

یب En longitudes cortas menores a 500 m, se puede aumentar la gradiente en 1% en internos mondañosos, solamente para las carreteras de Clase I, II y III. Para Caminos Vecinales (Clase

IV) se puede aumentar la gradiente en 1% en terrenos ondulados y 3% en terrenos montañosos, para longitudes menores a 750 m.

Se puede adoptar una gradiente longitudinal de O% en rellenos de 1 m. a 6 m. de ditum, previo análisis y justificación.<br>Espaldón pavimentado con el mismo material de la capa de rodadura de la va. Offica en Normas). Se ensa

Cuando el espaldón está pavimentado con el mismo material de la capa de rodadura de la vía.

En los casos en los que haya bastante tráfico de peatones, úsense dos aceras completas de 1,20 m de ancho

559599 Para tramos largos con este ancho, debe ensancharse la calzada a intervalos para proveer refugios de encuentro vehicular

Para los caminos Clase IV y V, se podrá utilizar Va = 20 Km/h y R = 15 m siempre y cuando se trate de aprovechar infraestructuras existentes y relieve difícil (escarpado)

**NOW** de las Normas Absolutas para una determinada Las Normas anotadas "Recomendables" se emplearán cuando el TPDA es cerca al imite superior de las clases respectivas o cuando se puede implementar sin incurrir en rostos de construcción. Se puede variar algora clase, cuando se considere necesario el mejorar una carretera existente siguiendo generalmente el trazado actual

la MOP (2003)